## Pervasive.SQL 2000i

## *Getting Started with Pervasive.SQL 2000i*

#### **Server Edition**

Pervasive Software, Inc. 12365 Riata Trace Parkway Building II Austin, TX 78727 USA

Telephone: +1 512 231 6000 or 800 287 4383 Fax: +1 512 231 6010 E-Mail: info@pervasive.com Web: http://www.pervasive.com

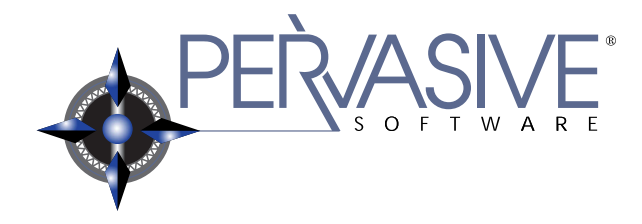

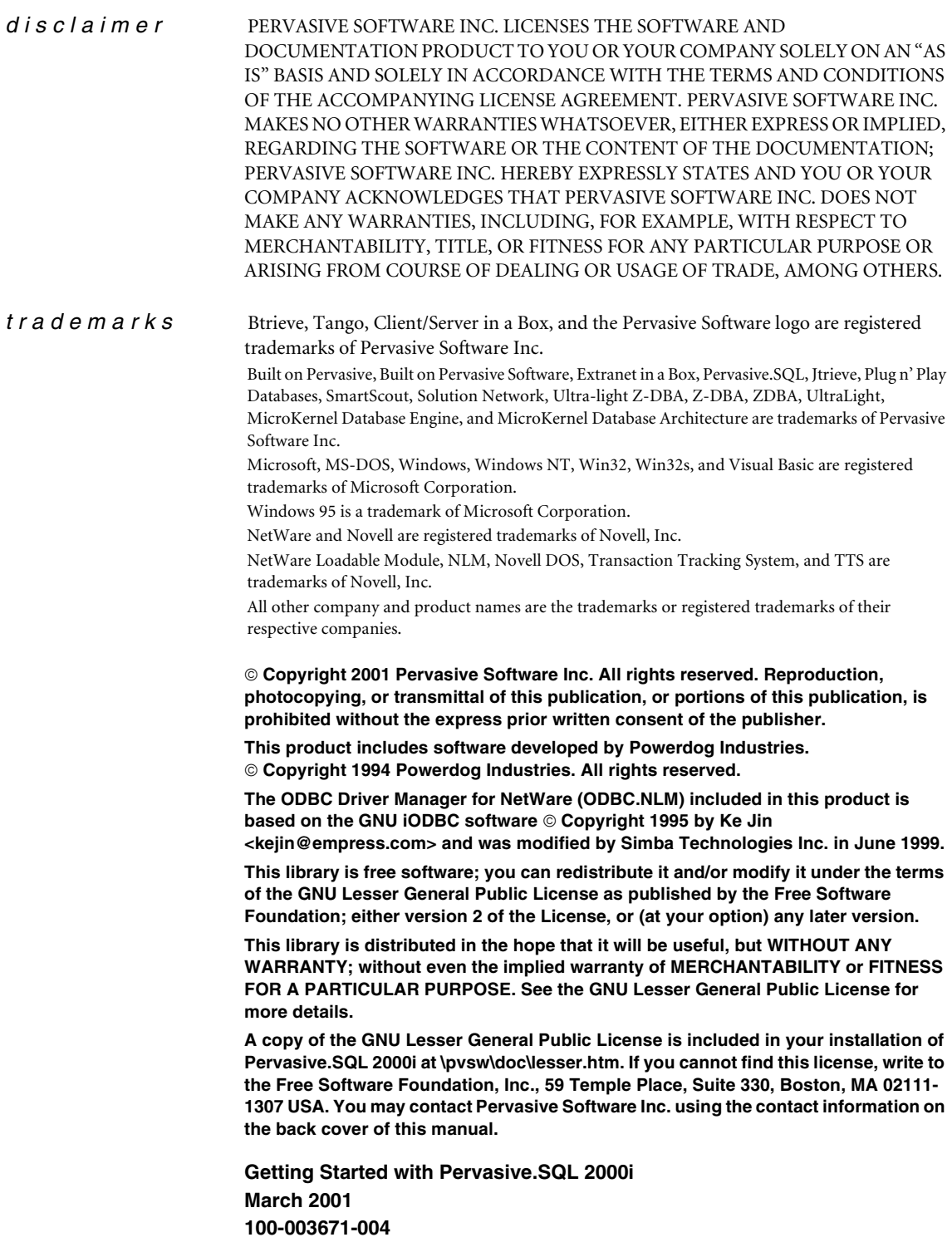

# *Contents*

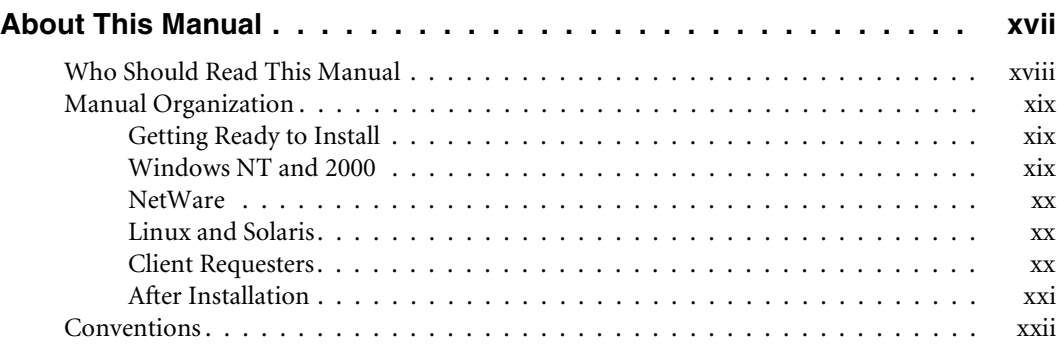

## **[Getting Ready to Install](#page-22-0)**

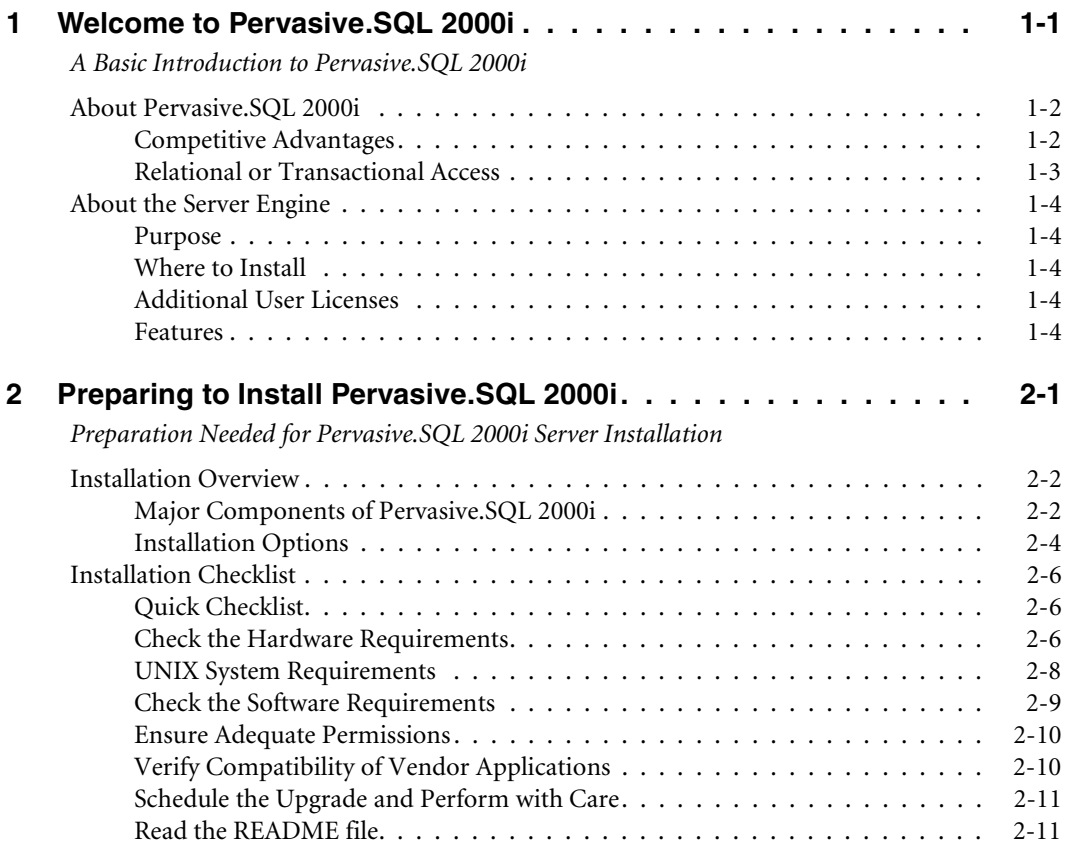

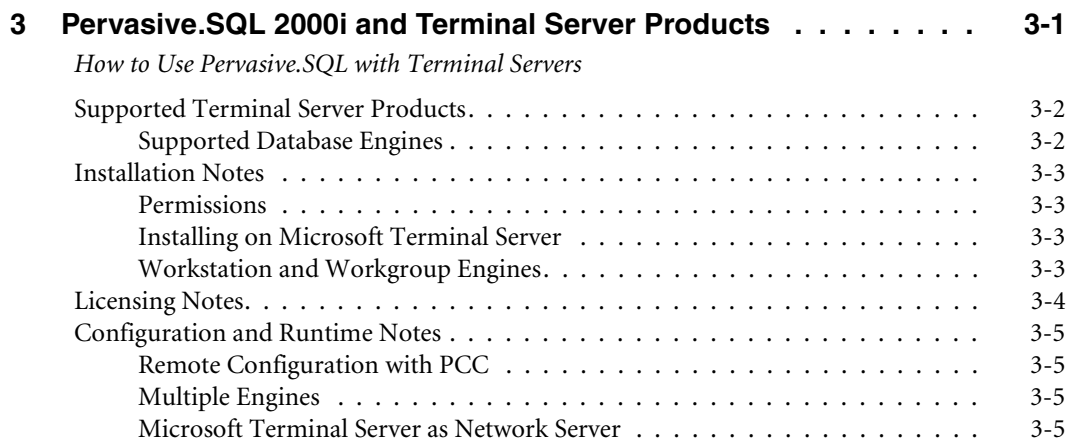

## **[Installing and Configuring Server Engine on Windows 2000](#page-48-0)  or Windows NT**

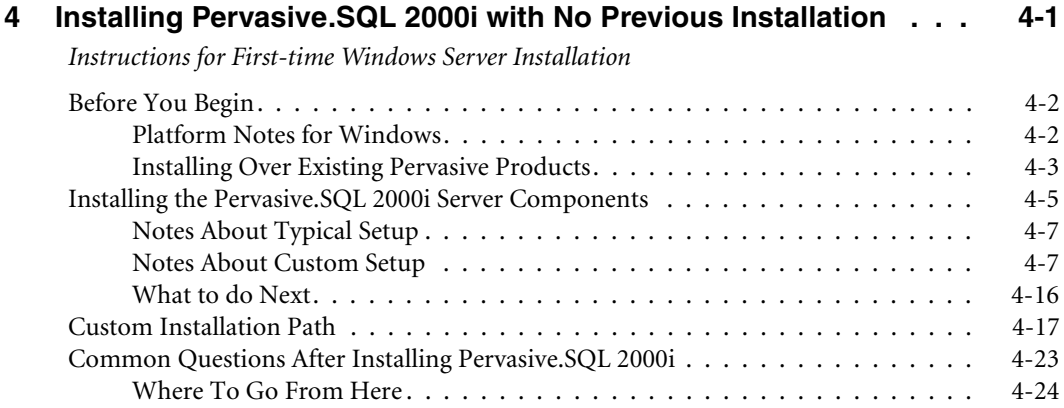

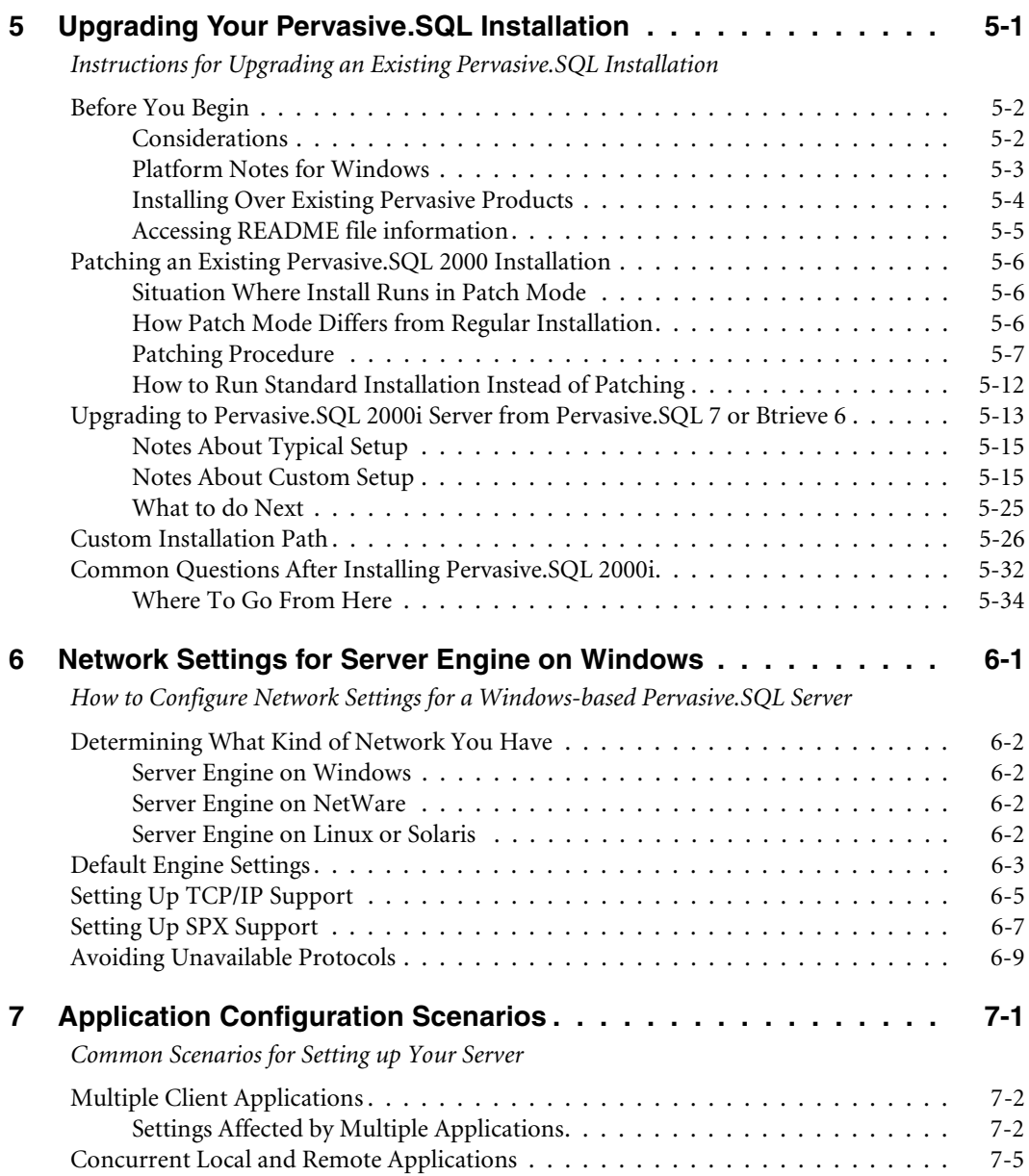

## **[Installing and Configuring Server Engine on NetWare](#page-126-0)**

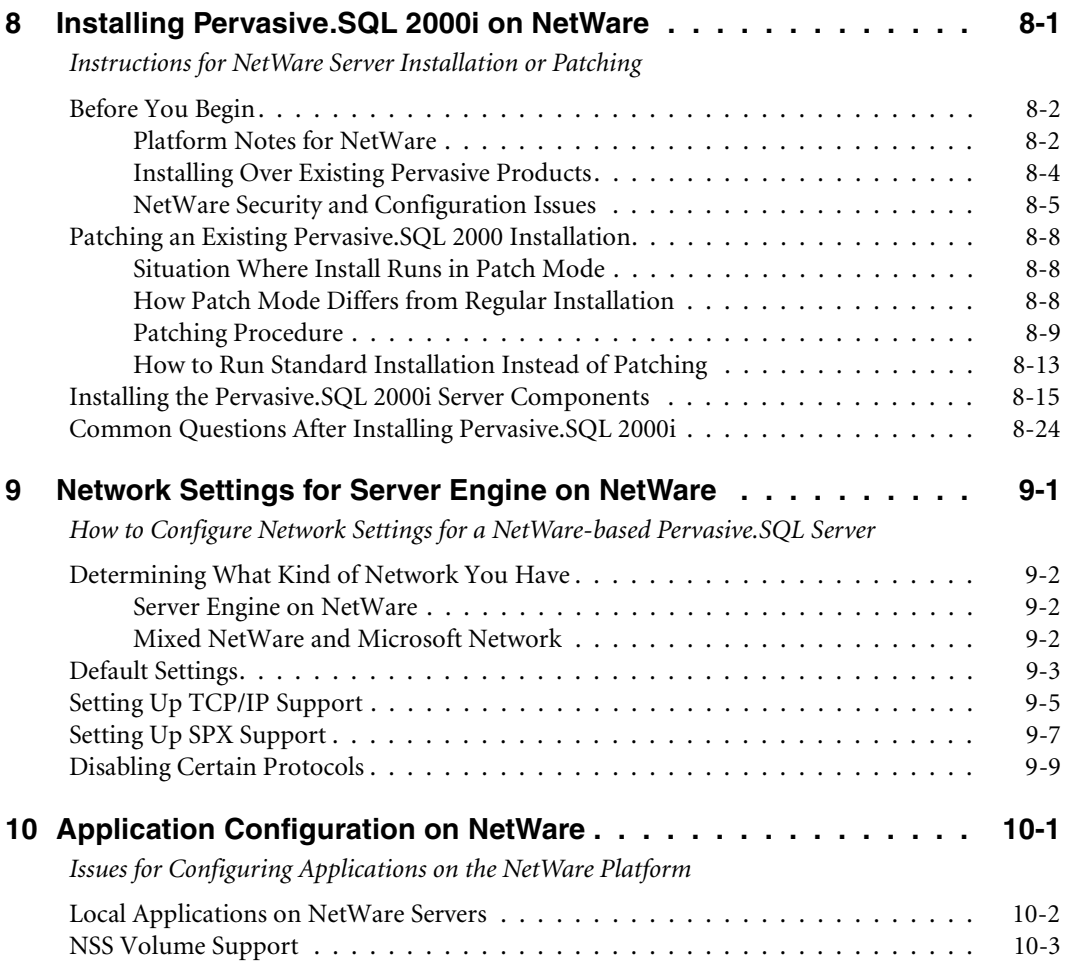

## **[Installing and Configuring Server Engine on Linux or Solaris](#page-168-0)**

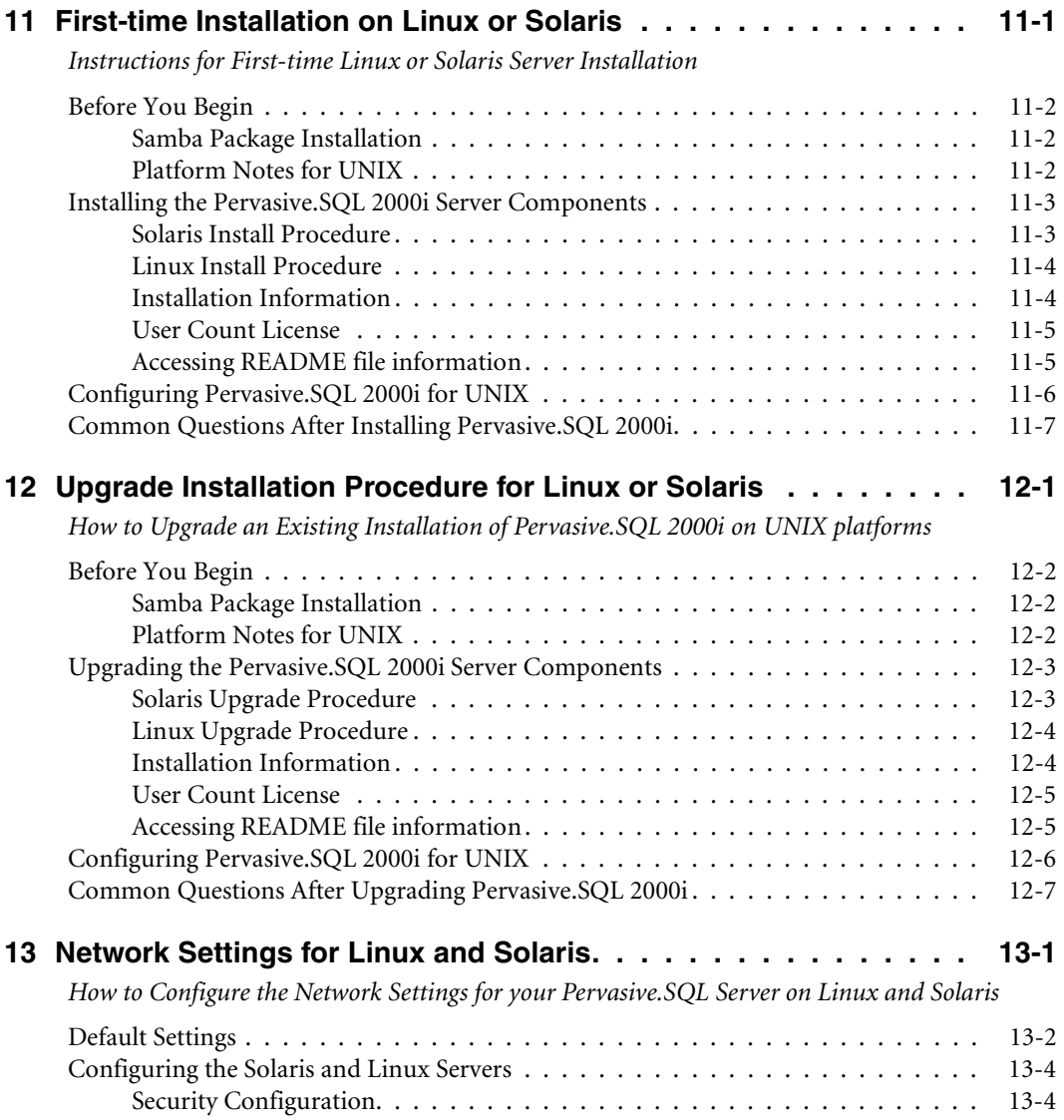

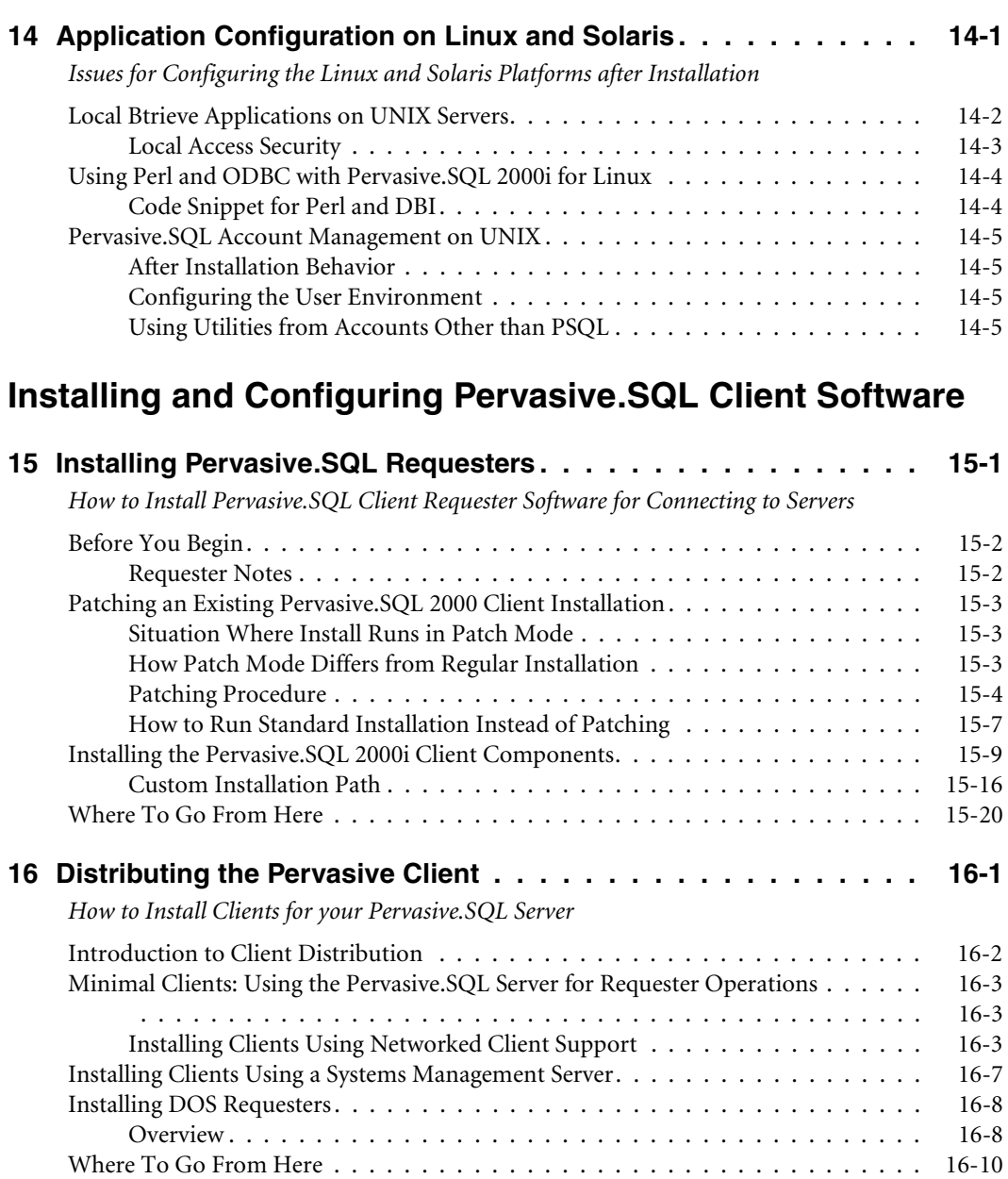

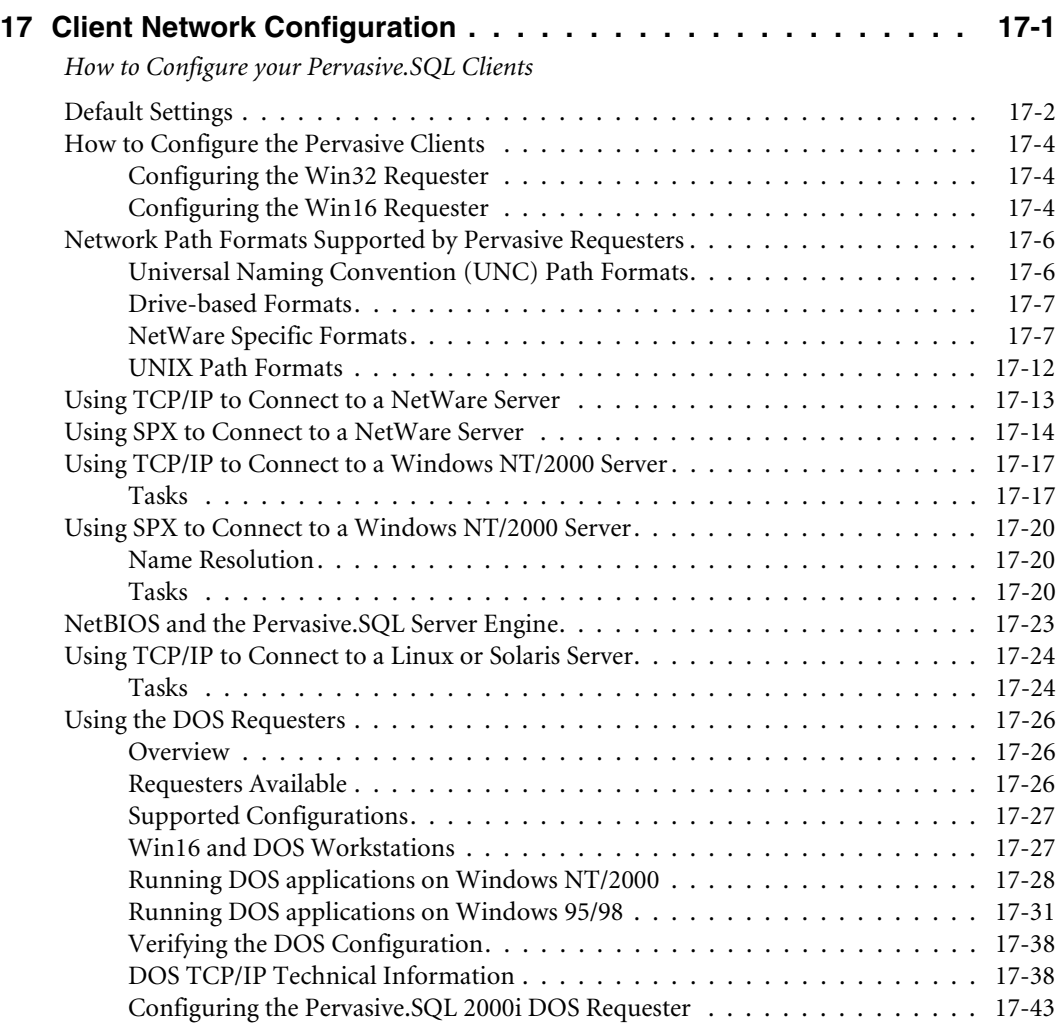

## **[After Installation](#page-288-0)**

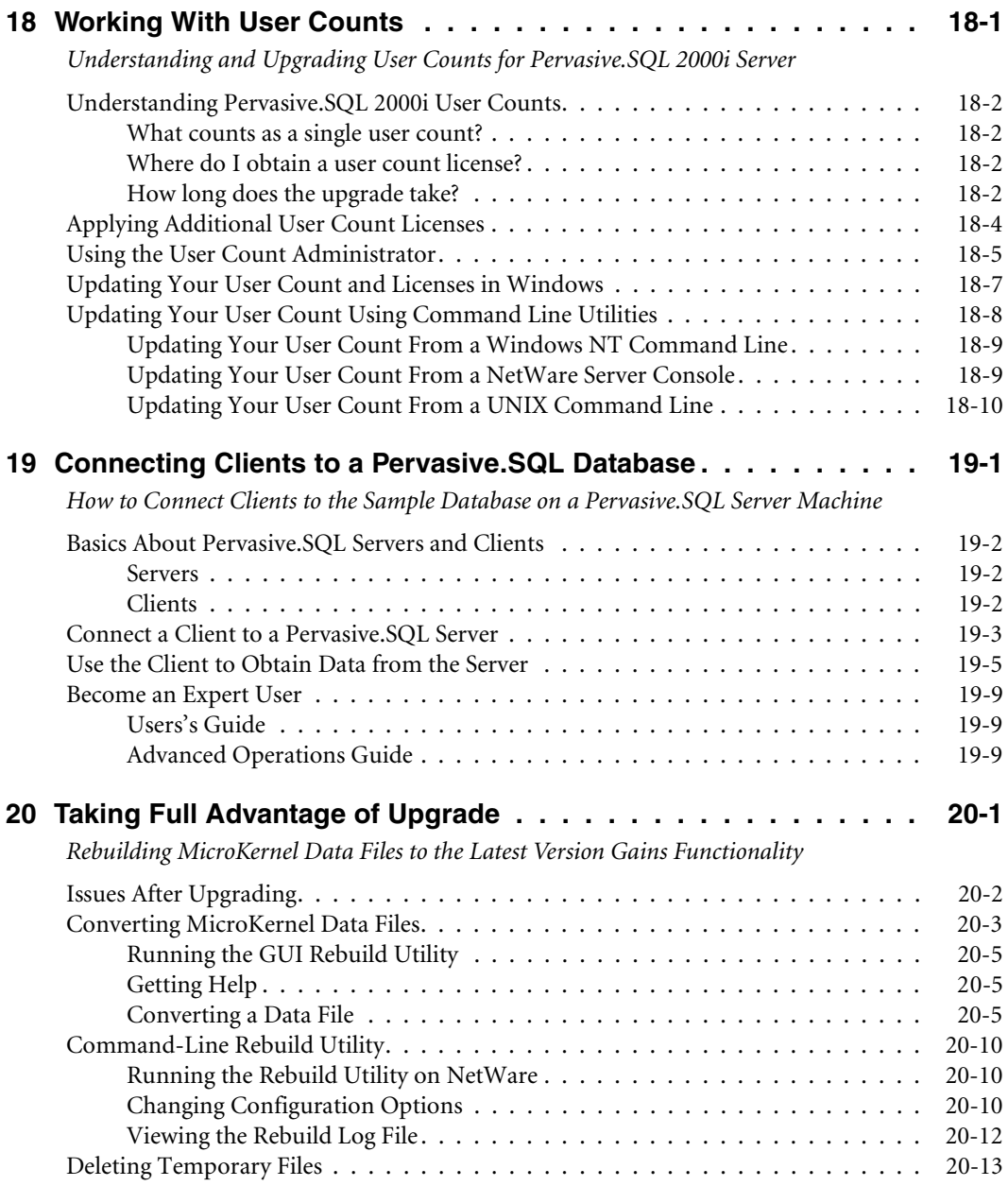

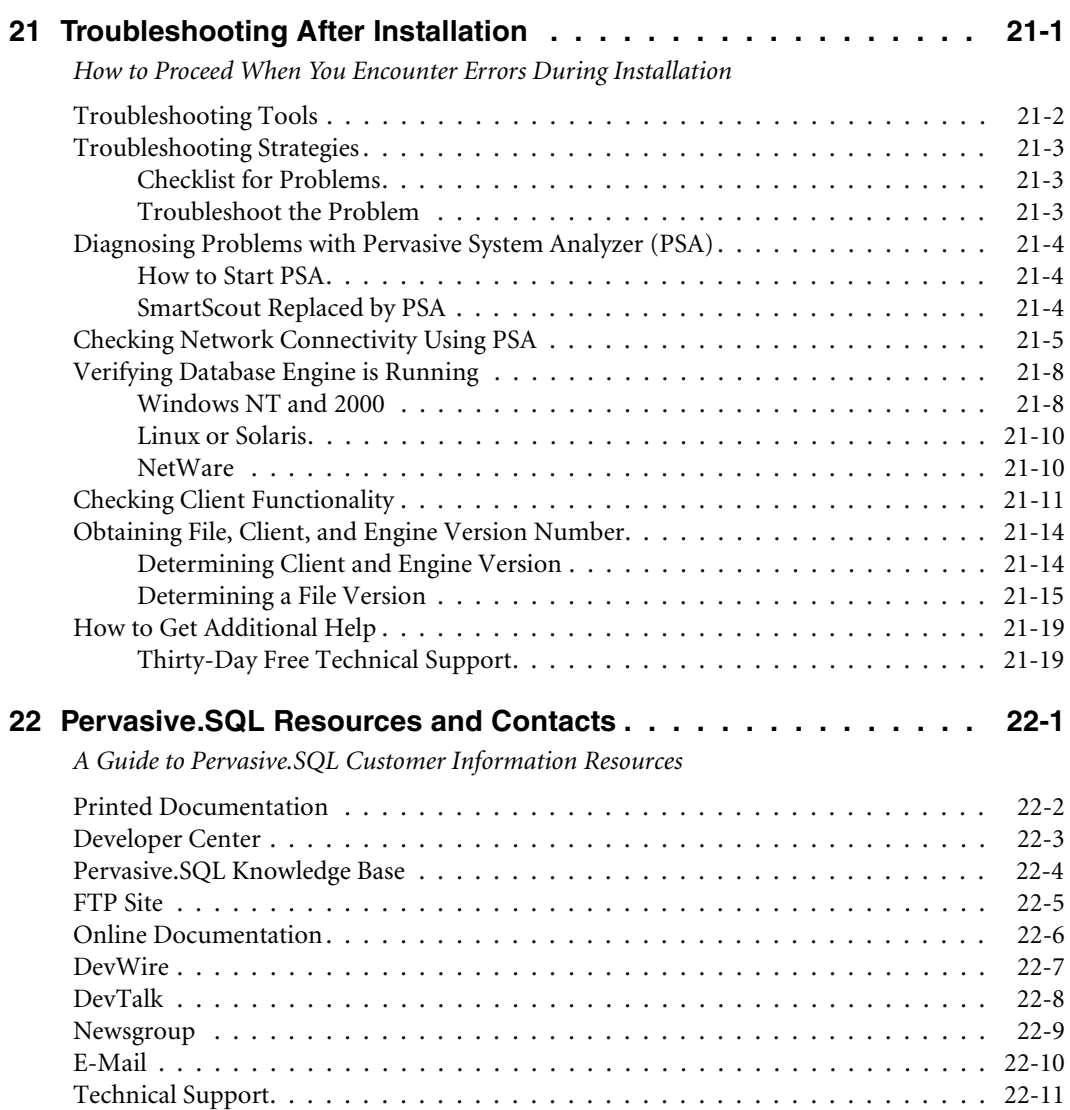

# *Figures*

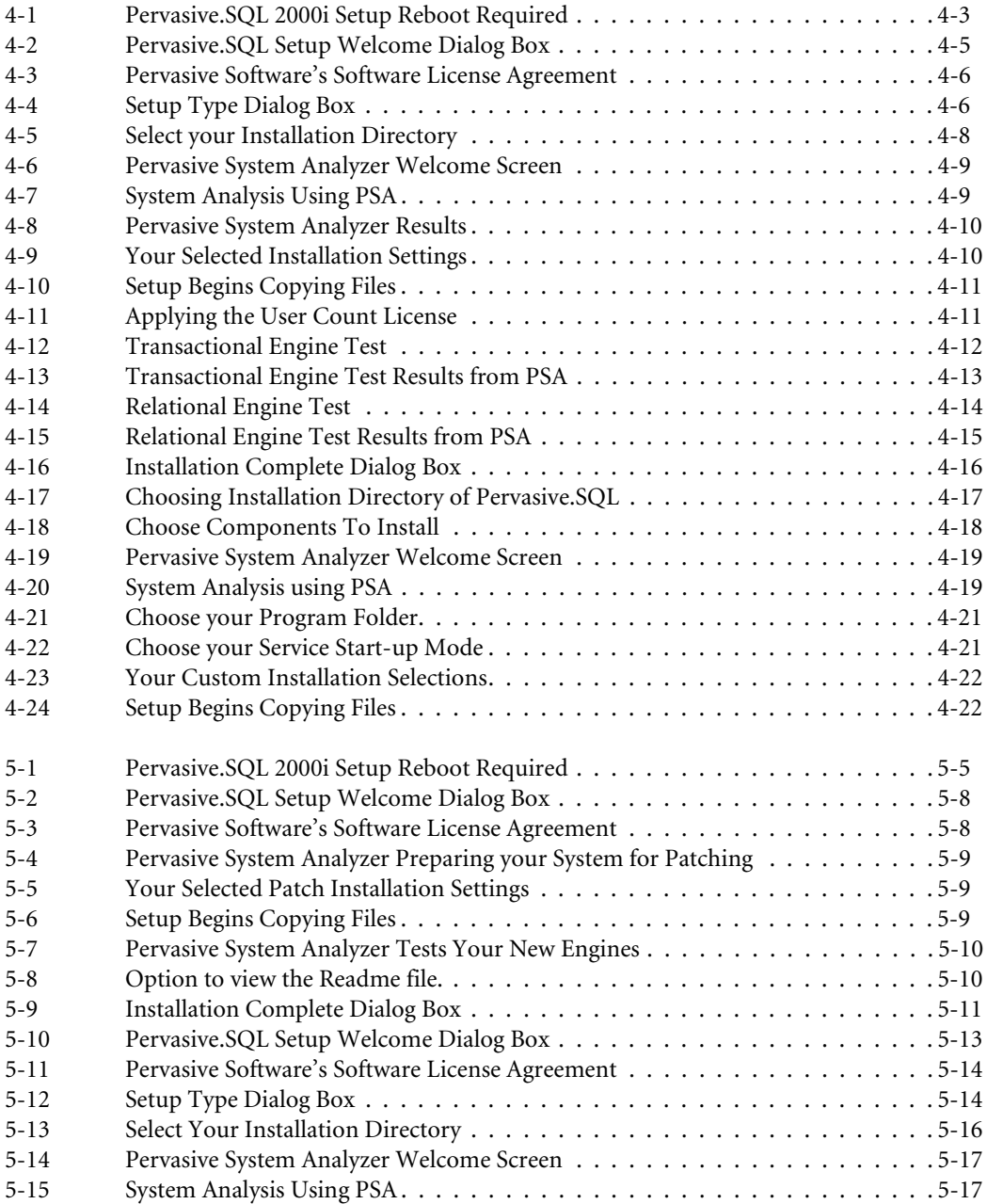

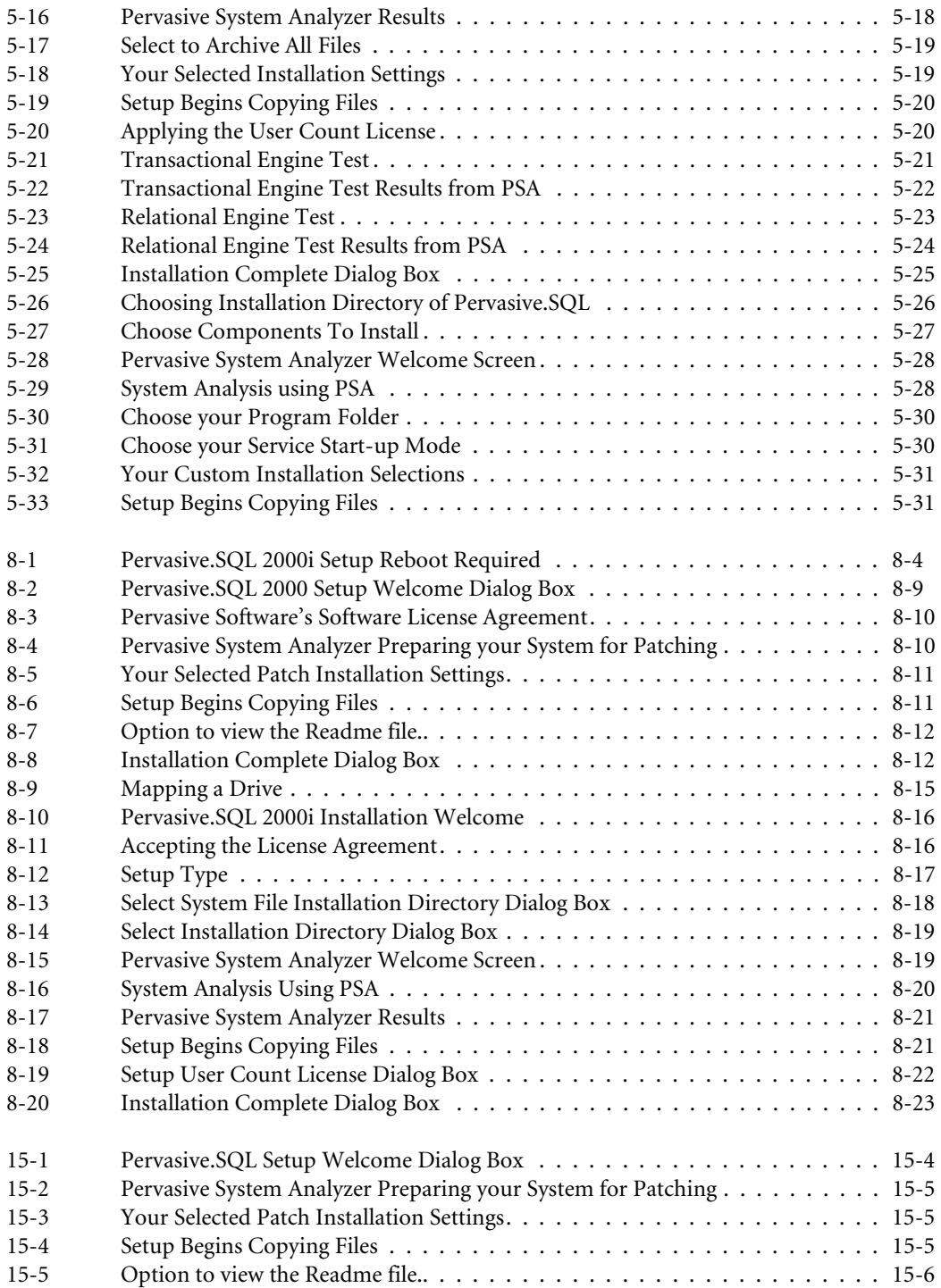

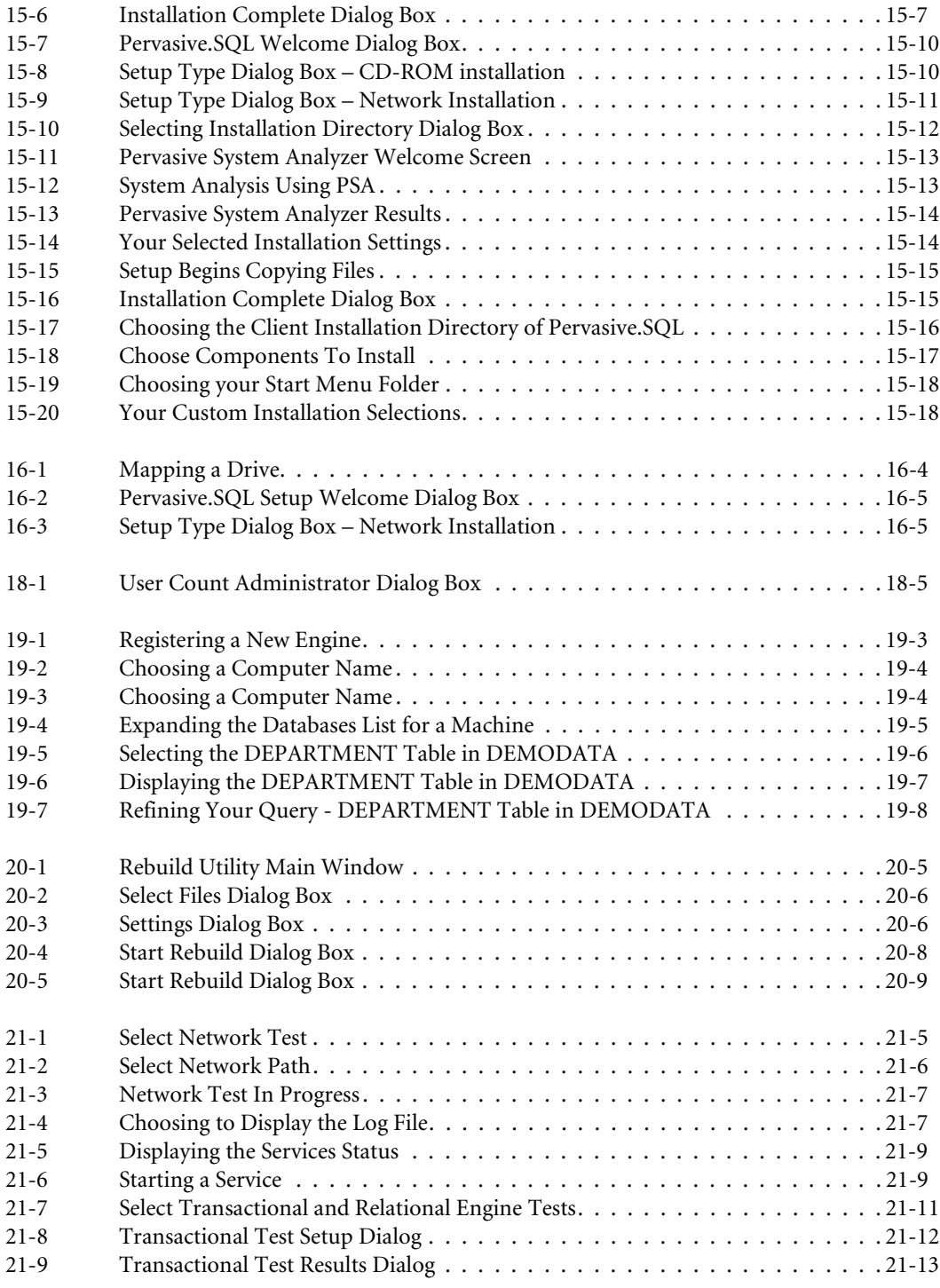

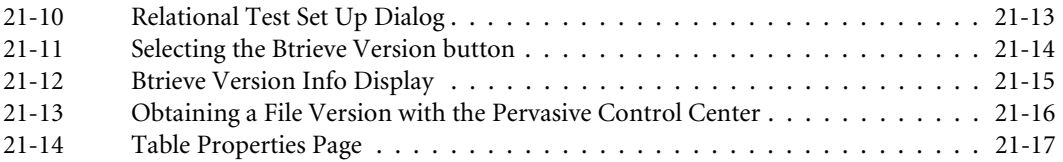

# *Tables*

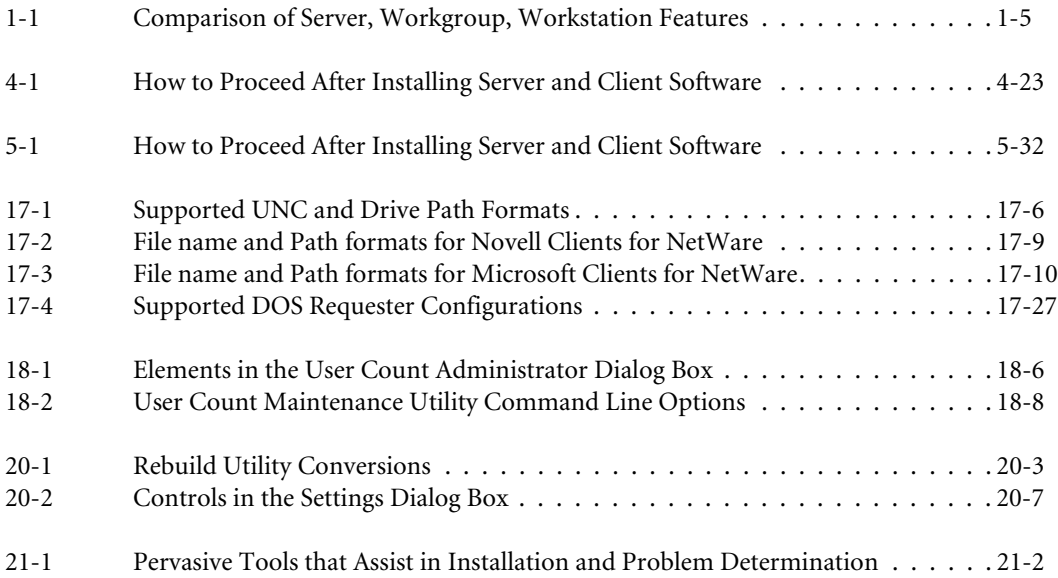

# <span id="page-16-0"></span>*About This Manual*

This manual contains information about installing the Pervasive.SQL 2000i database system. Pervasive.SQL 2000i is a complete database management system, providing the best of both worlds. It combines a transactional interface designed for highperformance data handling and improved programming productivity with an embeddable and scalable relational interface.

This manual also contains information about common installation issues, general network protocol information, and Pervasive.SQL 2000i components.

For information about configuring the Pervasive.SQL 2000i engine, see the *Pervasive.SQL User's Guide.*

### <span id="page-17-0"></span>**Who Should Read This Manual**

This manual provides information for users who install and run Pervasive.SQL 2000i. This manual is also useful for system administrators who are responsible for maintaining databases on a network and for those who are using Pervasive.SQL to develop server applications.

Pervasive Software would appreciate your comments and suggestions about this manual. As a user of our documentation, you are in a unique position to provide ideas that can have a direct impact on future releases of this and other manuals. If you have comments or suggestions for the product documentation, post your request at http://www.pervasive.com/devtalk or send e-mail to docs@pervasive.com.

### <span id="page-18-0"></span>**Manual Organization**

This manual is arranged in the order of the main installation sequence. You complete the installation by following the chapters in order (skipping the chapters that do not apply to your server platform). *Getting Started with Pervasive.SQL 2000* is divided into the following sections:

- <span id="page-18-1"></span>*Getting Ready to Install* ■ Chapter 1—"Welcome to Pervasive. SQL 2000i" This chapter provides a basic introduction to Pervasive.SQL 2000i.
	- Chapter 2— "Preparing to Install Pervasive. SQL 2000i"

This chapter discusses important preparations that you should undertake before attempting to install Pervasive.SQL 2000i.

■ Chapter 3— "Pervasive. SQL 2000i and Terminal Server [Products"](#page-42-2)

This chapter describes how to use Pervasive.SQL with Terminal Server Products.

<span id="page-18-2"></span>*Windows NT and 2000* ■ Chapter 4—"Installing Pervasive. SQL 2000i with No Previous [Installation"](#page-50-2)

> This chapter describes how to install Pervasive.SQL for the first time on Windows NT or Windows 2000.

■ Chapter 5—"Upgrading Your Pervasive. SQL Installation"

This chapter describes how to upgrade a previous version of Pervasive.SQL on Windows NT or Windows 2000.

Chapter [6—"Network Settings for Server Engine on Windows"](#page-110-2)

This chapter describes how to configure your network for use with the Server engine on Windows NT or Windows 2000.

■ Chapter 7— "Application Configuration Scenarios"

This chapter describes different application configurations for special scenarios.

<span id="page-19-2"></span><span id="page-19-1"></span><span id="page-19-0"></span>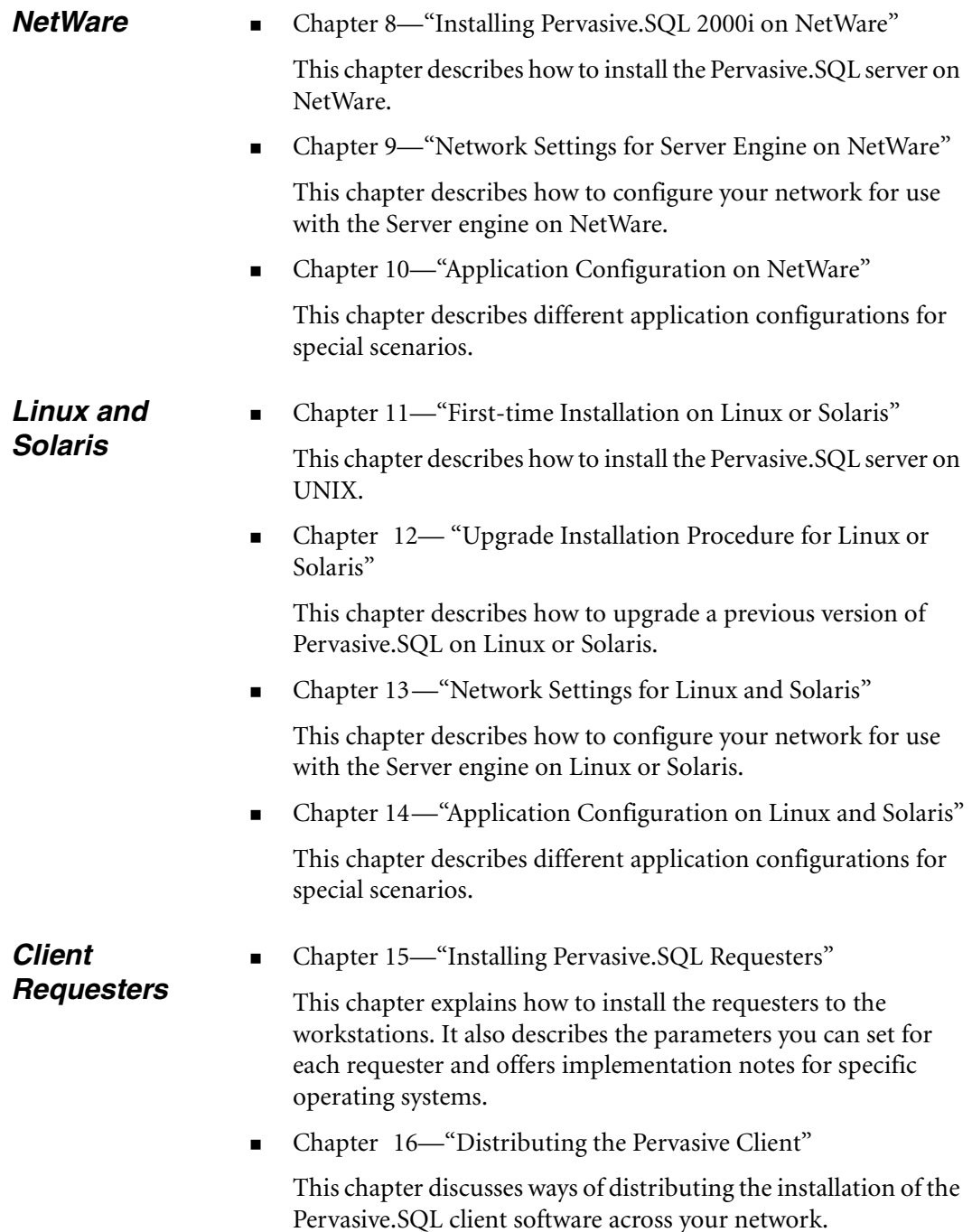

■ Chapter [17—"Client Network Configuration"](#page-238-2)

This chapter describes how to configure your clients network settings for use with Server engines.

■ Chapter [18—"Working With User Counts"](#page-290-2)

<span id="page-20-0"></span>*After* 

*Installation*

This chapter describes how to manage your Pervasive.SQL licenses.

Chapter [19—"Connecting Clients to a Pervasive.SQL Database"](#page-302-2)

This chapter describes how to connect to a server and display data from a table in the sample database.

■ Chapter [20—"Taking Full Advantage of Upgrade"](#page-312-2)

This chapter describes how users upgrading from previous Pervasive products can utilize the Rebuild utility to take advantage of the latest MicroKernel features.

■ Chapter [21—"Troubleshooting After Installation"](#page-326-2)

This chapter provides information on Pervasive.SQL tools that aid in diagnosing problems.

■ Chapter [22](#page-346-2) — "Pervasive. SQL Resources and Contacts"

Should you not find the answer to your problem, this chapter gives contact information for Pervasive.SQL support.

This manual also contains an index.

### *xxi*

### <span id="page-21-0"></span>**Conventions**

Unless otherwise noted, command syntax, code, and examples use the following conventions:

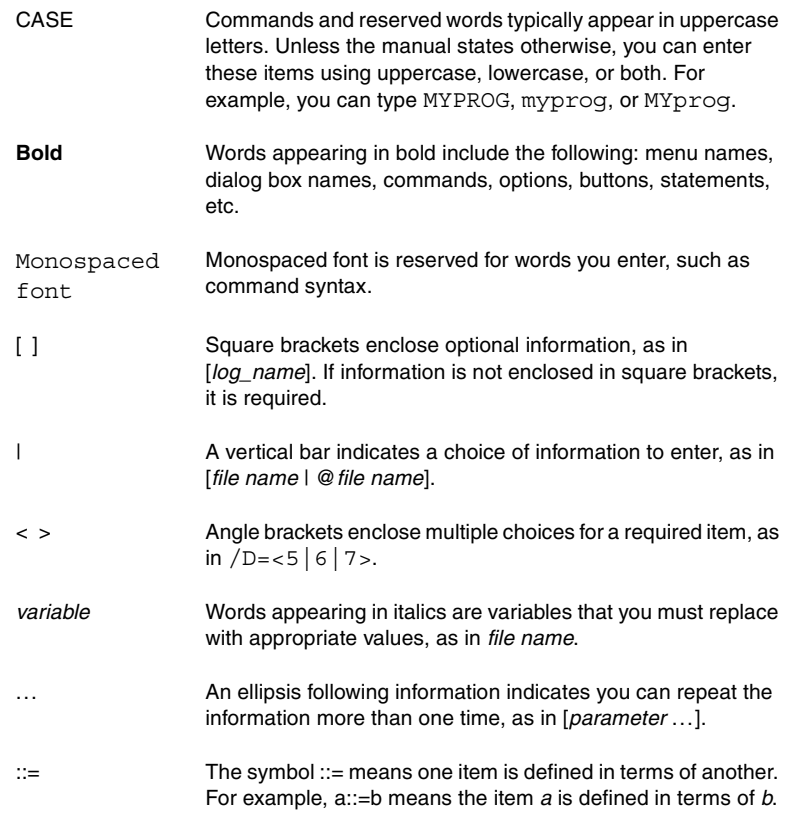

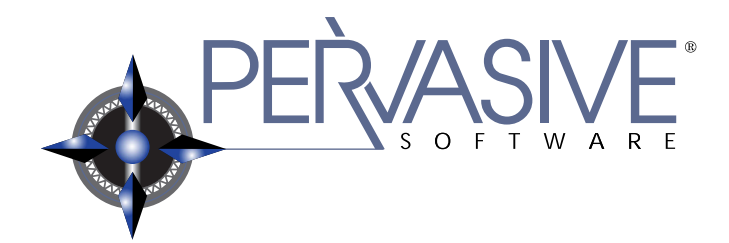

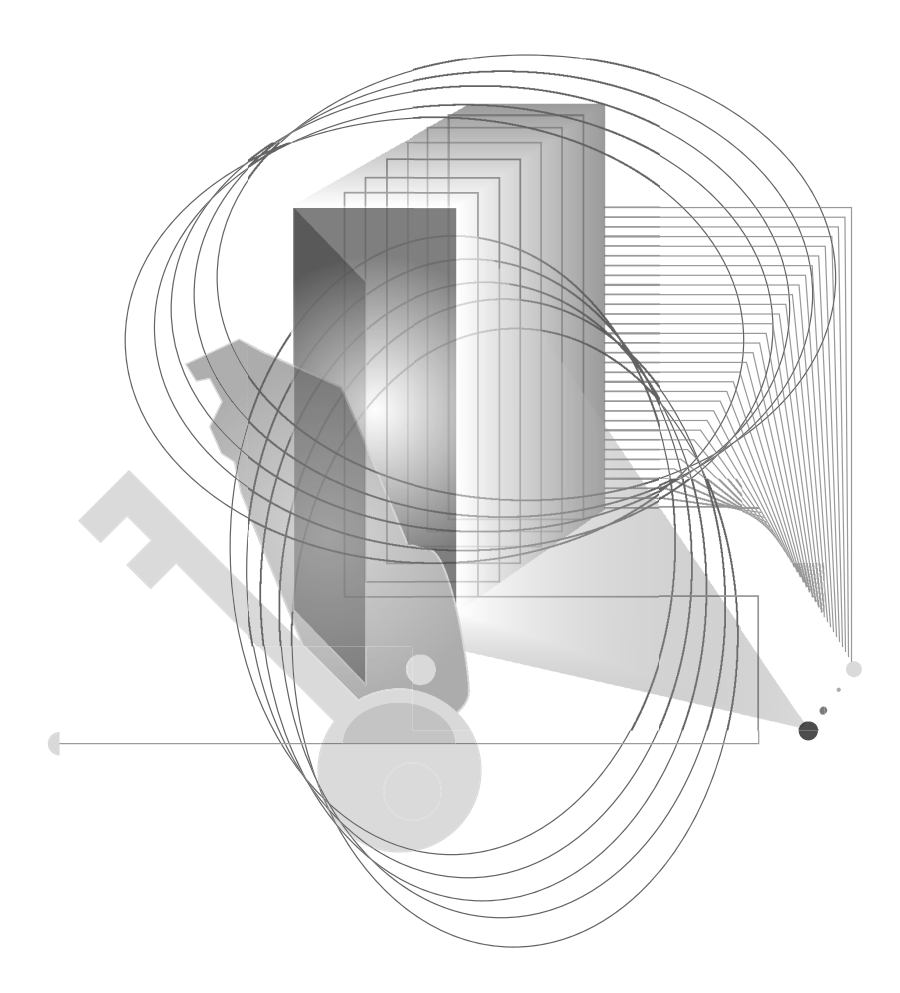

## <span id="page-22-0"></span>GETTING READY TO INSTALL

#### *chapter*

# <span id="page-24-2"></span><span id="page-24-0"></span>*Welcome to Pervasive.SQL 2000i*

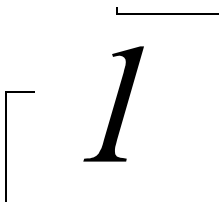

<span id="page-24-1"></span>*A Basic Introduction to Pervasive.SQL 2000i*

Thank you for purchasing Pervasive.SQL 2000i. We are confident that you will find Pervasive.SQL 2000i to be the very best high performance, low maintenance database engine on the market.

This chapter contains the following topics:

- ["About Pervasive.SQL 2000i" on page 1-2](#page-25-0)
- ["About the Server Engine" on page 1-4](#page-27-0)

### <span id="page-25-0"></span>**About Pervasive.SQL 2000i**

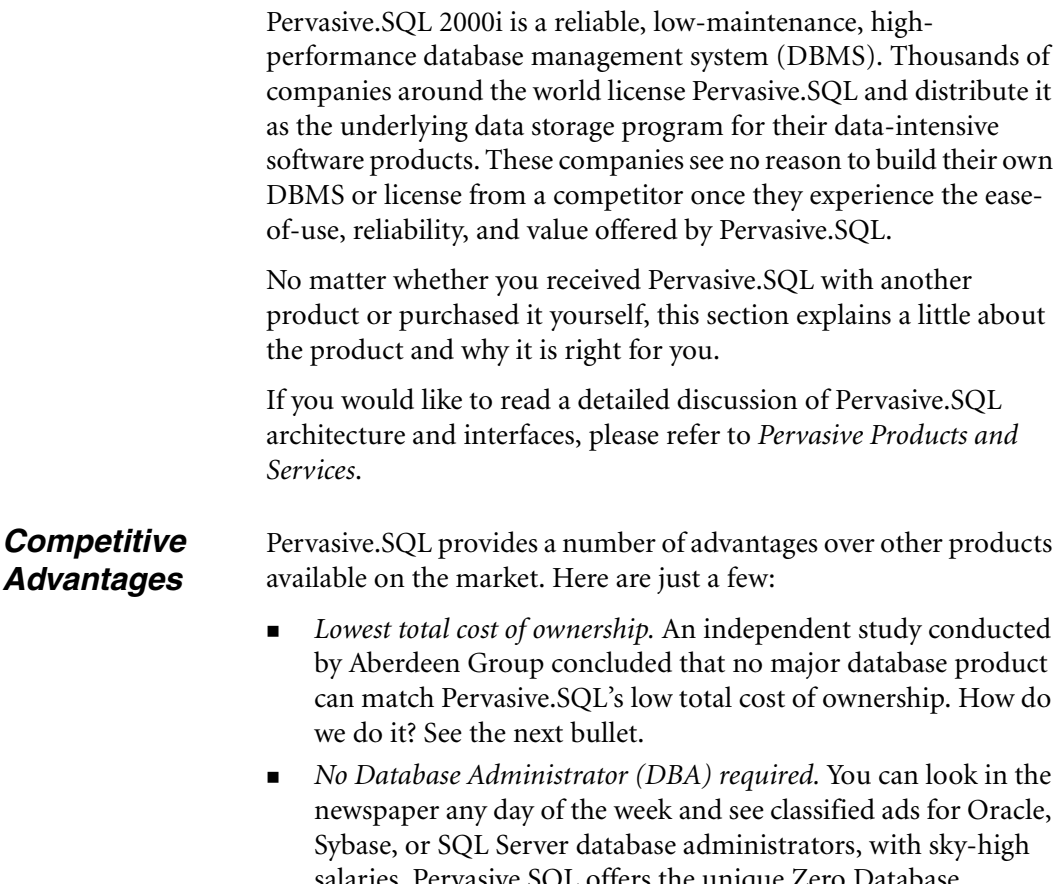

<span id="page-25-1"></span>salaries. Pervasive.SQL offers the unique Zero Database Administrator, or Z-DBA™, architecture. Its easy-to-use tools, bulletproof installation, and set-it-and-forget-it simplicity make it the perfect workhorse for desktop, workgroup, and departmental applications.

 *Scalable from the desktop to the Web.* Pervasive.SQL is available in three editions: the Ultra-light™ Workstation database engine supports applications running locally on the same computer as the engine; the Workgroup engine comes with a three-user license and scales up to about ten users; and the Server engine comes with a 10-user license and scales to hundreds of

concurrent users, including intranet and extranet applications. Upgrading to another configuration requires no changes to the supported application, just plug-and-play with the new database engine.

- *Cross-platform support.* Unlike some competitors, Pervasive.SQL does not confine you to a single platform. Pervasive.SQL databases are binary-compatible and supported across Microsoft Windows, Novell NetWare, Sun Solaris, and several Linux distributions. No matter what operating system you are currently use or change to, Pervasive.SQL is there for you.
- *Big database features at a small price.* Pervasive.SQL offers full security, encryption, management and monitoring tools, and a host of other features you would expect to see in more expensive DBMS products.
- *Legendary stability and reliability.* There's no doubt why 70% of the Windows desktop accounting market uses Pervasive.SQL as the underlying database of choice. When you manage important data, go for the database engine that won't let you down.

### <span id="page-26-0"></span>*Relational or Transactional Access*

Pervasive.SQL offers an architecture that is totally unique in the database management market. Our product allows you to access the exact same data through ODBC and OLE-DB, supporting applications like Microsoft ASP, Excel, and Access, or through the lightning-fast transactional interface called Btrieve. ODBC allows you to do complex reporting and data mining, while Btrieve provides massive throughput when you need the ability to view, update, or create millions of records a day.

Each application vendor chooses which interfaces are used. If you want to know which access methods are used in your application, contact your application vendor.

## <span id="page-27-0"></span>**About the Server Engine**

<span id="page-27-4"></span><span id="page-27-3"></span><span id="page-27-2"></span><span id="page-27-1"></span>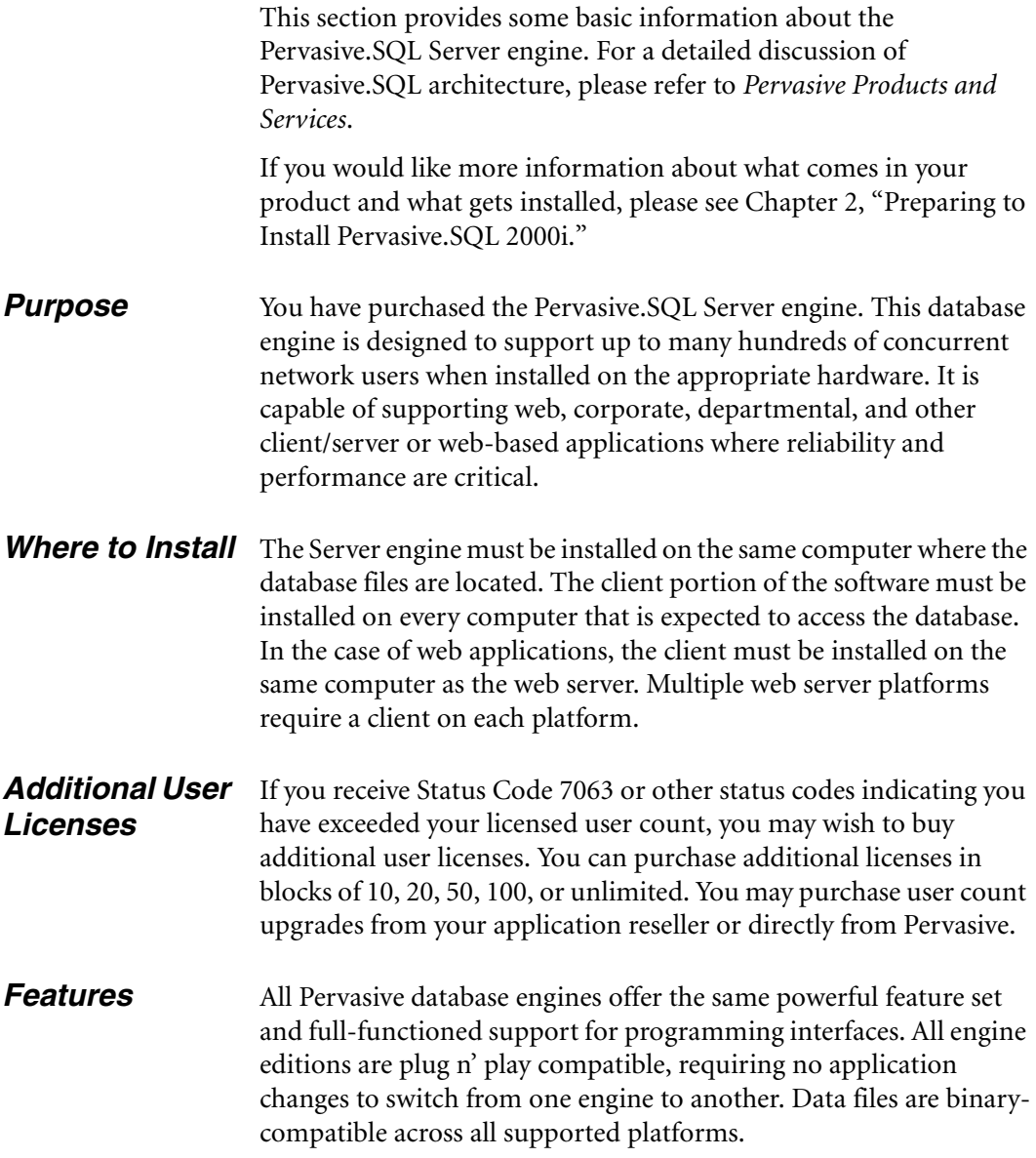

The chart below shows the major differences between the three different editions of the product.

| <b>Feature</b>                                                                                                    | <b>Server</b> | Workgroup | Workstation |
|----------------------------------------------------------------------------------------------------|---------------|-----------|-------------|
| Supports Btrieve, ODBC, OLE-<br>DB, and ActiveX interfaces                                                              |               |           |             |
| Full-featured relational support<br>(online backup, security,<br>referential integrity, management<br>tools, and so on) |               |           |             |
| Binary compatible data files<br>across all platforms and engine<br>editions                                             |               |           |             |
| Easy plug n' play upgrading, no<br>application changes required                                                         |               |           |             |
| Includes complete online<br>documentation                                                                               |               |           |             |
| Can access data on a file server<br>where no database engine is<br>installed                                            |               |           |             |
| Supports remote ODBC client<br>connections                                                                              |               |           |             |
| Requires a Workgroup engine on<br>all computers expected to access<br>remote data                                       | N/A           |           | N/A         |
| Engine runs on Windows                                                                                                  |               |           |             |
| Engine runs on NetWare                                                                                                  |               |           |             |
| Engine runs on Linux                                                                                                    |               |           |             |
| Engine runs on Solaris                                                                                                  |               |           |             |
| Multi-user for small groups                                                                                             |               |           |             |
| Scales to hundreds of users                                                                                             |               |           |             |
| Extranet license available                                                                                              |               |           |             |

<span id="page-28-0"></span>*Table 1-1 Comparison of Server, Workgroup, Workstation Features*

*Welcome to Pervasive.SQL 2000i*

*chapter*

# <span id="page-30-2"></span><span id="page-30-0"></span>*Preparing to Install Pervasive.SQL 2000i*

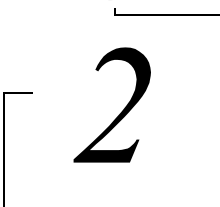

<span id="page-30-1"></span>*Preparation Needed for Pervasive.SQL 2000i Server Installation*

Thank you for purchasing Pervasive.SQL 2000i. We hope that you enjoy using this fast and reliable database product.

This chapter contains the following topics:

- ["Installation Overview" on page 2-2](#page-31-0)
- **Installation Checklist**" on page 2-6

### <span id="page-31-0"></span>**Installation Overview**

This section provides an overview to the components that make up Pervasive.SQL 2000i. Also included in this section is information on the files included in the different types of installation.

Pervasive.SQL 2000i consists of the following components:

#### **Pervasive.SQL 2000i Database Engine**

Pervasive.SQL 2000i consists of two database sub-engines:

- MicroKernel Database Engine (MKDE), which provides Btrieve/ MicroKernel API support for Pervasive.SQL applications
- SQL Relational Database Engine (SRDE), which provides ODBC/SQL API support for Pervasive.SQL applications

#### **Client**

Requesters that allow you to access the server-based MicroKernel from a DOS or Windows 3.x/9X/NT/2000 client.

 The 16-bit requesters used in DOS and Windows 3.x clients are Btrieve requesters only and will have no relational access.

#### **Pervasive.SQL 2000i Utilities**

Pervasive.SQL 2000i includes a suite of useful utilities for every phase of database management from engine installation and configuration to data maintenance. They include the following:

- Pervasive System Analyzer (PSA)
- **Pervasive Control Center (PCC)**
- **Configuration**
- **Monitor**
- **Function Executor**
- **Maintenance**
- SQL Data Manager
- **Table Designer**
- Rebuild
- User Count Administrator

<span id="page-31-1"></span>*Major Components of Pervasive.SQL 2000i*

- ODBC Administrator
- Gateway Locator

#### *Wizards*

As part of the tools available in PCC, a suite of wizards provide an interactive way to assist you in database development, maintenance, and manipulation. Wizards available in Pervasive.SQL 2000i include the following:

- Create Database
- **Drop Database**
- Check Database
- **Import Data**
- Export Data
- Null Conversion
- Create Table
- Drop Table

#### **Online Documentation**

In addition to context-sensitive help for the utilities, you can install the complete Pervasive.SQL 2000i documentation set in either HTML or HLP formats, depending on your operating system and your available browser. Your product package contains a printed copy of *Getting Started with Pervasive.SQL 2000i(Server Edition)* and the *Status Codes and Messages Quick Reference* card. You can order a complete hardcopy set of the manuals through the Pervasive Software Sales Team.

- *Getting Started with Pervasive.SQL 2000i (Server Edition)* helps you to get Pervasive.SQL 2000i Server engine running with installation, setup, and basic configuration information based on your operating environment.
- *Getting Started with Pervasive.SQL 2000i (Workstation/ Workgroup Edition) -* helps you to get Pervasive.SQL 2000i Workstation or Workgroup engine running with installation, setup, and basic configuration information based on your operating environment.
- *Pervasive Products and Services* provides an overview of Pervasive Software products and services, including support options and information regarding licensing and registration. This manual also describes the database and product architectures.
- **Pervasive. SQL User's Guide gives basic information on the** utilities provided with the Pervasive Control Center, including several interactive wizards designed to help you accomplish basic database tasks. This manual also contains information on the UNIX version and the utilities available for that particular platform.
- *SQL Engine Reference* provides database programmers a complete reference guide to the SQL relational database language supported in Pervasive.SQL 2000i.
- *Advanced Operations Guide* details tasks typically performed by Network or System Administrators, using various tools such as the Rebuild, Maintenance, Monitor, and Function Executor utilities.
- *Status Codes and Messages* lists the error and informational codes and messages that can be received when using Pervasive software.

<span id="page-33-0"></span>*Installation Options*

Pervasive.SQL 2000i offers Typical and Custom installation options. You can accept default installation parameters by selecting the Typical install, or you can specify certain installation parameters by selecting the Custom install option. The following sections outline the major differences in these two installation options.

### **Typical Setup Installation**

The typical installation, which is recommended for most first time users, takes default actions for most operations performed during the installation.

The typical setup installs the following components:

- Pervasive. SQL 2000i Engine (including ODBC interface)
- All possible requesters (MS-DOS, Win16 and Win32 requesters)
- **Utilities**
- Transactional and Relational interfaces
- **Client installation copies**

**n** Online documentation

#### **Custom Setup Installation**

Selecting Custom setup type allows you to specify the program folder name, select the components to install, and set the Pervasive.SQL 2000i engine service start mode.

During a Custom server installation, the following components are optional:

- **n** Online documentation
- Network client support
- Client installation programs for DOS and Windows.

The default installation location for Pervasive.SQL 2000i is C:\PVSW, assuming the Windows system drive is C.

### <span id="page-35-0"></span>**Installation Checklist**

This section provides you with a checklist to prepare you for installation. Please use this checklist as a guide for a successful installation.

- <span id="page-35-1"></span>*Quick Checklist* Each of the following bullet points is described in more detail in the sections that follow.
	- ❏ Your system hardware meets the minimum requirements (listed later in this chapter) to install Pervasive.SQL 2000i Server.
	- ❏ Your operating system is supported by Pervasive.SQL 2000i.
	- ❏ You are a system administrator or have administrative rights on the system where you plan to install the product.
	- ❏ Your application vendor supports the Pervasive.SQL 2000i engine.
	- $\Box$  Schedule the upgrade appropriately and perform the installation with care.
	- ❏ Licenses for older versions of the product cannot be migrated up.
	- ❏ Read the README file for important, late-breaking warnings and information.

You must have the following to install Pervasive.SQL 2000i:

*Hardware Requirements* 

<span id="page-35-2"></span>*Check the* 

#### **Server - Windows**

- ❏ At least Windows NT (Server or Workstation) v4 SP 3 (SP5 or later recommended), or Windows 2000.
- ❏ At least 32 MB of free memory (64 MB is recommended).
- ❏ Up to 8 MB of free space for system components.
- $\Box$  Up to 96 MB of free space in the installation location, depending upon the installation options selected.
	- - Installations for each of the Pervasive.SQL clients. See Chapter [16](#page-228-0), ["Installing Pervasive.SQL Requesters"](#page-208-0) for more information on client installations.
	- -Online documentation.

#### **Server - NetWare**

- ❏ NetWare 3.2 or later, NetWare 4.11 or later, or NetWare 5.0 or later
- ❏ At least 32 MB of free memory (64 MB is recommended).
- ❏ At least 13 MB of free disk space for the server components. For the client installation, you need up to an additional 89 MB for the following components:
	- - Installations for the client set up. See Chapter [16](#page-228-0), ["Installing](#page-208-0)  [Pervasive.SQL Requesters"](#page-208-0) for more information on client installations.
	- $\ddot{\phantom{0}}$ Online documentation

#### **Server - UNIX**

❏ Solaris v2.6 or 7 RedHat Linux 5.2/6.0/6.1/6.2 S.u.S.E. Linux 6.1/6.2 or Caldera OpenLinux 2.2/2.3

## $\mathbf{\mathcal{L}}$

**Note** Due to recent trends in the rapid development of the UNIX/ Linux operating environment, please refer to the Pervasive Software web site for the latest information concerning the list of supported platforms.

- ❏ At least 32 MB of free memory (64 MB is recommended).
- $\Box$  Up to 20 MB of free space in the installation location for system components.

## **Client - Windows**

- ❏ Windows 95/98 (including Win95B/FAT32), Windows 3.1 / Windows for Workgroups 3.11, or Windows NT v4 SP 3 (SP5 or better recommended).
- ❏ At least 16 MB of free memory (32 MB is recommended).
- ❏ Up to 9 MB of free space for system components.
- $\Box$  Up to 33 MB of free space in the installation location, depending upon the installation options selected.
- $\Box$  DOS 5.x, 6.x

## **Network - NT**

❏ You must have a properly functioning network consisting of one or more servers connected to one or more clients using network cabling and hubs.

#### **Network - NetWare**

❏ You must have a properly functioning network to install Pervasive.SQL 2000i. You need one or more servers and at least one Windows client machine to install Pervasive.SQL 2000i remotely. NetWare can only be installed from a client machine.

You must have the following to install Pervasive.SQL:

## *UNIX System Requirements*

## **Client - UNIX**

- ❏ Windows 9X (including Win95B/FAT32), Windows NT v4 SP 3 (SP5 or better recommended), or Windows 2000. While only Win32 clients are supported, MS-DOS and Win16 requesters have been included with this release.
- ❏ At least 16 MB of free memory (32 MB is recommended).
- ❏ Up to 9 MB of free space for system components.

 $\Box$  Up to 33 MB of free space in the installation location, depending upon the installation options selected.

## **Network - UNIX**

- ❏ You must have a functioning network consisting of one or more servers connected to one or more clients using network cabling and hubs.
- ❏ TCP/IP protocol must be used and configured properly, because other protocols (such as IPX/SPX) are not supported with UNIX.

## **OS Patches - UNIX - Sun Solaris**

We recommend that you install the latest recommended patch cluster from Sun; however, the following is an absolute requirement for Pervasive.SQL to function correctly for Solaris 7 and 2.6, respectively:

- $\blacksquare$  106327-05 SunOS 5.7: Shared library patch for C++
- 105591-06 SunOS 5.6: Shared library patch for C++

These patches and installation instructions are available from http://access1.sun.com.

*Check the Software Requirements* Your operating system must be supported by Pervasive.SQL 2000i. The Pervasive.SQL 2000i products are supported on the following operating systems:

## **Server Engines:**

- **Windows** 2000
- Windows NT v4 SP 3 (SP5 or better recommended).
- NetWare 3.2, 4.11, 4.2, and  $5.0$
- $\blacksquare$  Solaris 2.6, 7
- Red Hat Linux 5.2, 6.0 or higher
- Caldera Open Linux 2.2 or higher
- $SUSE Linux 6.0 or higher$

## **Client Environments:**

- $\blacksquare$  Windows 3.11
- $\blacksquare$  Windows 95/98
- Windows 2000 Terminal Services Client only
- $\blacksquare$  Windows ME
- **Citrix Metaframe Client only**

## **Workstation/Workgroup Engines:**

- Windows 95/98/2000
- Windows NT v4 SP 3 (SP5 or better recommended)
- $\blacksquare$  Windows ME

#### **Support for Previously Released Pervasive Server Engines**

Pervasive.SQL 2000i client components support the following previously released Pervasive server engines:

- Btrieve Server v6.15 (NetWare, Windows NT)
- Pervasive. SQL v7.0 (NetWare, Windows NT)
- Pervasive.SQL 2000 v7.5 (NetWare, Windows NT)

See the *Application Migration Guide*, available with the Pervasive.SQL 2000i SDK, for more information.

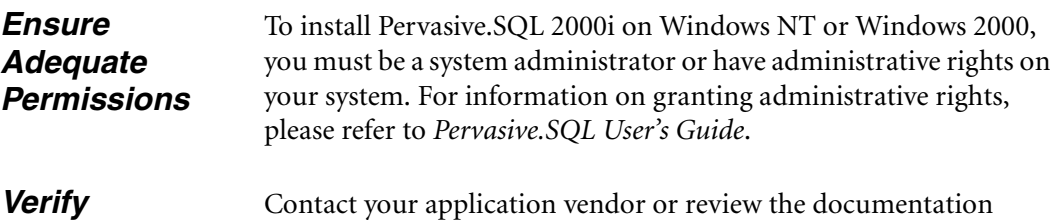

**Compatibility of** provided by your vendor to ensure that they support the *Vendor Applications* Pervasive.SQL 2000i engine version and mode that you want to install.

## *Schedule the Upgrade and Perform with Care*

If installing the Pervasive.SQL 2000i Server edition, the installation and upgrade should be performed during a period of low use.

As with any significant software installation, be sure to back up any important files on the target hard drive, including data files, before you begin the installation.

Pervasive's upgrade and support policy dictates that you should always use requesters that are the same version as or newer than your Server engine. Based on this policy, Pervasive tests newer requesters against older server engines for full compatibility, however, it does not test old requesters against newer engines. Thus, Pervasive does not support running old requesters against a newer version of the server engine.

Whether you install the server or the requester(s) first depends on the mechanics of your site. If, during your system down time, you can install the requesters to all the machines that need them, then you should install the server first and immediately upgrade all the client machines. If you need to upgrade the clients at a different time than the server, and your users need access to the system between these times, you should use a different approach.

One method you can use is to install the Pervasive.SQL server on a test machine. Then, when you install the new requesters, you can give the Pervasive System Analyzer (PSA) the location of the test server to verify the successful client installation. Once the client installation is complete, your applications will use the new requesters against your production server until it is time to upgrade the production server engine.

## *Read the README file*

Pervasive Software strongly recommends that you read the information contained in the README file. This file contains important product news that could not be included in the product documentation but is essential to your installation and use of the product release.

*Preparing to Install Pervasive.SQL 2000i*

## *chapter*

# *Pervasive.SQL 2000i and Terminal Server Products*

*How to Use Pervasive.SQL with Terminal Servers*

This product is supported for use with Microsoft Terminal Server and Citrix MetaFrame. This chapter explains how to use Pervasive.SQL with either product, and the limitations of doing so. In general terms, you can use Pervasive.SQL on a terminal server in almost the same way as on a normal computer.

This chapter contains the following sections:

- ["Supported Terminal Server Products" on page 3-2](#page-43-0)
- **Installation Notes**" on page 3-3
- ["Licensing Notes" on page 3-4](#page-45-0)
- ["Configuration and Runtime Notes" on page 3-5](#page-46-0)

## <span id="page-43-0"></span>**Supported Terminal Server Products**

You may install Pervasive.SQL database engine and/or client in any of the following terminal server environments:

- Windows NT 4 Terminal Server SP6
- Windows 2000 Terminal Server SP1
- Windows NT 4 Terminal Server SP6 with Citrix MetaFrame 1.8
- Windows 2000 Terminal Server SP1 with Citrix MetaFrame 1.8

*Supported Database Engines*

Pervasive.SQL Server, Workgroup, and Workstation engines are supported on the platforms listed above.

Only one instance of the database engine may run on any terminal server platform. You cannot run separate copies of the database engine within two or more terminal sessions.

## <span id="page-44-0"></span>**Installation Notes**

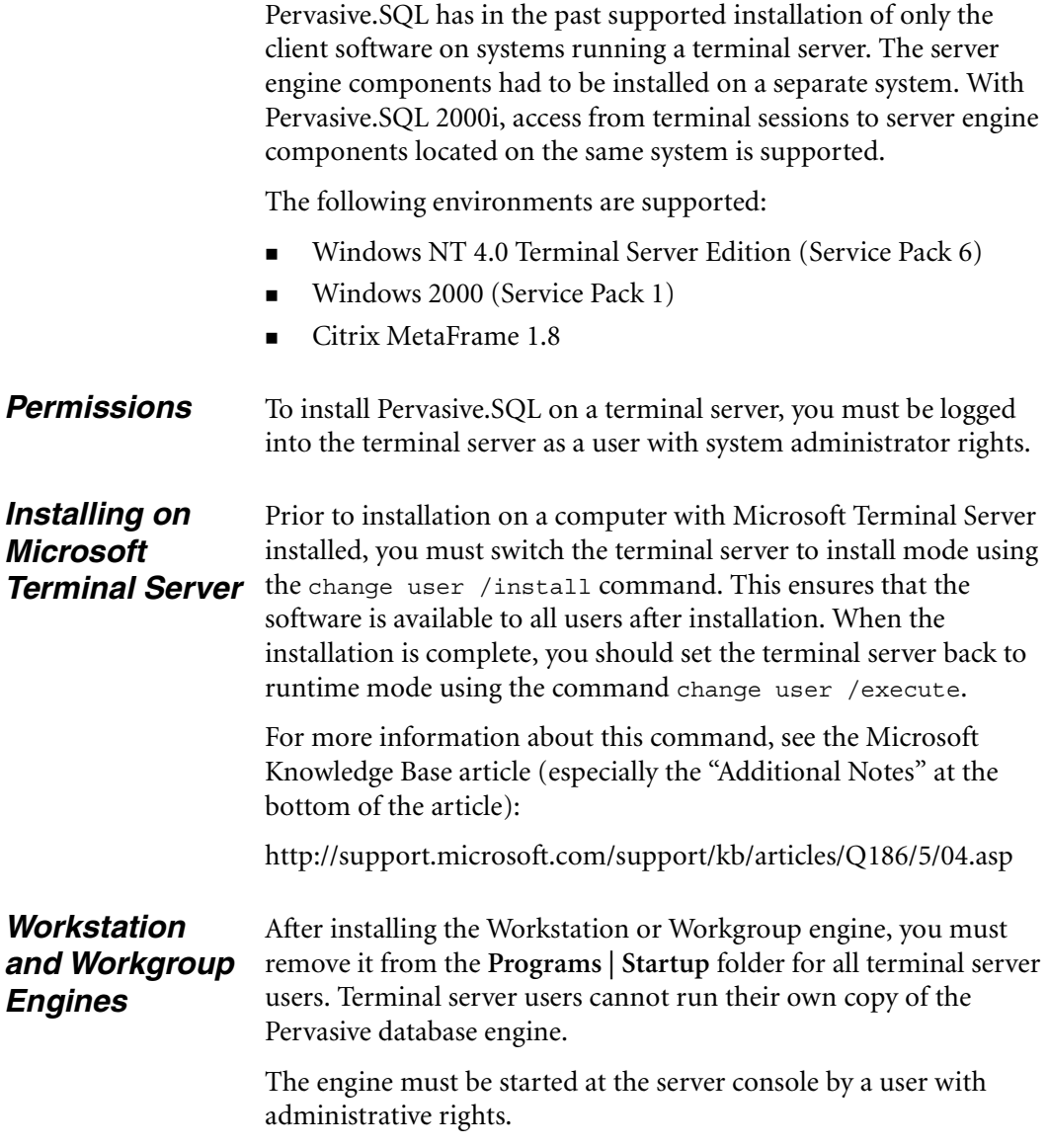

## <span id="page-45-0"></span>**Licensing Notes**

You must purchase sufficient user count licenses to cover the number of users accessing each database engine. For example, if you have a 10-user server engine installed, you may not have more than 10 users accessing the database at once, regardless of whether they are connected through terminal sessions or remote database connections.

You may not use a terminal server as a method of bypassing the user count mechanism of the database engine.

## <span id="page-46-0"></span>**Configuration and Runtime Notes**

This section provides information about several configuration and runtime issues.

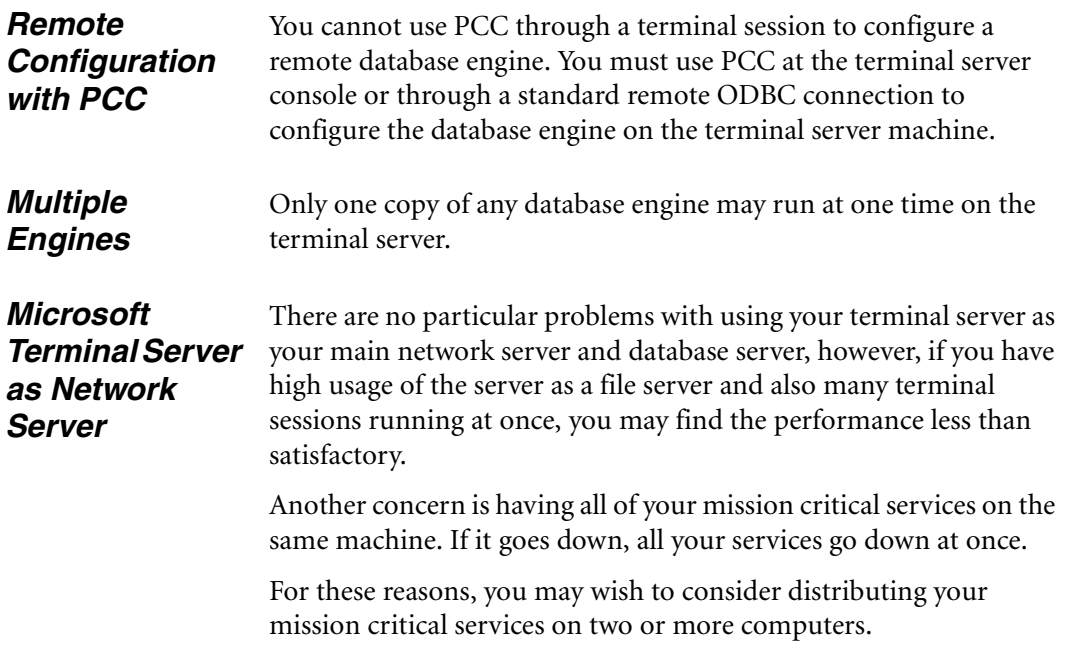

*Pervasive.SQL 2000i and Terminal Server Products*

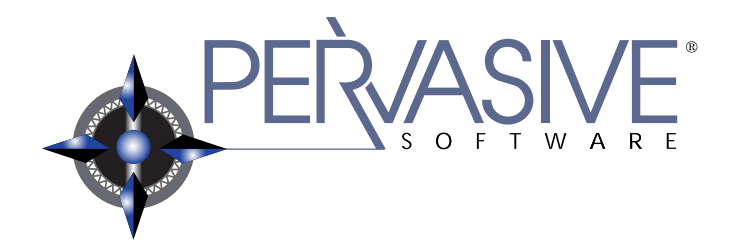

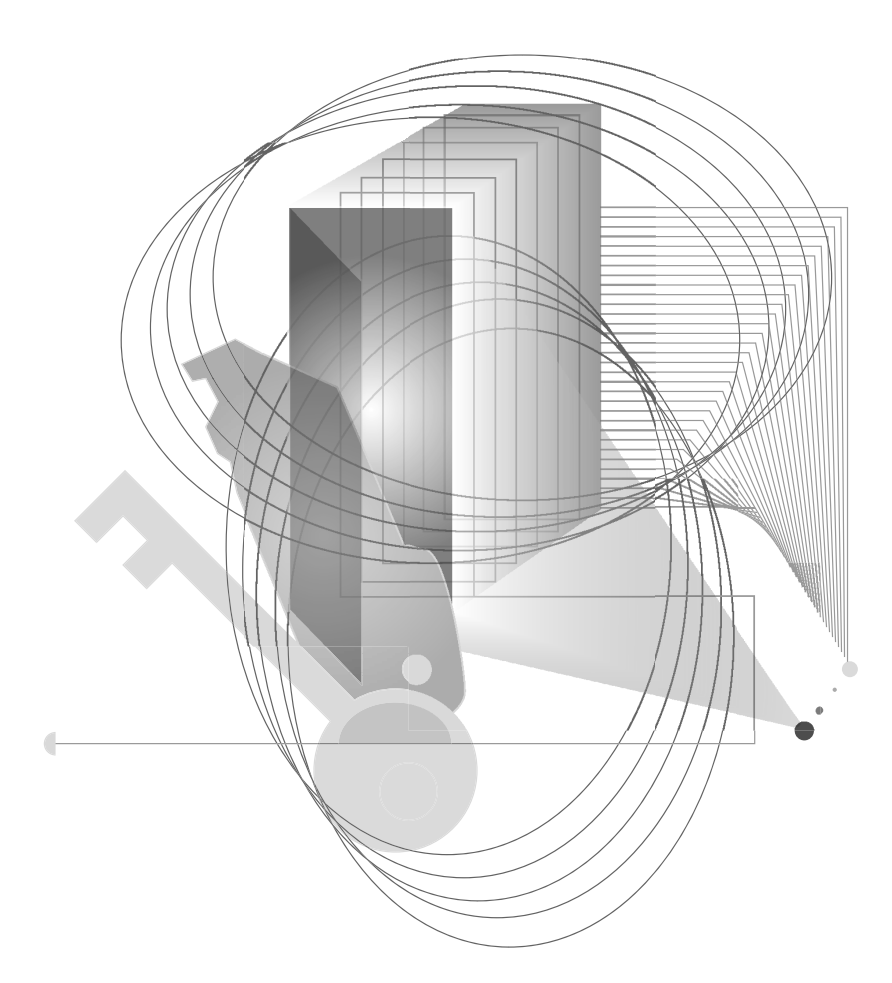

## INSTALLING AND CONFIGURING SERVER ENGINE ON WINDOWS 2000 OR WINDOWS NT

*chapter*

## *Installing Pervasive.SQL 2000i with No Previous Installation*

*Instructions for First-time Windows Server Installation*

This chapter contains procedures for installing and running Pervasive.SQL 2000i. The chapter contains the following sections:

- ["Before You Begin" on page 4-2](#page-51-0)
- ["Installing the Pervasive.SQL 2000i Server Components" on](#page-54-0)  [page 4-5](#page-54-0)
- ["Custom Installation Path" on page 4-17](#page-66-0)
- ["Common Questions After Installing Pervasive.SQL 2000i" on](#page-72-0)  [page 4-23](#page-72-0)

## <span id="page-51-0"></span>**Before You Begin**

This section contains information with which you need to be familiar to successfully install Pervasive.SQL 2000i. Before installing Pervasive.SQL 2000i, begin by reviewing the following documents for important information: *Chapter [2](#page-30-0), ["Preparing to Install Pervasive.SQL 2000i"](#page-30-0)* - This chapter provides important information including system requirements and platform specific notes that are relevant to your operation. *"What's New in Pervasive.SQL 2000i"* - This document is included in your product package and contains information regarding the latest features and improvements in this release. *README file* - This file is located on the distribution media and contains late-breaking product news that could not be included in the product documentation. The file is available in text and HTML formats. *Platform Notes for Windows* This section contains installation information specific to the Windows platform. ■ To install Pervasive. SQL for Windows, you must be a system administrator or have administrative rights on your system. You need administrative rights to make the client installation directories available to your workstations. If you want your individual client machines to install the requester portion of the installation from the server, you must give the clients permission to access the client installation folders, which are part of the Pervasive server install. The default location for these install programs is C:\PVSW\CLIENTS. If you run with Advanced Power Management, disable it while upgrading to Pervasive.SQL 2000i. The power management can cause a Pervasive.SQL installation to fail if the server is

suspended during the install. In Windows, you control the Advanced Power Management via the **Power** icon on the Control Panel. In Windows 2000, you will find this Control Panel option under the **Power Options** icon, under the APM tab. *Installing Over Existing Pervasive Products*

**Note** If you are upgrading from Btrieve 6.15 or 6.30 and wish to make use of all the new version features, you must rebuild your data files so they use the v7 file format. See the *Pervasive.SQL User's Guide* section for detailed information on how to use the Rebuild Utilities to convert your data files.

If you install Pervasive.SQL 2000i over an existing Btrieve 6.15 or 6.30 installation, there will be no component conflicts because of the Smart Components system. Your Btrieve 6.x and Scalable SQL 4.x licenses, however, will not be migrated to Pervasive.SQL.

## <span id="page-52-0"></span>**Installation Tips**

石

 When installing Pervasive.SQL 2000i for the first time on a system, Setup will check if all of the needed system files meet the minimum requirements. In some cases, these files are locked by the operating system and a reboot is required before Setup can continue. The following dialog box is displayed if this is the case.

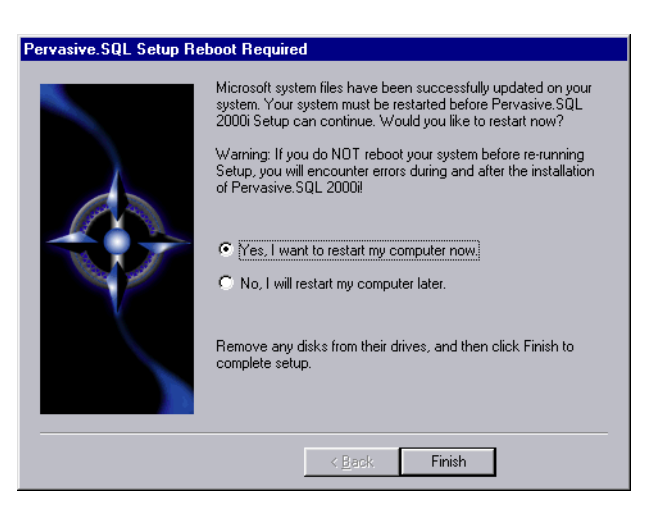

*Figure 4-1 Pervasive.SQL 2000i Setup Reboot Required*

Click **Yes** to reboot the system. Setup is then automatically be restarted.

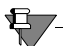

**Note** It is strongly recommended that you reboot your system if you encounter this message. If you do not reboot your system, Setup will encounter failures during engine and utilities configuration.

If you have any trouble with the following installation, see Chapter [21,](#page-326-0) ["Troubleshooting After Installation."](#page-326-0)

## <span id="page-54-0"></span>**Installing the Pervasive.SQL 2000i Server Components**

You must install the Pervasive.SQL Server for Windows at the server itself; you cannot install it remotely from a client machine.

## ➤ **To install Pervasive.SQL 2000i (Server Edition) on a Windows machine:**

- **1** Launch the installation program from your Windows machine.
	- **a.** Insert the Pervasive.SQL Server for Windows CD in the CD-ROM drive of your Windows server.
	- **b.** If the installation does not start automatically, click **Start**, select **Run**, and type drive:setup where *drive* is the drive letter of your CD-ROM device.

**Note** Please see ["Installation Tips" on page 4-3](#page-52-0) regarding the Pervasive.SQL 2000i Setup Reboot Required dialog box.

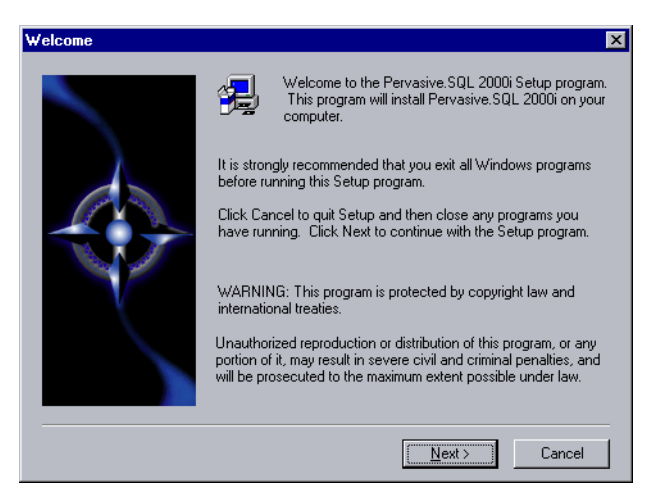

*Figure 4-2 Pervasive.SQL Setup Welcome Dialog Box*

Click **Next** to proceed with the installation.

## **2** Read and accept the Software License Agreement

*Figure 4-3 Pervasive Software's Software License Agreement*

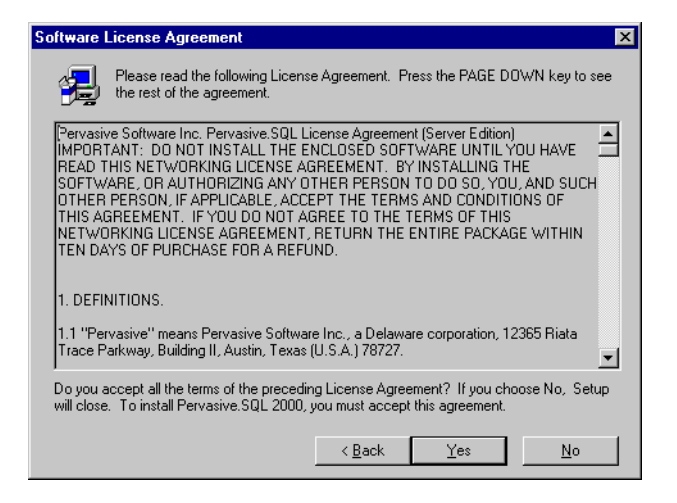

Read the Pervasive Software License Agreement. Click **Yes** to accept the terms of the agreement and continue installation.

**3** Select the Setup Type - Typical or Custom

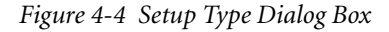

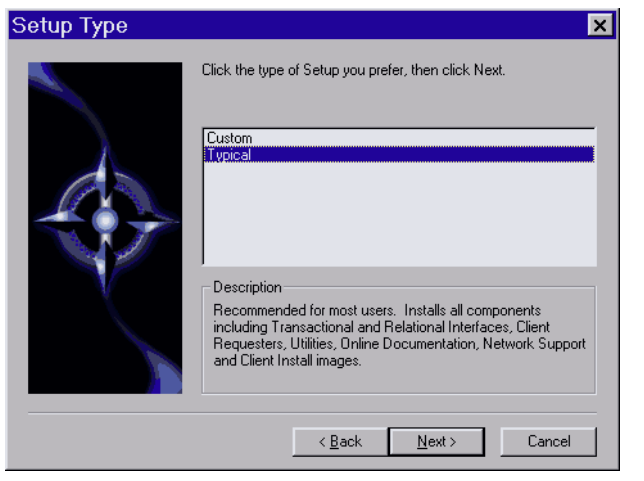

Select the **Typical** setup option and click **Next** to continue with installation.

*Notes About Typical Setup* The Typical installation, which is recommended for most first time users, takes default actions for most operations performed during the installation.

The Typical server installation installs the following components:

- Pervasive.SQL 2000i Engine (including ODBC interface)
- All possible Requesters (MS-DOS, Win16 and Win32 Requesters)
- **Utilities**
- Transactional and Relational interfaces
- **Exercise Client Installation Copies**
- **n** Online Documentation

## *Notes About Custom Setup*

The Custom installation is typically for advanced users since it lets you choose the components you want to install and specify the program folder name.

Selecting Custom setup type allows you to name the program folder, select the components to install, and set the Pervasive.SQL 2000i engine service start mode.

During a Custom server installation, the following components are optional:

- Online documentation
- Network client support
- Client installation programs for DOS and Windows.

If you choose a custom install, skip now to ["Custom Installation](#page-66-0)  [Path" on page 4-17](#page-66-0). At the end of that section you will return to this section to continue the installation.

**4** Select the server installation directory.

The default installation location for Pervasive.SQL 2000i is C:\PVSW, assuming the Windows system drive is C:\.

\$7

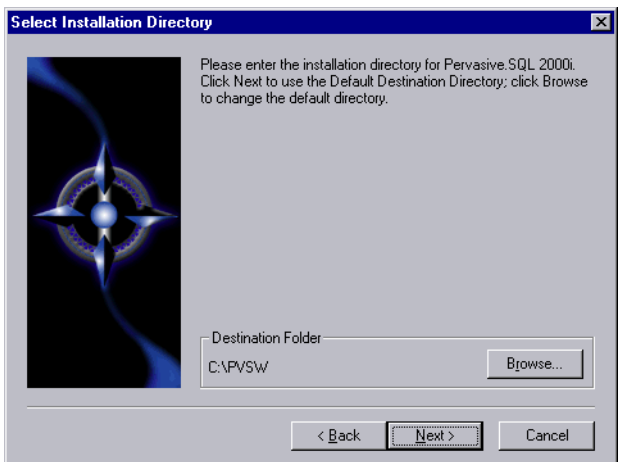

*Figure 4-5 Select your Installation Directory*

Click **Next** to accept the default installation directory and proceed with the installation.

**Note** To select a different directory, click **Browse** and select or enter the new installation directory. If the folder you have chosen doesn't exist, you'll need to answer **Yes** to have setup create the folder for you.

Next the Pervasive System Analyzer (PSA) launches. PSA scans your system for previous versions of Pervasive Software products.

*Figure 4-6 Pervasive System Analyzer Welcome Screen*

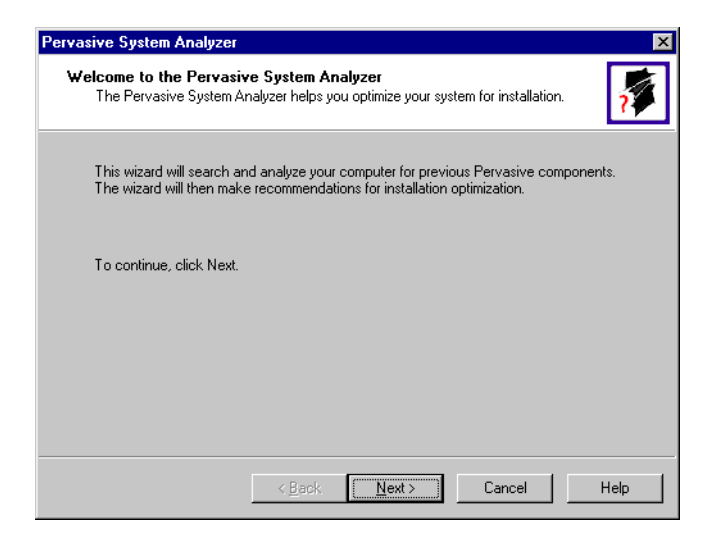

**5** Analyze your system.

Click **Next** to continue with the installation and begin system analysis. As PSA analyzes your system the following dialog box displays.

*Figure 4-7 System Analysis Using PSA*

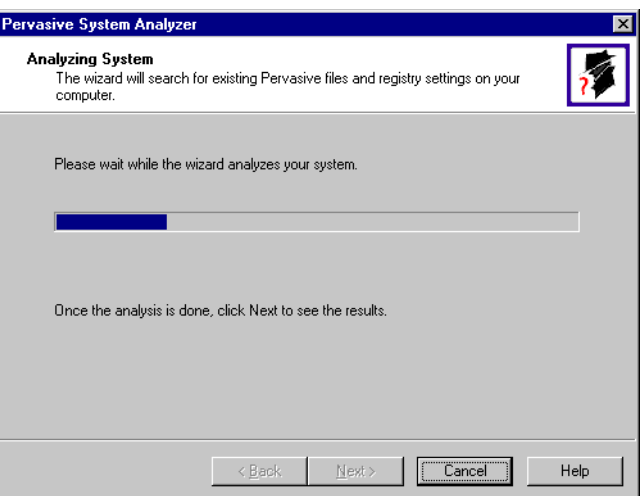

The progress bar completes as PSA analyzes your system. When PSA has completed the initial system analysis, click the **Next** button to continue and see the results.

If you do not have any previous versions of Pervasive Software products, the following dialog box displays.

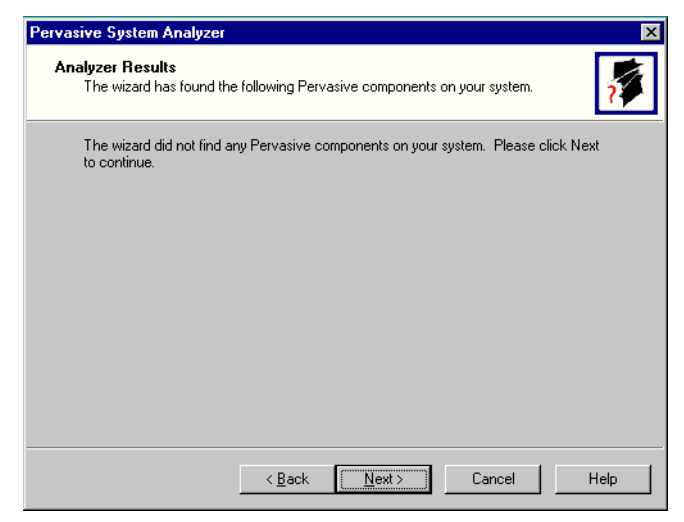

*Figure 4-8 Pervasive System Analyzer Results*

Click **Next** to display your current installation settings.

**6** Verify your installation settings.

*Figure 4-9 Your Selected Installation Settings*

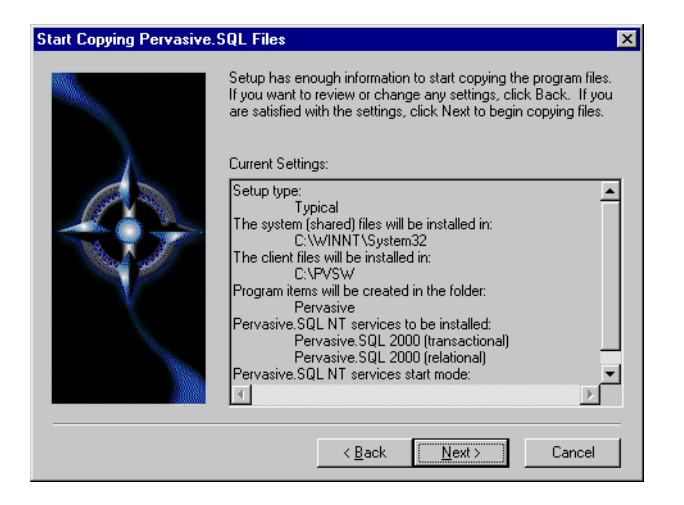

If the displayed selections are correct, click **Next** to continue.

Pervasive.SQL setup begins to copy the necessary files to complete your specified installation requirements.

*Figure 4-10 Setup Begins Copying Files*

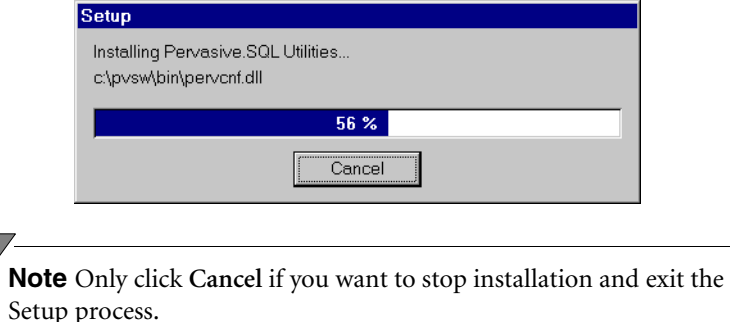

<span id="page-60-0"></span>**7** Apply your user count license key

韋

*Figure 4-11 Applying the User Count License*

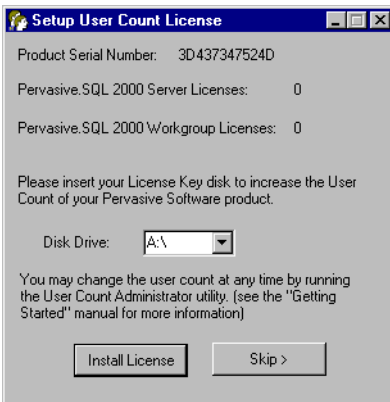

Your Pervasive.SQL 2000i server is set to the number of users specified in the license key. When the update is complete, a dialog box informs you that you have increased your user count license to support that number of simultaneous users. At this point, your Pervasive.SQL 2000i transactional and relational services will be started.

**Note** If you do not yet have a license key or it is not with you at the moment, you can still continue with the installation. Click **Skip** at the **Setup User Count License** dialog box and run the User Count Administrator utility at a later time to install a user count license key. Please wait until the installation is complete.

#### **8** Test the Transactional Engine

PSA now performs a series of tasks to ensure that the transactional engine is working properly.

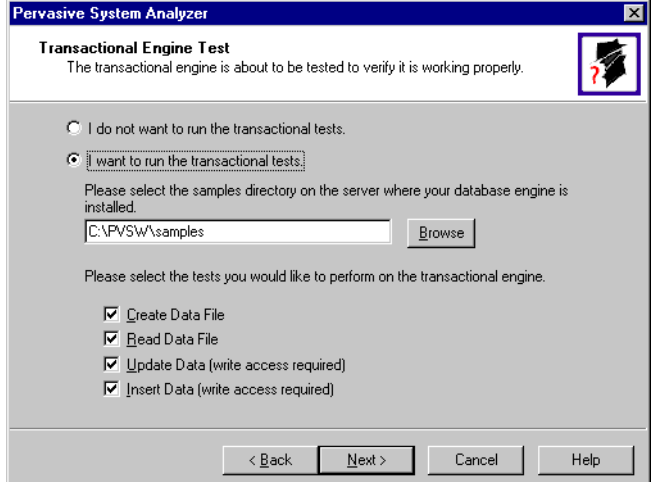

*Figure 4-12 Transactional Engine Test*

Select the samples subdirectory of the server installation location. Then once you have selected to run the transactional tests and selected the tasks associated with that test, click **Next** to run the tests and see the results.

**Note** It is recommended that you perform this test to ensure that the transactional engine is communicating properly and the transactional databases are now functional.

## **9** Run the Transactional Test

PSA displays a check mark for each test that passes and an X for each task that fails during the transaction engine test. A summary report is also provided in the information window, as shown in the following figure.

*Figure 4-13 Transactional Engine Test Results from PSA*

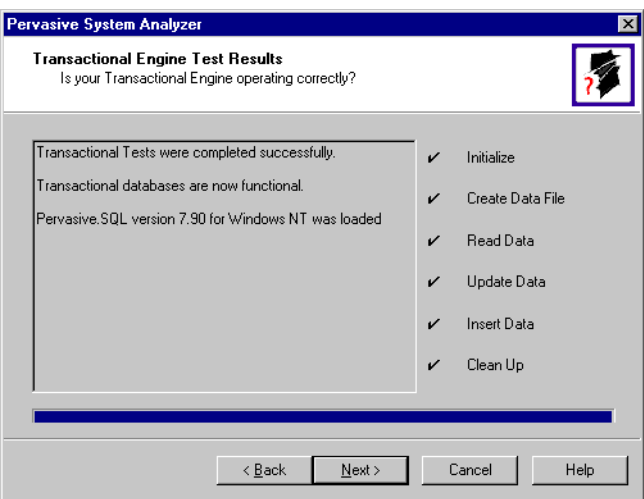

Once your transactional engine tests are complete, click **Next** to continue with installation and test the relational engine**.**

**10** Test the Relational Engine.

PSA now performs a series of tasks to ensure that the relational engine is working properly.

*Figure 4-14 Relational Engine Test*

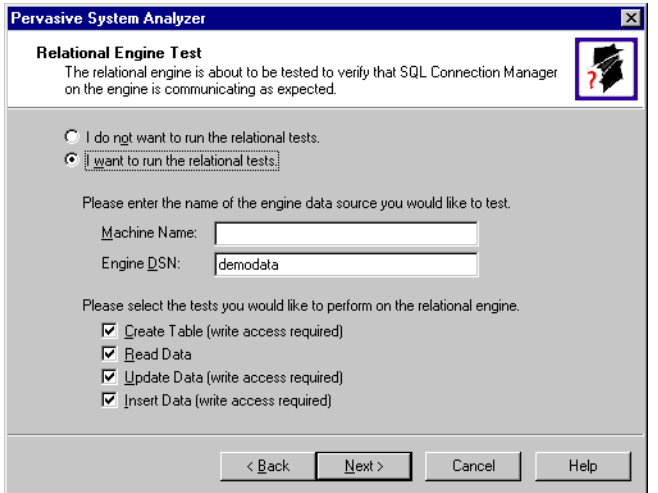

Enter the Server Name and Server DSN for the engine data you want to test. Then once you have selected to run the relational tests and selected the tasks associated with that test, click **Next** to run the tests and see the results.

**Note** It is recommended that you perform this test to ensure that the relational engine is communicating properly and the relational databases are now functional.

**11** Run the Relational Test

\$7

PSA displays a check mark for each test that passes and an X for each task that fails during the relational engine test. A summary report is also provided in the information window, as shown in the following figure.

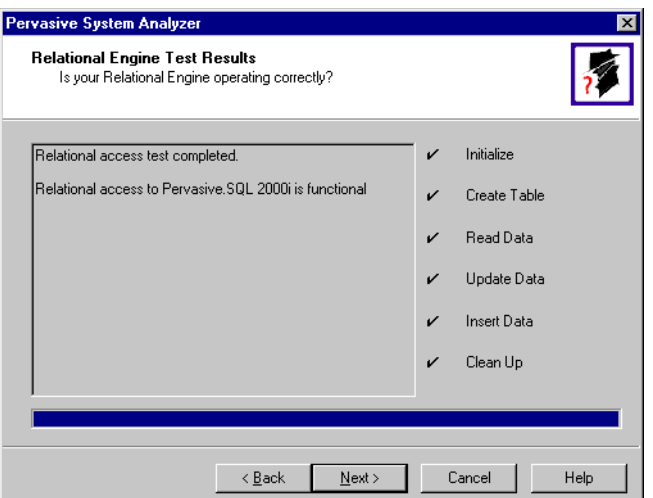

*Figure 4-15 Relational Engine Test Results from PSA*

Once your relational engine tests are complete, click **Next** to finish the installation**.**

**12** Read the README file.

If you did not read the README file prior to installation as described in ["Before You Begin" on page 4-2,](#page-51-0) please do so now.

**13** Your Pervasive.SQL 2000i server installation is complete.

A dialog box will appear asking if you want to read the README file. It is highly recommended that you leave the **View readme file** check box selected and click **OK**. The following dialog box informs you that the installation is complete.

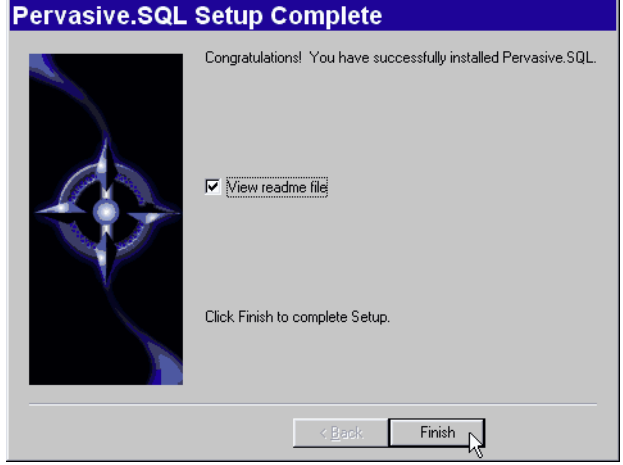

*Figure 4-16 Installation Complete Dialog Box*

Click **Finish**.

**Note** If you have any trouble with the installation, see Chapter [21](#page-326-0), ["Troubleshooting After Installation."](#page-326-0)

If installed files could not be copied because they were locked in memory, a reboot may be necessary at this point. Setup only prompts for a reboot if a locked file or some other event was detected that requires a reboot. Please reboot your system if prompted to do so in order to ensure proper operation of your Pervasive.SQL 2000i product.

The installation program modifies the PATH, and CLASSPATH environment variables at the end of the installation process, if needed. These settings control how your Windows operating system finds Pervasive components. In Windows, these environment variables are stored in the Control Panel under the Environment tab on the System icon. In Windows 2000, these environment variables are stored in the Control Panel under the Advanced tab on the System icon.

*What to do Next* Skip over the next section for custom installations and see ["Common](#page-72-0)  [Questions After Installing Pervasive.SQL 2000i" on page 4-23](#page-72-0).

## <span id="page-66-0"></span>**Custom Installation Path**

This section describes how to customize your installation of Pervasive.SQL 2000i.

**1** Choose the installation directory.

The default installation location for Pervasive.SQL is C:\PVSW, assuming the Windows system drive is C. You can specify a different location for the installation as shown in the following dialog box:

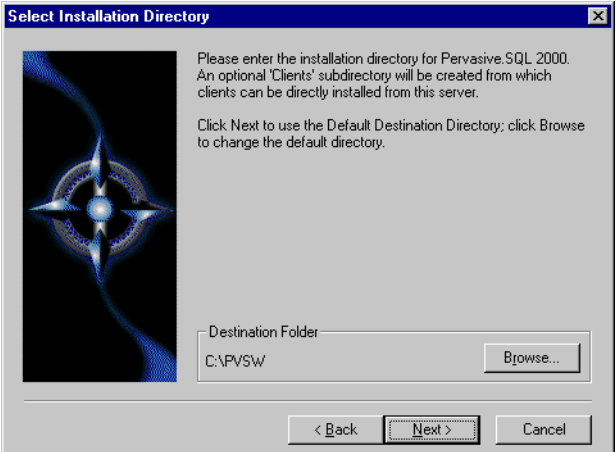

*Figure 4-17 Choosing Installation Directory of Pervasive.SQL*

If you wish to change the default directory, click **Browse** and select the desired directory.

Click **Next** to proceed with the installation.

**2** Select components to install.

Pervasive.SQL 2000i Server edition currently contains the following optional components:

- $\bullet$ Client Installs
- Client Support
- $\ddot{\phantom{0}}$ Online Documentation

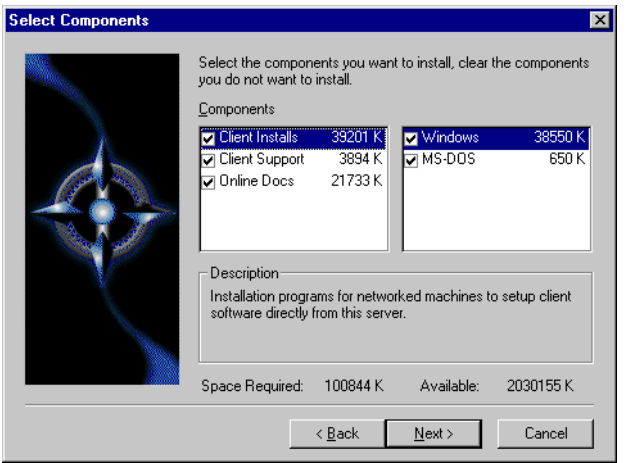

*Figure 4-18 Choose Components To Install*

The columns on the left list the major categories: client installation programs, networked client support, and online documentation. When you select one of these categories, the column on the right shows any sub-items available under that category.

Select those items you wish to install. When you are finished, click **Next**.

**3** Optimize your system with the Pervasive System Analyzer.

Next the Pervasive System Analyzer (PSA) launches. PSA scans your system for previous versions of Pervasive Software products.

*Figure 4-19 Pervasive System Analyzer Welcome Screen*

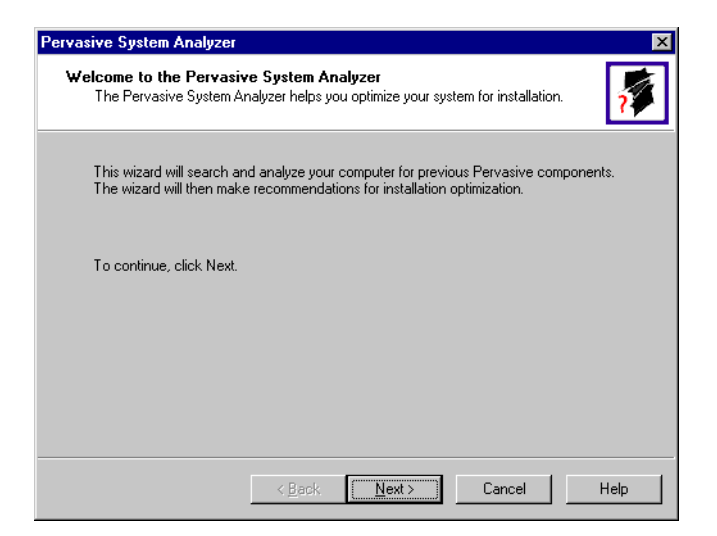

**4** Analyze your system.

Click **Next** to continue with the installation and begin system analysis. As PSA analyzes your system the following dialog box displays.

*Figure 4-20 System Analysis using PSA*

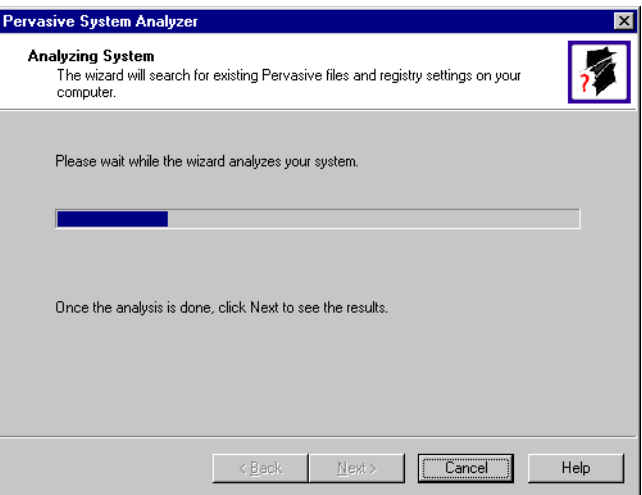

If you have previous versions of Pervasive Software products, PSA displays those products by the software version.

The progress bar completes as PSA analyzes your system. When PSA has completed the initial system analysis, click the **Next** button to continue and see the results.

If you do not have any previous versions of Pervasive Software products, the following dialog box displays.

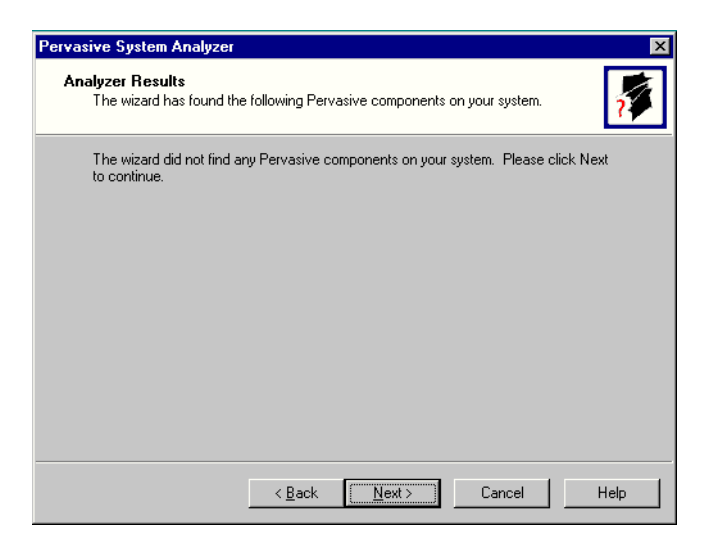

**5** Choose the Program folder for menu items.

Specify the folder in which the Start Menu items will be placed. Pervasive installation suggests a name for the folder, which you can accept by clicking **Next**.

If you have previously done an install on this machine, Install recommends that you do not use the same folder name so that your ability to cleanly uninstall the software in the future is preserved.

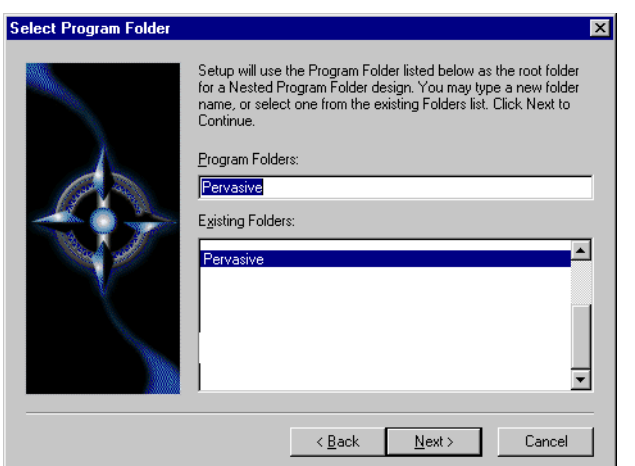

*Figure 4-21 Choose your Program Folder*

Click **Next** to accept the Program Folder name and display your current installation settings.

**6** Choose your service start-up mode.

The Pervasive.SQL 2000i engines run as services on Windows NT/2000. This dialog box allows you to specify the behavior of the services when your Windows NT/2000 machine is started.

*Figure 4-22 Choose your Service Start-up Mode*

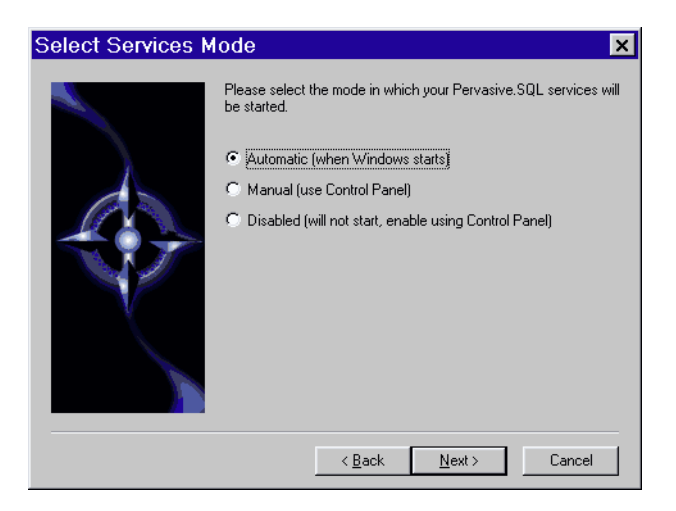

**7** Verify your installation settings.

Install now has enough information to start the installation process. A dialog box displays the list of options you have selected. If you want to change any of these selections, click **Back**.

If the displayed selections are correct, click **Next** to continue.

*Figure 4-23 Your Custom Installation Selections*

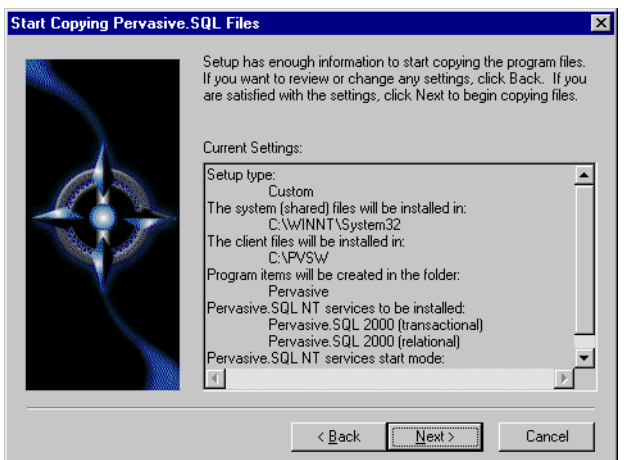

Pervasive.SQL setup begins to copy the necessary files to complete your specified installation requirements.

*Figure 4-24 Setup Begins Copying Files*

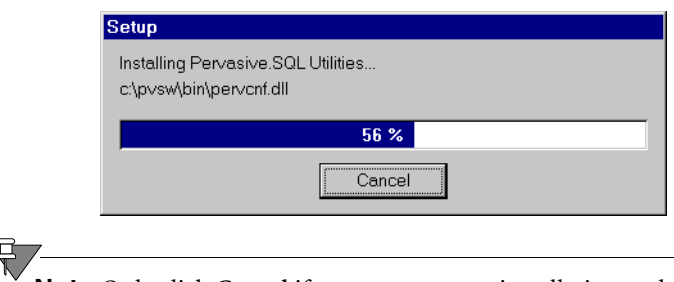

**Note** Only click **Cancel** if you want to stop installation and exit the Setup process.

The custom path rejoins the Typical installation path. See the step ["Apply your user count license key" on page 4-11](#page-60-0).
### **Common Questions After Installing Pervasive.SQL 2000i**

This section contains information that you should read after running the installation program. If you are having problems with your installation, go to Chapter [21,](#page-326-0) ["Troubleshooting After](#page-326-0)  [Installation,"](#page-326-0) or get help online from our Knowledge Base website at http://support.pervasive.com/kb.

#### **How to Handle Data Source Names (DSNs)**

After you have successfully installed the product, including the client software, you have several choices depending on your situation, as shown in the table below.

| If your situation is like this                                   | then you should do this next:                                                                                                    |
|------------------------------------------------------------------|----------------------------------------------------------------------------------------------------|
| You have existing<br>Pervasive.SQL 7 DSNs already<br>defined.    | You must delete and re-create all existing<br>Pervasive. SQL 7 DSNs before you can access<br>existing databases. Follow the instructions<br>provided in Pervasive SQL User's Guide<br>Chapter 2, sections "Deleting DSNs" and<br>"Setting Up Database Access on a Windows<br>Server or Workgroup/Workstation." |
| You have existing<br>Pervasive.SQL 2000 DSNs<br>already defined. | You should be able to access your databases by<br>connecting to the existing DSNs. Follow the<br>instructions provided in Pervasive SQL User's<br>Guide, Chapter 2, section "Accessing Data via<br>ODBC From Other Applications."                                                                              |
| You do not have any<br>Pervasive.SQL DSNs defined                | You should be able to connect to the sample<br>DEMODATA database now. Refer to<br>Pervasive.SQL User's Guide for general<br>information on working with Pervasive.SQL.<br>Refer to Advanced Operations Guide for<br>detailed information on working with databases<br>and database engines.                    |

*Table 4-1 How to Proceed After Installing Server and Client Software*

#### **How Do I Convert My Files From Previous Pervasive Products?**

Users of previous Btrieve versions: Use the Rebuild utility to convert your existing pre-6.0 or 6.x files to 6.x or 7.x format. For more information, refer to the *Advanced Operations Guide.*

#### **How Do I Read the Online Documentation?**

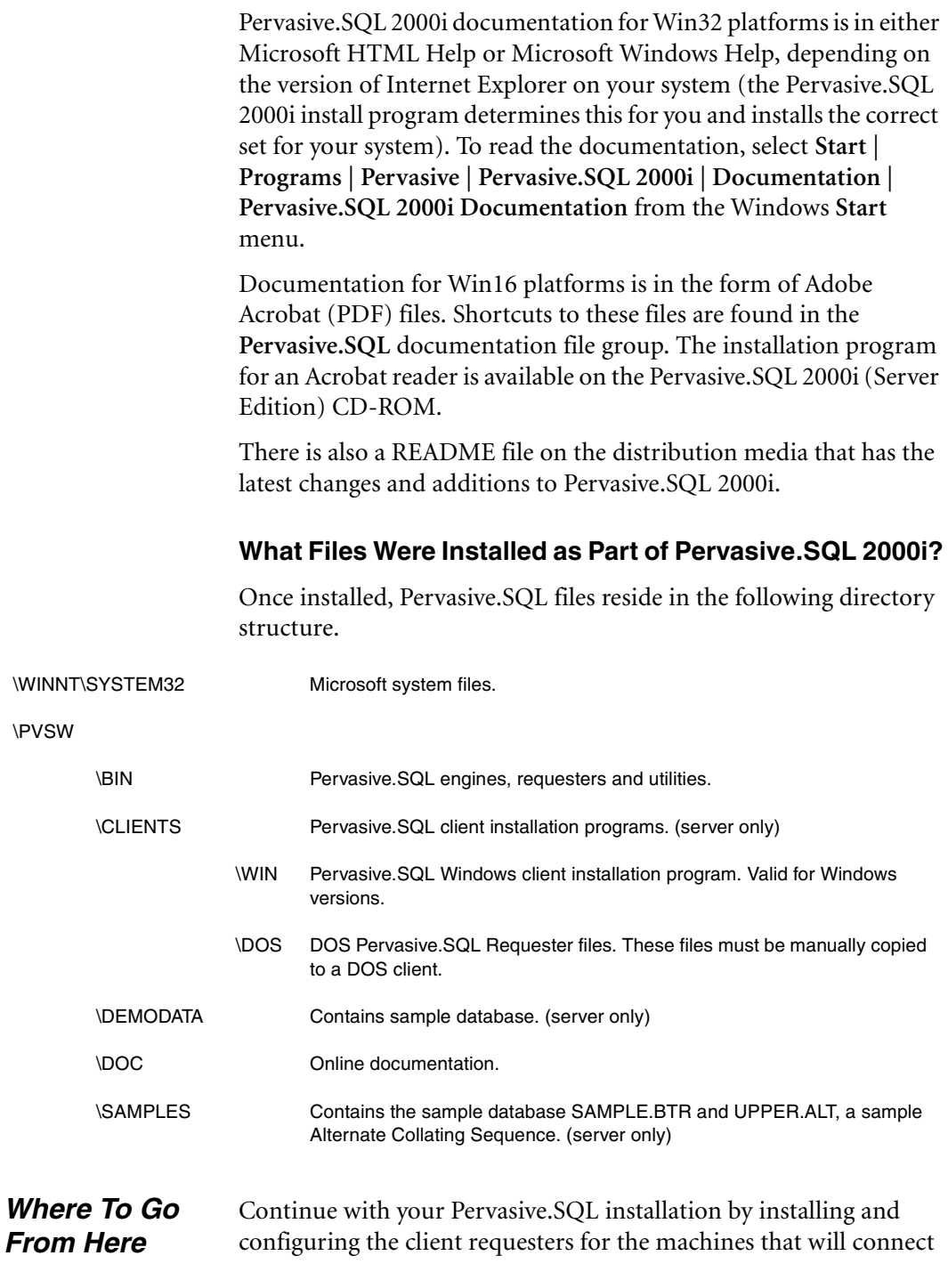

to this server. This is documented in Chapter [16](#page-228-0), ["Distributing the](#page-228-0)  [Pervasive Client."](#page-228-0)

*Installing Pervasive.SQL 2000i with No Previous Installation*

*chapter*

# *Upgrading Your Pervasive.SQL Installation*

*Instructions for Upgrading an Existing Pervasive.SQL Installation*

This chapter contains information specific for upgrading your current Pervasive product installation to Pervasive.SQL 2000i. The number of required steps in the upgrade process is small, but depending on your environment, it can be a time-consuming process.

This chapter contains the following sections:

- ["Before You Begin" on page 5-2](#page-77-0)
- "Patching an Existing Pervasive. SQL 2000 Installation" on page [5-6](#page-81-0)
- ["Upgrading to Pervasive.SQL 2000i Server from Pervasive.SQL 7](#page-88-0)  [or Btrieve 6" on page 5-13](#page-88-0)
- ["Custom Installation Path," on page 5-26](#page-101-0)
- "Common Questions After Installing Pervasive. SQL 2000i" on [page 5-32](#page-107-0)

Throughout this document, when an explicit version number is not specified (for example: Pervasive.SQL 7, Pervasive.SQL 2000, or Pervasive.SQL 2000i), all versions are included.

## <span id="page-77-0"></span>**Before You Begin**

Before upgrading to Pervasive.SQL 2000i, begin by reviewing the following documents for important information:

- ❏ *Chapter [2](#page-30-0), ["Preparing to Install Pervasive.SQL 2000i"](#page-30-0)* This chapter provides important information including system requirements and platform specific notes that are relevant to your operation.
- ❏ *"What's New in Pervasive.SQL 2000i"* This document is included in your product package and contains information regarding the latest features and improvements in this release.
- ❏ *README file* This file is located on the distribution media and contains late-breaking product news that could not be included in the product documentation.

#### **Considerations** Once you have reviewed the latest product information, review this list of considerations to complete your upgrade installation preparation.

- ❏ *Pervasive.SQL Applications* Be aware of what applications you have currently using previous versions of Btrieve or Pervasive.SQL in your environment. Don't forget to include both client and server-based applications, such as ArcServe.
- ❏ *Vendor-Specific Information* Be sure and check with your application vendors for any specific information regarding their product with Pervasive.SQL.
- ❏ *TCP/IP Protocol* DOS applications require different requesters, preferably BTRBOX95, BTRDRVR, or BREQTCP.
- ❏ *Requesters or Server First?* Pervasive's upgrade and support policy dictates that you should always use requesters that are the same version as or newer than your Server engine. Based on this policy, Pervasive tests newer requesters against older server

engines for full compatibility, however, it does not test old requesters against newer engines. Thus, Pervasive does not support running old requesters against a newer version of the server engine.

Whether you install the server or the requester(s) first depends on the mechanics of your site. If, during your system down time, you can install the requesters to all the machines that need them, then you should install the server first and immediately upgrade all the client machines. If you need to upgrade the clients at a different time than the server, and your users need access to the system between these times, you should use a different approach.

One method you can use is to install the Pervasive.SQL server on a test machine. Then, when you install the new requesters, you can give the Pervasive System Analyzer (PSA) the location of the test server to verify the successful client installation. Once the client installation is complete, your applications will use the new requesters against your production server until it is time to upgrade the production server engine.

- ❏ *New Features and File Rebuilding* In order to make use of all the new version features, such as larger file sizes or system key generation, you must rebuild your data files so that they use the newest version file format. This chapter includes a section that details using the Rebuild Utility to rebuild your data files, if you would like to take advantage of newer features.
- ❏ *Back Up Data Files* Make sure you have a current backup of all your data files prior to beginning upgrade installation.

#### *Platform Notes for Windows* This section contains installation information specific to the Windows platform.

**If you run with Advanced Power Management, disable it while** installing Pervasive.SQL. The power management can cause a Pervasive.SQL installation to fail if the server is suspended during the install. In Windows, you control the advanced power management via the **Power** icon on the Control Panel. If you are using Windows 2000, this setting is located in the Control Panel, under the **Power Options** icon, under the **APM** tab.

- To install Pervasive. SQL for Windows, you must be a system administrator or have administrative rights on your system. You need administrative rights to make the client installation directories available to your workstations.
- If you want your individual client machines to install the requester portion of the installation from the server, you must give the clients permission to access the client installation folders, which are part of the Pervasive server install. The default location for these install programs is C:\PVSW\CLIENTS.

*Installing Over Existing Pervasive Products*

If you install Pervasive.SQL 2000i over an existing Btrieve 6.15 or 6.30 installation, there will be no component conflicts because of the Smart Components system. Your Btrieve 6.x and Scalable SQL 4.x licenses, however, will not be migrated to Pervasive.SQL.

**Note** If you are upgrading from Btrieve 6.15 or 6.30 and wish to make use of all the new version features, you must rebuild your data files so they use the version 7 file format.

#### <span id="page-79-0"></span>**Installation Tips**

 When installing Pervasive.SQL 2000i for the first time on a system, Setup will check if all of the needed system files meet the minimum requirements. In some cases, these files are locked by the operating system and a reboot is required before Setup can continue. The following dialog box is displayed if this is the case.

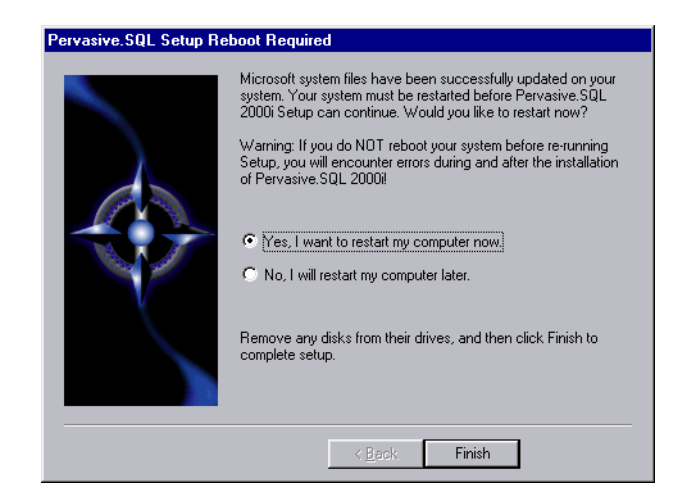

*Figure 5-1 Pervasive.SQL 2000i Setup Reboot Required*

Click **Yes** to reboot the system. Setup is then automatically be restarted.

**Note** It is strongly recommended that you reboot your system if you encounter this message. If you do not reboot your system, Setup will encounter failures during engine and utilities configuration.

 If you have any trouble with the following installation, see Chapter [21,](#page-326-0) ["Troubleshooting After Installation."](#page-326-0)

*Accessing README file information*

It is highly recommended that you go through the README file to find out the latest changes and additions to Pervasive.SQL 2000i.

#### <span id="page-81-0"></span>**Patching an Existing Pervasive.SQL 2000 Installation**

If you have an existing Pervasive.SQL 2000 installation on your machine, the installation program for Pervasive.SQL 2000i behaves differently than on a machine with no Pervasive.SQL 2000 components.

This section details the differences you will see with the patch installation.

- ["Situation Where Install Runs in Patch Mode"](#page-81-1)
- ["How Patch Mode Differs from Regular Installation"](#page-81-2)
- ["Patching Procedure" on page 5-7](#page-82-0)
- "How to Run Standard Installation Instead of Patching" on page [5-12](#page-87-0)

The Pervasive.SQL 2000i installation enters patch mode if both of the following are true:

- You have existing Pervasive. SQL 2000 components on the installation machine.
- You did not run the uninstall program for your previous Pervasive.SQL 2000 installation.

**Note** Install can only patch Pervasive.SQL 2000 versions prior to Pervasive.SQL 2000i (SP3). If you need to rerun install at a later date, uninstall Pervasive.SQL 2000i before reinstalling. Install does not support patching a machine that is already running Pervasive.SQL 2000i.

#### <span id="page-81-2"></span>*How Patch Mode Differs from Regular Installation*

The patch installation differs from a regular installation in these ways:

#### **No Prompting**

- The patch install does not prompt you for installation choices such as installation directory, program folders, user count licenses, or component choices.
- Pervasive System Analyzer runs in a silent mode. It automatically archives all your existing components before installing the new Pervasive.SQL 2000i components.

#### <span id="page-81-1"></span>*Situation Where Install Runs in Patch Mode*

#### **Existing Files and Licenses Updated**

After installation:

<span id="page-82-0"></span>*Patching Procedure*

- Your existing Pervasive.SQL directory contains the updated files.
- Your Windows start menu contains updated links.
- Your existing user licenses are migrated to Pervasive. SQL 2000i.

#### **Older Scalable SQL Components Preserved During Patch**

If you have a version of Scalable SQL installed on the same machine as your previous version of Pervasive.SQL 2000, they are not affected by the patch install. The patch installation only replaces and upgrades Pervasive.SQL 2000 components. In this situation, the install behaves as documented in the section ["Upgrading to](#page-88-0)  [Pervasive.SQL 2000i Server from Pervasive.SQL 7 or Btrieve 6" on](#page-88-0)  [page 5-13.](#page-88-0)

#### Follow these steps to patch your Pervasive.SQL 2000 installation to Pervasive.SQL 2000i:

- **1** Launch the installation program from your Windows machine.
	- **a.** Insert the Pervasive.SQL Server for Windows CD in the CD-ROM drive of your Windows server.
	- **b.** If the installation does not start automatically, click **Start**, select **Run**, and type drive:setup where *drive* is the drive letter of your CD-ROM device.

Welcome Welcome to the Pervasive.SQL 2000i Setup program This program will install Pervasive.SQL 2000i on your computer. It is strongly recommended that you exit all Windows programs before running this Setup program. Click Cancel to quit Setup and then close any programs you have running. Click Next to continue with the Setup program. WARNING: This program is protected by copyright law and international treaties. Unauthorized reproduction or distribution of this program, or any portion of it, may result in severe civil and criminal penalties, and will be prosecuted to the maximum extent possible under law.  $Next >$ Cancel

*Figure 5-2 Pervasive.SQL Setup Welcome Dialog Box*

Click **Next** to proceed with the installation.

**2** Read and accept the Software License Agreement

*Figure 5-3 Pervasive Software's Software License Agreement*

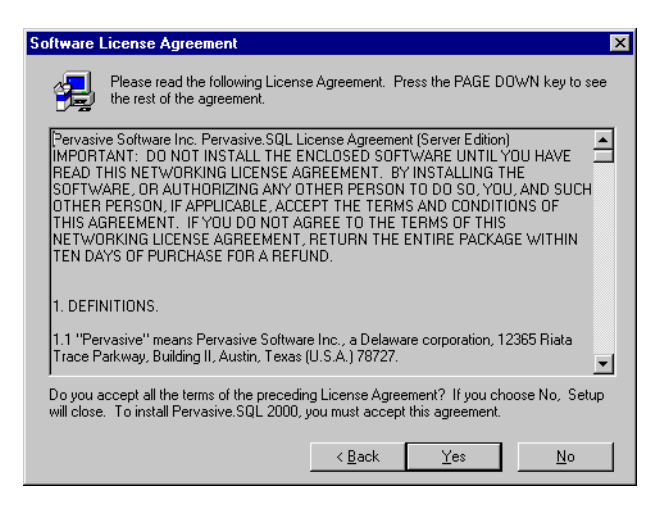

Read the Pervasive Software License Agreement. Click **Yes** to accept the terms of the agreement and continue the patch installation.

**3** Pervasive System Analyzer will now archive previous Pervasive.SQL 2000 components. If need be, you can restore these components later using PSA.

*Figure 5-4 Pervasive System Analyzer Preparing your System for Patching*

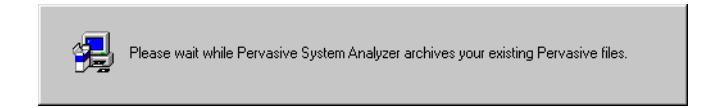

**4** Verify your installation settings.

*Figure 5-5 Your Selected Patch Installation Settings*

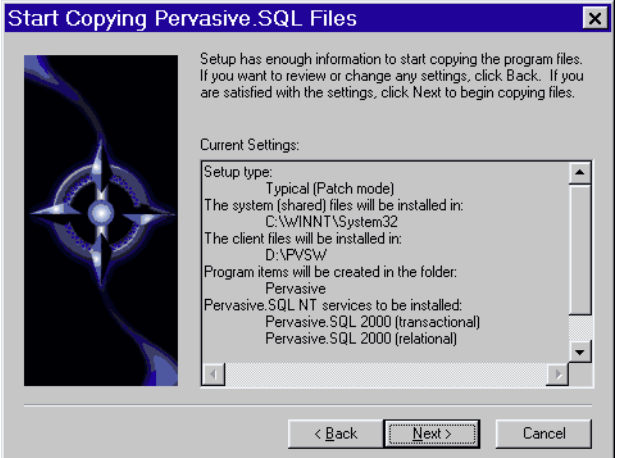

If the displayed selections are correct, click **Next** to continue.

Pervasive.SQL setup begins to copy the necessary files to complete your specified installation requirements.

*Figure 5-6 Setup Begins Copying Files*

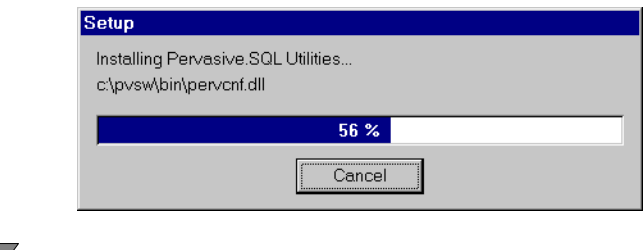

**Note** Only click **Cancel** if you want to stop installation and exit the Setup process.

- **5** After the files are copied, Install automatically performs the following functions:
	- - Sets up and starts your new database engines as Windows services.
	- -Migrates your existing user count
	- $\ddot{\phantom{0}}$ Configures your client interfaces
	- $\ddot{\bullet}$ Configures program icons and start menu
	- -Ensures environment variables are set correctly
- **6** Pervasive System Analyzer checks the functionality of the new components. The following dialog is displayed during the test. Please look in the installation log file (install.log) and the PSA log file (PSAlog.txt) for information regarding the results of these tests.

*Figure 5-7 Pervasive System Analyzer Tests Your New Engines*

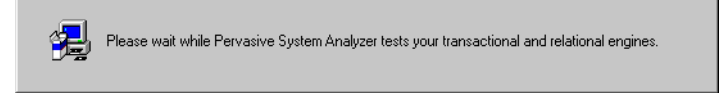

**7** Read the README file.

If you did not read the README file prior to installation as described in ["Before You Begin" on page 5-2](#page-77-0), please do so now.

*Figure 5-8 Option to view the Readme file.*

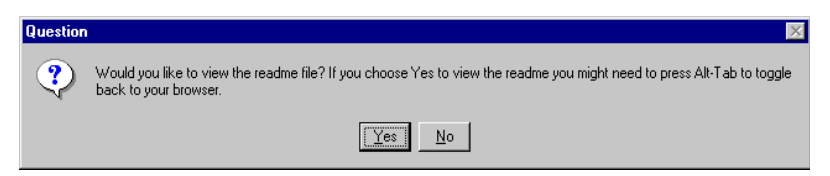

It is highly recommended that you click **Yes** and view the Readme file, if you have not yet done so.

Once you have selected to view the readme file, it is automatically displayed using your current browser or text editor application.

**8** Your Pervasive.SQL 2000i server patch is complete.

The following dialog box informs you that the installation is complete.

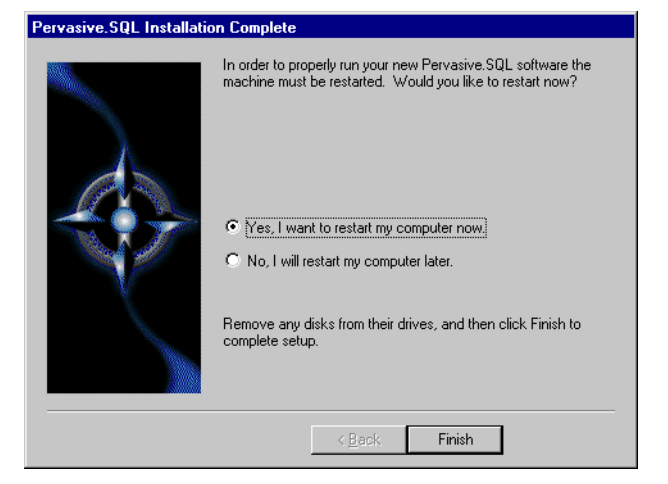

*Figure 5-9 Installation Complete Dialog Box*

You should always leave the **Yes, I want to restart my computer now** check box selected.

Click **Finish**.

扫

**Note** If you have any trouble with the installation, see Chapter [21](#page-326-0), ["Troubleshooting After Installation."](#page-326-0)

If installed files could not be copied because they were locked in memory, a reboot may be necessary at this point.

The installation program modifies the PATH, and CLASSPATH environment variables at the end of the installation process. These settings control how your Windows operating system finds Pervasive components. These environment variables are stored in the Control Panel under the Environment tab on the System icon. In Windows 2000, this option is under the Advanced tab of the System icon in the Control Panel.

<span id="page-87-0"></span>*How to Run Standard Installation Instead of Patching*

You may want to perform a regular upgrade installation, as opposed to the patch installation, if any of the following are true:

- You already installed Pervasive. SOL 2000i but wish to reinstall it.
- You want to specify a different installation directory than the one used by your current Pervasive.SQL components.
- You want to be aware of which Pervasive. SQL 2000 components Pervasive System Analyzer is archiving, or you want to archive other versions of Pervasive software during the installation process.
- Your existing Pervasive. SQL 2000 installation did not contain features that you now need, such as Networked client support.

If any of these items apply to you, follow this uninstall procedure for your existing Pervasive.SQL 2000 components before proceeding with the Pervasive.SQL 2000i installation:

#### ➤ **To uninstall existing Pervasive.SQL 2000 components:**

- **1** Stop your existing Pervasive.SQL 2000 engines if they are running.
- **2** Click **Start** | **Settings** | **Control Panel**
- **3** Click **Add/Remove Programs**
- **4** Find the entry for your Pervasive.SQL 2000 product (one of the following)
	- Pervasive.SQL 2000 NT Server
	- Pervasive.SQL 2000 Workgroup
	- $\bullet$ Pervasive.SQL 2000 Workstation
- **5** Click **Add/Remove** to remove the installation. You may be prompted to restart your system if any files were in use.
- **6** You can now install following the procedure in ["Upgrading to](#page-88-0)  [Pervasive.SQL 2000i Server from Pervasive.SQL 7 or Btrieve 6"](#page-88-0) [on page 5-13.](#page-88-0)

#### <span id="page-88-0"></span>**Upgrading to Pervasive.SQL 2000i Server from Pervasive.SQL 7 or Btrieve 6**

You must install the Pervasive.SQL Server upgrade for Windows at the server itself; you cannot install it remotely from a client machine.

#### ➤ **To install Pervasive.SQL 2000i (Server Edition) on a Windows machine:**

- **1** Launch the installation program from your Windows machine.
	- **a.** Insert the Pervasive.SQL Server for Windows CD in the CD-ROM drive of your Windows server.
	- **b.** If the installation does not start automatically, click **Start**, select **Run**, and type drive:setup where *drive* is the drive letter of your CD-ROM device.

**Note** Please see ["Installation Tips" on page 5-4](#page-79-0) regarding the Pervasive.SQL 2000i Setup Reboot Required dialog box.

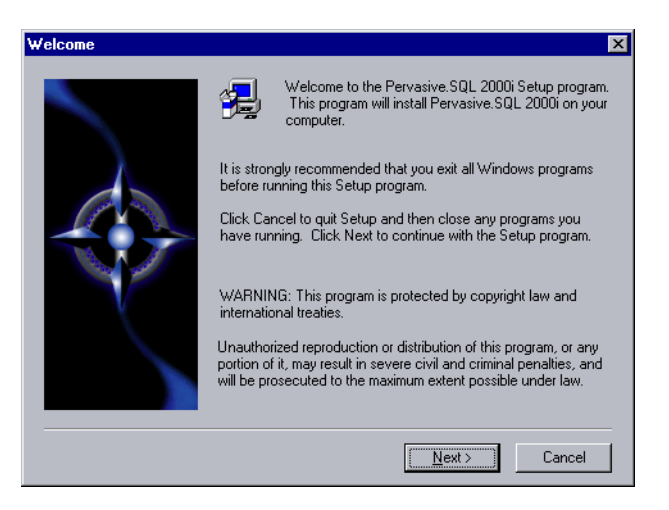

*Figure 5-10 Pervasive.SQL Setup Welcome Dialog Box*

Click **Next** to proceed with the installation.

#### **2** Read and accept the Software License Agreement

*Figure 5-11 Pervasive Software's Software License Agreement*

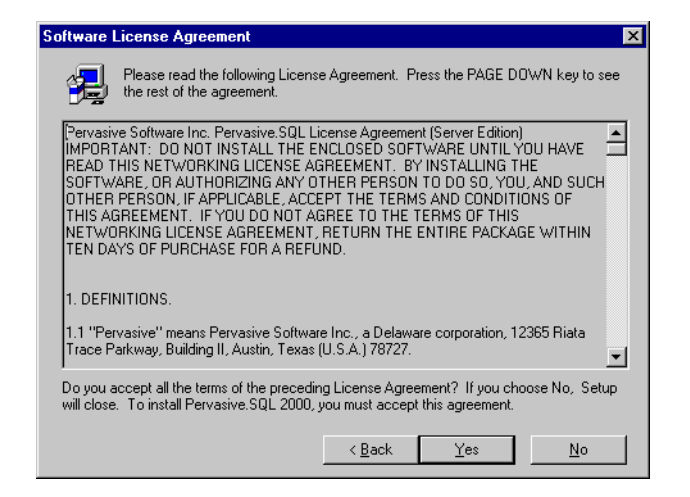

Read the Pervasive Software License Agreement. Click **Yes** to accept the terms of the agreement and continue installation.

**3** Select the Typical setup type.

*Figure 5-12 Setup Type Dialog Box*

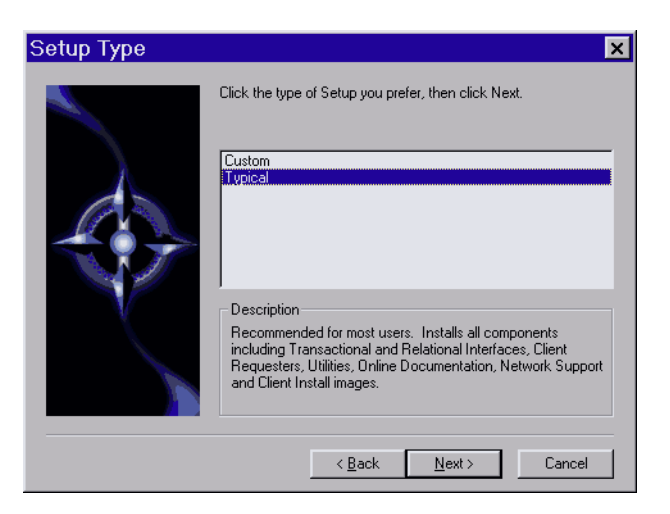

Select the **Typical** setup option and click **Next** to continue with installation.

*Notes About Typical Setup* The Typical installation, which is recommended for most first time users, takes default actions for most operations performed during the installation.

The Typical server installation installs the following components:

- Pervasive.SQL 2000i Engine (including ODBC interface)
- All possible Requesters (MS-DOS, Win16 and Win32 Requesters)
- **Utilities**
- Transactional and Relational interfaces
- **Exercise Client Installation Copies**
- **n** Online Documentation

#### *Notes About Custom Setup*

The Custom installation is typically for advanced users since it lets you choose the components you want to install and specify the program folder name.

Selecting Custom setup type allows you to specify the program folder, select the components to install, and set the Pervasive.SQL 2000i engine service start mode.

During a Custom server installation, the following components are optional:

- Online documentation
- Network client support

 $\mathbb{Z}^r$ 

Client installation programs for DOS and Windows.

If you choose a custom install, skip now to ["Custom Installation](#page-101-0)  [Path" on page 5-26](#page-101-0). At the end of that section you will return to this section to continue the installation.

**4** Select the server installation directory.

The default installation location for Pervasive.SQL 2000i is C:\PVSW, assuming the Windows system drive is C:\.

**Tip** If you are upgrading from a previous version of Pervasive.SQL, you may want to select a different installation location. Using a different installation location reduces any potential conflicts that may occur as a result of using the same installation directory.

€,

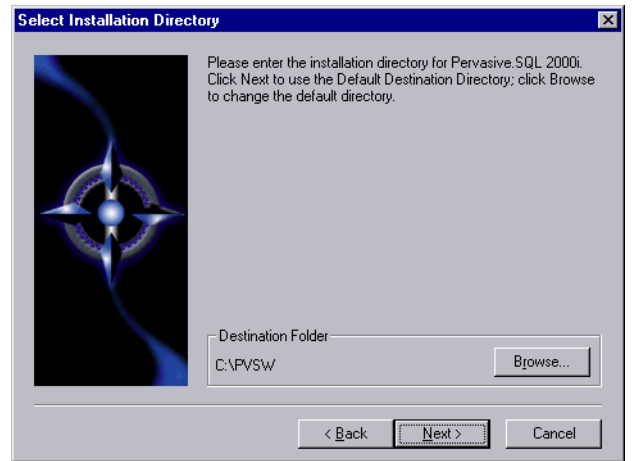

*Figure 5-13 Select Your Installation Directory*

Click **Next** to accept the default installation directory and proceed with the installation.

**Note** To select a different directory, click **Browse** and select or enter the new installation directory. If the folder you have chosen doesn't exist, you'll need to answer **Yes** to have setup create the folder for you.

**5** Optimize your system with the Pervasive System Analyzer.

Next the Pervasive System Analyzer (PSA) launches. PSA scans your system for previous versions of Pervasive Software products.

*Figure 5-14 Pervasive System Analyzer Welcome Screen*

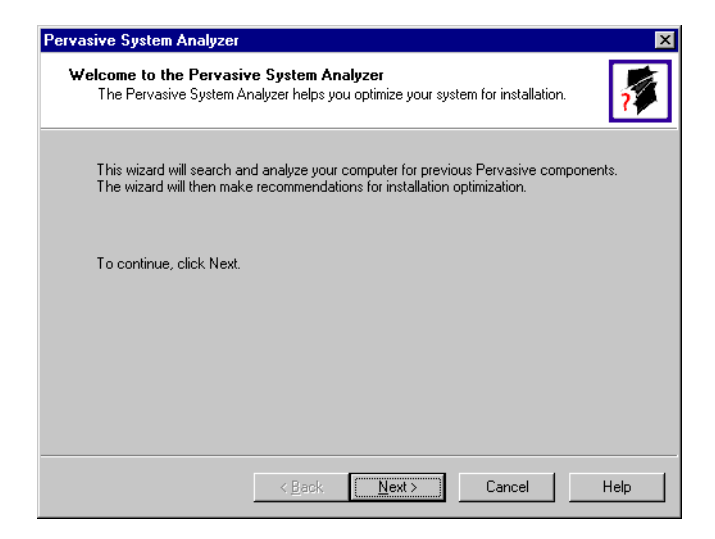

**6** Analyze your system.

Click **Next** to continue with the installation and begin system analysis. As PSA analyzes your system the following dialog box displays.

*Figure 5-15 System Analysis Using PSA*

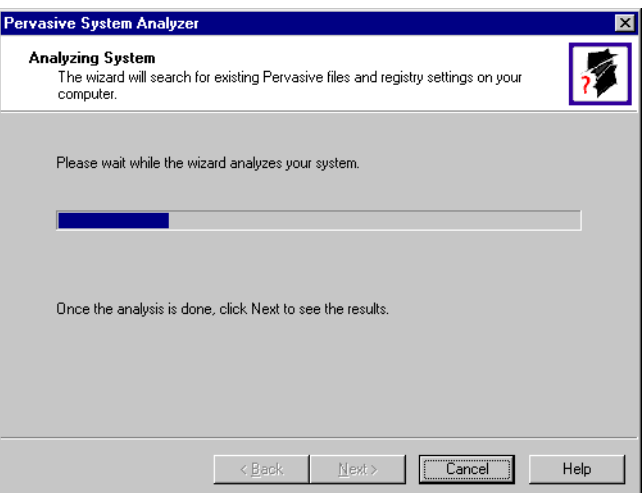

The progress bar completes as PSA analyzes your system. When PSA has completed the initial system analysis, click the **Next** button to continue and see the results.

If you have previous versions of Pervasive Software products, PSA displays those products by the software version. The next screen illustrates a system containing a previous installation of Pervasive.SQL.

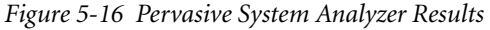

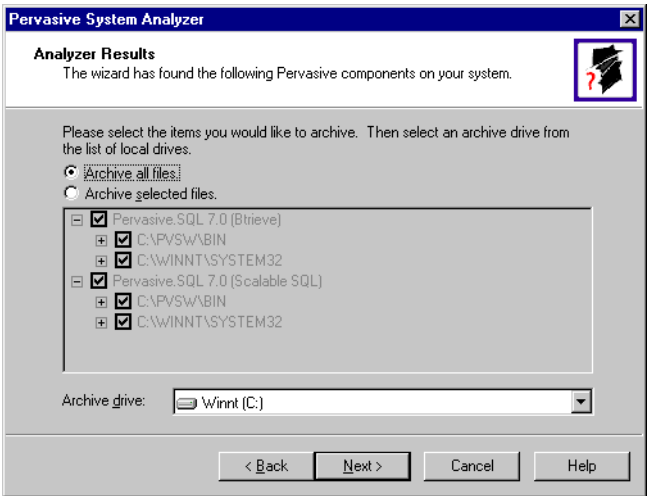

**7** Select the Pervasive files to archive.

有人

Click **Next** to accept the default selection and archive all of your Pervasive components.

**Note** You can choose to archive only selected components, but Pervasive Software recommends that you archive all previous Pervasive components to reduce the possibility of product conflict and to ensure that your application will run properly.

*Figure 5-17 Select to Archive All Files*

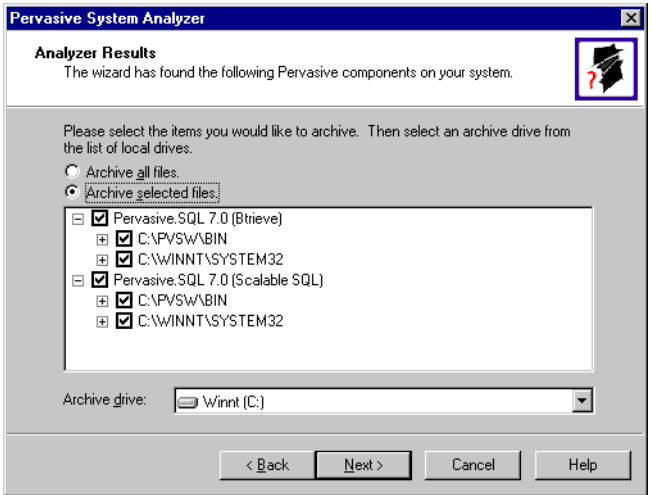

Click **Next** to accept the default selection and archive all of your Pervasive components. Otherwise, select **Archive Selected Files** and deselect items that you do not wish to archive.

For example, if you wanted to keep the Scalable SQL interface for your legacy applications, deselect the item 'Pervasive.SQL 7.0 (Scalable SQL)' as shown in the preceding dialog.

**8** Verify your installation settings.

*Figure 5-18 Your Selected Installation Settings*

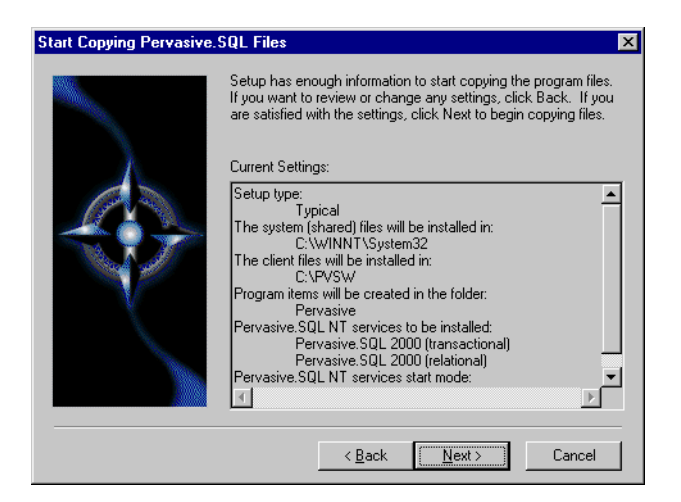

If the displayed selections are correct, click **Next** to continue.

Pervasive.SQL setup begins to copy the necessary files to complete your specified installation requirements.

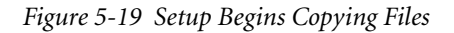

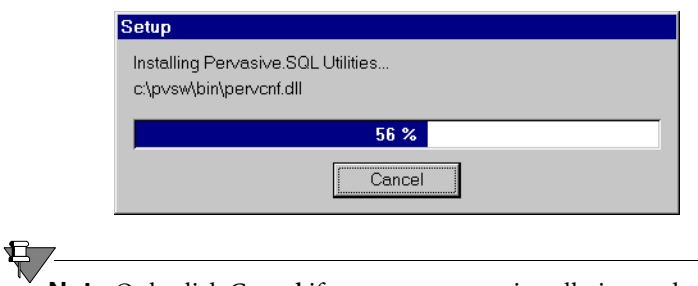

**Note** Only click **Cancel** if you want to stop installation and exit the Setup process.

<span id="page-95-0"></span>**9** Apply your user count license key

*Figure 5-20 Applying the User Count License*

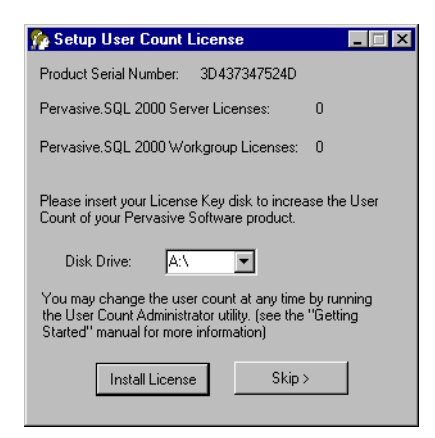

Your Pervasive.SQL 2000i server is set to the number of users specified in the license key. When the update is complete, a dialog box informs you that you have increased your user count license to support that number of simultaneous users. At this point, your Pervasive.SQL 2000i transactional and relational services will be started.

每

**Note** If you do not yet have a license key or it is not with you at the moment, you can still continue with the installation. Click **Skip** at the **Setup User Count License** dialog box and run the User Count Administrator utility at a later time to install a user count license key. Please wait until the installation is complete.

#### **10** Test the Transactional Engine

PSA now performs a series of tasks to ensure that the transactional engine is working properly.

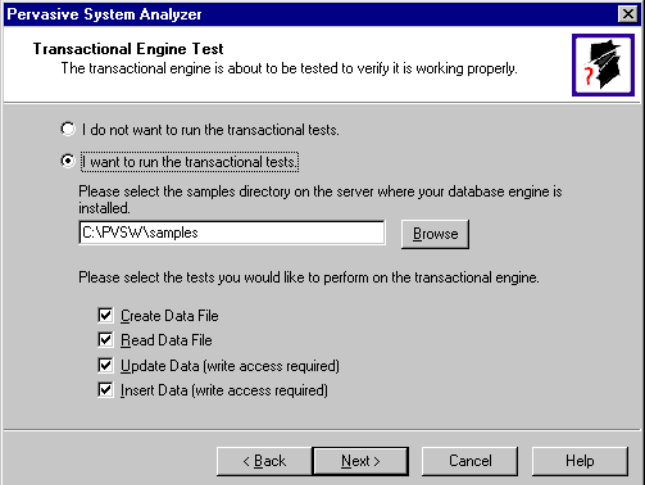

*Figure 5-21 Transactional Engine Test*

Select the samples subdirectory of the server installation location. Then once you have selected to run the transactional tests and selected the tasks associated with that test, click **Next** to run the tests and see the results.

**Note** It is recommended that you perform this test to ensure that the transactional engine is communicating properly and the transactional databases are now functional.

**11** Run the Transactional Test.

PSA displays a checkmark for each test that passes and an X for each task that fails during the transaction engine test. A summary report is also provided in the information window, as shown in the following figure.

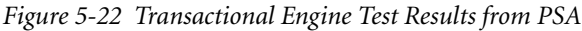

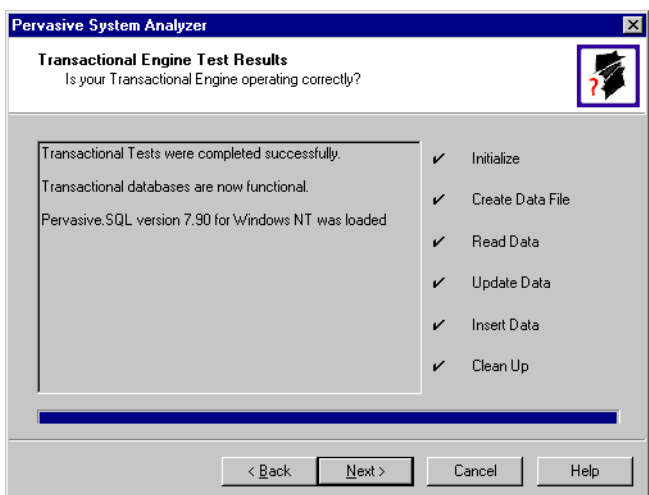

Once your transactional engine tests are complete, click **Next** to continue with installation and test the relational engine**.**

**12** Test the Relational Engine

PSA now performs a series of tasks to ensure that the relational engine is working properly.

*Figure 5-23 Relational Engine Test*

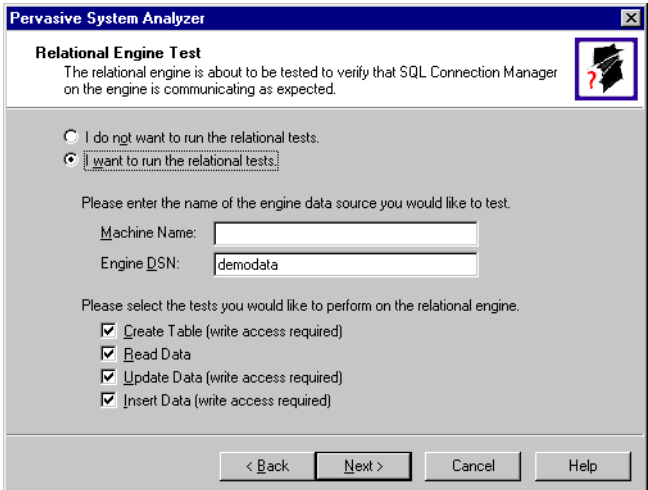

Enter the Server Name and Server DSN for the engine data you want to test. Then once you have selected to run the relational tests and selected the tasks associated with that test, click **Next** to run the tests and see the results.

**Note** It is recommended that you perform this test to ensure that the relational engine is communicating properly and the relational databases are now functional.

**13** Run the Relational Test.

每7

PSA displays a checkmark for each test that passes and an X for each task that fails during the relational engine test. A summary report is also provided in the information window, as shown in the following figure.

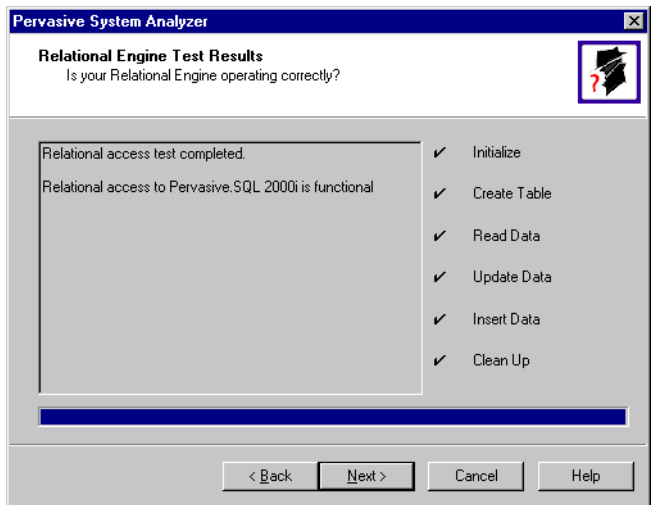

*Figure 5-24 Relational Engine Test Results from PSA*

Once your relational engine tests are complete, click **Next** to finish the installation**.**

**14** Read the README file.

If you did not read the README file prior to installation as described in ["Before You Begin" on page 5-2](#page-77-0), please do so now.

**15** Your Pervasive.SQL 2000i server installation is complete.

A dialog box will appear asking if you want to read the README file. It is highly recommended that you leave the **View readme file** check box selected and click **OK**. The following dialog box informs you that the installation is complete.

**Pervasive.SQL Setup Complete** .<br>Congratulations! You have successfully installed Pervasive.SQL  $\nabla$  View readme file Click Finish to complete Setup

*Figure 5-25 Installation Complete Dialog Box*

Click **Finish**.

**Note** If you have any trouble with the installation, see Chapter [21](#page-326-0), ["Troubleshooting After Installation."](#page-326-0)

Finish

If installed files could not be copied because they were locked in memory, a reboot may be necessary at this point. Setup only prompts for a reboot if a locked file or some other event was detected that requires a reboot. Please reboot your system if prompted to do so in order to ensure proper operation of your Pervasive.SQL 2000i product.

The installation program modifies the PATH, and CLASSPATH environment variables at the end of the installation process, if needed. These settings control how your Windows operating system finds Pervasive components. In Windows, these environment variables are stored in the Control Panel under the Environment tab on the System icon. In Windows 2000, these environment variables are stored in the Control Panel under the Advanced tab on the System icon.

*What to do Next* Skip over the next section for custom installations and see ["Common](#page-107-0)  [Questions After Installing Pervasive.SQL 2000i" on page 5-32](#page-107-0).

#### <span id="page-101-0"></span>**Custom Installation Path**

This section describes how to customize your installation of Pervasive.SQL 2000i.

**1** Choose the installation directory.

The default installation location for Pervasive.SQL is C:\PVSW, assuming the Windows system drive is C:\. You can specify a different location for the installation as shown in the following dialog box.

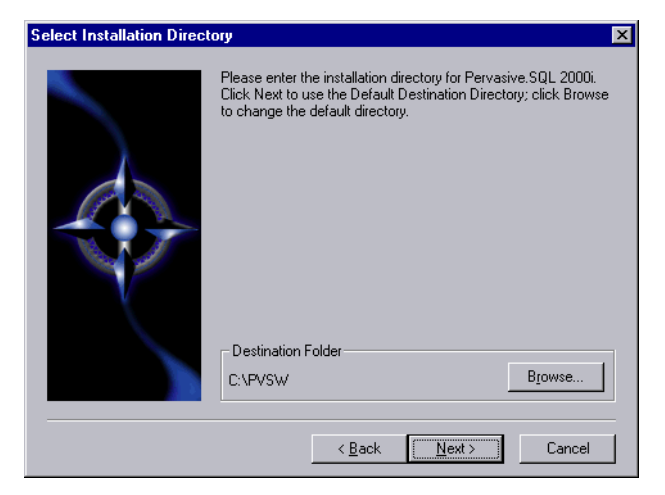

*Figure 5-26 Choosing Installation Directory of Pervasive.SQL*

If you wish to change the default directory, click **Browse** and select the desired directory.

Click **Next** to proceed with the installation.

**2** Select components to install.

Pervasive.SQL 2000i Server edition currently contains the following optional components:

- $\ddot{\bullet}$ Client Installs
- $\bullet$ Client Support
- $\bullet$ Online Documentation

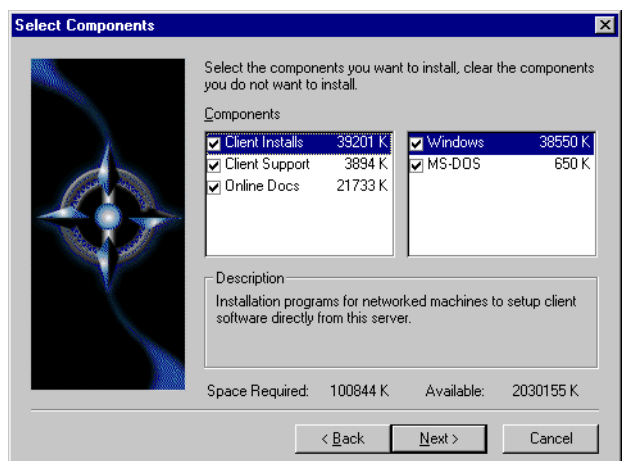

*Figure 5-27 Choose Components To Install*

The columns on the left list the major categories: client installation programs, networked client support, and online documentation. When you select one of these categories, the column on the right shows any sub-items available under that category.

Select those items you wish to install. When you are finished, click **Next**.

**3** Optimize your system with the Pervasive System Analyzer.

Next the Pervasive System Analyzer (PSA) launches. PSA scans your system for previous versions of Pervasive Software products.

*Figure 5-28 Pervasive System Analyzer Welcome Screen*

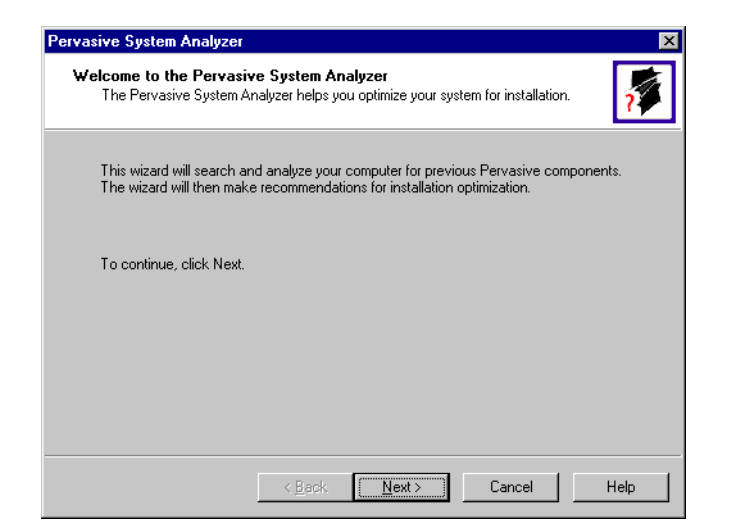

**4** Analyze your system.

Click **Next** to continue with the installation and begin system analysis. As PSA analyzes your system the following dialog box displays.

*Figure 5-29 System Analysis using PSA*

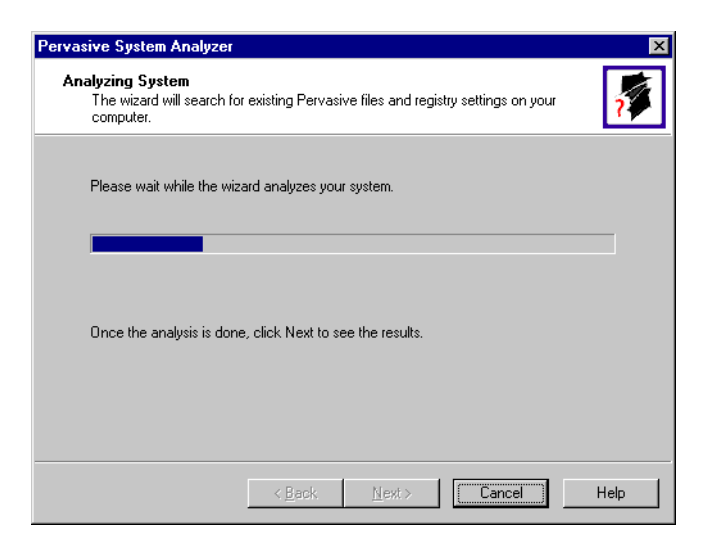

If you have previous versions of Pervasive Software products, PSA displays those products by the software version.

The progress bar completes as PSA analyzes your system. When PSA has completed the initial system analysis, click the **Next** button to continue and see the results.

If you do not have any previous versions of Pervasive Software products, the following dialog box displays.

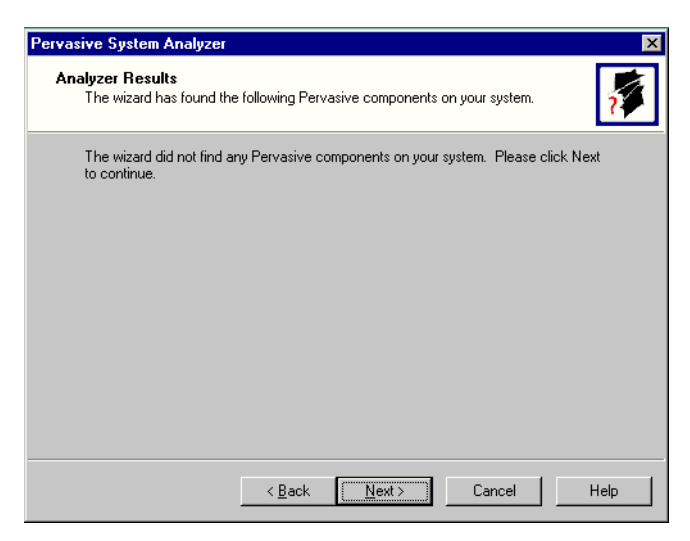

**5** Choose the Program folder for menu items.

Specify the folder in which the Start Menu items will be placed. Pervasive installation suggests a name for the folder, which you can accept by clicking **Next**.

If you have previously done an install on this machine, Install recommends that you do not use the same folder name so that your ability to cleanly uninstall the software in the future is preserved.

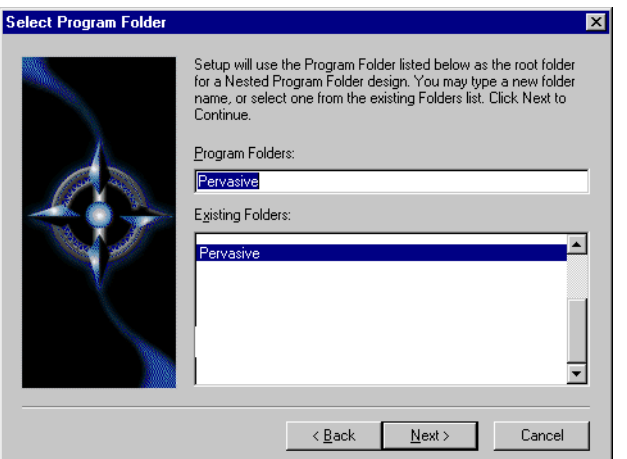

*Figure 5-30 Choose your Program Folder*

Click **Next** to accept the Program Folder name and display your current installation settings.

**6** Choose your service start-up mode.

The Pervasive.SQL 2000i engines run as services on Windows NT/2000. This dialog box allows you to specify the behavior of the services when your Windows NT/2000 machine is started.

*Figure 5-31 Choose your Service Start-up Mode*

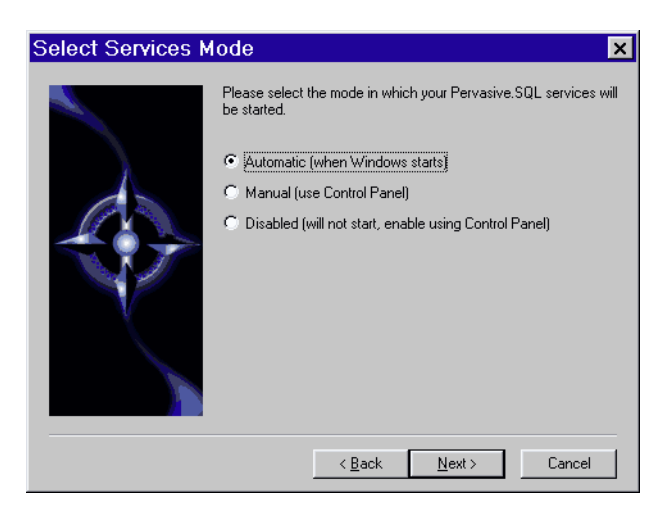

**7** Verify your installation settings.

Install now has enough information to start the installation process. A dialog box displays the list of options you have selected. If you want to change any of these selections, click **Back**.

If the displayed selections are correct, click **Next** to continue.

*Figure 5-32 Your Custom Installation Selections*

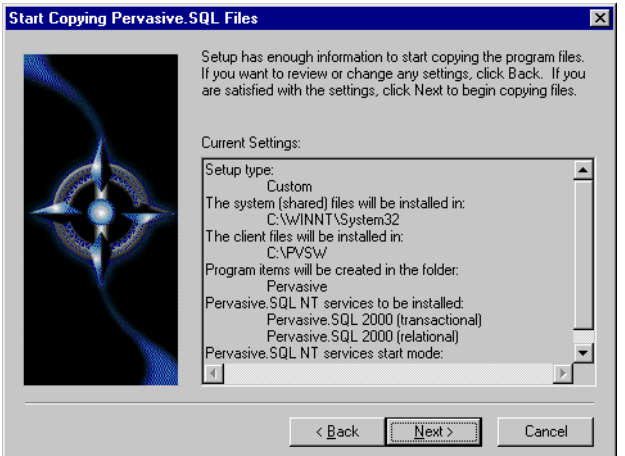

Pervasive.SQL setup begins to copy the necessary files to complete your specified installation requirements.

*Figure 5-33 Setup Begins Copying Files*

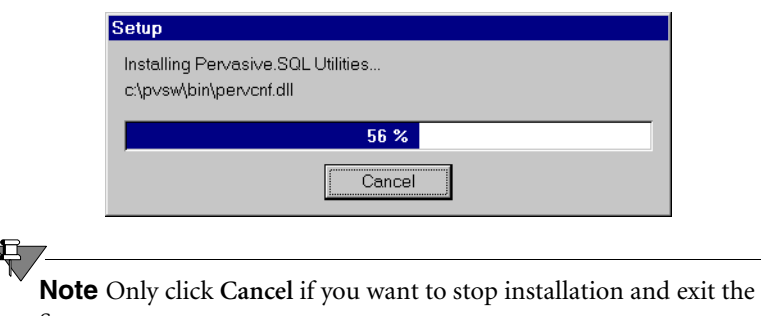

Setup process.

The custom path rejoins the Typical installation path. See the step ["Apply your user count license key" on page 5-20](#page-95-0).

## <span id="page-107-0"></span>**Common Questions After Installing Pervasive.SQL 2000i**

This section contains information that you should read after running the installation program. If you are having problems with your installation, go to Chapter [21,](#page-326-0) ["Troubleshooting After](#page-326-0)  [Installation,"](#page-326-0) or get help online from our Knowledge Base website at http://support.pervasive.com/kb.

#### **How to Handle Data Source Names (DSNs)**

After you have successfully installed the product, including the client software, you have several choices depending on your situation, as shown in the table below.

| If your situation is like this                                   | then you should do this next:                                                                                                    |
|------------------------------------------------------------------|----------------------------------------------------------------------------------------------------|
| You have existing<br>Pervasive.SQL 7 DSNs already<br>defined.    | You must delete and re-create all existing<br>Pervasive.SQL 7 DSNs before you can access<br>existing databases. Follow the instructions<br>provided in Pervasive SQL User's Guide<br>Chapter 2, sections "Deleting DSNs" and<br>"Setting Up Database Access on a Windows<br>Server or Workgroup/Workstation." |
| You have existing<br>Pervasive.SQL 2000 DSNs<br>already defined. | You should be able to access your databases by<br>connecting to the existing DSNs. Follow the<br>instructions provided in Pervasive SQL User's<br>Guide, Chapter 2, section "Accessing Data via<br><b>ODBC From Other Applications."</b>                                                                      |
| You do not have any<br>Pervasive.SQL DSNs defined                | You should be able to connect to the sample<br>DEMODATA database now. Refer to<br>Pervasive SQL User's Guide for general<br>information on working with Pervasive.SQL.<br>Refer to Advanced Operations Guide for<br>detailed information on working with databases<br>and database engines.                   |

*Table 5-1 How to Proceed After Installing Server and Client Software*

#### **How Do I Convert My Files From Previous Pervasive Products?**

Users of previous Btrieve versions: Use the Rebuild utility to convert your existing pre-6.0 or 6.x files to 6.x or 7.x format. For more information, refer to the *Advanced Operations Guide*.
## **How Do I Read the Online Documentation?**

Pervasive.SQL 2000i documentation for Win32 platforms is in either Microsoft HTML Help or Microsoft Windows Help, depending on the version of Internet Explorer on your system (the Pervasive.SQL 2000i install program determines this for you and installs the correct set for your system). To read the documentation, select **Start** | **Programs** | **Pervasive** | **Pervasive.SQL 2000i** | **Documentation** | **Pervasive.SQL 2000i Documentation** from the Windows **Start** menu.

Documentation for Win16 platforms is in the form of Acrobat files. Shortcuts to these files are found in the **Pervasive.SQL** documentation file group. The installation program for an Acrobat reader is available on the Pervasive.SQL 2000i (Server Edition) CD-ROM.

There is also a README file on the distribution media that has the latest changes and additions to Pervasive.SQL 2000i.

## **What Files Were Installed as Part of Pervasive.SQL 2000i?**

Once installed, Pervasive.SQL files reside in the following directory structure.

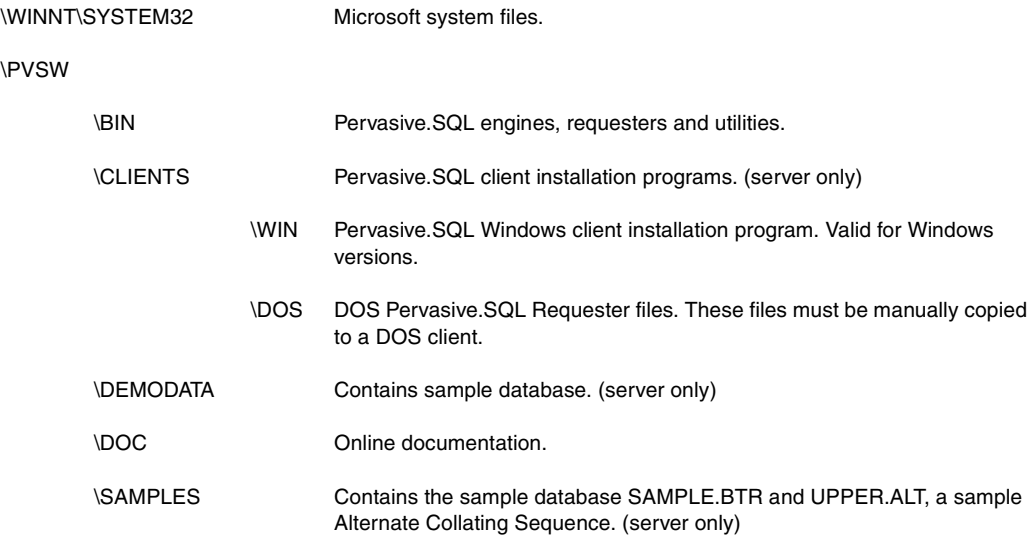

## *Where To Go From Here*

Continue with your Pervasive.SQL installation by installing and configuring the client requesters for the machines that will connect to this server. This is documented in Chapter [16](#page-228-0), ["Distributing the](#page-228-0)  [Pervasive Client."](#page-228-0)

*chapter*

# *Network Settings for Server Engine on Windows*

*How to Configure Network Settings for a Windows-based Pervasive.SQL Server*

This chapter explains the default network settings for your database server engine and how to customize them if your network requires different settings.

- ["Determining What Kind of Network You Have" on page 6-2](#page-111-0)
- **Default Engine Settings**" on page 6-3
- ["Setting Up TCP/IP Support" on page 6-5](#page-114-0)
- ["Setting Up SPX Support" on page 6-7](#page-116-0)
- ["Avoiding Unavailable Protocols" on page 6-9](#page-118-0)

## <span id="page-111-0"></span>**Determining What Kind of Network You Have**

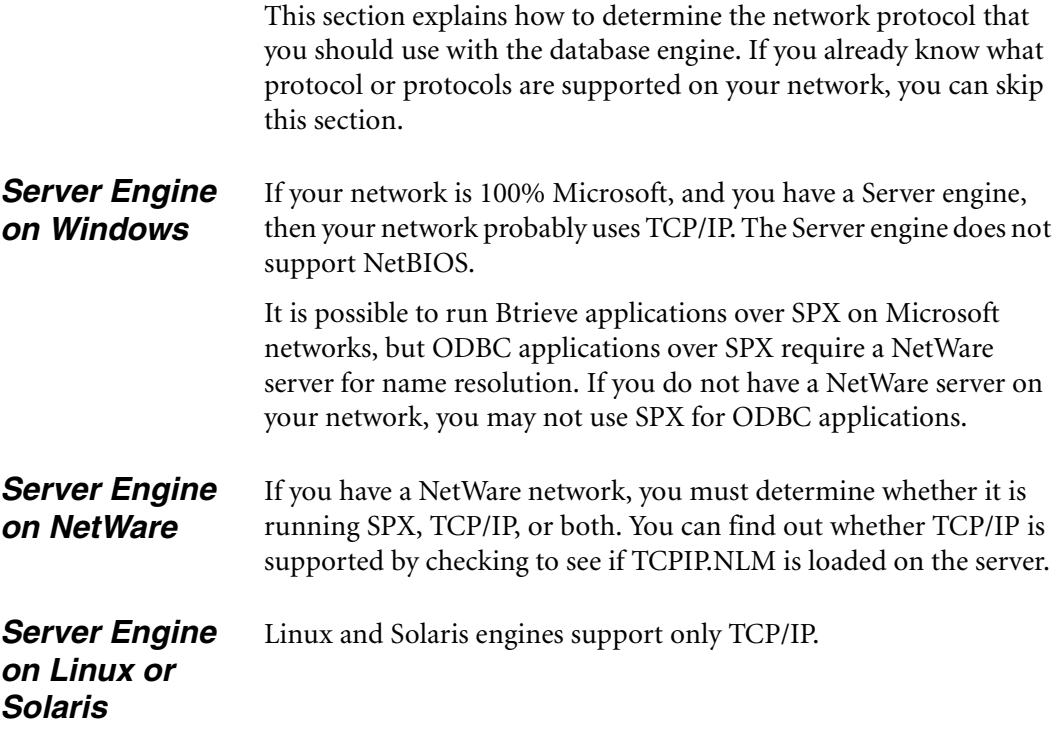

## <span id="page-112-0"></span>**Default Engine Settings**

This section explains what server Configuration settings are related to networking support, and what the default values mean.

You can change these settings within PCC by double-clicking **Configuration** for the given database engine, then double-clicking **Server**, then **Communication Protocols**.

#### <span id="page-112-2"></span>**AutoReconnect Timeout**

#### Default: 180 seconds

If Pervasive AutoReconnect is enabled, this setting specifies how long the engine and client attempt to contact each other after a network interruption has occurred. By default, the client and server attempt to connect for three minutes before giving up. If the value of **[Enable](#page-112-1)  [AutoReconnect](#page-112-1)** is **Off**, then the **AutoReconnect Timeout** value is ignored.

#### <span id="page-112-1"></span>**Enable AutoReconnect**

#### Default: Off

This setting determines whether the client and server attempt to reconnect to each other in the event of a network outage. If set to **On**, it allows the database connections to recover from intermittent or temporary network interruptions. If this value of this setting is **Off**, then the client returns a status code to the application immediately upon any failure to connect to the server, and the connection context is not preserved.

If you have this setting turned **On**, you can specify how long the client and database engine should attempt to reconnect by using the setting **[AutoReconnect Timeout](#page-112-2)**.

#### <span id="page-112-3"></span>**Listen IP Address**

#### Default: 0.0.0.0

This setting specifies the IP address of the network interface card that the MicroKernel should listen on when the server computer has two network cards installed. This value is ignored if the server computer has only one network card, or if the value of **[TCP/IP Multihomed](#page-113-0)** is **On**. This value is also ignored if TCP/IP is not in use by the database engine.

## **NetBIOS Port**

Default: 66

This value specifies the port number the Workgroup engine listens on when using NetBIOS communications. The Server engine does not support NetBIOS, so this setting is ignored by the Server engine.

**Note** This port setting must be the same for all Workgroup engines on the network. Workgroup engines that have different port settings cannot communicate with one another.

## **Supported Protocols**

Default: SPX, TCP/IP, NetBIOS

This setting specifies the vendor protocols that the database engine should attempt to use. When more than one protocol is specified, upon start up, the engine attempts to connect on all specified protocols. The protocol that connects first is then used for the remainder of the session.

You can often improve initial connection performance by removing the protocols that are not used on your network. For example, if you have a Server engine on an all-TCP/IP network, removing NetBIOS and SPX support may reduce the wait time during initial connections to the engine.

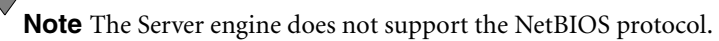

## <span id="page-113-0"></span>**TCP/IP Multihomed**

Default: Off (Server); On (Workgroup)

If your server computer has two network interface cards installed, you can use this setting to specify whether the server engine should listen on both network connections. If your computer has two network cards and this setting is turned off, you must use the setting **[Listen IP Address](#page-112-3)** to specify which network card the server engine should use.

## <span id="page-114-0"></span>**Setting Up TCP/IP Support**

By default, TCP/IP is supported between Pervasive.SQL clients and remote engines. If you have modified the default settings or need to verify that TCP/IP support is available, refer to this section.

€

**Note** In order to perform any of the tasks in this section, you must have administrative rights on the Windows server, or be a member of the Pervasive\_Admin group defined on the server.

## ➤ **Enabling TCP/IP Support**

Follow this procedure to ensure that the database engine can communicate with clients over TCP/IP networks.

- **1** From the **Start** menu, choose **Programs | Pervasive | Pervasive Control Center** (PCC).
- **2** In the PCC window, double-click on **Pervasive.SQL 2000i Engines** to display a list of the engines registered with PCC.

If the engine you want to configure is not listed, right-click on **Pervasive.SQL 2000i Engines** and choose **Register New Engine**.

- **3** Double-click on the icon representing your target engine. Double-click **Configuration**. Login if prompted. Double-click **Server**. Click on **Communication Protocols**. In the window to the right, double-click on **Supported Protocols**.
- **4** A smaller dialog box appears, showing a list of **Available** protocols and a list of **Selected** protocols. If the list of Selected protocols includes the value **Microsoft TCP/IP**, then TCP/IP is already supported.

If the list of Selected protocols does not include **Microsoft TCP/ IP**, then you should click on this value in the left-hand window, and then click the **>** button to move it into the list of Selected protocols. Once the value appears in the right-hand window, click **OK**.

**5** Click to apply the changes. You must restart the server engine for the changes to take effect.

**6** Remember that you also need to confirm that your client computers are configured to use TCP/IP, as well. Please refer to Chapter [17,](#page-238-0) ["Client Network Configuration."](#page-238-0)

## ➤ **Enabling Multihomed TCP/IP Support**

Follow this procedure when your Windows server computer has two network cards installed. By default, Pervasive.SQL assumes that you only have one network card installed.

- **1** From the **Start** menu, choose **Programs | Pervasive | Pervasive Control Center** (PCC).
- **2** In the PCC window, double-click on **Pervasive.SQL 2000i Engines** to display a list of the engines registered with PCC.

If the engine you want to configure is not listed, right-click on **Pervasive.SQL 2000i Engines** and choose **Register New Engine**.

- **3** Double-click on the icon representing your target engine. Double-click **Configuration**. Login if prompted. Double-click **Server**. Click on **Communication Protocols**. In the window to the right, double-click on **[TCP/IP Multihomed](#page-113-0)**.
- **4** If you want the server engine to listen for client connections on both network cards, change the value to **On**. If you want the server engine to listen on only one card, change the value to **Off**. Click **OK**. If you only have one network card, this setting is ignored.
- **5** If your server computer has two network cards, and you set the value of **[TCP/IP Multihomed](#page-113-0)** to **Off**, you must double-click the setting **[Listen IP Address](#page-112-3)** and specify the TCP/IP address of the card you want the server engine to listen to. If you do not specify an IP address, the server engine will not receive communications from either network card.
- **6** Click **t** to apply the changes. You must restart the server engine for the changes to take effect. You do not need to make any changes to client settings.

## <span id="page-116-0"></span>**Setting Up SPX Support**

戸

म

By default, SPX is supported between Pervasive.SQL clients and servers. If you have modified the default settings or need to verify that SPX support is available, refer to this section.

Your network's SPX Frame Type setting does not have any effect on Pervasive.SQL.

**Note** In order to perform any of the tasks in this section, you must have administrative rights on the NetWare server, or be a member of the Pervasive\_Admin group defined on the server.

## ➤ **Enabling SPX Support**

Follow this procedure to ensure that the server engine can communicate with clients over SPX networks.

**Note** In an all-Microsoft environment, SPX can only be used with pure Btrieve applications. With ODBC applications, a NetWare server must be present to provide name resolution for SPX. Pure Btrieve applications do not require name resolution with SPX.

- **1** From the **Start** menu, choose **Programs | Pervasive | Pervasive Control Center** (PCC).
- **2** In the PCC window, double-click on **Pervasive.SQL 2000i Engines** to display a list of the engines registered with PCC.

If the server engine you want to configure is not listed, rightclick on **Pervasive.SQL 2000i Engines** and choose **Register New Engine**.

- **3** Double-click on the icon representing your target server. Double-click **Configuration**. Login if prompted. Double-click **Server**. Click on **Communication Protocols**. In the window to the right, double-click on **Supported Protocols**.
- **4** A smaller dialog box appears, showing a list of **Available** protocols and a list of **Selected** protocols. If the list of Selected protocols includes the value **Microsoft SPX II** or **Novell SPX II**, then SPX is already supported.

If the list of Selected protocols does not include one of the above values, then you should click on this value in the left-hand window, and then click the **>** button to move it into the list of Selected protocols. Once the value appears in the right-hand window, click **OK**.

- **5** Click to apply the changes. You must restart the server engine for the changes to take effect.
- **6** Remember that you also need to confirm that your client computers are configured to use SPX, as well. Please refer to Chapter [17,](#page-238-0) ["Client Network Configuration."](#page-238-0)

## <span id="page-118-0"></span>**Avoiding Unavailable Protocols**

It may be possible to improve performance on the initial connection to the database by disabling database communications support for any protocols that are not available on your network or that you do not wish to use.

**Note** In order to perform any of the tasks in this section, you must have administrative rights on the computer where the database engine is installed, or be a member of the Pervasive Admin group defined on that computer.

## ➤ **To Remove Support for a Specific Network Protocol**

**Note** This procedure does not affect your operating system configuration in any way. This procedure only prevents the database communications system from attempting communications on unavailable or undesired protocols.

- **1** From the **Start** menu, choose **Programs | Pervasive | Pervasive Control Center** (PCC).
- **2** In the PCC window, double-click on **Pervasive.SQL 2000i Engines** to display a list of the engines registered with PCC.

If the server engine you want to configure is not listed, rightclick on **Pervasive.SQL 2000i Engines** and choose **Register New Engine**.

- **3** Double-click on the icon representing your target server. Double-click **Configuration**. Login if prompted. Double-click **Server**. Click on **Communication protocols**. In the window to the right, double-click on **Supported protocols**.
- **4** A dialog box appears, showing a list of **Available** protocols and a list of **Selected** protocols. If the list of Selected protocols includes a value that is not supported on your network or that you do not wish to use, click on the value and then click the < button to move it into the list of **Available** protocols. Repeat for any other protocols you do not wish to use. You must leave at least one protocol in the **Selected** protocols list.

Once the given value(s) appear in the left-hand list, click **OK**.

- **5** Click to apply the changes. You must restart the server engine for the changes to take effect.
- **6** Remember that you also need to confirm that your client computers are configured to use the protocol remaining in the **Selected** protocols list. Please refer to Chapter [17](#page-238-0), ["Client](#page-238-0)  [Network Configuration."](#page-238-0)

*chapter*

## *Application Configuration Scenarios*

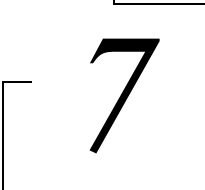

*Common Scenarios for Setting up Your Server*

This chapter explains how to configure your server for several common application scenarios.

- **Multiple Client Applications**" on page 7-2
- **EXECONCURRENT COLL CONCURRENT** Concurrent Local and Remote Applications" on page 7-5

## <span id="page-121-0"></span>**Multiple Client Applications**

Sometimes, two or more client/server applications may use the same database server. You will need to configure the server differently depending on whether the applications are used at the same time.

If your vendors supply configuration guidelines for Server configuration parameters, you will need to adjust your configuration based on these guidelines.

> **If the applications run concurrently (that is, if two or more applications are using the database server at the same time) ...**

> You should configure the server by adding together all the recommended values for each parameter. For example, if one application vendor suggests **Access | Number of Sessions** should be set to 400, and another application vendor suggests this parameter should be set to 600, then you should set it to 1000.

> If the default value is higher than the sum of the recommended settings, then do not change the default value.

> Do not add up the recommended values for any buffer size settings, or log file size settings. Use the largest recommended setting. Again, do not change the default if it is larger than any vendor recommendation.

> **If the applications do not run concurrently (that is, if only one application is running at any given point in time) ...**

> You should configure the server by using the largest recommended value for each parameter. For example, if one application vendor suggests **Access | Number of Sessions** should be set to 400, and another application vendor suggests this parameter should be set to 600, then you should set it to 600.

If the default value is higher than the largest recommended setting, then do not change the default value.

*Settings Affected by Multiple Applications* Most server settings are not affected when you are running multiple applications. This section explains the settings that may need to be adjusted for multiple applications.

## **Access | Number of Sessions**

All the other settings in the **Access** category are managed dynamically by the server engine. Because each client may open multiple sessions with the database, this setting may need to be adjusted if you have a hundred or more concurrent clients accessing the server.

You can determine whether you need to increase this setting by using Monitor to inspect the maximum and peak values of Total Remote Sessions. To start Monitor, click the **Start** menu and select **Programs | Pervasive | Pervasive.SQL 2000i | Utilities | Monitor**. From the Monitor menu, select **MicroKernel | Communications**. If the Peak value of **Total Remote Sessions** is at or near the maximum, you should increase the maximum value.

## **Compatibility | Create File Version**

Some applications may require that new files be created with version 6.x file format, while other applications may require version 7.x file format (the default).

These applications can run concurrently only if new files are not created during run time. There is no way to toggle the setting back and forth for each application, unless you wish to do it by hand or write a program to do so using the Distributed Tuning Objects.

If the applications do not create new files during runtime, then this setting is not relevant for multiple applications.

## **Data Integrity | Transaction Durability**

Some applications may require durable transactions, while others may not. If you have two application vendors recommending different values for this parameter, then you should set it to **On**. Generally, having transaction durability turned on does not affect applications that do not use transactions.

## **Memory Usage | Extended Operation Buffer Size**

Use the default value or the largest value recommended by any application vendor, whichever is largest.

## **Performance Tuning | Cache Allocation Size**

If the installed memory allows, the cache should be set to a size equal to the sum of all data files that will be open at the same time.

## <span id="page-124-0"></span>**Concurrent Local and Remote Applications**

The Server engine allows both remote client requests as well as communications from applications running on the same computer as the server. This section explains what server Configuration settings are used to enable remote and local access.

#### **Note** To perform these steps, you must have administrative rights on the Windows server or be logged in as a user who is a member of the Pervasive Admin group defined on the server.

### ➤ **To enable database connections from both remote and local applications**

- **1** You must be sitting at the Windows server computer where the database server runs. Start Pervasive Control Center. Click the **Start** menu, then choose **Programs | Pervasive | Pervasive Control Center**.
- **2** Double-click **Pervasive.SQL 2000i Engines**. Double-click the icon representing your server. Double-click **Configuration** for your server.
- **3** Enter the user and password as prompted.
- **4** Double-click **Server** and click **Access**. In the right-hand window pane, double-click **Accept Remote Requests**. Set the value to **On**. If you wish to prevent the server from accepting client connections from other computers, set the value to **Off**. Click **OK**.
- **5** Double-click **Client** and click **Access**. Double-click **Local**. Set the value to **On**. Click **OK**.
- **6** Double-click **Requester**. If you want to be able to access databases on other computers, set the value to **On**. If you plan to access data on this computer only, set the value to **Off**. Click **OK**.
- **7** Double-click **Target Engine**. Set the value to **Server Only**. Click **OK**.
- **8** Click to apply the changes. You must restart the server engine for the changes to take effect.

*Application Configuration Scenarios*

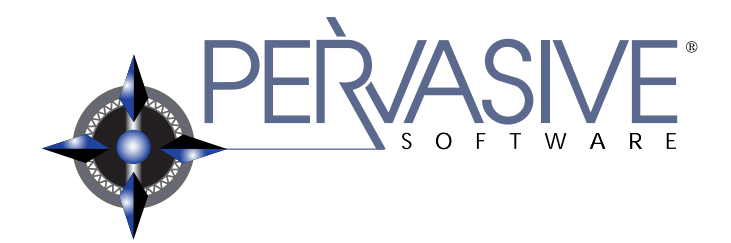

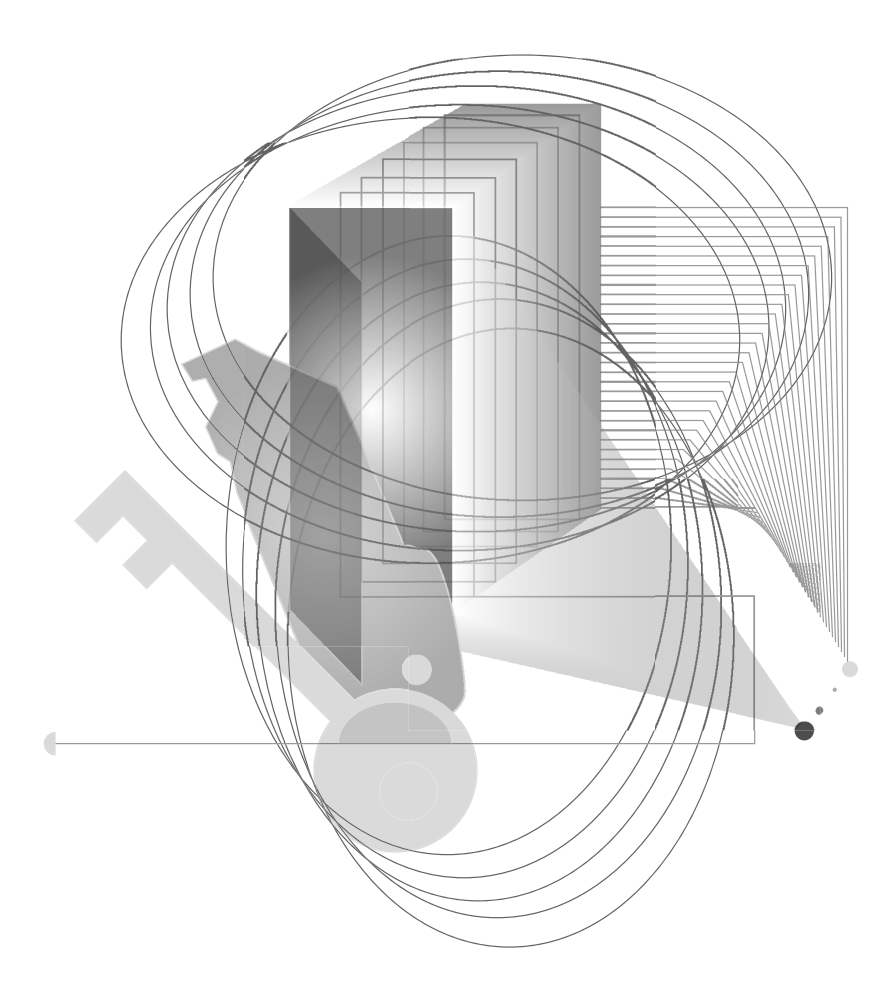

## INSTALLING AND CONFIGURING SERVER ENGINE ON NETWARE

*chapter*

## *Installing Pervasive.SQL 2000i on NetWare*

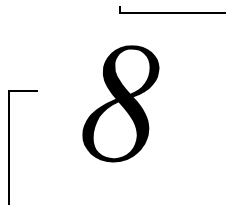

*Instructions for NetWare Server Installation or Patching*

This chapter contains procedures for installing Pervasive.SQL 2000i on a NetWare server.

This chapter contains the following sections:

- ["Before You Begin" on page 8-2](#page-129-0)
- ["Patching an Existing Pervasive.SQL 2000 Installation" on page](#page-135-0)  [8-8](#page-135-0)
- ["Installing the Pervasive.SQL 2000i Server Components" on](#page-142-0)  [page 8-15](#page-142-0)
- ["Common Questions After Installing Pervasive.SQL 2000i" on](#page-151-0)  [page 8-24](#page-151-0)

## <span id="page-129-0"></span>**Before You Begin**

This section contains information with which you need to be familiar to install Pervasive.SQL 2000i.

Before installing Pervasive.SQL 2000i, begin by reviewing the following documents for important information:

- *Chapter [2](#page-30-0), ["Preparing to Install Pervasive.SQL 2000i"](#page-30-0)* This chapter provides important information including system requirements and platform specific notes that are relevant to your operation.
- *"What's New in Pervasive.SQL 2000i"* This document is included in your product package and contains information regarding the latest features and improvements in this release.
- *README file* This file is located on the distribution media and contains late-breaking product news that could not be included in the product documentation.

## *Platform Notes for NetWare*

This section contains notes that may be helpful in installing Pervasive.SQL 2000i on a NetWare server.

■ If your Windows client is running Advanced Power Management, disable it while installing Pervasive.SQL 2000i. The power management can cause a Pervasive.SQL 2000i installation to fail if the client that is remotely installing the NetWare server is suspended during the install. In Windows 95, you control the advanced power management via the Power icon on the Control Panel. In Windows 2000, you control this Control Panel setting via the Power Options icon, under the APM tab.

 Because some versions of NetWare include Btrieve 6.10, Btrieve system files already exist on the server and possibly on the clients. Back up these files and then remove them. If you do not remove them, set them to read/write so that the installation can overwrite them (the installation routine also backs them up). Refer to Btrieve 6.10 documentation for a component list.

■ To install Pervasive. SQL 2000i, you must have rights to the SYS: volume and to the System directory on the server on which the product is being installed.

- The Pervasive. SQL 2000 server component is installed in the System directory of the SYS: volume, and all other supporting files are installed, by default, to subdirectories of the PVSW directory in the root of the SYS: volume (as described in ["What](#page-152-0)  [Files Are Installed as Part of Pervasive.SQL 2000i?" on page 8-](#page-152-0) [25.](#page-152-0))
- *NetWare 3.x only*: The NetWare Loadable Module TLI.NLM must be loaded on the server before starting Pervasive.SQL 2000i, in order for the products to function correctly. Later versions of NetWare should have loaded this module automatically; however, in any version of NetWare, the module must be loaded for Pervasive.SQL to function correctly.
- In all versions of NetWare, before starting Pervasive. SQL 2000i the NetWare Loadable Module appropriate to the communication protocol being used must be loaded before starting Pervasive.SQL 2000i. If the SPX communication protocol is being used, then SPXS.NLM must be loaded on the server before starting Pervasive.SQL 2000i. If the TCP/IP protocol (the default) is being used, then TCP/IP must be correctly configured on the server before starting Pervasive.SQL 2000i.
- Note: TCP is the default communication protocol used by the relational engine. This is configured in the ODBC.INI file provided with Pervasive.SQL 2000i. In order to use the SPX communication protocol, after installation but before use you must open the file sys:\odbc\odbc.ini and change the line which says "MgrUseTransport=TCP" to say "MgrUseTransport=SPX".
- Prior to installing Pervasive.SQL 2000i, any existing Pervasive.SQL applications must be stopped on the client machines, and the Pervasive.SQL server engine must be stopped by performing the **SQLSTOP** and **BSTOP** commands from the NetWare server console.

#### €7 **Note SQLSTOP** is the command entered on the NetWare server console to stop the SQL engine in previous versions of Pervasive.SQL. This command has changed to **MGRSTOP** in Pervasive.SQL 2000; once Pervasive.SQL 2000i has been installed, **SQLSTOP** will no longer be a valid command.

₽

 If you have any trouble with the following installation, see Chapter [21,](#page-326-0) ["Troubleshooting After Installation."](#page-326-0)

*Installing Over Existing Pervasive Products*

Your Btrieve 6.x and Scalable SQL 4.x licenses will not be migrated to Pervasive.SQL 2000i.

**Note** If you are upgrading from Btrieve 6.15 or 6.30 and wish to make use of all the new version features, you must rebuild your data files so they use the version 7 file format. See the *Pervasive.SQL User's Guide* section for detailed information on how to use the Rebuild Utilities to convert your data files.

## <span id="page-131-0"></span>**Installation Tips**

 When installing Pervasive.SQL 2000i for the first time on a system, Setup will check if all of the needed system files meet the minimum requirements. In some cases, these files are locked by the operating system and a reboot is required before Setup can continue. The following dialog box is displayed if this is the case.

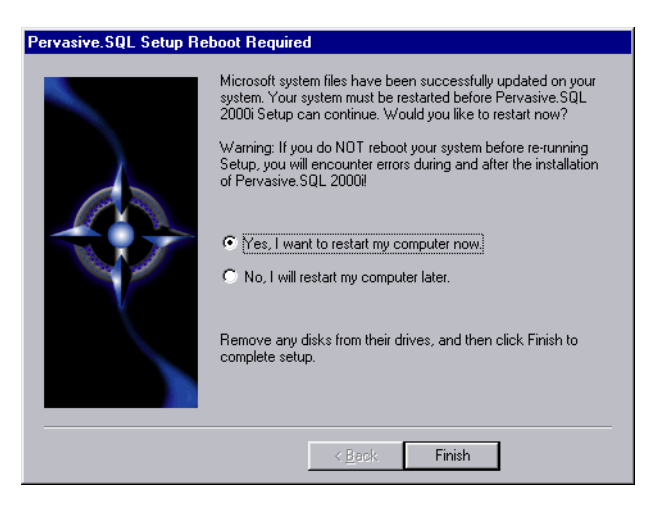

*Figure 8-1 Pervasive.SQL 2000i Setup Reboot Required*

Click **Yes** to reboot the system. Setup is then automatically be restarted.

**Note** It is strongly recommended that you reboot your system if you encounter this message. If you do not reboot your system, Setup will encounter failures during engine and utilities configuration.

If you have any trouble with the following installation, see Chapter [21,](#page-326-0) ["Troubleshooting After Installation."](#page-326-0)

This section details security issues relating to installing Pervasive.SQL 2000i on the NetWare platform.

### **Rights Required to Install**

To install Pervasive.SQL 2000i on a NetWare server you should be an administrator of the server object on which you are installing the database. Just having supervisor rights is not adequate. This will allow you to configure, monitor, and set up DSNs for the server after installation. However, you can do an installation if you just have read/write rights to the root of the server, but you will NOT be allowed to configure, monitor, and add DSNs.

### **Easiest Method to Authorize Users to Administer Databases**

All other users that are administrators for the NetWare server object where Pervasive.SQL 2000i is installed will have rights to perform administrative functions on the database too. This means the user must have Supervisor rights to the NDS Server object itself, not just Supervisor rights to the SYS: volume.

This implementation is the easiest to set up and administer and is adequate if your users can be administrators for both the NetWare server and the Pervasive.SQL 2000i database.

## **Alternative and More Restrictive Method to Authorize Users to Administer Databases**

After installation you can optionally add a group named Pervasive\_Admin and add members who have the right to administer only the database engine without giving them full administrative rights on the entire server. In order to add this group and add users to it, you must have the proper Novell NetWare rights enforced by NetWare to add objects into the NDS tree on NetWare

## *NetWare Security and Configuration Issues*

4.x or later or create groups on NetWare 3.2. On NetWare 4.x or later, the Pervasive Admin group object must be set up in the same NDS container as the server (or servers) with Pervasive.SQL 2000i installed. If all your Pervasive.SQL 2000i servers are installed at the same level in your NDS tree, then only one Pervasive Admin group is required for all of them.

If you have multiple Pervasive.SQL 2000i servers at varying levels in your NDS tree, you must set up multiple Pervasive\_Admin groups, one for each NDS context level running a Pervasive.SQL engine. You do not need to have the same member list for each Pervasive Admin group. On NetWare 3.2, the group Pervasive\_Admin must be set up on the same server that has Pervasive.SQL 2000i installed.

If you have additional questions on this topic or would like to review examples of NDS trees and user rights, please refer to the section "Additional Information on Pervasive\_Admin and NDS" in the HTML file:

http://www.pervasive.com/support/technical/papers/psql2kftf.tml

## **Configuring Client/Server Connectivity**

The NetWare relational engine can accept connections from remote clients using only one homogenous protocol at a time. Your NetWare Pervasive.SQL 2000i ODBC engine is by default configured to accept TCP/IP connections only. If you have TCP/IP configured but only have SPX on your server, you will still need to configure your server for SPX. Pervasive.SQL 2000i currently does not default to SPX. If you do not have an entry in your client's "hosts" file, or in your DNS server's tables, for the NetWare server you are connecting to, you may receive connect errors such as a Status 3103.

If you want to connect using IP, you must do one of the following:

- Add the NetWare server's name/address into your DNS server's tables
- Add the NetWare server's name/address into your local hosts file (\winnt\system32\drivers\etc\hosts for NT, \windows\hosts for 95/98); or
- Specify the actual IP address in the client DSN's Server Address" field.

If you want to connect using SPX, you must either:

- Use Pervasive Control Center Configuration Utility to change the SQL engine's Supported Protocols; or
- Edit the file in sys:\odbc\odbc.ini on your NetWare server and set:

```
[SQLManager]
```

```
MgrUseTransport=SPX
```
## \$7

**Note** The Btrieve interface is configured to use either protocol after installation.

## <span id="page-135-0"></span>**Patching an Existing Pervasive.SQL 2000 Installation**

If you have an existing Pervasive.SQL 2000 installation on your machine, the installation program for Pervasive.SQL 2000i behaves differently than on a machine with no Pervasive.SQL 2000 components.

This section details the differences you will see with the patch installation.

- ["Situation Where Install Runs in Patch Mode"](#page-135-1)
- ["How Patch Mode Differs from Regular Installation"](#page-135-2)
- ["Patching Procedure" on page 8-9](#page-136-0)
- "How to Run Standard Installation Instead of Patching" on page [8-13](#page-140-0)

The Pervasive.SQL 2000i installation enters patch mode if both of the following are true:

- You have existing Pervasive. SQL 2000 components on the installation machine.
- You did not run the uninstall program for your previous Pervasive.SQL 2000 installation.

**Note** Install can only patch Pervasive.SQL 2000 versions prior to Pervasive.SQL 2000i (SP3). If you need to rerun install at a later date, uninstall Pervasive.SQL 2000i before reinstalling. Install does not support patching a machine that is already running Pervasive.SQL 2000i.

## <span id="page-135-2"></span>*How Patch Mode Differs from Regular Installation*

The patch installation differs from a regular installation in these ways:

## **No Prompting**

- The patch install does not prompt you for installation choices such as installation directory, program folders, user count licenses, or component choices.
- Pervasive System Analyzer runs in a silent mode. It automatically archives all your existing components before installing the new Pervasive.SQL 2000i components.

## <span id="page-135-1"></span>*Situation Where Install Runs in Patch Mode*

## **Existing Files and Licenses Updated**

After installation:

- Your existing Pervasive.SQL directory contains the updated files.
- Your Windows start menu contains updated links.
- Your existing user licenses are migrated to Pervasive. SQL 2000i.

## **Older Scalable SQL Components Preserved During Patch**

If you have a version of Scalable SQL installed on the same machine as your previous version of Pervasive.SQL 2000, they are not affected by the patch install. The patch installation only replaces and upgrades Pervasive.SQL 2000 components. In this situation, the install behaves as documented in the section ["Installing the](#page-142-0)  [Pervasive.SQL 2000i Server Components" on page 8-15.](#page-142-0)

## <span id="page-136-0"></span>*Patching Procedure*

Follow these steps to patch your Pervasive.SQL 2000 installation to Pervasive.SQL 2000i:

- **1** Launch the installation program from your Windows machine.
	- **a.** Insert the Pervasive.SQL 2000 Server for NetWare CD in the CD-ROM drive of your Windows machine.
	- **b.** If the installation does not start automatically, click **Start**, select **Run**, and type drive:setup where *drive* is the drive letter of your CD-ROM device.

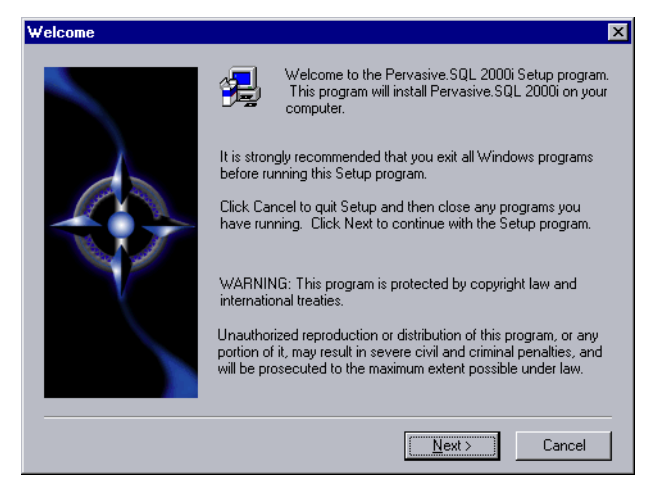

*Figure 8-2 Pervasive.SQL 2000 Setup Welcome Dialog Box*

Click **Next** to proceed with the installation.

**2** Read and accept the Software License Agreement

*Figure 8-3 Pervasive Software's Software License Agreement*

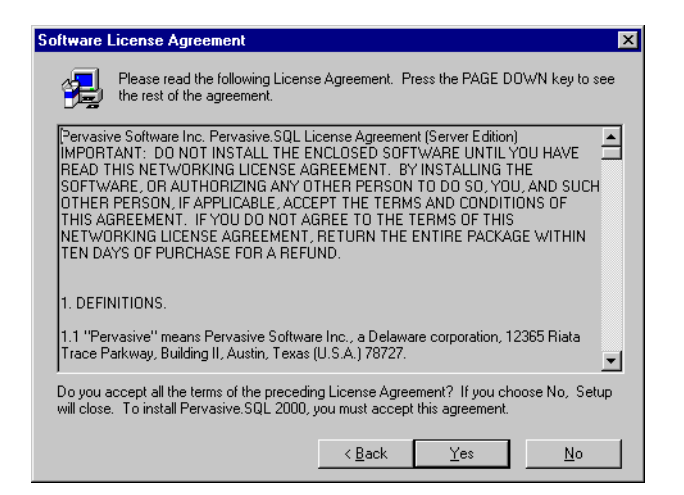

Read the Pervasive Software License Agreement. Click **Yes** to accept the terms of the agreement and continue the patch installation.

**3** Pervasive System Analyzer will now archive previous Pervasive.SQL 2000 components. If need be, you can restore these components later using PSA.

*Figure 8-4 Pervasive System Analyzer Preparing your System for Patching*

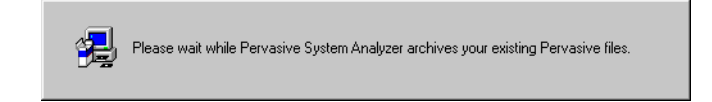

#### **4** Verify your installation settings.

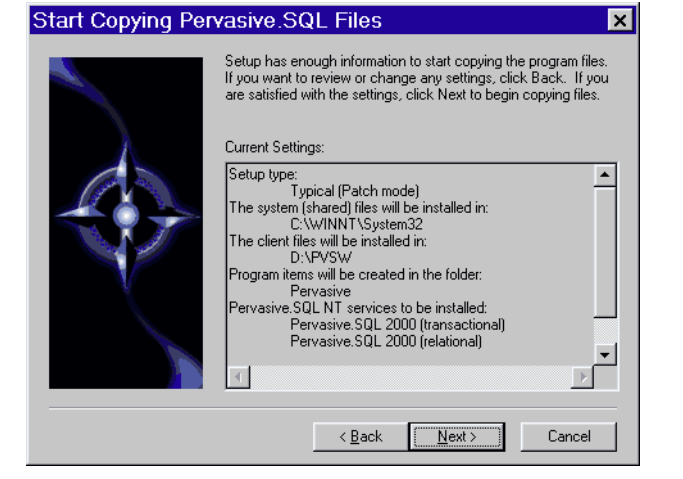

*Figure 8-5 Your Selected Patch Installation Settings*

If the displayed selections are correct, click **Next** to continue.

Pervasive.SQL setup begins to copy the necessary files to complete your specified installation requirements.

*Figure 8-6 Setup Begins Copying Files*

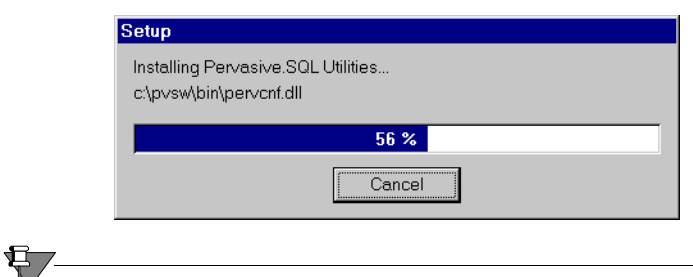

**Note** Only click **Cancel** if you want to stop installation and exit the Setup process.

- **5** After the files are copied, Install automatically performs the following functions:
	- -Sets up your new database engines as NetWare NLMs.
	- -Migrates your existing user count
	- $\ddot{\bullet}$ Configures your client interfaces
- $\ddot{\bullet}$ Configures program icons and start menu
- -Ensures environment variables are set correctly
- **6** Read the README file.

If you did not read the README file prior to installation as described in ["Before You Begin" on page 8-2](#page-129-0), please do so now.

*Figure 8-7 Option to view the Readme file.*

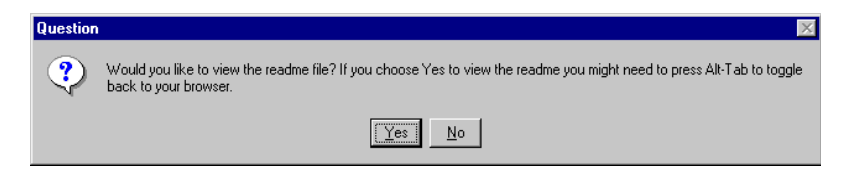

It is highly recommended that you click **Yes** and view the Readme file, if you have not yet done so.

Once you have selected to view the readme file, it is automatically displayed using your current browser or text editor application.

**7** Your Pervasive.SQL 2000i server patch is complete.

The following dialog box informs you that the installation is complete.

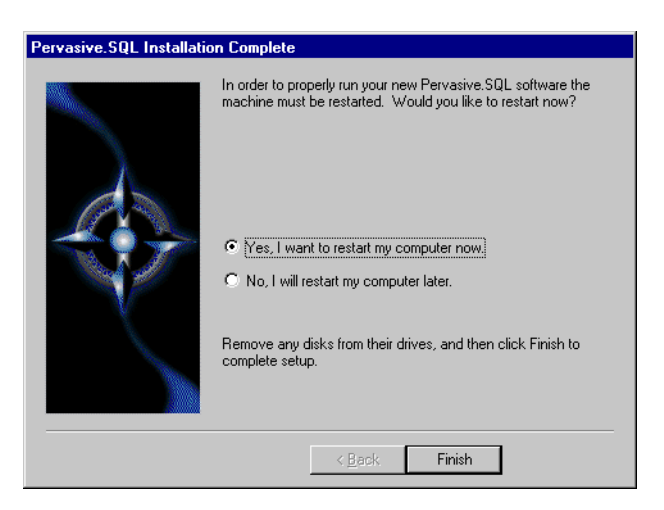

*Figure 8-8 Installation Complete Dialog Box*

You should always leave the **Yes, I want to restart my computer now** check box selected.

Click **Finish**.

**Note** If you have any trouble with the installation, see Chapter [21](#page-326-0), ["Troubleshooting After Installation."](#page-326-0)

If installed files could not be copied because they were locked in memory, a reboot may be necessary at this point.

The installation program modifies the PATH, and CLASSPATH environment variables at the end of the installation process. These settings control how your Windows operating system finds Pervasive components. These environment variables are stored in the Control Panel under the Environment tab on the System icon. In Windows 2000, this option is under the Advanced tab of the System icon in the Control Panel.

<span id="page-140-0"></span>*How to Run Standard Installation Instead of Patching*

You may want to perform a regular upgrade installation, as opposed to the patch installation, if any of the following are true:

- You already installed Pervasive.SQL 2000i but wish to reinstall it.
- You want to specify a different installation directory than the one used by your current Pervasive.SQL components.
- You want to be aware of which Pervasive. SQL 2000 components Pervasive System Analyzer is archiving, or you want to archive other versions of Pervasive software during the installation process.
- Your existing Pervasive.SQL 2000 installation did not contain features that you now need, such as Networked client support.

If any of these items apply to you, follow this uninstall procedure for your existing Pervasive.SQL 2000 components before proceeding with the Pervasive.SQL 2000i installation:

#### ➤ **To uninstall existing Pervasive.SQL 2000 components:**

- **1** Stop your existing Pervasive.SQL 2000 engines if they are running.
- **2** Click **Start** | **Settings** | **Control Panel**
- **3** Click **Add/Remove Programs**
- **4** Find the entry for your Pervasive.SQL 2000 product (one of the following)
	- $\ddot{\bullet}$ Pervasive.SQL 2000 NetWare Server
	- $\ddot{\bullet}$ Pervasive.SQL 2000 Workgroup
	- $\ddot{\bullet}$ Pervasive.SQL 2000 Workstation
- **5** Click **Add/Remove** to remove the installation. You may be prompted to restart your system if any files were in use.
- **6** You can now install following the procedure in ["Installing the](#page-142-0)  [Pervasive.SQL 2000i Server Components" on page 8-15.](#page-142-0)

## <span id="page-142-0"></span>**Installing the Pervasive.SQL 2000i Server Components**

You cannot install the NetWare server from the local console. You must install the Pervasive.SQL 2000 for NetWare server remotely from a Windows client machine.

## ➤ **To install Pervasive.SQL 2000i on a NetWare server:**

- **1** Map a drive letter to the remote server.
	- **a.** Double-click **My Computer**. If the toolbar is not visible, click **View** and select **Toolbar**. Click the **Map Network Drive** button.

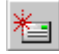

**b.** Map a drive letter to the SYS: volume on the remote server as shown in the **Map Network Drive** dialog box.

*Figure 8-9 Mapping a Drive*

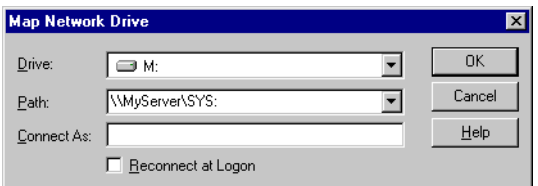

- **2** Launch the installation program from a client workstation.
	- **a.** Insert the Pervasive.SQL 2000i Server for NetWare CD in the CD-ROM drive of your client machine.
	- **b.** If the installation does not start automatically, click **Start**, select **Run**, and type drive:setup where drive is the drive letter of your CD-ROM device. The following dialog box displays:

**Note** Please see ["Installation Tips" on page 8-4](#page-131-0) regarding the Pervasive.SQL 2000i Setup Reboot Required dialog box.

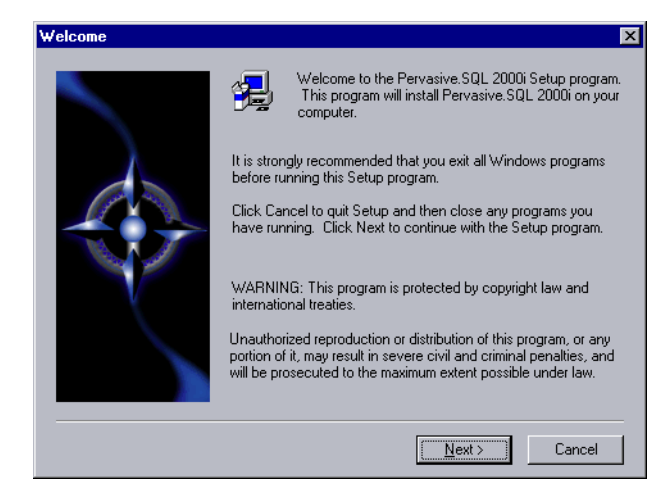

*Figure 8-10 Pervasive.SQL 2000i Installation Welcome*

Click **Next** to proceed with the installation.

**3** Accept the Pervasive.SQL License agreement by clicking Yes.

*Figure 8-11 Accepting the License Agreement*

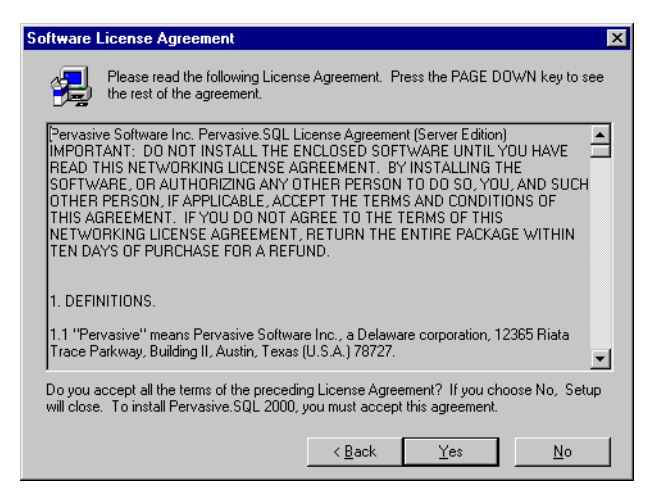
**4** Select whether you want to do a typical or custom installation.

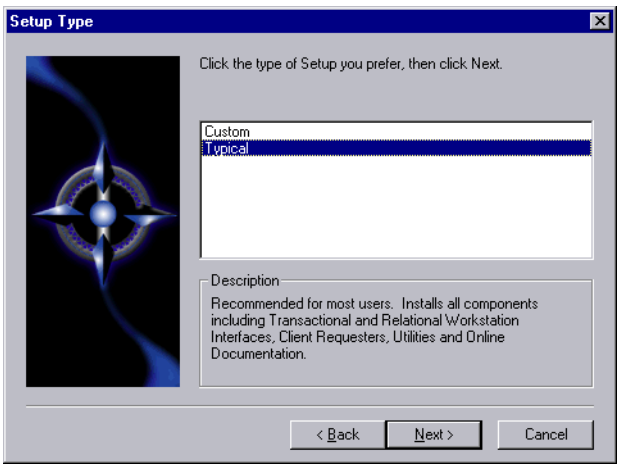

*Figure 8-12 Setup Type*

The typical installation, which is recommended for most users, takes default actions for most operations performed during the installation. The custom installation lets you choose the components you want to install and specify the program name.

The typical NetWare server installation installs the following components:

- -Pervasive.SQL 2000i Engine (including ODBC interface)
- $\bullet$ Client installation copies
- $\bullet$ Online documentation

During a custom NetWare server installation, the following components are optional:

- $\bullet$ Online documentation
- $\ddot{\phantom{0}}$ Network client support
- $\bullet$ Client installation programs for DOS and Windows

Click **Next** to proceed with the installation.

**5** Select your system components installation directory.

Select the system volume on which to install the Pervasive.SQL 2000i server components.

The NetWare server engine is copied by default to SYS:\SYSTEM. You can specify a different location for the server software. In this example dialog, the SYS: volume is mapped to drive letter M.

If you install to a different directory, ensure that the directory is included in the server's SEARCH path. Refer to your NetWare documentation for more information about the SEARCH command.

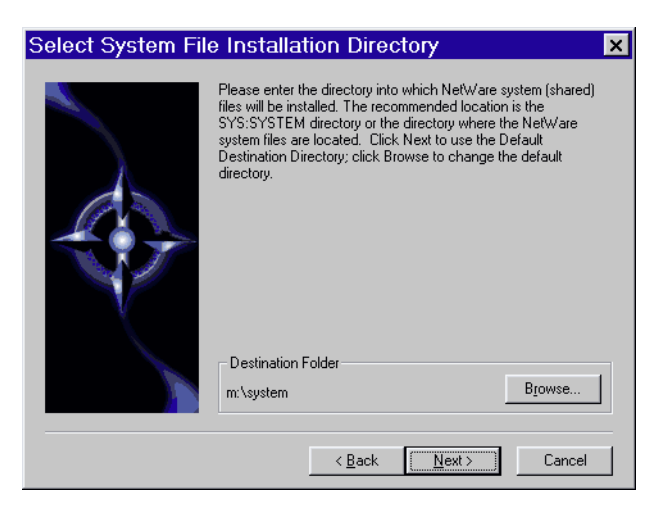

*Figure 8-13 Select System File Installation Directory Dialog Box*

**6** Select non-system components installation directory.

The online documentation and client installations are copied by default to SYS:\PVSW. You can select a different location for the non-system software. In this example dialog, the SYS: volume is mapped to drive letter M.

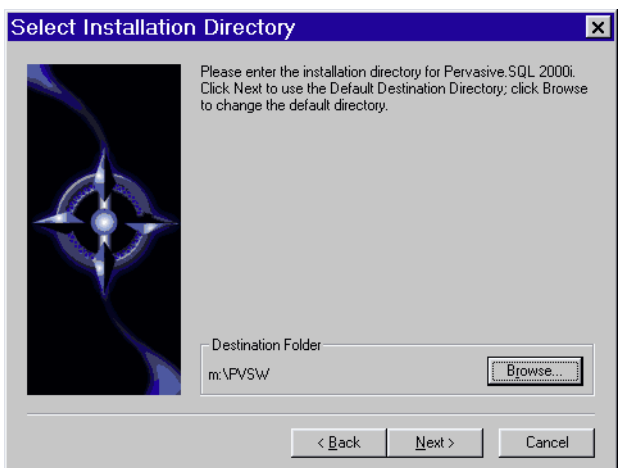

*Figure 8-14 Select Installation Directory Dialog Box*

**7** Allow Pervasive System Analyzer to check for older Pervasive components on your NetWare server.

Next the Pervasive System Analyzer (PSA) launches. PSA scans your system for previous versions of Pervasive Software products.

*Figure 8-15 Pervasive System Analyzer Welcome Screen*

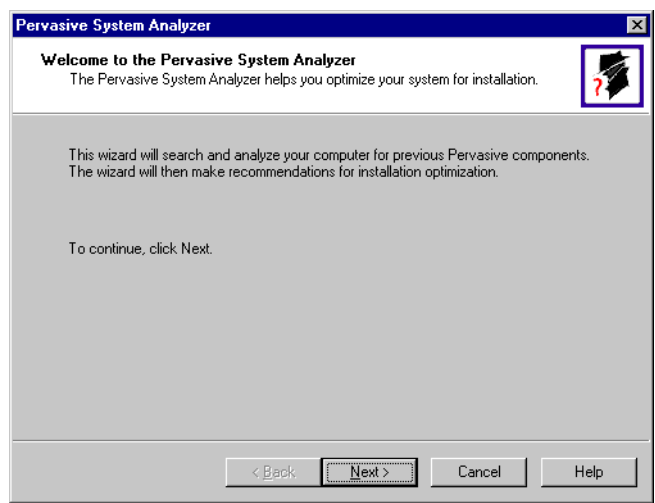

**8** Analyze your system.

Click **Next** to continue with the installation and begin system analysis. As PSA analyzes your system the following dialog box displays.

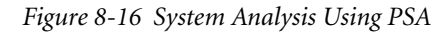

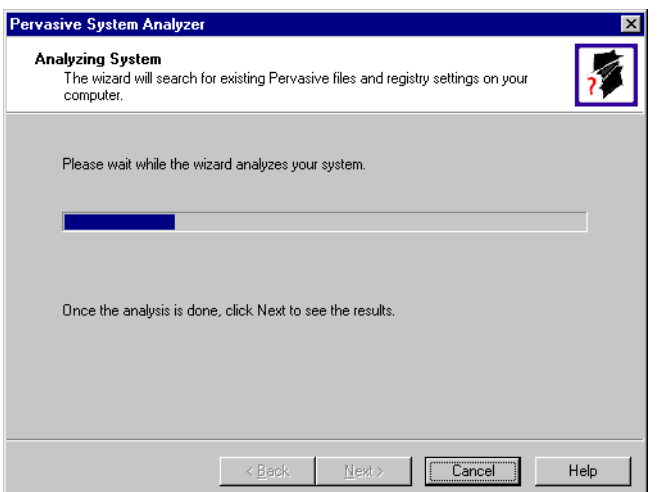

The progress bar completes as PSA analyzes your system. When PSA has completed the initial system analysis, click the **Next** button to continue and see the results.

The following dialog shows what might display if you had older Btrieve 6 files present on the NetWare server when you installed. Pervasive suggests that you allow PSA to archive those files so that the installation of Pervasive.SQL 2000i can proceed without conflict. If need be, you can restore these archived files later using PSA.

*Figure 8-17 Pervasive System Analyzer Results*

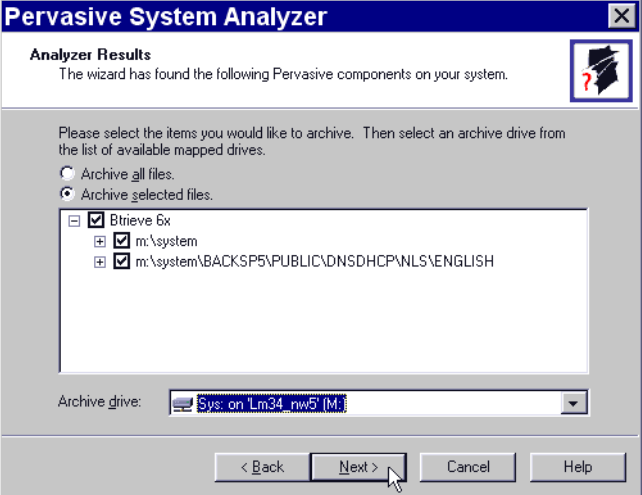

Click **Next** to display your current installation settings. Click **Next** again to start file copying.

**9** Files are copied to your local workstation and to the NetWare server.

Pervasive.SQL setup begins to copy the necessary files to complete your specified installation requirements.

*Figure 8-18 Setup Begins Copying Files*

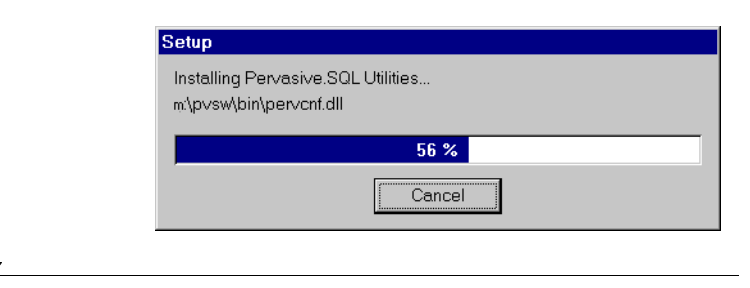

**Note** Only click **Cancel** if you want to stop installation and exit the Setup process.

**10** Apply your user count key.

Once all the files are copied to your hard drive, the installation presents a dialog box allowing you to insert a Pervasive.SQL 2000i license key floppy into your machine and have it applied to the server. This will allow a certain number of remote clients to connect to your server and access data files.

*Figure 8-19 Setup User Count License Dialog Box*

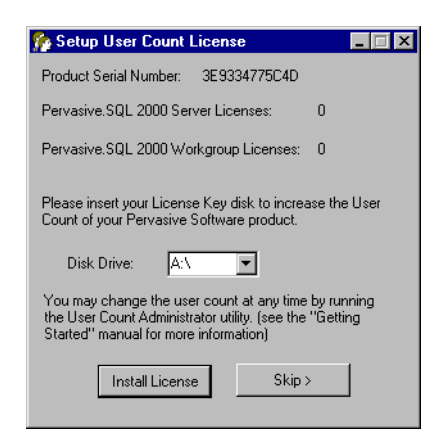

Insert your license key disk into drive A: and click **Install License**. Your Pervasive.SQL 2000 server is set to the number of users specified in the license key.

**Note** If you do not yet have a license key or it is not with you at the moment, you can still continue with the installation. Click **Skip** at the **Setup User Count License** dialog box and run the **User Count Administrator** utility at a later time to install a user count license key. Please wait until the installation is complete.

**11** Your Pervasive.SQL 2000i server installation is complete.

A dialog box will appear asking if you want to read the README.TXT file. It is highly recommended that you leave the **View readme file** check box selected and click **OK**. The following dialog box informs you that the installation is complete.

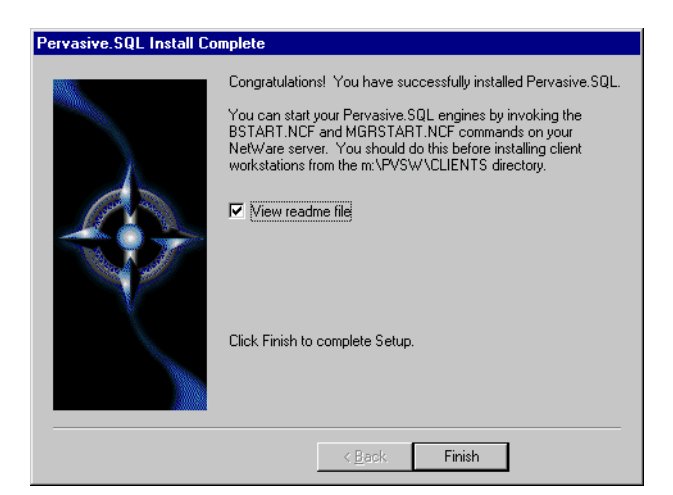

*Figure 8-20 Installation Complete Dialog Box*

Click **Finish**.

In order to start Pervasive.SQL 2000i on your NetWare machine you must run the **BSTART** and **MGRSTART** scripts on the NetWare server console.

扫

**Note** If you had any trouble with the installation, see Chapter [21](#page-326-0), ["Troubleshooting After Installation."](#page-326-0)

Due to NetWare OS-level dependencies on BTRIEVE.NLM, you must restart the NetWare server to load the new version of BTRIEVE.NLM.

### **Common Questions After Installing Pervasive.SQL 2000i**

**Note** This section contains information that you should read after running the installation program. If you are having problems with your installation, go to Chapter [21,](#page-326-0) ["Troubleshooting After Installation"](#page-326-0) or get help online from our Knowledge Base website at http://support.pervasive.com/kb.

#### **How Do I Use NetWare Directory Services (NDS) with Pervasive.SQL 2000i?**

For information on Pervasive.SQL 2000 support of NDS, see the topic ["NetWare Directory Services \(NDS\) Formats" on page 17-7.](#page-244-0)

More documentation on how NDS relates to Pervasive.SQL 2000 is available in the Knowledge Base of Pervasive's Home Page (http:// support.pervasive.com/kb). Search using the keyword "NDS" on the Support section of the site.

#### **How Do I Read the Online Documentation?**

Pervasive.SQL 2000i documentation for Win32 platforms is in either Microsoft HTML Help or Microsoft Windows Help, depending on the version of Internet Explorer on your system (the Pervasive.SQL 2000i install program determines this for you and installs the correct set for your system). To read the documentation, select **Start** | **Programs** | **Pervasive** | **Pervasive.SQL 2000i** | **Documentation** | **Pervasive.SQL 2000i Documentation** from the Windows **Start** menu.

Documentation for Win16 platforms is in the form of Acrobat files. Shortcuts to these files are found in the **Pervasive.SQL** documentation file group. The installation program for an Acrobat reader is available on the Pervasive.SQL 2000i (Server Edition) CD-ROM.

There is also a README file on the distribution media that has the latest changes and additions to Pervasive.SQL 2000i.

#### **What Files Are Installed as Part of Pervasive.SQL 2000i?**

Once installed, the Pervasive.SQL 2000 files reside in the following directory structure. This structure is located on the SYS volume.

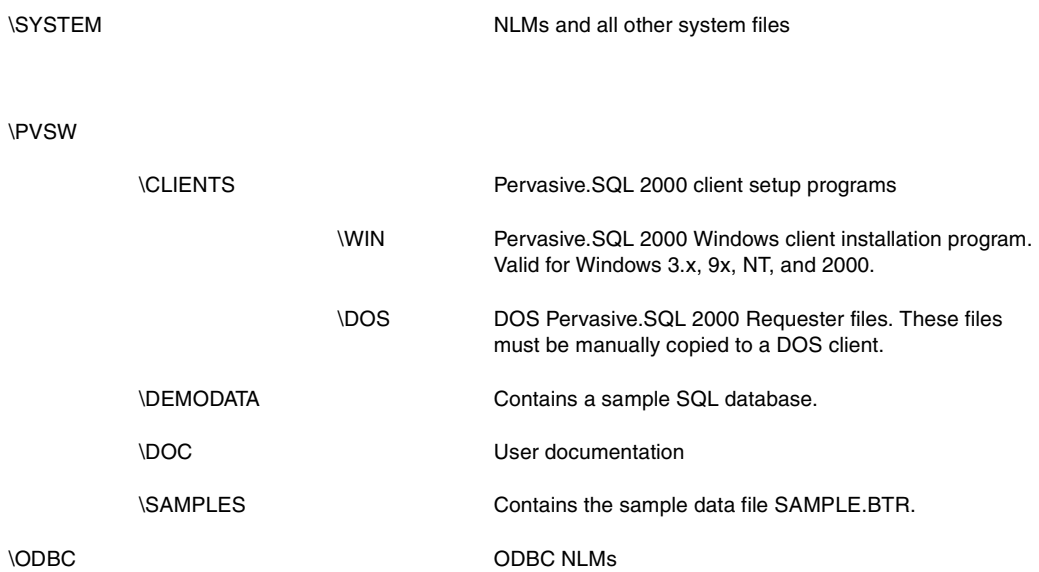

*Installing Pervasive.SQL 2000i on NetWare*

*Network Settings for Server Engine on NetWare*

*How to Configure Network Settings for a NetWare-based Pervasive.SQL Server*

This chapter explains the default network settings for your database server engine and how to customize these setting if your network requires changes to the default values.

The chapter contains the following sections:

- ["Determining What Kind of Network You Have" on page 9-2](#page-155-0)
- ["Default Settings" on page 9-3](#page-156-0)
- ["Setting Up TCP/IP Support" on page 9-5](#page-158-0)
- ["Setting Up SPX Support" on page 9-7](#page-160-0)
- ["Disabling Certain Protocols" on page 9-9](#page-162-0)

### <span id="page-155-0"></span>**Determining What Kind of Network You Have**

This section explains how to determine the network protocol that you should use with the database engine. If you already know what protocol or protocols are supported on your network, you can skip this section. *Server Engine on NetWare* If you have a NetWare network, you must determine whether it is running SPX, TCP/IP, or both. You can find out whether TCP/IP is

supported by checking to see if TCPIP.NLM is loaded on the server.

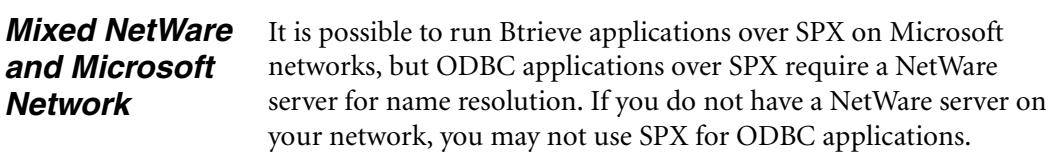

#### <span id="page-156-0"></span>**Default Settings**

When using Pervasive.SQL on a NetWare server, you can use either TCP/IP or IPX/SPX protocols.

When both network protocols are available, however, Pervasive.SQL clients will first attempt to use TCP/IP.

If you wish to use only IPX/SPX, you can disable TCP/IP using the Configuration utility as documented in ["Disabling Certain](#page-162-0)  [Protocols" on page 9-9.](#page-162-0)

This section explains what server Configuration settings are related to networking support, and what the default values mean.

You can change these settings within PCC by double-clicking **Configuration** for the given database engine, then double-clicking **Server**, then **Communication Protocols**.

#### <span id="page-156-2"></span>**AutoReconnect Timeout**

Default: 180 seconds

If Pervasive AutoReconnect is enabled, this setting specifies how long the engine and client attempt to contact each other after a network interruption has occurred. By default, the client and server attempt to connect for three minutes before giving up. If the value of **[Enable](#page-156-1)  [AutoReconnect](#page-156-1)** is **Off**, then the **AutoReconnect Timeout** value is ignored.

#### <span id="page-156-1"></span>**Enable AutoReconnect**

#### Default: Off

This setting determines whether the client and server attempt to reconnect to each other in the event of a network outage. If set to **On**, it allows the database connections to recover from intermittent or temporary network interruptions. If this value of this setting is **Off**, then the client returns a status code to the application immediately upon any failure to connect to the server, and the connection context is not preserved.

If you have this setting turned **On**, you can specify how long the client and database engine should attempt to reconnect by using the setting **[AutoReconnect Timeout](#page-156-2)**.

#### <span id="page-157-1"></span>**Listen IP Address**

#### Default: 0.0.0.0

This setting specifies the IP address of the network interface card that the MicroKernel should listen on when the server computer has two network cards installed. This value is ignored if the server computer has only one network card, or if the value of **[TCP/IP Multihomed](#page-157-0)** is **On**. This value is also ignored if TCP/IP is not in use by the database engine.

#### **Supported Protocols**

#### Default: SPX, TCP/IP

This setting specifies the vendor protocols that the database engine should attempt to use. When more than one protocol is specified, upon start up, the engine attempts to connect on all specified protocols. The protocol that connects first is then used for the remainder of the session.

You can often improve initial connection performance by removing the protocols that are not used on your network. For example, if you have a Server engine on an all-TCP/IP network, removing NetBIOS and SPX support may reduce the wait time during initial connections to the engine.

#### <span id="page-157-0"></span>**TCP/IP Multihomed**

Default: Off (Server); On (Workgroup)

If your server computer has two network interface cards installed, you can use this setting to specify whether the server engine should listen on both network connections. If your computer has two network cards and this setting is turned off, you must use the setting **[Listen IP Address](#page-157-1)** to specify which network card the server engine should use.

#### <span id="page-158-0"></span>**Setting Up TCP/IP Support**

By default, TCP/IP is supported between Pervasive.SQL clients and remote engines. If you have modified the default settings or need to verify that TCP/IP support is available, refer to this section.

韋

**Note** In order to perform any of the tasks in this section, you must have administrative rights on the NetWare server, or be a member of the Pervasive\_Admin group defined on the server.

#### ➤ **Enabling TCP/IP Support**

Follow this procedure to ensure that the database engine can communicate with clients over TCP/IP networks.

- **1** From the **Start** menu, choose **Programs | Pervasive | Pervasive Control Center** (PCC).
- **2** In the PCC window, double-click on **Pervasive.SQL 2000i Engines** to display a list of the engines registered with PCC.

If the engine you want to configure is not listed, right-click on **Pervasive.SQL 2000i Engines** and choose **Register New Engine**.

- **3** Double-click on the icon representing your target engine. Double-click **Configuration**. Login if prompted. Double-click **Server**. Click on **Communication Protocols**. In the window to the right, double-click on **Supported Protocols**.
- **4** A smaller dialog box appears, showing a list of **Available** protocols and a list of **Selected** protocols. If the list of Selected protocols includes the value **Microsoft TCP/IP**, then TCP/IP is already supported.

If the list of Selected protocols does not include **Microsoft TCP/ IP**, then you should click on this value in the left-hand window, and then click the **>** button to move it into the list of Selected protocols. Once the value appears in the right-hand window, click **OK**.

**5** Click to apply the changes. You must restart the server engine for the changes to take effect.

**6** Remember that you also need to confirm that your client computers are configured to use TCP/IP, as well. Please refer to Chapter [17,](#page-238-0) ["Client Network Configuration."](#page-238-0)

#### ➤ **Enabling Multihomed TCP/IP Support**

Follow this procedure when your server machine has two network cards installed. By default, Pervasive.SQL assumes that you only have one network card installed.

- **1** From the **Start** menu, choose **Programs | Pervasive | Pervasive Control Center** (PCC).
- **2** In the PCC window, double-click on **Pervasive.SQL 2000i Engines** to display a list of the engines registered with PCC.

If the engine you want to configure is not listed, right-click on **Pervasive.SQL 2000i Engines** and choose **Register New Engine**.

- **3** Double-click on the icon representing your target engine. Double-click **Configuration**. Login if prompted. Double-click **Server**. Click on **Communication Protocols**. In the window to the right, double-click on **[TCP/IP Multihomed](#page-157-0)**.
- **4** If you want the server engine to listen for client connections on both network cards, change the value to **On**. If you want the server engine to listen on only one card, change the value to **Off**. Click **OK**. If you only have one network card, this setting is ignored.
- **5** If your server computer has two network cards, and you set the value of **[TCP/IP Multihomed](#page-157-0)** to **Off**, you must double-click the setting **[Listen IP Address](#page-157-1)** and specify the TCP/IP address of the card you want the server engine to listen to. If you do not specify an IP address, the server engine will not receive communications from either network card.
- **6** Click **t** to apply the changes. You must restart the server engine for the changes to take effect. You do not need to make any changes to client settings.

#### <span id="page-160-0"></span>**Setting Up SPX Support**

戸

म

By default, SPX is supported between Pervasive.SQL clients and servers. If you have modified the default settings or need to verify that SPX support is available, refer to this section.

Your network's SPX Frame Type setting does not have any effect on Pervasive.SQL.

**Note** In order to perform any of the tasks in this section, you must have administrative rights on the NetWare server, or be a member of the Pervasive\_Admin group defined on the server.

#### ➤ **Enabling SPX Support**

Follow this procedure to ensure that the server engine can communicate with clients over SPX networks.

**Note** Prior to loading Pervasive.SQL, SPXS.NLM must be loaded.

- **1** From the **Start** menu, choose **Programs | Pervasive | Pervasive Control Center** (PCC).
- **2** In the PCC window, double-click on **Pervasive.SQL 2000i Engines** to display a list of the engines registered with PCC.

If the server engine you want to configure is not listed, rightclick on **Pervasive.SQL 2000i Engines** and choose **Register New Engine**.

- **3** Double-click on the icon representing your target server. Double-click **Configuration**. Login if prompted. Double-click **Server**. Click on **Communication Protocols**. In the window to the right, double-click on **Supported Protocols**.
- **4** A smaller dialog box appears, showing a list of **Available** protocols and a list of **Selected** protocols. If the list of Selected protocols includes the value **Microsoft SPX II** or **Novell SPX II**, then SPX is already supported.

If the list of Selected protocols does not include one of the above values, then you should click on this value in the left-hand window, and then click the **>** button to move it into the list of Selected protocols. Once the value appears in the right-hand window, click **OK**.

- **5** Click to apply the changes. You must restart the server engine for the changes to take effect.
- **6** Remember that you also need to confirm that your client computers are configured to use SPX, as well. Please refer to Chapter [17,](#page-238-0) ["Client Network Configuration."](#page-238-0)

#### <span id="page-162-0"></span>**Disabling Certain Protocols**

It may be possible to improve performance on the initial connection to the database by disabling database communications support for any protocols that are not available on your network or that you do not wish to use.

**Note** In order to perform any of the tasks in this section, you must have administrative rights on the computer where the database engine is installed, or be a member of the Pervasive Admin group defined on that computer.

#### ➤ **To Remove Support for a Specific Network Protocol**

**Note** This procedure does not affect your operating system configuration in any way. This procedure only prevents the database communications system from attempting communications on unavailable or undesired protocols.

- **1** From the **Start** menu, choose **Programs | Pervasive | Pervasive Control Center** (PCC).
- **2** In the PCC window, double-click on **Pervasive.SQL 2000i Engines** to display a list of the engines registered with PCC.

If the server engine you want to configure is not listed, rightclick on **Pervasive.SQL 2000i Engines** and choose **Register New Engine**.

- **3** Double-click on the icon representing your target server. Double-click **Configuration**. Login if prompted. Double-click **Server**. Click on **Communication protocols**. In the window to the right, double-click on **Supported protocols**.
- **4** A dialog box appears, showing a list of **Available** protocols and a list of **Selected** protocols. If the list of Selected protocols includes a value that is not supported on your network or that you do not wish to use, click on the value and then click the < button to move it into the list of **Available** protocols. Repeat for any other protocols you do not wish to use. You must leave at least one protocol in the **Selected** protocols list.

Once the given value(s) appear in the left-hand list, click **OK**.

- **5** Click to apply the changes. You must restart the server engine for the changes to take effect.
- **6** Remember that you also need to confirm that your client computers are configured to use the protocol remaining in the **Selected** protocols list. Please refer to Chapter [17, "Client](#page-238-0)  [Network Configuration."](#page-238-0)

## *Application Configuration on NetWare*

# *chapter*

*Issues for Configuring Applications on the NetWare Platform*

The chapter contains the following sections:

- ["Local Applications on NetWare Servers" on page 10-2](#page-165-0)
- ["NSS Volume Support" on page 10-3](#page-166-0)

### <span id="page-165-0"></span>**Local Applications on NetWare Servers**

- You can run NLM-based local NetWare applications in NetWare 3.2, 4.10, 4.11, 5.0, and 5.1.
- The NLM environment does not recognize drive letters or environment variables. Thus, for commands that require a filename, the name must include the full pathname, such as SYS:\NWSQL\DEMODATA\PATIENTS.DTA. If you do not specify a volume, the utility assumes SYS: is the volume.

#### <span id="page-166-0"></span>**NSS Volume Support**

Pervasive.SQL supports NetWare Storage Services (NSS) volumes on NetWare 5 and up, provided that you load the NSS volumes prior to starting the database engine. For example, you should issue the BSTART or MGRSTART command only after loading the NSS volumes as shown here:

LOAD NSS MOUNT ALL SYS:ETC\INITSYS.NCF MGRSTART *or* BSTART

Also, please note that database updates performed against data files on NSS volumes may run more slowly than with earlier versions of NetWare. As noted in Novell TID 2952147 (http://www.novell.com), "NSS is optimized for reading files." Updates "will almost always perform a little faster on the legacy file system."

Based on this information, you may wish to store frequentlyupdated data files on regular NetWare volumes rather than NSS volumes.

*Application Configuration on NetWare*

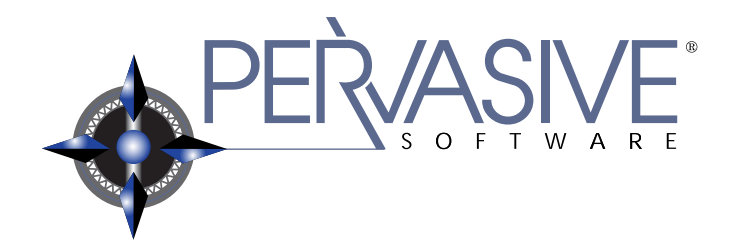

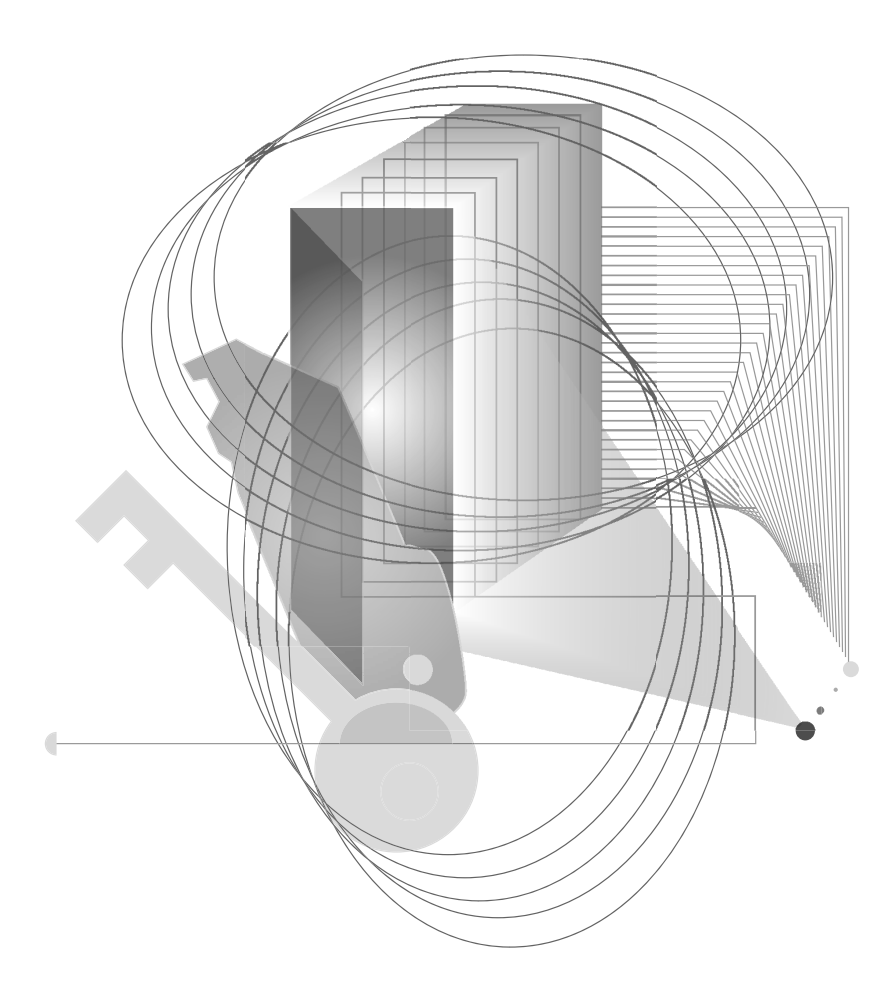

## INSTALLING AND CONFIGURING SERVER ENGINE ON LINUX OR SOLARIS

## *First-time Installation on Linux or Solaris*

# *chapter*

*Instructions for First-time Linux or Solaris Server Installation*

This chapter contains procedures for installing and running Pervasive.SQL 2000i. The chapter contains the following sections:

- ["Before You Begin" on page 11-2](#page-171-0)
- ["Installing the Pervasive.SQL 2000i Server Components" on](#page-172-0)  [page 11-3](#page-172-0)
- ["Configuring Pervasive.SQL 2000i for UNIX" on page 11-6](#page-175-0)
- "Common Questions After Installing Pervasive.SQL 2000i" on [page 11-7](#page-176-0)

#### <span id="page-171-0"></span>**Before You Begin**

This section contains information you need to be familiar with to successfully install Pervasive.SQL 2000i. Before installing Pervasive.SQL 2000i, begin by reviewing the following documents for important information: *Chapter [2](#page-30-0), ["Preparing to Install Pervasive.SQL 2000i"](#page-30-0)* - This chapter provides important information including system requirements and platform specific notes that are relevant to your operation. *"What's New in Pervasive.SQL 2000i"* - This document is included in your product package and contains information regarding the latest features and improvements in this release. *README.TXT file* - This file is located on the distribution media and contains late-breaking product news that could not be included in the product documentation. *Samba Package Installation* If you are planning to access the Pervasive.SQL 2000i Btrieve interface across a network from a Windows-based client, we recommend that the Samba package be installed on the server. Please refer to the Samba website, http://www.samba.org, for installation and configuration instructions. After installing Pervasive.SQL 2000i you will want to look at ["Supported Path Formats" on page 13-5](#page-194-0) for information regarding Samba's path configuration. This release was tested with Samba versions 2.0.3 and 2.0.5. *Platform Notes for UNIX* This document provides information for users of Pervasive.SQL 2000i. If you have any trouble with the following installation, see Chapter [21,](#page-326-0) ["Troubleshooting After Installation."](#page-326-0)

#### <span id="page-172-0"></span>**Installing the Pervasive.SQL 2000i Server Components**

The Pervasive.SQL installation package is available in several versions:

- Pervasive.SQL-server-2000-Solaris.sparc.tar.Z sparc Solaris version
- Pervasive.SQL-server-2000.*servicepack*.*majorbuild*.*minorbuild*-RedHat52.i386.rpm – RedHat 5.2, Linux version
- Pervasive.SQL-server-2000.*servicepack*.*majorbuild*.*minorbuild*-RedHat60.i386.rpm – RedHat 6.0, 6.1, 6.2 Linux version
- Pervasive.SQL-server-2000.*servicepack*.*majorbuild*.*minorbuild*-SuSE61.i386.rpm – SuSE 6.1, 6.2, Linux version
- Pervasive.SQL-server-2000.*servicepack*.*majorbuild*.*minorbuild*-Caldera22.i386.rpm – Caldera 2.2, 2.3, Linux version

有一

**Note** To install these packages, you must be logged in as root. If you are installing from the CD, you must be at the CD root directory.

#### *Solaris Install Procedure*

#### ➤ **To install Pervasive.SQL 2000i (Server Edition) on a Solaris machine:**

To unpack, type the following at the command line:

```
zcat Pervasive.SQL-server-2000-Solaris.sparc.tar.Z |
tar xf -
```
To run package manager, get into an unused directory and type the following at the command line:

pkgadd -d .

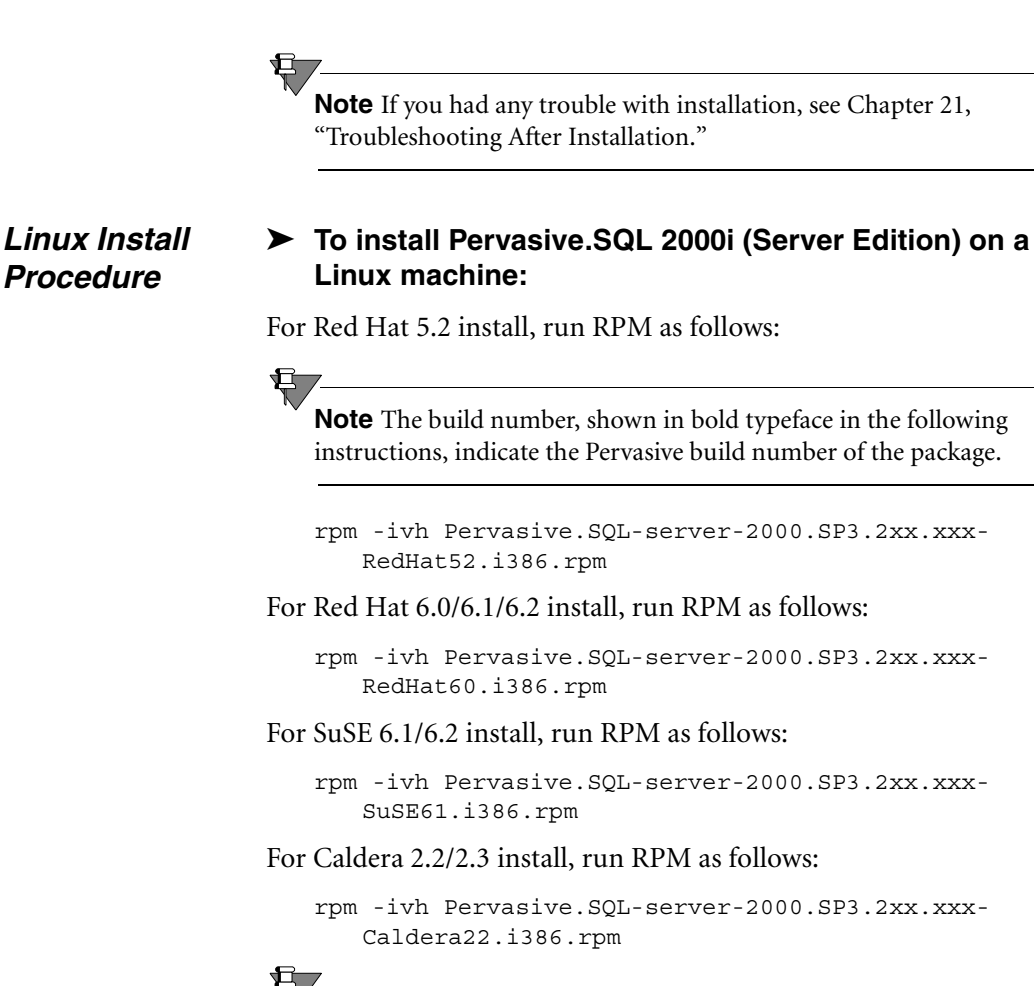

*Installation Information* For all installations, the package manager copies all necessary files onto disk (default location is /usr/local/psql for Linux, and opt/ PVSWpsql for Solaris) and runs a post-installation script which performs the following tasks:

**Note** If you had any trouble with installation, see Chapter [21](#page-326-0),

■ Creates user psql and group pvsw

["Troubleshooting After Installation."](#page-326-0)

- Sets user:  $q$ roup ownership to  $psq1:pvsw$  for the installed files
- Stops Pervasive. SQL daemons if they are running
- Removes any existing license and applies 20 user, 30 day limited license
- Launches both Pervasive. SQL daemons mkded and sqlmgr
- Creates a new ODBC DSN (data source name) for the DEMODATA test database
- Creates a new Samba share PSQLDATA if Samba configuration file is found
- Creates startup/shutdown scripts for Pervasive.SQL daemons

After the installation script is finished, you should verify that both engines (mkded – transactional, sqlmgr – relational) are running with the UNIX ps utility:

Type the following at the command prompt:

ps -e | egrep 'mkded|sqlmgr'

On Linux, you can verify that the RPM packager installed the Pervasive.SQL package by issuing the following at the command prompt:

```
rpm -q 'Pervasive.SQL-server'
```
#### *User Count License*

It is highly recommended that you go through the README.TXT file to find out the latest information on updating your user count information.

Once you have completed installation, you may need to update your user count license by using the ucutil utility. It can be done anytime before using Pervasive.SQL from a client. Information about how to do this can be found in ["Updating Your User Count From a UNIX](#page-299-0)  [Command Line" on page 18-10](#page-299-0). Detailed information about ucutil can also be found in the man pages and in the documentation for "ucutil" located in the "Unix Supplementary Documentation" section of *Pervasive.SQL User's Guide*.

**Note** You must be logged in as root to run the ucutil utility. Otherwise, you will receive a status code indicating that the user count file could not be opened.

#### *Accessing README file information*

It is highly recommended that you go through the README.TXT file to find out the latest changes and additions to Pervasive.SQL 2000i.

### <span id="page-175-0"></span>**Configuring Pervasive.SQL 2000i for UNIX**

See the following chapters for configuration information for UNIX platforms:

- Chapter [13,](#page-190-0) ["Network Settings for Linux and Solaris"](#page-190-0)
- Chapter [14,](#page-200-0) ["Application Configuration on Linux and Solaris"](#page-200-0)

#### <span id="page-176-0"></span>**Common Questions After Installing Pervasive.SQL 2000i**

This section contains information that you should read after running the installation program. If you are having problems with your installation, go to Chapter [21,](#page-326-0) ["Troubleshooting After](#page-326-0)  [Installation"](#page-326-0) or get help online from our Knowledge Base website at http://support.pervasive.com/eSupport.

#### **How Do I Read the Online Documentation?**

Man pages are provided for the executable files. To make these man pages available, add \$PVSW\_ROOT/man to your MANPATH environment variable.

Online documents in HTML format are available in the following directory:

#### *Linux*

/usr/local/psql/docs/html

#### *Solaris*

/opt/PVSWpsql/docs/html

There is also a README.TXT file on the distribution media that has the latest changes and additions to Pervasive.SQL 2000i.

#### **What Files Were Installed as Part of Pervasive.SQL 2000i?**

For a given OS platform, installing Pervasive.SQL 2000i places the directories and files specified below on your system. \$PVSW\_ROOT refers to the root directory where Pervasive.SQL files are installed. By default it is set to the following:

#### *Linux - Default \$PVSW\_ROOT*

/usr/local/psql

#### *Solaris - Default \$PVSW\_ROOT*

/opt/PVSWpsql

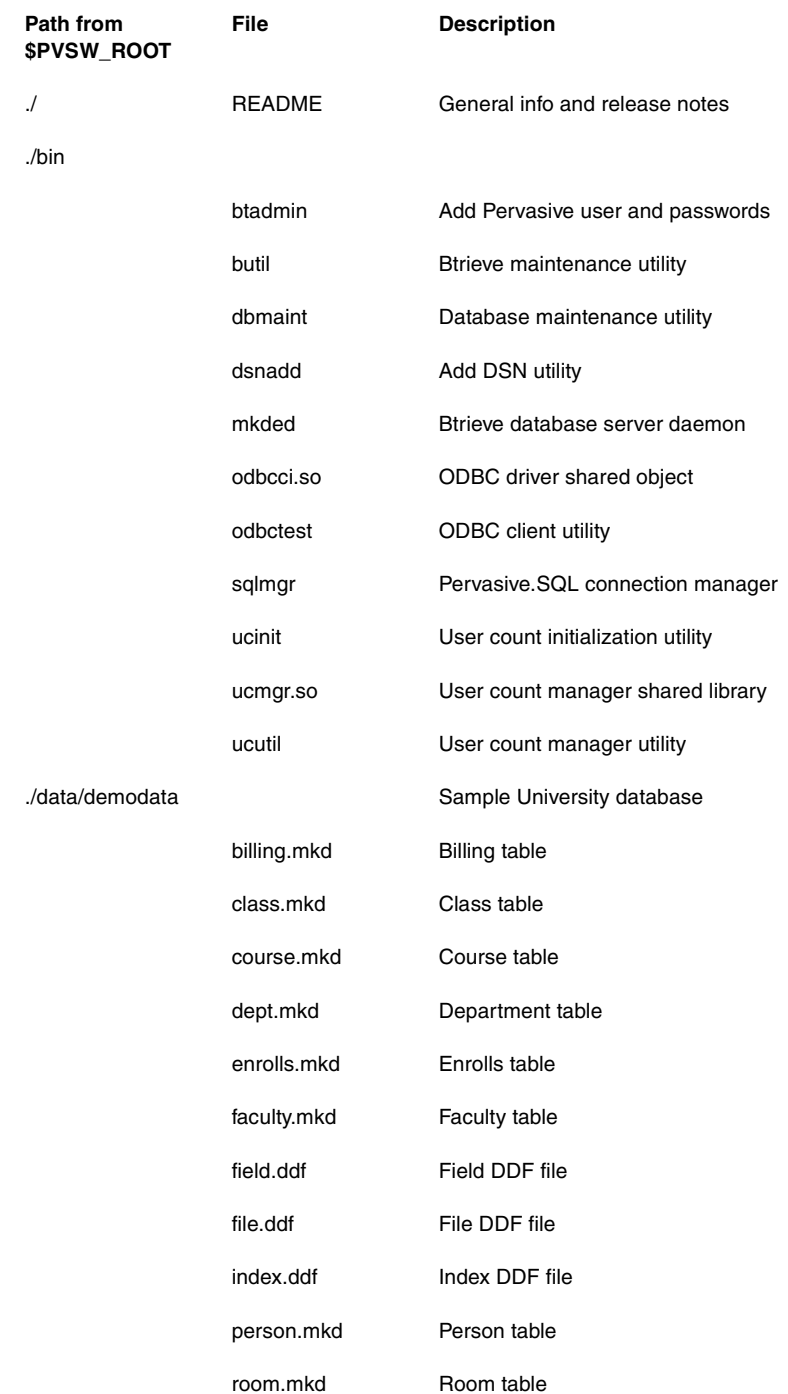

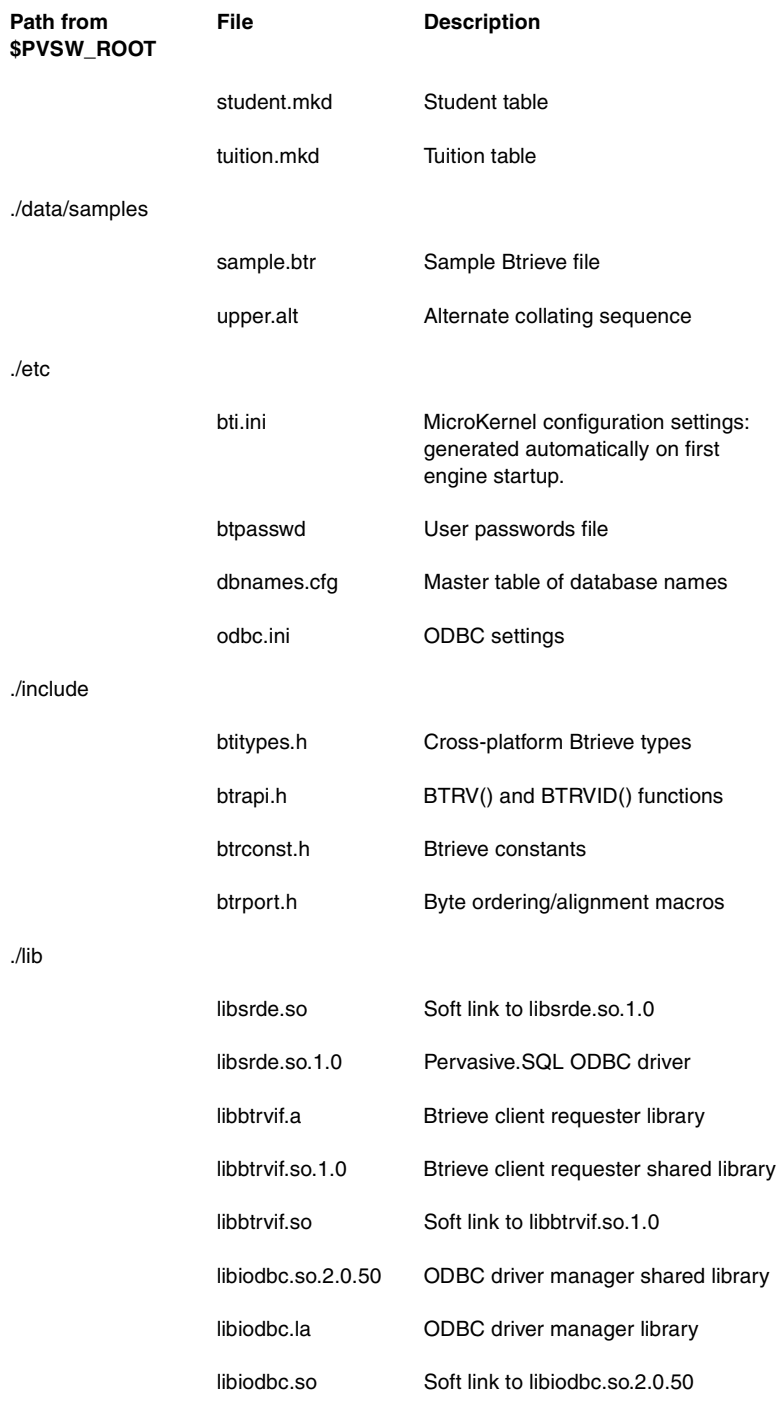

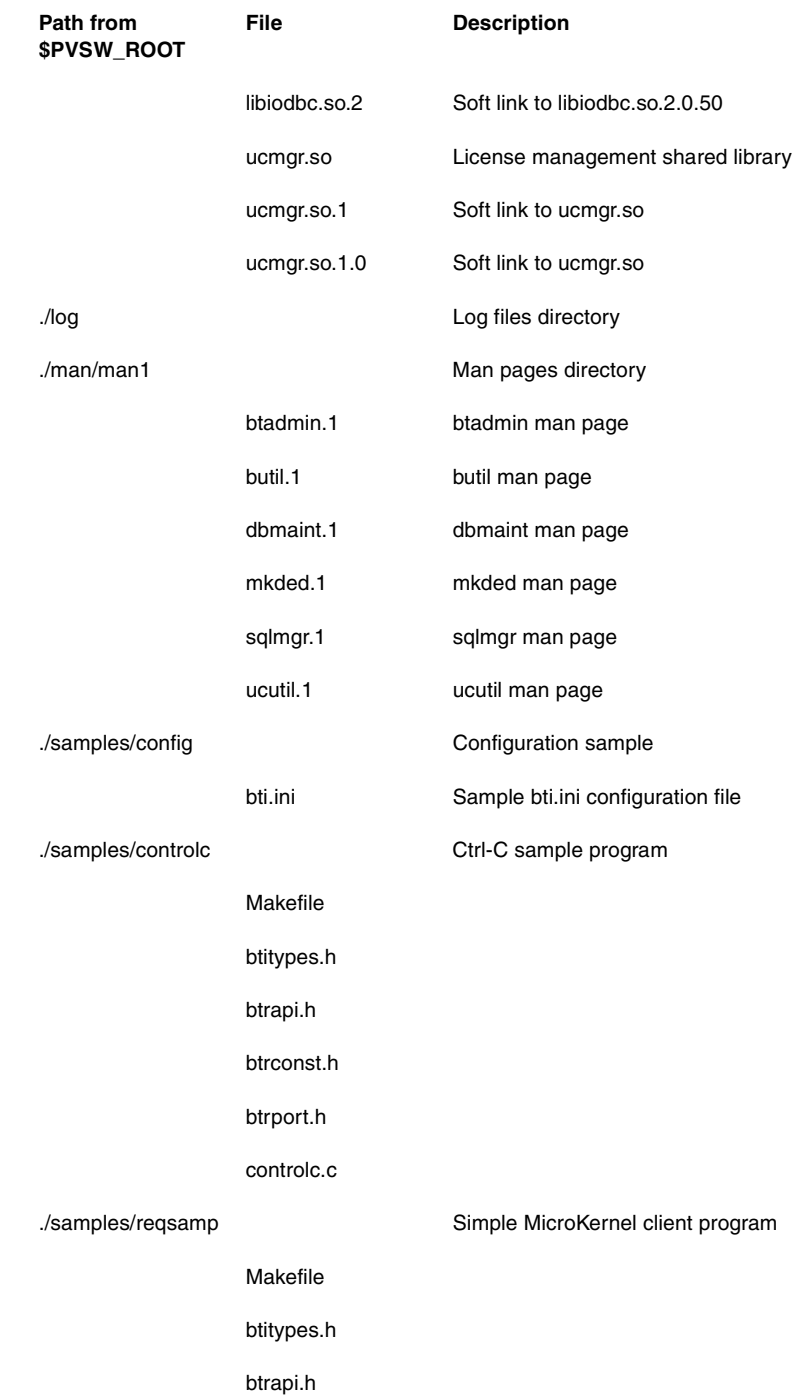
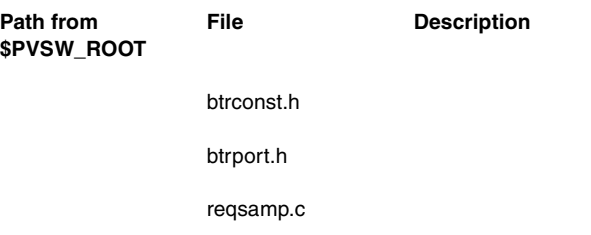

#### **Where To Go From Here**

The RPM package utility simplifies the installation process. Your Pervasive.SQL 2000i package should be ready to use.

- If you are having difficulties after upgrading, please see Chapter [21,](#page-326-0) ["Troubleshooting After Installation"](#page-326-0).
- For information about user counts, see Chapter [18,](#page-290-0) ["Working](#page-290-0)  [With User Counts"](#page-290-0).

*First-time Installation on Linux or Solaris*

## *Upgrade Installation Procedure for Linux or Solaris*

# *chapter*

*How to Upgrade an Existing Installation of Pervasive.SQL 2000i on UNIX platforms*

This chapter contains procedures for upgrading an existing installation of Pervasive.SQL 2000i on UNIX platforms.

The chapter contains the following sections:

- ["Before You Begin" on page 12-2](#page-183-0)
- ["Upgrading the Pervasive.SQL 2000i Server Components" on](#page-184-0)  [page 12-3](#page-184-0)
- "Configuring Pervasive. SQL 2000i for UNIX" on page 12-6
- ["Common Questions After Upgrading Pervasive.SQL 2000i" on](#page-188-0)  [page 12-7](#page-188-0)

### <span id="page-183-0"></span>**Before You Begin**

This section contains information you need to be familiar with to successfully upgrade Pervasive.SQL 2000i. Before installing Pervasive.SQL 2000i, begin by reviewing the following documents for important information: *Chapter [2](#page-30-0), ["Preparing to Install Pervasive.SQL 2000i"](#page-30-0)* - This chapter provides important information including system requirements and platform specific notes that are relevant to your operation. *"What's New in Pervasive.SQL 2000i"* - This document is included in your product package and contains information regarding the latest features and improvements in this release. *README file* - This file is located on the distribution media and contains late-breaking product news that could not be included in the product documentation. *Samba Package Installation* If you are planning to access the Pervasive.SQL 2000i Btrieve interface across a network from a Windows-based client, Pervasive recommends that the Samba package be installed on the server. Please refer to the Samba website, http://www.samba.org, for installation and configuration instructions. After installing Pervasive.SQL 2000i you will want to look at ["Supported Path Formats" on page 13-5](#page-194-0) for information regarding Samba's path configuration. This release was tested with Samba versions 2.0.3 and 2.0.5. *Platform Notes for UNIX* This document provides information for users of Pervasive.SQL 2000i. If you have any trouble with the following installation, see Chapter [21,](#page-326-0) ["Troubleshooting After Installation."](#page-326-0)

#### <span id="page-184-0"></span>**Upgrading the Pervasive.SQL 2000i Server Components**

The Pervasive.SQL installation package is available in several versions:

- Pervasive.SQL-server-2000-Solaris.sparc.tar.Z sparc Solaris version
- Pervasive.SQL-server-2000.*servicepack*.*majorbuild*.*minorbuild*-RedHat52.i386.rpm – RedHat 5.2, Linux version
- Pervasive.SQL-server-2000.*servicepack*.*majorbuild*.*minorbuild*-RedHat60.i386.rpm – RedHat 6.0, 6.1, 6.2 Linux version
- Pervasive.SQL-server-2000.*servicepack*.*majorbuild*.*minorbuild*-SuSE61.i386.rpm – SuSE 6.1, 6.2, Linux version
- Pervasive.SQL-server-2000.*servicepack*.*majorbuild*.*minorbuild*-Caldera22.i386.rpm – Caldera 2.2, 2.3, Linux version

有

**Note** To install these packages, you must be logged in as root. If you are installing from the CD, you must be at the CD root directory.

*Solaris Upgrade Procedure*

#### ➤ **To upgrade Pervasive.SQL 2000i (Server Edition) on a Solaris machine:**

To unpack, type the following at the command line:

```
zcat Pervasive.SQL-server-2000-Solaris.sparc.tar.Z |
   tar xf -
```
To run package manager, get into an unused directory and type the following at the command line:

pkgadd -d .

**Note** If you had any trouble with installation, see Chapter [21](#page-326-0), ["Troubleshooting After Installation."](#page-326-0)

#### *Linux Upgrade Procedure* ➤ **To upgrade Pervasive.SQL 2000i (Server Edition) on a Linux machine:**

For Red Hat 5.2 install, run RPM as follows:

rpm -Uvh Pervasive.SQL-server-2000.SP3.2xx.xxx-RedHat52.i386.rpm

For Red Hat 6.0/6.1/6.2 install, run RPM as follows:

rpm -Uvh Pervasive.SQL-server-2000.SP3.2xx.xxx-RedHat60.i386.rpm

For SuSE 6.1/6.2 install, run RPM as follows:

rpm -Uvh Pervasive.SQL-server-2000.SP3.2xx.xxx-SuSE61.i386.rpm

For Caldera 2.2/2.3 install, run RPM as follows:

rpm -Uvh Pervasive.SQL-server-2000.SP3.2xx.xxx-Caldera22.i386.rpm

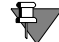

**Note** If you had any trouble with installation, see Chapter [21](#page-326-0), ["Troubleshooting After Installation."](#page-326-0)

#### *Installation Information*

For all installations, the package manager copies all necessary files onto disk (default location is /usr/local/psql for Linux, and opt/ PVSWpsql for Solaris) and runs a post-installation script which performs the following tasks:

- Creates user psql and group pvsw
- Sets user: group ownership to  $psql:pvsw$  for the installed files
- Stops Pervasive. SQL daemons if they are running
- Removes any existing license and applies 20 user, 30 day limited license
- Launches both Pervasive. SOL daemons mkded and sqlmgr
- Creates a new ODBC DSN (data source name) for the DEMODATA test database
- Creates a new Samba share PSQLDATA if Samba configuration file is found
- Creates startup/shutdown scripts for Pervasive.SQL daemons

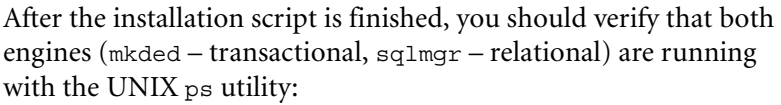

Type the following at the command line:

ps -e | egrep 'mkded|sqlmgr'

On Linux, you can verify that the RPM packager upgraded the Pervasive.SQL package by issuing the following at the command prompt:

rpm -q 'Pervasive.SQL-server'

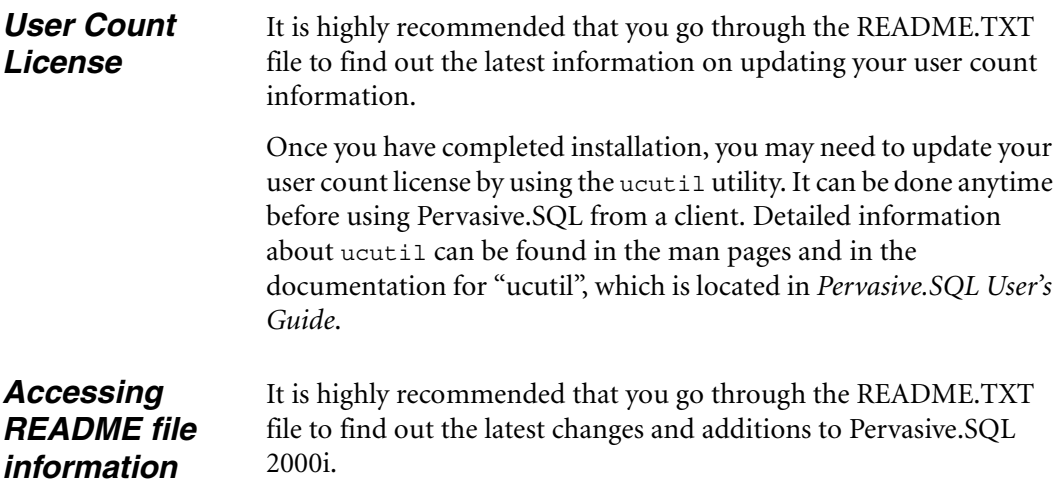

### <span id="page-187-0"></span>**Configuring Pervasive.SQL 2000i for UNIX**

See the following chapters for configuration information for UNIX platforms:

- Chapter [13,](#page-190-0) ["Network Settings for Linux and Solaris"](#page-190-0)
- Chapter [14,](#page-200-0) ["Application Configuration on Linux and Solaris"](#page-200-0)

#### <span id="page-188-0"></span>**Common Questions After Upgrading Pervasive.SQL 2000i**

This section contains information that you should read after running the installation program. If you are having problems with your installation, go to Chapter [21,](#page-326-0) ["Troubleshooting After](#page-326-0)  [Installation"](#page-326-0) or get help online from our Knowledge Base website at http://support.pervasive.com/eSupport.

#### **How Do I Read the Online Documentation?**

Man pages are provided for the executable files. To make these man pages available, add \$PVSW\_ROOT/man to your MANPATH environment variable.

Online documents in HTML format are available in the following directory:

#### *Linux*

/usr/local/psql/docs/html

#### *Solaris*

/opt/PVSWpsql/docs/html

There is also a README.TXT file on the distribution media that has the latest changes and additions to Pervasive.SQL 2000i.

#### **What Files Were Installed as Part of Pervasive.SQL 2000i?**

During the upgrade, your existing Pervasive.SQL files were updated to the latest versions. For a list of all files, see ["What Files Were](#page-176-0)  [Installed as Part of Pervasive.SQL 2000i?" on page 11-7](#page-176-0).

#### **Where To Go From Here**

The RPM package utility simplifies the upgrade process. Your upgraded Pervasive.SQL 2000i package should be ready to use.

If you are having difficulties after upgrading, please see Chapter [21,](#page-326-0) ["Troubleshooting After Installation".](#page-326-0)

*Upgrade Installation Procedure for Linux or Solaris*

# *chapter*

*How to Configure the Network Settings for your Pervasive.SQL Server on Linux and* 

<span id="page-190-0"></span>*Network Settings for Linux* 

*and Solaris*

*Solaris*

The chapter contains the following sections:

- ["Default Settings" on page 13-2](#page-191-0)
- **Configuring the Solaris and Linux Servers**" on page 13-4

### <span id="page-191-0"></span>**Default Settings**

This section explains what server Configuration settings are related to networking support, and what the default values mean.

You can change these settings within PCC by double-clicking **Configuration** for the given database engine, then double-clicking **Server**, then **Communication Protocols**.

#### <span id="page-191-2"></span>**AutoReconnect Timeout**

#### Default: 180 seconds

If Pervasive AutoReconnect is enabled, this setting specifies how long the engine and client attempt to contact each other after a network interruption has occurred. By default, the client and server attempt to connect for three minutes before giving up. If the value of **[Enable](#page-191-1)  [AutoReconnect](#page-191-1)** is **Off**, then the **AutoReconnect Timeout** value is ignored.

#### <span id="page-191-1"></span>**Enable AutoReconnect**

#### Default: Off

This setting determines whether the client and server attempt to reconnect to each other in the event of a network outage. If set to **On**, it allows the database connections to recover from intermittent or temporary network interruptions. If this value of this setting is **Off**, then the client returns a status code to the application immediately upon any failure to connect to the server, and the connection context is not preserved.

If you have this setting turned **On**, you can specify how long the client and database engine should attempt to reconnect by using the setting **[AutoReconnect Timeout](#page-191-2)**.

#### **Supported Protocols**

#### Default: SPX, TCP/IP, NetBIOS

This setting specifies the vendor protocols that the database engine should attempt to use. When more than one protocol is specified, upon start up, the engine attempts to connect on all specified protocols. The protocol that connects first is then used for the remainder of the session.

You can often improve initial connection performance by removing the protocols that are not used on your network. For example, if you have a Server engine on an all-TCP/IP network, removing NetBIOS and SPX support may reduce the wait time during initial connections to the engine.

\$7 **Note** Linux and Solaris engines support only TCP/IP.

#### <span id="page-193-0"></span>**Configuring the Solaris and Linux Servers**

The following sections explain how to get Pervasive.SQL configured on your UNIX server.

*Security Configuration* The following sections discuss security issues that need to be addressed before using Pervasive.SQL 2000i.

#### **ODBC/SQL Security**

Please refer to Chapter [19](#page-302-0), ["Connecting Clients to a Pervasive.SQL](#page-302-0)  [Database"f](#page-302-0)or specific information on setting up database security for ODBC/SQL applications.

ODBC applications running locally on the server must be run as a user belonging to the same group as that with which the engine was started (the default is pvsw). Please refer to the next section, ["Btrieve](#page-193-1)  [Security",](#page-193-1) for additional information.

#### <span id="page-193-1"></span>**Btrieve Security**

#### *Authentication*

There are several ways to authenticate Btrieve users in this product. The UnixAuthenticate setting in bti.ini is used to set a preferred method. The default value is WORKGROUP. Just as with the Workgroup engine, all incoming connections are granted. If additional security is required, set UnixAuthenticate to BTPASSWD or PAM. This allows only authorized users to gain access.

While BTPASSWD uses a special user and password database stored in \$PVSW\_ROOT/etc/btpasswd, PAM (Pluggable Authentication Modules) employs robust and flexible UNIX authentication which can utilize your custom authentication schemes. To modify BTPASSWD, use the btadmin utility as described in "Unix Supplementary Documentation" in *Pervasive.SQL User's Guide*. For PAM, consult your OS documentation about setting up PAM.

If you have a Samba server on the same machine as Pervasive.SQL, another method of authentication is available. See ["Samba](#page-198-0)  [Authentication" on page 13-9](#page-198-0).

#### *File Access Authorization*

Once authentication is complete, the engine will work with Btrieve databases on your behalf. The engine is started with the default user ID psql, group ID pvsw. This means the engine can only access files that are accessible to either this specific user and group or to everyone.This remains true regardless of the authentication method used to connect to the engine or whether the access is remote or local. It is possible to run engines with other user IDs but is not recommended as it can cause a security breach.

**Note** It is strongly advised that you not start the engine as root. A warning message will display if you try to do so.

#### *Administrative Right*

When working with remote monitor or configuration such as with the Distributed Tuning Interface or Win 32 client utilities, the MDKE checks users and passwords against the \$PVSW\_ROOT/etc/ btpasswd file when UnixAuthenticate is set to WORKGROUP or BTPASSWD. A special admin flag should be set for users that are allowed to access the Distributed Tuning Interface remotely (see "btadmin" in the "Unix Supplementary Documentation" section of *Pervasive.SQL User's Guide*). When UnixAuthenticate is set to PAM, only members of pvsw-adm group are allowed access.

#### *Local Access Security*

See Chapter [14,](#page-200-0) ["Application Configuration on Linux and Solaris"](#page-200-0) for information on this topic.

#### <span id="page-194-0"></span>**Supported Path Formats**

From Win32 clients, the order of actual parsing is as follows:

■ \\server\share\relative\path

*share* denotes a valid Samba share, made accessible to a Windows client.

*server* reads smb.conf (its location is specified by the SmbConf setting in  $bit$ . ini) to determine the absolute path to the shared directory, then combines it with the relative path to get a full UNIX path. The location of smb.conf is essential for valid resolution of the file path supplied in this format on the client. If the relative path is not correct, status 12 is returned.

 $\blacksquare$  Drive:\path

*drive* must be a Samba drive mapped on the client. It is the client responsibility to convert it into the latter format and pass to a server, which never knows a drive mapping on the client.

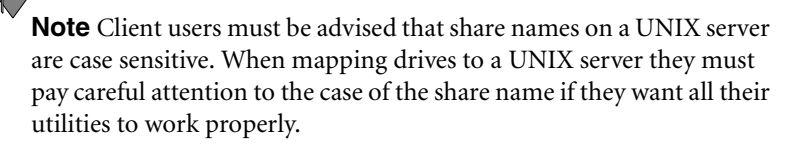

 If neither smb.conf nor the share name are found, the path defaults to *\\server\absolute\path* format. If the absolute path is not correct, status 12 is returned.

#### **Server and Client Settings**

While these settings can be changed at the server, you can also view and modify them from a Win32 client using the Configuration utility available in the Pervasive Control Center.

#### *Server*

Edit \$PVSW\_ROOT/etc/bti.ini to change settings, and do not forget to restart the engine (/etc/init.d/psql restart).

 $SmbConf =$ 

This defines the path to the Samba configuration file (smb.conf), which is parsed on engine startup to determine mapping between share names and server directory locations.

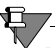

**Note** In order to make changes in smb.conf visible to the engine, you must restart the engine.

UnixAuthenticate={WORKGROUP | BTPASSWD | PAM}

This defines the primary method of authentication used by the server. If you want more security on the server and do not want to store RTSS passwords in the registry, Samba authentication should be used. See ["Samba Authentication"](#page-198-0) [on page 13-9](#page-198-0)for more information.

-WORKGROUP

> This is the default. The workgroup engine is emulated in this mode. All requests for remote connections are granted. This mode can be used with pre-Service Pack 1 clients as well. Samba authentication is not used in this case.

> WORKGROUP should be used while running applications on a trusted network segment or if you must use pre-Service Pack 1 Pervasive.SQL 2000 for clients.

-BTPASSWD

> The btadmin utility is used to configure user names and passwords. File \$PVSW\_ROOT/etc/btpasswd stores them. User names and passwords should be specified from the client using the RTSS setting.

BTPASSWD should be used if stronger security is needed for the server and you want user names and passwords different from any user authentication scheme employed on the UNIX server.

-PAM

> Standard UNIX authentication is used with PAM. Members of pvswadm group can configure and monitor the engine remotely (in addition to root user). User names and passwords should be specified from the client using the RTSS setting.

> PAM should be used if you want to use existing user names and passwords on the UNIX server. PAM is also very flexible and there are many custom PAM modules, especially for Linux. Check the PAM home page http:// www.us.kernel.org/pub/linux/libs/pam/ for more information on PAM capabilities.

If UnixAuthenticate is set to BTPASSWD or PAM, the engine requires a user name and password be supplied by the client

■ To add a user to the btpasswd file run the following command in the directory containing btadmin utility:

```
% btadmin <username>
```
 If this user will require administrator rights (to use remote engine configuration via the Pervasive Control Center), type

% btadmin a+ <username>

When performing Btrieve operations, if the username or password are incorrect, the MKDE returns Status 94 every time you attempt to create or open database files.

#### *Client RTSS Setting*

If you are using BTPASSWD or PAM authentication on your server, user names and passwords must be set up using the Configuration Utility in the Pervasive.SQL 2000i Control Center. It can be found under the NetWare RTSS category, Runtime Server Support setting. It should be set in the format <*user*>,<*password*>. User names and passwords should be configured the same as on the server, but not necessarily the same as the Windows network user names and passwords.

To change the RTSS:

- **1** Open the Pervasive Control Center
- **2** Run the Configuration utility
- **3** Select Client->Netware RTSS ->Runtime Server Support
- **4** Enter the username and password in the following format:

*username, password*

When performing Btrieve operations, if the username or password are incorrect, the MKDE returns Status 94 every time you attempt to create or open database files.

This password is stored in the Windows Registry on the client machine. If the client computer is shared by multiple users or needs to have higher security, you may wish to consider Samba Authentication. In this case, set "Runtime Server Support" to No. For further information, see ["Samba Authentication" on page 13-9.](#page-198-0)

#### <span id="page-198-0"></span>**Samba Authentication**

If you are not emulating the Workgroup engine and the RTSS user name and password are not supplied to the client software, another client authentication method may be used. However, this is only true when there is a Samba server up and running on the computer with Pervasive.SQL 2000i. It is initiated by the client when other ways of authentication are not available.

#### *How does it work?*

 The server creates a well-known FIFO share via Samba. FIFO is created in \$PVSW\_ROOT/etc/pipe/mkde.pip. \$PVSW\_ROOT/ etc/pipe should be shared by Samba as PVPIPE\$.

**Note** The trailing \$ means this share will be hidden. The Pervasive.SQL client components automatically take care of accessing this pipe as \\<*server*>\PVPIPE\$\mkde.pip (case-insensitive); you do not need to perform any explicit actions or modify your application to access this pipe. The only exception to this is if you are troubleshooting your Samba or Pervasive.SQL configurations (see section on Troubleshooting below).

- When a client connects to the remote engine and discovers the engine returns UNIX in the version block, it will first look in the registry (RTSS) setting) for authentication information. If the user name and password are not found there, the client connects to the above pipe and receives client authentication information from the server, which will be validated later.
- To be authenticated, you must be able to connect to the share and read the pipe. This is one way of specifying who can use the engine and who cannot. The easiest way to do this is to utilize the Samba "valid users" setting in smb.conf (Samba configuration file). If the client is unable to get authentication, status 3106 (The Pervasive Network Services layer encountered a connection failure) will be returned.

#### *How to set up PVPIPE\$ for Samba share*

While this should be done by the installation procedure (if Samba is installed on the server), an example of setting up the Pervasive pipe is shown below:

```
#######################################################
   #####################
[PVPIPE$]
comment = Pervasive pipes
path = /usr/local/psql/etc/pipe <for Linux>
   path = /P.SQL/Solaris/opt/PVSWpsql/etc/pipe <for Solaris>
force group = pvsw# force group pvsw when accessing pipe
   - will be
   # useful if primary group for this user is not pvsw
valid users = @pvsw# only members of group pvsw will
   have access
oplocks = False# Absolutely necessary - prevents caching
   on the client
#######################################################
   #####################
```
To configure access to files shared through Samba, read the Samba documentation.

**Note** By allowing a client read access to PVPIPE\$, that client is authorized to access the engine remotely.

#### *Troubleshooting*

A simple way ensure the client gets proper authentication is to enter \\<yourserver>\pvpipe\$\mkde.pip at the command prompt. You should see a lot of question marks (unprintable symbols), occasional printables and beeps. If you do not, check your Samba configuration to be sure you have rights to read this pipe. If you do but still get error 94, use the Configuration utility to validate your RTSS setting.

#### *chapter*

## <span id="page-200-0"></span>*Application Configuration on Linux and Solaris*

*Issues for Configuring the Linux and Solaris Platforms after Installation*

This chapter contains procedures for configuring Pervasive.SQL 2000i on the Linux and Solaris platforms.

The chapter contains the following sections:

- ["Local Btrieve Applications on UNIX Servers" on page 14-2](#page-201-0)
- ["Using Perl and ODBC with Pervasive.SQL 2000i for Linux" on](#page-203-0)  [page 14-4](#page-203-0)
- ["Pervasive.SQL Account Management on UNIX" on page 14-5](#page-204-0)

#### <span id="page-201-0"></span>**Local Btrieve Applications on UNIX Servers**

The product is available for the following operating systems:

- -Sun Solaris 2.6, 7
- Red Hat Linux 5.2, 6.0, 6.1, 6.2
- Caldera OpenLinux 2.2, 2.3
- $\bullet$ S.u.S.E. Linux 6.1, 6.2

Relational access to Pervasive.SQL 2000i is through ODBC. Applications based on the Scalable SQL APIs are not supported.

Versions of the Btrieve requester library for these operating systems are provided for linking with client applications. The requester library exports the BTRV() and BTRVID() function call symbols, which enable access to all Btrieve operations via the standard Btrieve C Application Program Interface (API). This release also contains Btrieve C API header files to support application development on UNIX.

Applications linked with the UNIX Btrieve requester library contained in this release can only access a local Pervasive.SQL engine. However, you can access the database server engine remotely from Win32 workstations using TCP/IP networking. Also, the Pervasive.SQL 2000i Win32 utilities can be used to access and administer a UNIX engine remotely. These utilities include the Pervasive.SQL Control Center, SQL Data Manager, Monitor, and Configuration.

Btrieve 7.90 requester for UNIX has been tested using the following vendor-supported compilers:

- Sun Solaris 2.6, Sun Solaris 7 SunSoft WorkShop Compilers 5.0 98/12/15 C 5.0
- $\blacksquare$  Linux egcs-2.90.29 980515 (egcs-1.0.3 release) gcc 2.7.2.3

#### *Local Access Security*

Local Btrieve access is done via shared memory with permission 0660. This allows access to the user and group (psql:pvsw by default) with which the engine was started. All users running programs accessing the Btrieve engine locally must be included in the group pvsw. Otherwise status 20 (MicroKernel or Btrieve Requester is inactive) will be returned.

#### <span id="page-203-0"></span>**Using Perl and ODBC with Pervasive.SQL 2000i for Linux**

**Note** This procedure assumes you have a working installation of Pervasive.SQL 2000i, Perl, and some ODBC distribution. A free version is available at http://www.iODBC.org.

#### ➤ **To Get Pervasive.SQL to work with Perl's ODBC Interface:**

**1** Download the DBI (database interface) support for Perl.

Read the README or INSTALL for instructions.

**2** Download the ODBC DBD database driver for Perl.

Please see the installation instructions in the README or INSTALL file.

**3** Make sure you have the proper environment variables set, as shown in the following example. Note, this is also explained in the iODBC docs.

```
Code Snippet 
for Perl and DBI
                      print "using odbc...\n";
                      use DBI;
                      $dbName = "DBI:ODBC:DEMODATA";
                      $dbUserName = "";
                      $dbPassword = "";
                      print "connecting...\n";
                      $sql = "SELECT * FROM class";
                      $dbh = DBI->connect($dbName, $dbUserName,
                         $dbPassword);
                      $dataObject = $dbh->prepare($sql);
                      $dataObject->execute();
                      while(@row=$dataObject->fetchrow_array)
                      {
                      print "$row[0]\t$row[1]\t$row[2]\n\n"
                      }
```
### <span id="page-204-0"></span>**Pervasive.SQL Account Management on UNIX**

When you install Pervasive.SQL 2000i on a UNIX server,

<span id="page-204-1"></span>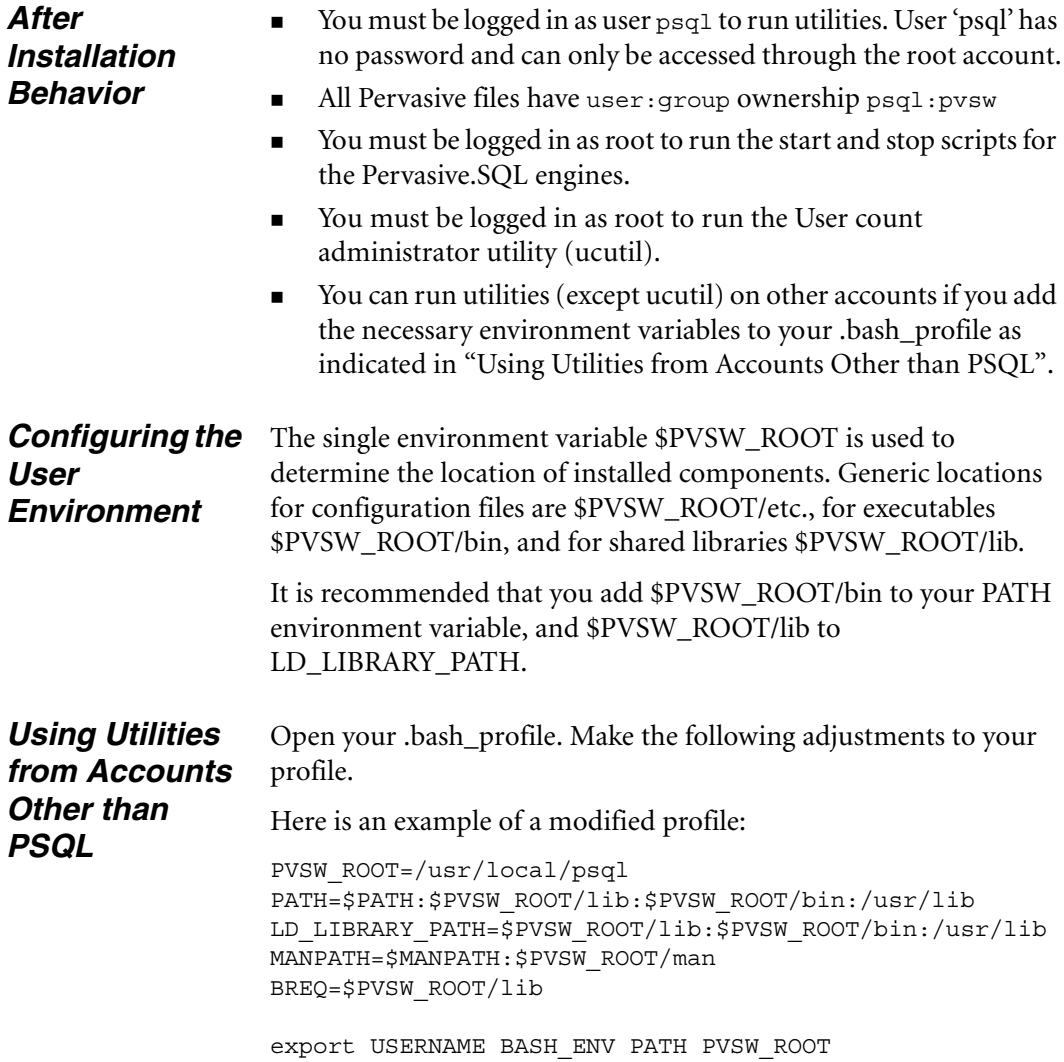

*Application Configuration on Linux and Solaris*

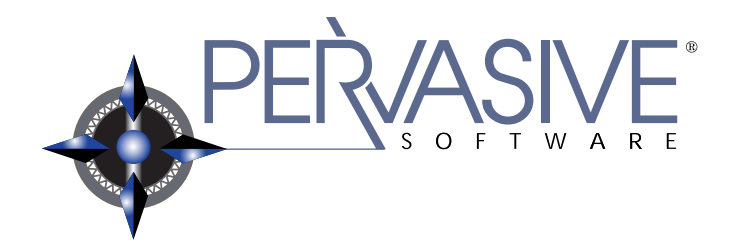

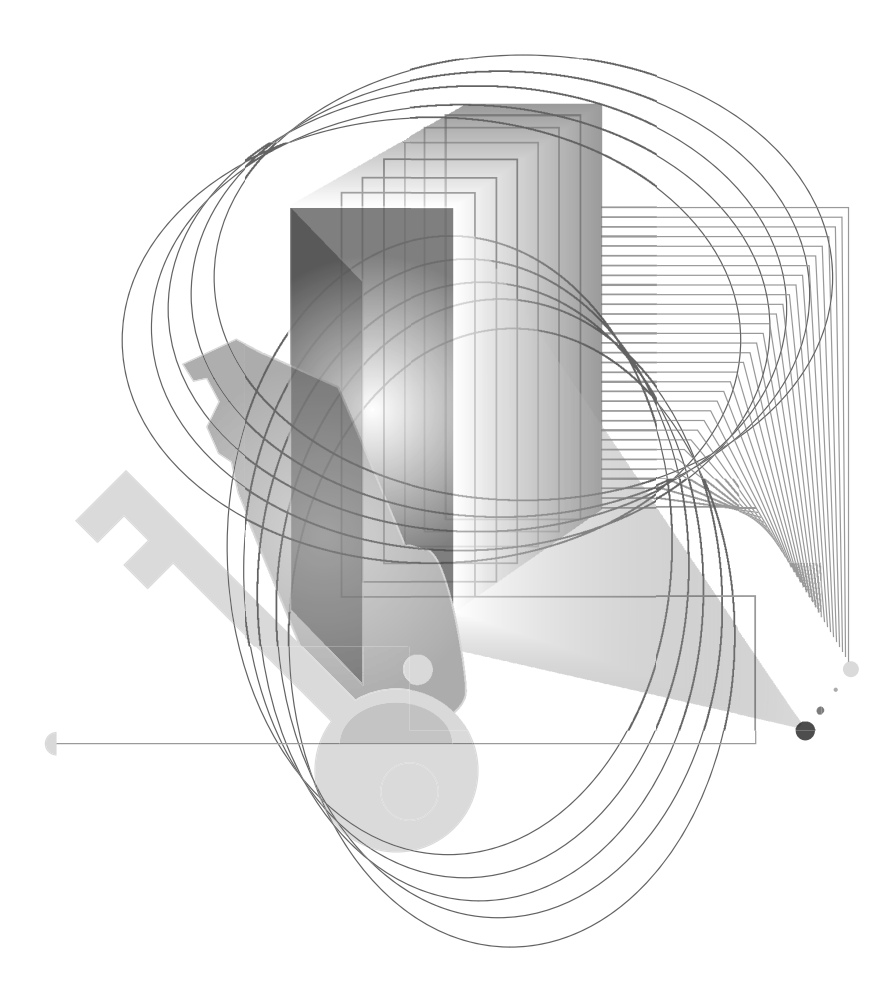

## INSTALLING AND CONFIGURING PERVASIVE.SQL CLIENT **SOFTWARE**

## *Installing Pervasive.SQL Requesters*

# *chapter*

*How to Install Pervasive.SQL Client Requester Software for Connecting to Servers*

To access network files from a workstation using a Pervasive.SQL application, you must use the appropriate requester at that workstation. Your application's Pervasive.SQL calls go through the Requester, which sends them to the server for processing and then returns the reply to your application.

Pervasive.SQL supplies Requester programs for the following environments: Windows NT/2000, Windows 9x, Windows 3.x, and DOS. The Requesters use the TCP, SPX or NetBIOS protocols to communicate with the server MicroKernel, depending on the type of server you have. Ensure that your workstation has the appropriate network protocol suite software installed.

**Note** Clients using Windows 3.x or DOS operating systems will have only transactional access to the data files. No relational access is available for these platforms.

You do not load or unload the Requester explicitly (except for the DOS requester); the system loads the Requester with the first application call to Pervasive.SQL and unloads the Requester when you exit your application.

This chapter contains the following topics:

- ["Before You Begin" on page 15-2](#page-209-0)
- ["Patching an Existing Pervasive.SQL 2000 Client Installation"](#page-210-0) [on page 15-3](#page-210-0)
- ["Installing the Pervasive.SQL 2000i Client Components" on](#page-216-0)  [page 15-9](#page-216-0)
- ["Where To Go From Here" on page 15-20](#page-227-0)

### <span id="page-209-0"></span>**Before You Begin**

This section contains information with which you need to be familiar to successfully install Pervasive.SQL 2000i.

Before installing Pervasive.SQL 2000i, begin by reviewing the following documents for important information:

- *Chapter [2](#page-30-0), ["Preparing to Install Pervasive.SQL 2000i"](#page-30-0)* This chapter provides important information including system requirements and platform specific notes that are relevant to your operation.
- *"What's New in Pervasive.SQL 2000i"* This document is included in your product package and contains information regarding the latest features and improvements in this release.
- *README.TXT file* This file is located on the distribution media and contains late-breaking product news that could not be included in the product documentation.

#### *Requester Notes*

The Pervasive.SQL Server installation includes an installation for the Win32 and Win16 clients. Follow these steps during the installation process. The steps are discussed in detail in the sections that follow.

- If you are a system administrator or VAR and want to configure a large number of client workstations, read Chapter [16,](#page-228-0) ["Distributing the Pervasive Client"](#page-228-0) before configuring individual workstations.
- Read about configuration issues in Chapter [17](#page-238-0), "Client Network" [Configuration".](#page-238-0)
- To install DOS requesters, see "Installing DOS Requesters" on [page 16-8](#page-235-0) of Chapter [16](#page-228-0), ["Distributing the Pervasive Client."](#page-228-0)

#### <span id="page-210-0"></span>**Patching an Existing Pervasive.SQL 2000 Client Installation**

If you have an existing Pervasive.SQL 2000 installation on your machine, the installation program for Pervasive.SQL 2000i behaves differently than on a machine with no Pervasive.SQL 2000 components.

This section details the differences you will see with the patch installation.

- ["Situation Where Install Runs in Patch Mode"](#page-210-1)
- ["How Patch Mode Differs from Regular Installation"](#page-210-2)
- ["Patching Procedure" on page 15-4](#page-211-0)
- ["How to Run Standard Installation Instead of Patching" on page](#page-214-0)  [15-7](#page-214-0)

<span id="page-210-1"></span>*Situation Where Install Runs in Patch Mode*

The Pervasive.SQL 2000i installation enters patch mode if both of the following are true:

- You have existing Pervasive.SQL 2000 components on the installation machine.
- You did not run the uninstall program for your previous Pervasive.SQL 2000 installation.

€

**Note** Install can only patch Pervasive.SQL 2000 versions prior to Pervasive.SQL 2000i (SP3). If you need to rerun install at a later date, uninstall Pervasive.SQL 2000i before reinstalling. Install does not support patching a machine that is already running Pervasive.SQL 2000i.

<span id="page-210-2"></span>*How Patch Mode Differs from Regular Installation*

The patch installation differs from a regular installation in these ways:

#### **No Prompting**

- The patch install does not prompt you for installation choices such as installation directory, program folders, user count licenses, or component choices.
- **Pervasive System Analyzer runs in a silent mode. It automatically** archives all your existing components before installing the new Pervasive.SQL 2000i components.

<span id="page-211-0"></span>*Patching Procedure*

#### **Existing Files and Licenses Updated**

After installation:

- Your existing Pervasive.SQL directory contains the updated files.
- Your Windows start menu contains updated links.
- Your existing user licenses are migrated to Pervasive.SQL 2000i.

#### **Older Scalable SQL Components Preserved During Patch**

If you have a version of Scalable SQL installed on the same machine as your previous version of Pervasive.SQL 2000, they are not affected by the patch install. The patch installation only replaces and upgrades Pervasive.SQL 2000 components. In this situation, the install behaves as documented in the section ["Installing the](#page-216-0)  [Pervasive.SQL 2000i Client Components" on page 15-9](#page-216-0).

Follow these steps to patch your Pervasive.SQL 2000 installation to Pervasive.SQL 2000i:

- **1** Launch the installation program from your Windows machine.
	- **a.** Insert the Pervasive.SQL for Windows CD in the CD-ROM drive of your Windows client machine.
	- **b.** If the installation does not start automatically, click **Start**, select **Run**, and type drive:setup where *drive* is the drive letter of your CD-ROM device.

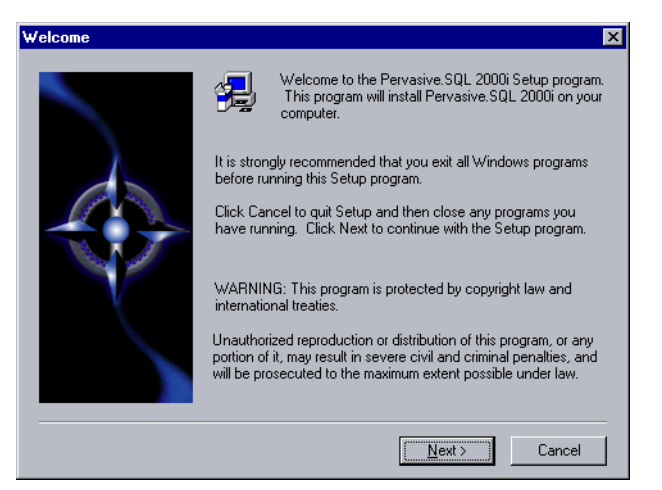

*Figure 15-1 Pervasive.SQL Setup Welcome Dialog Box*

Click **Next** to proceed with the installation.

**2** Pervasive System Analyzer will now archive previous Pervasive.SQL 2000 components. If need be, you can restore these components later using PSA.

*Figure 15-2 Pervasive System Analyzer Preparing your System for Patching*

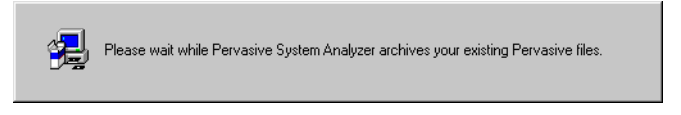

**3** Verify your installation settings.

*Figure 15-3 Your Selected Patch Installation Settings*

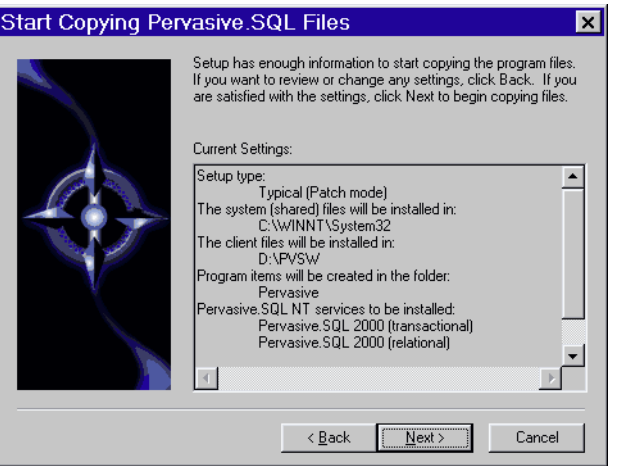

If the displayed selections are correct, click **Next** to continue.

Pervasive.SQL setup begins to copy the necessary files to complete your specified installation requirements.

*Figure 15-4 Setup Begins Copying Files*

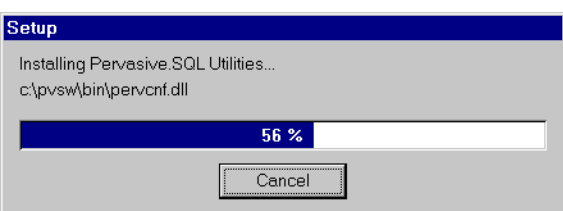

€

**Note** Only click **Cancel** if you want to stop installation and exit the Setup process.

- **4** After the files are copied, Install automatically performs the following functions:
	- $\bullet$ Configures your client interfaces
	- $\bullet$ Configures program icons and start menu
	- $\ddot{\bullet}$ Ensures environment variables are set correctly
- **5** Read the README file.

If you did not read the README file prior to installation as described in ["Before You Begin" on page 15-2,](#page-209-0) please do so now.

*Figure 15-5 Option to view the Readme file.*

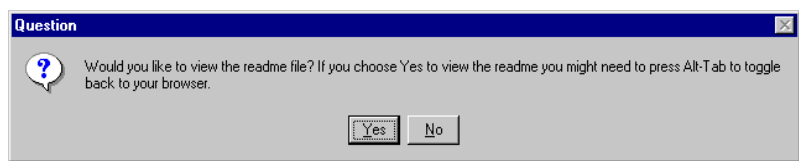

It is highly recommended that you click **Yes** and view the Readme file, if you have not yet done so.

Once you have selected to view the readme file, it is automatically displayed using your current browser or text editor application.

**6** Your Pervasive.SQL 2000i client patch is complete.

The following dialog box informs you that the installation is complete.

*Figure 15-6 Installation Complete Dialog Box*

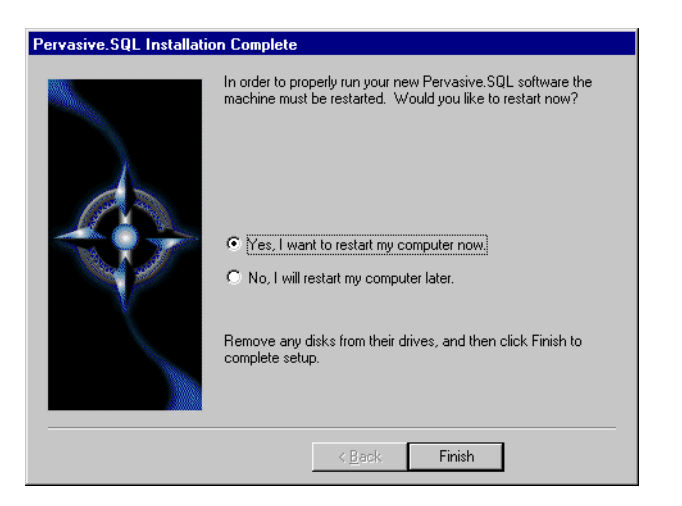

You should always leave the **Yes, I want to restart my computer now** check box selected.

Click **Finish**.

**Note** If you have any trouble with the installation, see Chapter [21](#page-326-0), ["Troubleshooting After Installation."](#page-326-0)

If installed files could not be copied because they were locked in memory, a reboot may be necessary at this point.

The installation program modifies the PATH, and CLASSPATH environment variables at the end of the installation process. These settings control how your Windows operating system finds Pervasive components. These environment variables are stored in the Control Panel under the Environment tab on the System icon. In Windows 2000, this option is under the Advanced tab of the System icon in the Control Panel.

<span id="page-214-0"></span>*How to Run Standard Installation Instead of Patching*

You may want to perform a regular upgrade installation, as opposed to the patch installation, if any of the following are true:

- You already installed Pervasive.SQL 2000i but wish to reinstall it.
- You want to specify a different installation directory than the one used by your current Pervasive.SQL components.
- You want to be aware of which Pervasive. SQL 2000 components Pervasive System Analyzer is archiving, or you want to archive other versions of Pervasive software during the installation process.
- Your existing Pervasive. SQL 2000 installation did not contain features that you now need.

If any of these items apply to you, follow this uninstall procedure for your existing Pervasive.SQL 2000 components before proceeding with the Pervasive.SQL 2000i installation:

#### ➤ **To uninstall existing Pervasive.SQL 2000 components:**

- **1** Click **Start** | **Settings** | **Control Panel**
- **2** Click **Add/Remove Programs**
- **3** Find the entry for your Pervasive.SQL 2000 product (one of the following)
	- $\ddot{\bullet}$ Pervasive.SQL 2000 Client
- **4** Click **Add/Remove** to remove the installation. You may be prompted to restart your system if any files were in use.
- **5** You can now install following the procedure in ["Installing the](#page-216-0)  [Pervasive.SQL 2000i Client Components" on page 15-9](#page-216-0).
#### <span id="page-216-0"></span>**Installing the Pervasive.SQL 2000i Client Components**

#### ➤ **To install Pervasive.SQL 2000i client software on a Windows client:**

- **1** Launch the installation program from your Windows client.
	- $\bullet$  If installing from CD-ROM: insert the Pervasive.SQL Server CD in the CD-ROM drive of your Windows client machine. If the installation does not start automatically, click **Start**, select **Run**, and enter drive:setup where *drive* is the drive letter of your CD-ROM device.
	- If installing from a server: first map the server you will be installing from to a drive letter on the client machine.
	- $\ddot{\bullet}$ For clients on UNIX servers:

See the README file for the latest information on installing client components from a server directory.

 $\bullet$  For 32-bit Windows clients on Windows and NetWare servers:

Click **Start**, select **Run** and type *drive:*\pvsw\clients\win\setup where *drive* is the drive letter to which the server is mapped.

- For 16-bit Windows clients on Windows and NetWare servers:

Double-click the **File Manager** icon in the Main Program Group. Then click on the **Map Network Drive** button.

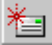

Map a drive letter to *drive:*\pvsw\clients, where *drive* is the installation directory of the Pervasive.SQL 2000i server.

**Note** Clients using Windows 3.x operating systems will have only transactional access to the data files. No relational access is available for these platforms.

*Figure 15-7 Pervasive.SQL Welcome Dialog Box*

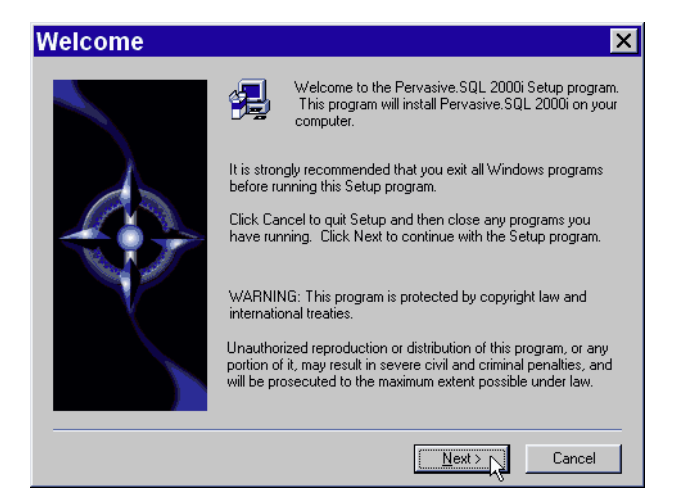

Click **Next** to proceed with the installation.

**2** Select whether you want to do a typical, network or custom installation.

**Note** If installing directly from a Pervasive.SQL server with client support, a third install option, Network, is displayed. This option is not available when installing from CD-ROM or a server that does not include client support.

> $\mathbf{\mathbf{z}}$ **Setup Type** Click the type of Setup you prefer, then click Next Custom Network Typica Description Recommended for most users. Installs all components including Client Requesters, Utilities and Online Documentation.  $\leq$   $\underline{\mathsf{B}}$ ack Cancel  $N$ ext >

*Figure 15-8 Setup Type Dialog Box – CD-ROM installation*

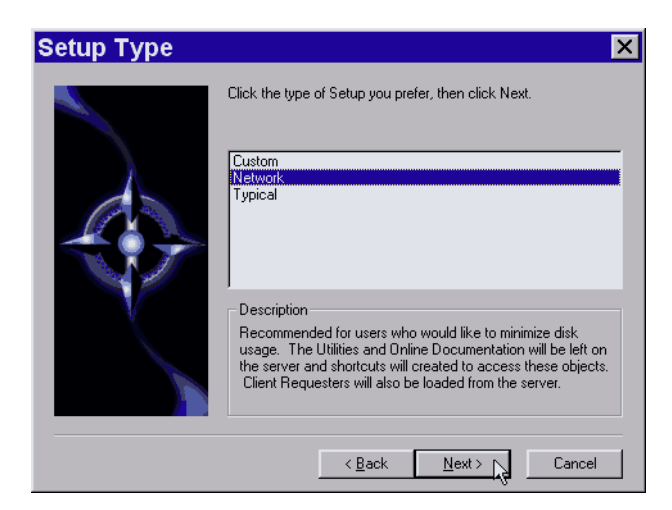

*Figure 15-9 Setup Type Dialog Box – Network Installation*

When installing from a server mapped to a network drive, the **Network** installation option is available. This option copies to the local client's hard drive only those files necessary to enable the client to run Pervasive.SQL directly from the server. Requesters, utilities, and online documentation are not copied to the client; however, shortcuts to those objects on the server are created on the client machine.

The typical installation, which is recommended for most users, takes default actions for most operations performed during the installation. The custom installation lets you choose the components you want to install and specify the program folder name.

The typical client installation installs the following components:

- -Transactional and relational interfaces
- $\bullet$ Client requesters (MS-DOS, Win16 and Win32 requesters)
- -Utilities
- -Online documentation

If you choose a custom install, skip to ["Custom Installation](#page-223-0)  [Path" on page 15-16.](#page-223-0) At the end of that section you will return to this section to continue the installation.

Click **Next** to proceed with the installation.

**3** Selecting your client installation directory.

The default installation location for Pervasive.SQL 2000i is C:\PVSW, assuming the Windows system drive is C:\. You can select a different location for the installation as shown in the following dialog box:

*Figure 15-10 Selecting Installation Directory Dialog Box*

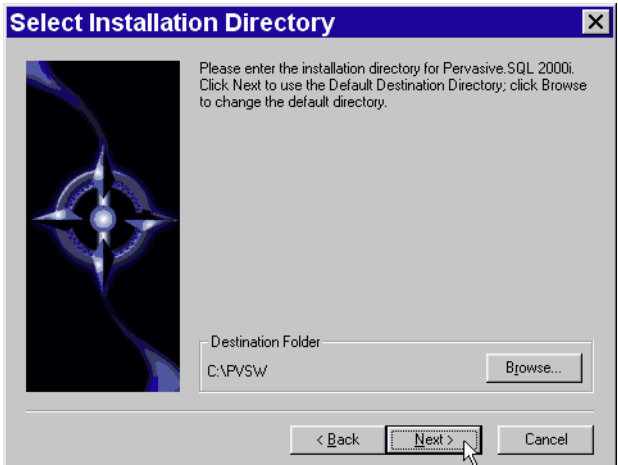

If you want to change the default directory, click **Browse** and select the desired directory.

Click **Next** to proceed with the installation.

<span id="page-219-0"></span>**4** Perform PSA Tests to ensure that your machine is ready for client components.

The Pervasive System Analyzer (PSA) launches. PSA scans your system for previous versions of Pervasive Software products.

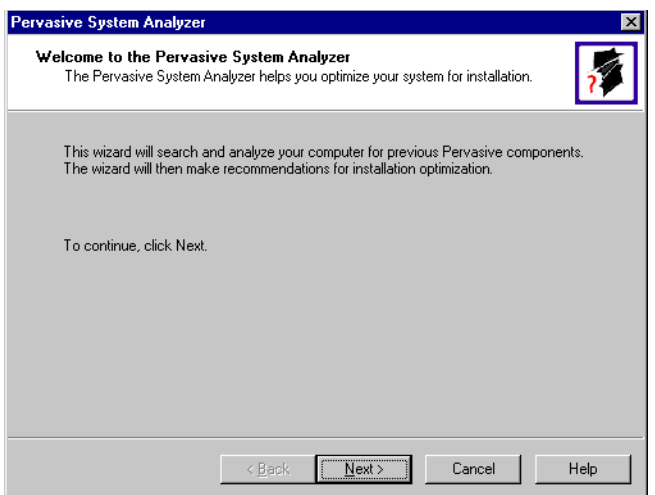

*Figure 15-11 Pervasive System Analyzer Welcome Screen*

**5** Analyze your system.

Click **Next** to continue with the installation and begin system analysis. As PSA analyzes your system the following dialog box displays.

*Figure 15-12 System Analysis Using PSA*

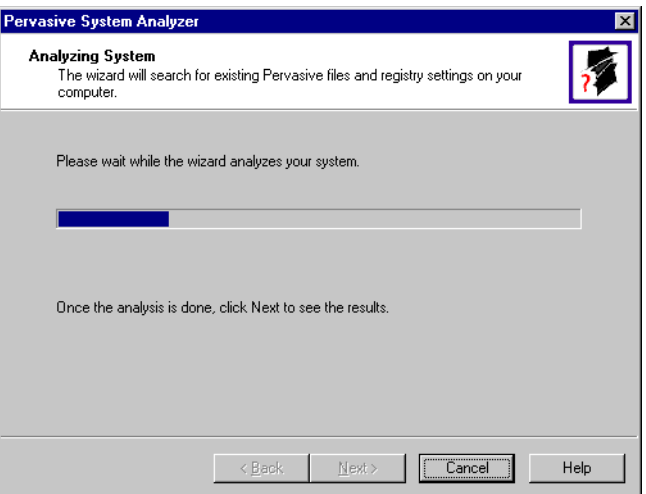

The progress bar completes as PSA analyzes your system. When PSA has completed the initial system analysis, click the **Next** button to continue and see the results.

If you do not have any previous versions of Pervasive Software products, the following dialog box displays.

*Figure 15-13 Pervasive System Analyzer Results*

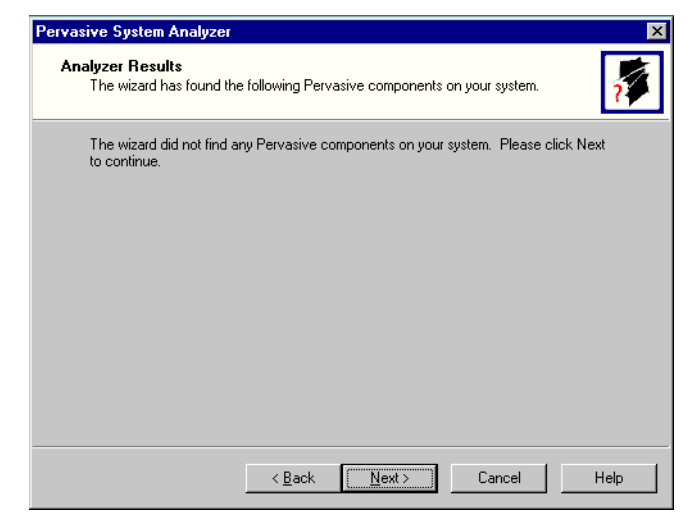

Click **Next** to display your current installation settings.

**6** Verify your installation settings.

*Figure 15-14 Your Selected Installation Settings*

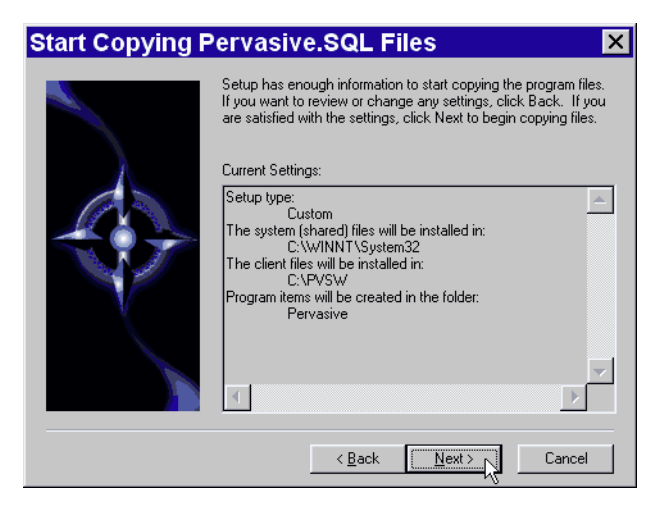

If the displayed selections are correct, click **Next** to continue.

Pervasive.SQL setup begins to copy the necessary files to complete your specified installation requirements.

*Figure 15-15 Setup Begins Copying Files*

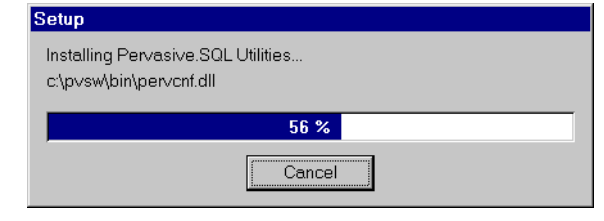

**Note** Only click **Cancel** if you want to stop installation and exit the Setup process.

Click **Finish** to complete the installation**.**

**7** Your Pervasive.SQL 2000i client installation is complete

On Windows 9x machines, a dialog box will appear asking if you want to read the README.TXT file. It is highly recommended that you leave the **View readme file** check box selected and click **OK**. On Windows NT/2000, the following dialog box informs you that the installation is complete.

*Figure 15-16 Installation Complete Dialog Box*

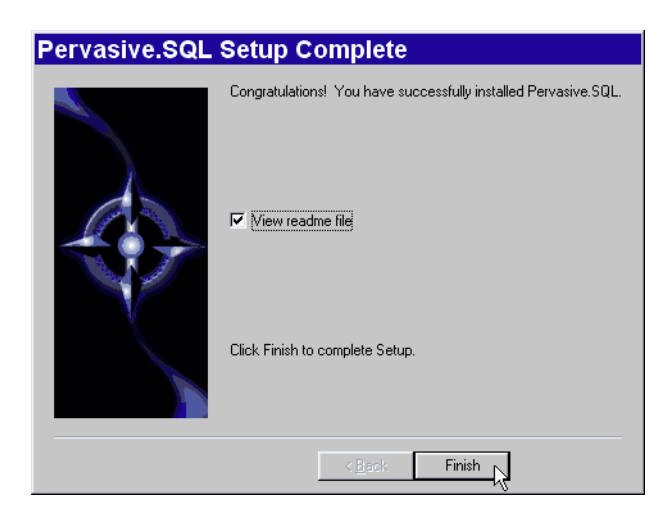

Click **Finish**.

ਸ

On Windows 9x machines, the install program will present the "Install Complete" dialog box and suggest a machine reboot. Windows 9x users should reboot their machines to complete the installation.

**Note** If installed files could not be copied because they were locked in memory, a reboot may be necessary at this point.

The install program modifies the PATH, \$PVSW\_ROOT and CLASSPATH variables at the end of the installation process. These settings control how Windows finds Pervasive components. These environment variables are stored in the **Control Panel** under the **Environment** tab on the **System** icon on Windows NT machines. On Windows 2000 machines, this setting is stored in the **Control Panel** under the **Advanced** tab on the **System** icon.

This section describes how to customize your installation of Pervasive.SQL 2000i.

**1** Choose the client installation directory.

The default installation location for Pervasive. SOL is  $c:\y$ vsw. You can specify a different location for the installation as shown in the following dialog box:

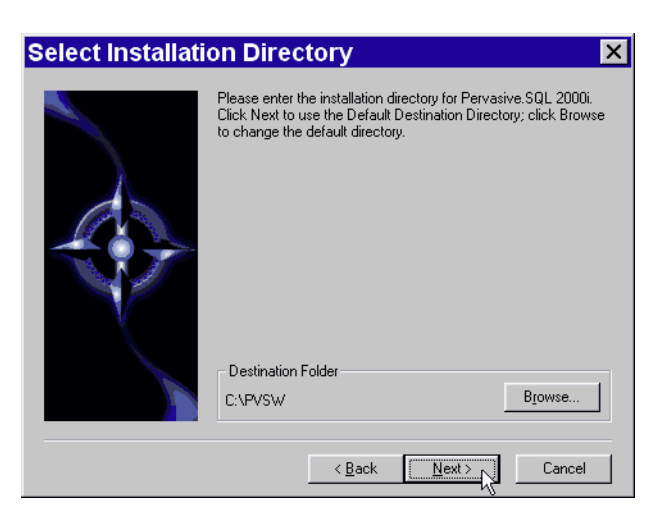

*Figure 15-17 Choosing the Client Installation Directory of Pervasive.SQL*

<span id="page-223-0"></span>*Custom Installation* 

*Path*

If you wish to change the default directory, click **Browse** and select the desired directory.

Click **Next** to proceed with the installation.

**2** Select components to install.

Select the components that you wish to install.

The only optional component Pervasive.SQL 2000i client install currently offers is online documentation. Select Online Docs if you wish the online documentation to be installed. When you are finished, click **Next**.

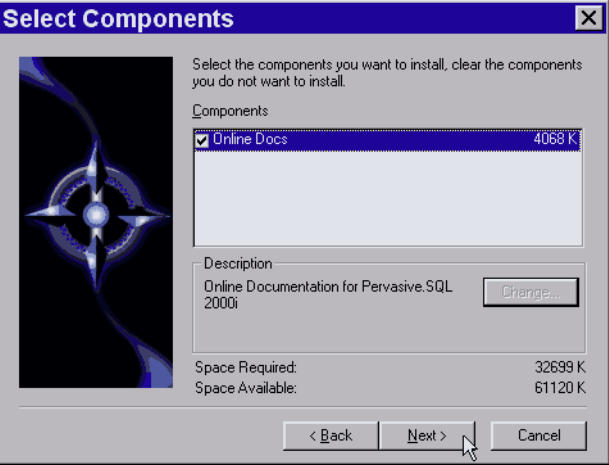

*Figure 15-18 Choose Components To Install*

**3** Choose the folder in which to place menu items.

Specify the folder in which the Start Menu items will be placed. Pervasive Install suggests a name for the folder, which you can accept by clicking **Next**.

If you have previously done an install on this machine, Install recommends that you do not use the same folder name so that your ability to cleanly uninstall the software in the future is preserved.

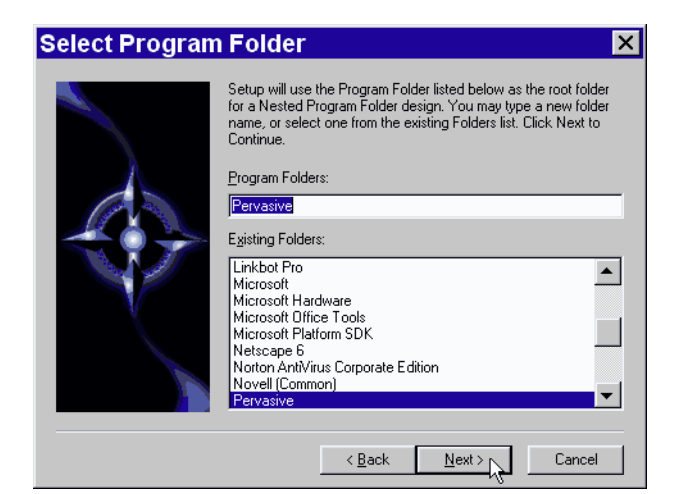

*Figure 15-19 Choosing your Start Menu Folder*

**4** When your custom installation choices are complete, installation begins.

Install now has enough information to start the installation process. A dialog box displays the list of options you have selected. If you want to change any of these selections, click **Back**.

If the displayed selections are correct, click **Next** to continue.

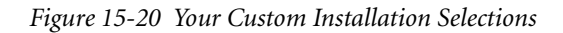

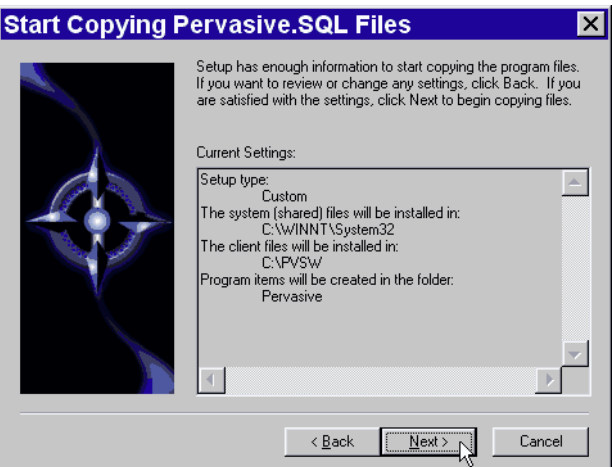

Now the custom path rejoins the Typical installation path. See the step ["Perform PSA Tests to ensure that your machine is ready for](#page-219-0)  [client components." on page 15-12.](#page-219-0)

#### **Where To Go From Here**

A proper configuration is essential to smooth operation of your requester software. See Chapter [17,](#page-238-0) ["Client Network Configuration"](#page-238-0) for detailed information on how to configure Pervasive.SQL requesters.

If you need to install DOS requesters, please see ["Installing DOS](#page-235-0)  [Requesters" on page 16-8](#page-235-0) of Chapter [16](#page-228-0), ["Distributing the Pervasive](#page-228-0)  [Client."](#page-228-0)

## <span id="page-228-0"></span>*Distributing the Pervasive Client*

## *chapter*

*How to Install Clients for your Pervasive.SQL Server*

To access network files from a workstation using a Pervasive.SQL application, you must use the appropriate requester at that workstation. Your application's Pervasive.SQL calls go through the Requester, which sends them to the server for processing and then returns the reply to your application.

If this is the first time you are installing a requester, follow the topics in the order in which they appear in this chapter:

- ["Introduction to Client Distribution" on page 16-2](#page-229-0)
- **Minimal Clients: Using the Pervasive. SQL Server for Requester** [Operations" on page 16-3](#page-230-0)
- ["Installing Clients Using a Systems Management Server" on page](#page-234-0)  [16-7](#page-234-0)
- **Installing DOS Requesters**" on page 16-8
- ["Where To Go From Here" on page 16-10](#page-237-0)

If you are installing requesters for the first time, we recommend that you read the entire chapter.

#### <span id="page-229-0"></span>**Introduction to Client Distribution**

The Pervasive.SQL Server installation includes an installation for the Win32 and Win16 clients. This client installation, if Pervasive.SQL was installed to the default location of C:\PVSW, is located at:

C:\PVSW\CLIENTS\WIN

All Pervasive.SQL server installations also contain the client components. That is, every Pervasive.SQL server is also a client.

You can install your clients individually by mapping a drive to the server's client install directory. Or, you can install a minimal client that uses the server for some of its functionality.

You can also use a Systems Management Server to install Pervasive.SQL clients. The following section details these options for installing a large number of clients.

#### <span id="page-230-0"></span>**Minimal Clients: Using the Pervasive.SQL Server for Requester Operations** 有

**Note** Clients on a UNIX server must be set up one at a time. For instructions on installing requesters on a client connected to a UNIX server, see ["Installing the Pervasive.SQL 2000i Client Components" on](#page-216-0)  [page 15-9.](#page-216-0)

If you have a setup with many clients it is easier to manage client installation from a central source. Pervasive.SQL 2000i uses networked client support to manage your clients.

If you have a Windows NT or 2000 server, you can also use a Systems Management Server to help redistribute and manage your clients.

#### *Installing Clients Using Networked Client Support*

Substantial disk space savings can be achieved by a client-server setup where a large number of clients share a common location for requester files. This also allows for a system administrator to easily upgrade every client on a network by merely installing a single product update on the server.

Prior to Pervasive.SQL 2000i users had to set up their system to allow clients to share requester resources on their own. The new Pervasive.SQL 2000i install can now handle this for you automatically. The steps outlined below assume that a Pervasive.SQL server was installed with both client install images and "client support." Both of these options must have been selected for networked client support to work properly.

#### ➤ **To set up a client machine to use requesters installed on the server:**

- **1** Map a drive letter to the remote server.
	- $\bullet$  Double-click **My Computer**. Click the **Map Network Drive** button (shown below). If the toolbar is not visible, click **View** and select **Toolbar**.

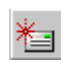

- If the remote server is a Windows NT or 2000 server, map a drive letter to its root directory.

 $\ddot{\bullet}$  If the remote server is a NetWare server, map a drive letter to the SYS: volume on the remote server as shown in the following diagram:

*Figure 16-1 Mapping a Drive*

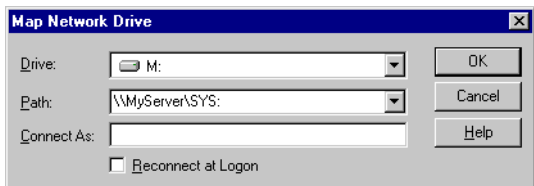

**2** Launch the installation program from the server.

**Note** Do not run the installation program from Network Neighborhood or Windows Explorer.

Using the mapped drive letter from the previous step, change to the proper client installation program directory on the server and start the client install. From a DOS command prompt these commands would be:

```
x:
cd \pvsw\clients\win
setup
```
₽

The following dialog box displays:

*Figure 16-2 Pervasive.SQL Setup Welcome Dialog Box*

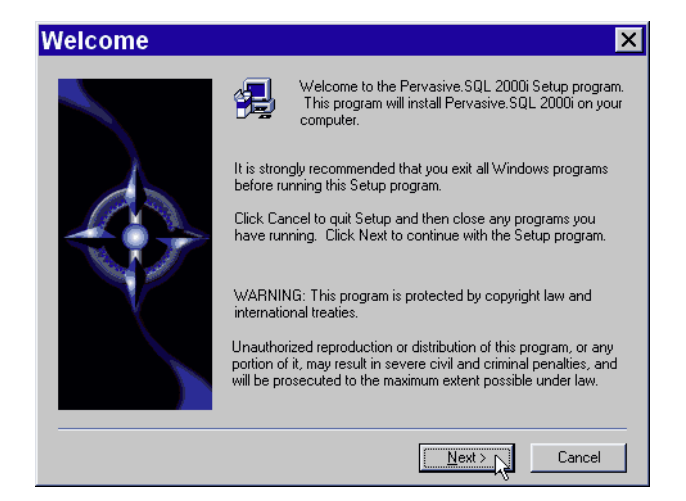

Click **Next** to proceed with the installation.

**3** Choose network client install option.

If you do not see the Network client option, the Pervasive.SQL server was not installed with "Client Support" enabled and you will not be able to use the Network install feature.

*Figure 16-3 Setup Type Dialog Box – Network Installation*

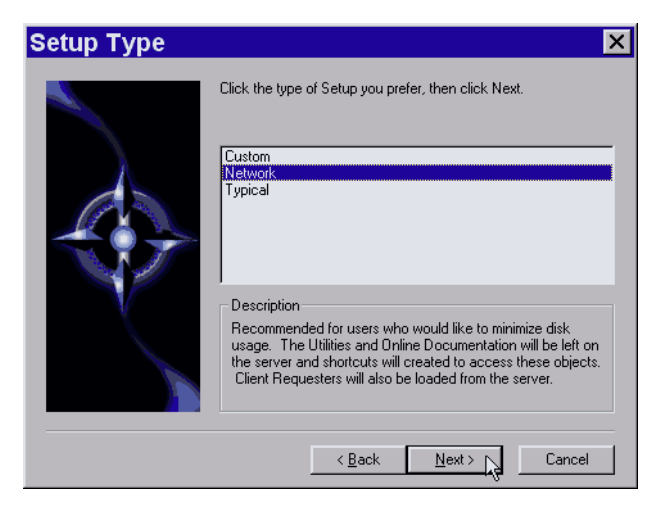

Select the network install option and click **Next** to continue.

**4** Continue with install.

At this point the network install option proceeds like a typical client install as described in ["Installing the Pervasive.SQL 2000i](#page-216-0)  [Client Components"](#page-216-0) [on page 15-9](#page-216-0).

#### <span id="page-234-0"></span>**Installing Clients Using a Systems Management Server**

Pervasive.SQL 2000i client installation programs now include a Systems Management Server Package Definition Format (.pdf) file. This allows the Systems Management Server to perform a silent installation of the client or server software.

For client install images copied to a server, the PDF file is located in the same directory as the setup.exe file of the client installation (that is, c:\pvsw\clients\win\psqlclnt.pdf).

The steps to perform a Systems Management Server silent installation are beyond the scope of this manual. Please refer to your Systems Management Server documentation for more information on that topic.

### <span id="page-235-1"></span><span id="page-235-0"></span>**Installing DOS Requesters**

**Overview** Pervasive. SQL 2000i supports DOS Btrieve applications in several different ways. This, however, depends on the current configuration and environment of the workstation.

The following choices are available:

- Win32 DOS Box support: Allows a DOS application to run in a DOS box on a Windows NT or Windows 9x workstation. This enables direct communication to the Windows 32-bit workstation components rather than to the database engine. This configuration can be used with either a local Pervasive.SQL 2000i workstation or workgroup engine, or a remote Pervasive.SQL 2000i server engine. The TCP/IP or SPX protocol supported for client/server access depends on the configuration of the Windows 32-bit components.
- DOS TCP/IP requester (BREQTCP): Allows a DOS application to run in any Windows DOS box or on a DOS workstation, and communicate to a remote Pervasive.SQL 2000i server engine via the TCP/IP protocol.
- DOS SPX requester (BREQUEST or BREQNT): Allows a DOS application to run in any Windows DOS box or on a DOS workstation, and communicate to a remote Pervasive.SQL 2000i server engine via the SPX protocol.

There are different reasons for using these different options, including:

- Pervasive. SQL 2000i Workstation and Workgroup products only support the Win32 DOS Box configuration.
- DOS and Windows 3.1x operating systems require the DOS TCP/IP or SPX requesters when accessing a remote server engine.
- A particular environment may have only one of the supported protocols available.

#### **Windows 9X/NT**

The preferred Requester for Windows 9X/NT is BTRBOX. You can use this Requester even for legacy DOS applications.

**Note** Use the BREQUEST/BREQNT/BREQTCP Requesters ONLY if you experience a problem with BTRBOX.

#### **Win16 and DOS Workstations**

The Requesters for non-Win32 boxes are:

- **BREQUEST**
- **BREQNT**
- **BREQTCP**

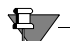

**Note** Please see http://www.pervasive.com/support/knowledge/files/ psqltt-98072402..tml for choices and configurations available for running a DOS application on a Windows 95/98/ME or Windows NT/ 2000 workstation communicating with a Pervasive.SQL server.

#### ➤ **To install Pervasive.SQL 2000i client software on a DOS client:**

**Note** Clients using the DOS operating system will have only transactional access to the data files. No relational access is available for this platform.

Installation of the DOS requesters is a matter of copying the files to the desired directory on your hard drive.

- **1** Find the  $\y\cos\cdots\cos\arccos\cos\theta$  on the Pervasive. SQL 2000i installation CD.
- **2** Copy the  $\y$  vsw $\dos$  directory to the desired directory on your hard drive.

To configure your DOS requesters, go to ["Using the DOS](#page-263-0)  [Requesters" on page 17-26.](#page-263-0)

#### <span id="page-237-0"></span>**Where To Go From Here**

After installing the client requesters, see Chapter [17](#page-238-0), ["Client Network](#page-238-0)  [Configuration"](#page-238-0) for information on how to correctly configure the network settings of clients.

# *chapter*

### <span id="page-238-0"></span>*Client Network Configuration*

*How to Configure your Pervasive.SQL Clients*

To access network files from a workstation using a Pervasive.SQL application, you must use the appropriate requester at that workstation. Your application's Pervasive.SQL calls go through the Requester, which sends them to the server for processing and then returns the reply to your application.

This chapter contains the following sections.

- ["Default Settings" on page 17-2](#page-239-0)
- ["How to Configure the Pervasive Clients" on page 17-4](#page-241-0)
- ["Network Path Formats Supported by Pervasive Requesters" on](#page-243-0)  [page 17-6](#page-243-0)
- ["Using TCP/IP to Connect to a NetWare Server" on page 17-13](#page-250-0)
- **Using SPX to Connect to a NetWare Server**" on page 17-14
- "Using TCP/IP to Connect to a Windows NT/2000 Server" on [page 17-17](#page-254-0)
- ["Using SPX to Connect to a Windows NT/2000 Server" on page](#page-257-0)  [17-20](#page-257-0)
- ["NetBIOS and the Pervasive.SQL Server Engine" on page 17-23](#page-260-0)
- ["Using TCP/IP to Connect to a Linux or Solaris Server" on page](#page-261-0)  [17-24](#page-261-0)
- ["Using the DOS Requesters" on page 17-26](#page-263-1)

#### <span id="page-239-0"></span>**Default Settings**

This section lists the settings that are relevant to client networking.

TCP/IP is the default protocol for Pervasive.SQL. That is, TCP/IP is tried first if more than one protocol is set to be available.

#### **Enable AutoReconnect**

#### Default: Off

This setting determines whether the client and server attempt to reconnect to each other in the event of a network outage. If set to **On**, it allows the database connections to recover from intermittent or temporary network interruptions. If this value of this setting is **Off**, then the client returns a status code to the application immediately upon any failure to connect to the server, and the connection context is not preserved.

If you have this setting turned **On**, you can specify how long the client and database engine should attempt to reconnect by using the setting **AutoReconnect Timeout** in the Server configuration.

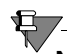

**Note** This feature is not available on 16-bit clients.

#### **Supported Protocols**

Default: SPX, TCP/IP, NetBIOS

This setting specifies the vendor protocols that the database engine should attempt to use. When more than one protocol is specified, upon start up, the engine attempts to connect on all specified protocols. The protocol that connects first is then used for the remainder of the session.

You can often improve initial connection performance by removing the protocols that are not used on your network. For example, if you have a Server engine on an all-TCP/IP network, removing NetBIOS and SPX support may reduce the wait time during initial connections to the engine.

On UNIX platforms, TCP/IP is the only supported protocol on the server.

₽

**Note** The Server engines do not support the NetBIOS protocol.

#### **TCP/IP Timeout for Communications Requester**

Default: 15 seconds

This setting specifies the number of seconds the requester should wait for a TCP/IP connect request to succeed before timing out.

### <span id="page-241-0"></span>**How to Configure the Pervasive Clients**

₽7-

This section contains information on configuring Pervasive client software.

- [Configuring the Win32 Requester](#page-241-1)
- [Configuring the Win16 Requester](#page-241-2)

**Note** For information on configuring DOS requesters, see ["Using the](#page-263-1)  [DOS Requesters" on page 17-26.](#page-263-1)

#### <span id="page-241-1"></span>*Configuring the Win32 Requester*

The Win32 Requester serves as the Pervasive.SQL client for Windows 9X/ME and Windows NT/2000 workstations. You configure the Win32 Requester using the Configuration Utility within the Pervasive Control Center.

#### ➤ **To Configure the Win32 Requester**

- **1** Click **Start**, point to **Programs** and select **Pervasive**.
- **2** Select **Pervasive Control Center**.
- **3** Click **Pervasive.SQL Engines** and select the local machine.
- **4** Select **Configuration** and then **Client**.
- **5** Refer to the *Pervasive.SQL Advanced Operations Guide* in section "Configuration Reference" for detailed information on the Configuration utility and settings.

#### **Win32 Configuration Notes**

WOW Application Users: The Win16 Requester provides thunking over to the Win32 Requester, which then handles your request as it does one from a Win32 application. To use these thunking capabilities, be sure to use the requesters included with the Pervasive.SQL package, and not those from an earlier version of Btrieve.

#### <span id="page-241-2"></span>**Configuring the** The Win16 Requester serves as the Btrieve client for Windows 3.x *Win16 Requester* environments. It can also be used in conjunction with Thunking in Windows 95 and Windows NT workstations.

#### 君

**Note** Clients using the 16-bit requesters will have only transactional access to the data files. No relational access will be available.

#### ➤ **To Configure the Win16 Requester from Windows 3.x:**

- **1** Double-click on the **Pervasive SQL 2000** Program Group.
- **2** Double-click on Setup (Win16).
- **3** Refer to the *Pervasive.SQL Advanced Operations Guide* in section "Configuration Reference" for detailed information on the Configuration utility and settings.

#### ➤ **To Configure the Win16 Requester from Windows 95/ NT:**

- **1** Click Start, point to Programs, then Pervasive, and select Pervasive Control Center.
- **2** Expand **Pervasive.SQL 2000i servers** and expand the desired server.
- **3** Expand **Configuration** and expand **Client-16 bit**.
- **4** Refer to the *Pervasive.SQL Advanced Operations Guide* in section "Configuration Reference" for detailed information on the Configuration utility and settings.

#### **Win16 Configuration Notes**

To access a Windows NT server, your workstation must have the Microsoft Network Client for DOS and Windows loaded. You also need the NetWare SPX protocol stack. Pervasive Software recommends using the ODI drivers from Novell. You do not need to run NETX.EXE or be logged in to a NetWare server.

WOW Application Users: You must install both the Win16 Requester and the Win32 Requester. The Win16 Requester provides thunking over to the Win32 Requester, which then handles your request as it does one from a Win32 application. To use these thunking capabilities, be sure to use the requesters included with this package, and not those from an earlier version of Btrieve. Also, be sure to enable the Requester's **Use Thunk** option.

#### <span id="page-243-0"></span>**Network Path Formats Supported by Pervasive Requesters**

When using your Requester, you connect to the Pervasive server engine to access data files. This section shows the variations on network file syntax you can use to access files on your network using Btrieve or SQL applications.

Pervasive.SQL supports the Universal Naming Convention (UNC) and Drive path formats (explicit and current) across the majority of operating environments, including:

| <b>Application</b><br>Types | <b>Environments</b> | <b>Network</b><br><b>Client</b> | <b>Novell Login</b><br><b>Types</b> |
|-----------------------------|---------------------|---------------------------------|-------------------------------------|
| Transactional               | Windows (32-bit)    | Microsoft                       | Bindery                             |
| Relational                  | Windows (16-bit)    | Novell                          | <b>NDS</b>                          |
|                             | <b>DOS</b>          |                                 |                                     |

*Table 17-1 Supported UNC and Drive Path Formats*

For more information on the path formats, see the sections that follow:

- ["Universal Naming Convention \(UNC\) Path Formats" on page](#page-243-1)  [17-6](#page-243-1)
- ["Drive-based Formats" on page 17-7](#page-244-0)
- ["NetWare Specific Formats" on page 17-7](#page-244-1)
- UNIX Path Formats" on page 17-12

The following UNC path formats are supported on all clients to all servers:

<span id="page-243-1"></span>*Universal Naming Convention (UNC) Path Formats*

\\ServerName\volume\path\file \\ServerName\volume:[\]path\file

UNC syntax is resolved correctly regardless of the actual type of network operating system (NOS) that is operating on the target server.

<span id="page-244-1"></span><span id="page-244-0"></span>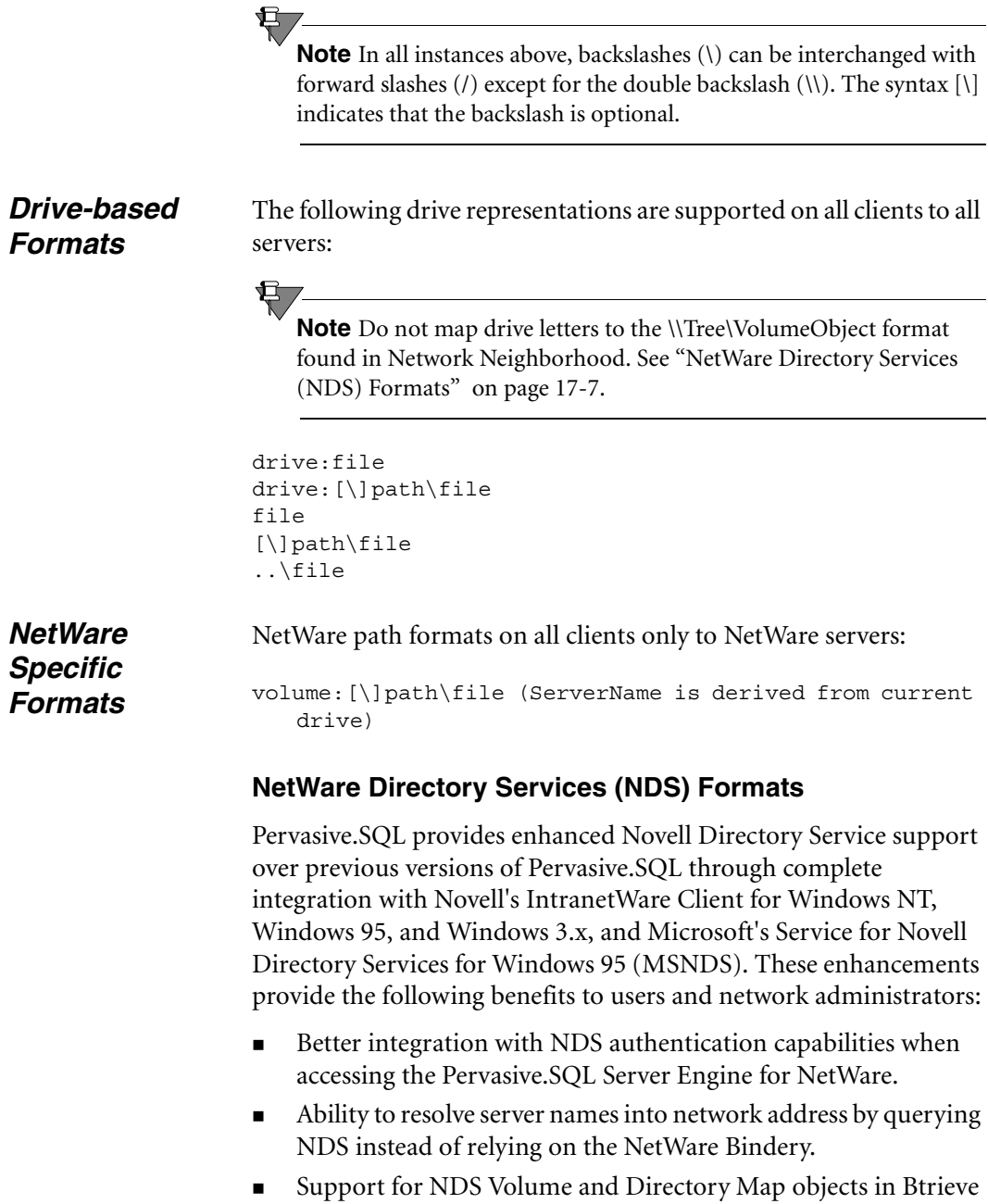

<span id="page-244-2"></span>file operations.

**Note** Pervasive does not support the \\Tree\VolumeObject format found in Network Neighborhood. See ["NetWare Directory Services](#page-244-2)  [\(NDS\) Formats" on page 17-7.](#page-244-2)

If you want to run 32-bit applications in an NDS environment, the Pervasive.SQL requesters work best with the Novell IntranetWare clients installed on the workstation. The following sections detail the level of support that Pervasive offers.

#### **Support for Novell Clients for NetWare**

Pervasive.SQL was tested with the following Novell clients:

- IntranetWare Client for Windows NT v4.11
- IntranetWare Client for Windows 95 v2.2
- IntranetWare Client for DOS/Windows 3.x v2.2

Each of these clients provide the set of NDS specific APIs needed by the Pervasive.SQL requesters to integrate fully with the NDS environment. All Pervasive.SQL requesters will detect these clients' presence automatically; no additional Pervasive.SQL configuration changes are required. When these clients are available to the Pervasive.SQL requesters, the following operations are supported:

- Network login via NDS (bindery context does not need to be set on the target server)
- NetWare server address resolution for SPX addresses
- **Drive letters mapped to NDS Volume Objects through either the** Map utility or Network Neighborhood may be used to specify Btrieve file names or SRDE dictionary and data directories
- **NDS Volume Objects and Directory Map Objects may be used** to specify Btrieve file names with Win32, and Win16 applications

The file name and path formats supported by the Pervasive.SQL requesters through the Novell clients are listed in the table below:

| Format                                  | <b>Btrieve</b><br><b>Apps</b> | <b>Notes</b> | <b>SQL Apps</b> |
|-----------------------------------------|-------------------------------|--------------|-----------------|
| <drive letter="">: [\]path\file</drive> | V                             | (1)          |                 |
| \\server\volume\path\file               | V                             |              |                 |
| \\server\volume:[\]path\file            | ✓                             |              |                 |
| server\volume: [\]path\file             | ✓                             |              |                 |
| volume: [\]path\file                    | V                             | (4)          |                 |
| VolumeObject: [\]path\file              | ✔                             | $(2)$ $(3)$  | X               |
| \\VolumeObject\path\file                | V                             | $(2)$ $(3)$  | X               |
| DirectoryMap: [\]path\file              | ✔                             | $(2)$ $(3)$  | X               |
| \\DirectoryMap\path\file                | V                             | $(2)$ $(3)$  | X               |
| \\Tree\VolumeObject\path\fil<br>е       | x                             |              | X               |
| \\Tree\DirectoryMap\path\fil<br>е       | x                             |              | X               |

*Table 17-2 File name and Path formats for Novell Clients for NetWare* 

- 1 <drive letter> can be redirected to a server\volume:, or NDS Volume or Directory Map object.
- 2 Not supported by the Btrieve DOS requester.
- 3 See Novell documentation for rules about specifying NDS context when using NDS objects.
- 4 Requires that the current drive is mapped to the target NetWare server.

#### **Support for Microsoft Clients for NetWare**

Pervasive.SQL was tested with the following Microsoft clients for NetWare:

**Microsoft Service for Novell Directory Services (Windows 95)** 

- Microsoft Client Service for NetWare (Windows NT/2000). This client limits your NDS support; Pervasive recommends using the Novell IntranetWare client.
- **Microsoft Client Service for NetWare (Windows 95)**

**Note** The Win16 Requesters require the Novell components NWCALLS.DLL and NWNET.DLL. Win32 Requesters using the Microsoft Service for NDS also require these files.

The file name and path formats supported by the Pervasive.SQL requesters using Microsoft's clients for NetWare on Windows 9X/ ME and Windows NT/2000 are listed in the following table.

*Table 17-3 File name and Path formats for Microsoft Clients for NetWare*

右

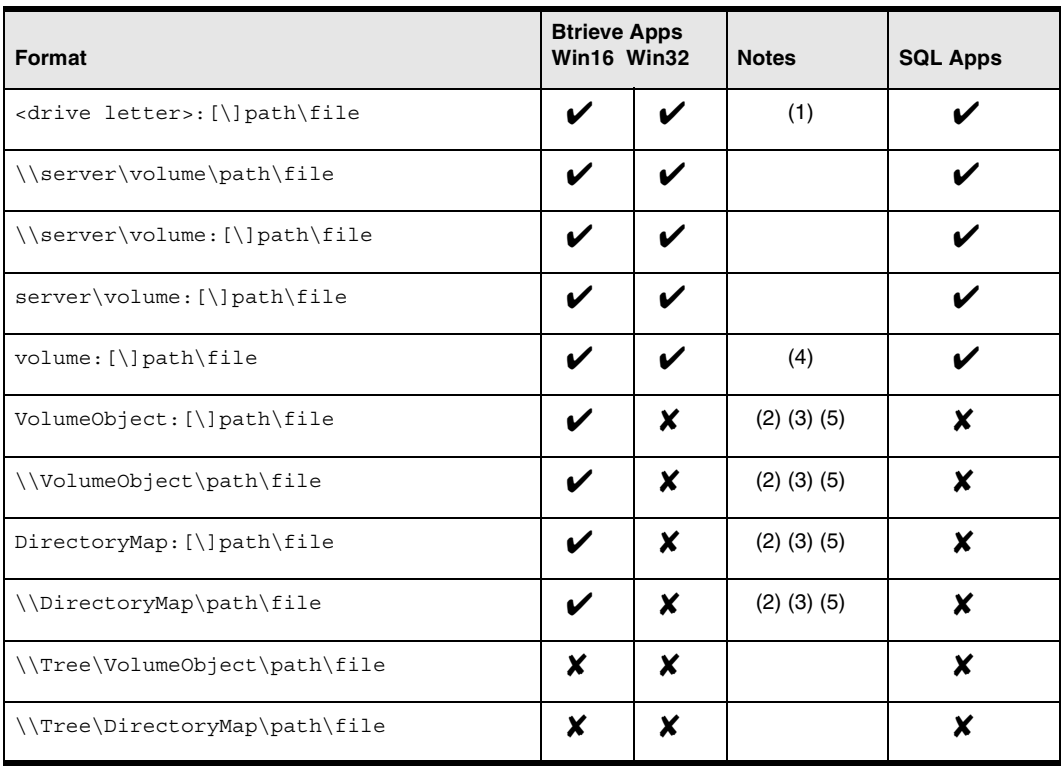

1 <drive letter> can be redirected to a server\volume:, or NDS Volume or Directory Map object on Windows 95 with MSNDS. On Windows NT 4.0 with CSNW, <drive letter> can only be redirected to a server\volume: name; using Network Neighborhood to map a <drive letter> to an NDS object is not supported for Win32 applications.

2 Not supported by the Btrieve DOS requester.

- 3 Supported for applications using the Win16 Pervasive requesters only (with no thunking to 32-bit).
- 4 Requires that the current drive is mapped to the target NetWare server.
- 5 See Novell documentation for rules about specifying NDS context when using NDS objects.

#### **Implementation Notes for the Microsoft NetWare Clients**

The Microsoft Service for Novell Directory Services (MSNDS) allows Windows 95 workstations to login to NDS trees and redirect drive letters to NDS servers. MSNDS also supports Windows 16-bit 'NDS-aware' applications by supporting the Novell Windows 16-bit client DLLs, NWCALLS.DLL and NWNET.DLL. MSNDS does not provide 32-bit API support for NDS-aware applications. Windows 95, however, does provide a thunk mechanism allowing 32-bit applications to call 16-bit applications. The Pervasive.SQL requesters take advantage of that mechanism to provide NDS support, although currently the 32-bit requesters do not allow NDS object names to be used in UNC-style paths as they do with the Novell clients. On Windows 95 workstations with MSNDS installed, the Pervasive.SQL requesters support the following NDS operations:

- Network login via NDS (bindery context does not need to be set on the target server)
- NetWare server address resolution for SPX addresses
- **Drive letters mapped to NDS Volume Objects or Directory Map** Objects through either the Map utility or Network Neighborhood may be used to specify Btrieve file names, or SRDE dictionary and data directories when logging into a Pervasive.SQL database, only with WIN16 applications
- NDS Volume Objects and Directory Map Objects may be used to specify Btrieve file names, only with Win16 applications

Like MSNDS, the Microsoft Client Service for NetWare (CSNW) on Windows NT 4.0 allows Windows NT 4.0 workstations to log in to NDS trees and redirect drive letters to NDS servers, as well as supporting Windows 16-bit 'NDS-aware' applications by supporting the Novell Windows 16-bit client DLLs. CSNW does not provide 32 bit API support for NDS-aware applications. Unlike Windows 95, Windows NT does not provide a thunk mechanism allowing 32-bit applications to initiate calls to 16-bit applications (it does allow 16 bit applications to call 32-bit applications, which the Pervasive requesters support). The lack of support for 32-bit 'NDS-aware' applications coupled with the lack of a thunk mechanism for 32-bit to 16-bit calling conventions significantly reduces the ability of the Pervasive.SQL requesters to support NDS environments. On Windows NT 4.0 workstations with CSNW installed, Pervasive.SQL supports the following NDS operations:

- Network login via NDS for DOS applications and Win16 applications that do not thunk to the Win32 requester (bindery context does not need to be set on the target server)
- Network login via NDS for Win32 applications, when accessing the Pervasive.SQL for NetWare server engine using SPX as the transport
- NetWare server address resolution for SPX addresses
- NDS Volume Objects and Directory Map Objects may be used to specify Btrieve file names for Win16 applications that do not thunk to the Win32 requester

#### <span id="page-249-0"></span>*UNIX Path Formats*

Incoming paths on a UNIX server using Samba will be processed as follows in order of relative priority:

#### **Share names**

\\*<server>*\*<sharename>*\*<path>*

The smb.conf file must be configured to accept <*sharename*>, otherwise it will default to the following:

#### **Absolute paths**

\\*<server>*\*<absolute\_path>*

If the smb.conf file is not configured properly or not found on the target server, the absolute path is used.

For more information on the UNIX versions of Pervasive.SQL 2000i, see the "Unix Supplementary Documentation" section of *Pervasive.SQL User's Guide*.

#### <span id="page-250-0"></span>**Using TCP/IP to Connect to a NetWare Server**

This section documents the use of TCP/IP when connecting to a Pervasive.SQL server running on a NetWare machine.

#### **Configuring Pervasive.SQL 2000i to use TCP/IP**

TCP/IP is the default protocol when connecting to NetWare servers, meaning that if both TCP/IP and SPX protocols are available, TCP/ IP is the first one the Communications Requester attempts to use.

*If you have a working TCP/IP setup from your client to your NetWare server, you should not have to do anything in addition to make Pervasive.SQL work with TCP/IP and NetWare.*

#### **Configuring a Client For the Server IP Address**

You must have your server's IP address configured properly on your clients for Pervasive.SQL to function. There are two ways to do this for Windows clients.

#### ➤ **To configure your clients to use the server IP address, do one of the following:**

For Windows 9X/NT clients:

 Click **Start**, point to **Settings** and select **Control Panel**. Doubleclick **Network**, select Protocols, select **TCP/IP** and click **Properties**. Click the **DNS** tab. Enable DNS and enter the appropriate server information.

For Windows 2000 clients:

- Click **Start**, point to **Settings** and select **Control Panel**. Doubleclick **Network and Dial-up Connections**, select **Local Area Connection** and click **Properties**. From the component list, select **TCP/IP** and click **Properties**. Enable DNS and enter the appropriate server information.
- or
- Enter your Server IP address/name in the hosts file: \WINNT\SYSTEM32\DRIVERS\ETC\HOSTS file (Windows NT/ 2000).

\WINNT\SYSTEM\DRIVERS\ETC\HOSTS file (Windows 95).

#### <span id="page-251-0"></span>**Using SPX to Connect to a NetWare Server**

This section documents the use of SPX when connecting to a Pervasive.SQL server running on a NetWare machine.

#### **Configuring Pervasive.SQL 2000i to use SPX**

SPX is a native protocol to NetWare. There should be no special requirements for operating Pervasive.SQL with SPX on NetWare. However, note the following:

SPX is not the default protocol for Pervasive.SQL. Consequently, if you have both TCP/IP and SPX installed, Pervasive.SQL attempts to use TCP/IP first. If you want SPX to be used, follow these steps:

#### ➤ **To Configure your Clients to use SPX with NetWare Servers if Both TCP/IP and SPX are Installed:**

- **1** Click **Start**, point to **Programs** and select **Pervasive**.
- **2** Select **Pervasive Control Center**.
- **3** Expand **Pervasive.SQL 2000i Engines** and expand the desired engine.
- **4** Expand **Configuration** and expand **Client**.
- **5** Select the **Communication protocols** and, in the right-hand pane, right-click on **Supported protocols**.
- **6** Highlight **Microsoft TCP/IP** from the list of selected protocols and click the **<** button to move it off the selected list.
- **7** Click **OK**.

To use SPX with NetWare, also ensure that your network packet size is appropriate for your network. By default the **Receive Packet Size** option of the Configuration utility (detailed in the *Pervasive.SQL Advanced Operations Guide*) is set to 1500, which is the correct value for Ethernet networks. If, however, you have a Token-ring network, use the Configuration utility to modify your **Receive Packet Size** to 4096.
#### *Using Either Microsoft or Novell's SPX when Connecting to NetWare Servers*

If you select Novell SPX using the **Supported Protocols** setting in the Configuration utility, this means that all Pervasive SPX calls will be made through the Novell component NWIPXSPX.DLL. Both Novell and Microsoft support this DLL, so you could be using Microsoft SPX even though the Pervasive setting shows that you are using Novell SPX.

#### ➤ **To determine which version of SPX (Microsoft or Novell) you are using from your Windows workstation:**

In Windows NT:

 Click **Start**, point to **Settings** and select **Control Panel**. Doubleclick **Network**, and look for **IPX/SPX** in the list. If the entry says "IPX/SPX compatible-protocol", you have Microsoft's SPX installed. Otherwise, you are using Novell's IPX/SPX protocol.

In Windows 2000:

 Click **Start**, point to **Settings** and select **Control Panel**. Doubleclick **Network and Dial-up Connections**, select **Local Area Connection** and click **Properties**. Look for **IPX/SPX** in the list. If the entry says "IPX/SPX compatible-protocol", you have Microsoft's SPX installed. Otherwise, you are using Novell's IPX/SPX protocol.

Pervasive.SQL supports both the Microsoft and Novell versions of SPX. If you do not use the Novell Client 32 to communicate with the NetWare server, you could encounter a Status Code 3119 when you first attempt a connection to the NetWare server. Subsequent connections should clear that condition.

### **Changing the Default Server Listening Port (Advanced)**

Most users should never have to use this procedure. This procedure should only be performed by a system administrator.

In normal TCP/IP operation, clients use a particular port number to communicate with servers. Pervasive.SQL by default listens on port 1583. For TCP/IP to function properly, all clients and all servers must use the same port.

Pervasive recommends that you do not modify the server listening port unless you have a conflict with port number of 1583. If you do have a conflict, you can override the Pervasive Database port settings with an entry in the SERVICES file for each machine. The SERVICES file is located at:

```
SYS:\ETC\SERVICES
```
For example, if you wanted to change the listening port to 80 for Pervasive.SQL, you would add the following entry in your SERVICES file:

psql 80/tcp

After changing your server listening port, you must stop and restart your Pervasive.SQL services for the changes to take effect. See "Using Pervasive.SQL" in *Pervasive.SQL User's Guide*.

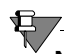

**Note** Entries in the NetWare SERVICES file are NOT case-sensitive.

# **Using TCP/IP to Connect to a Windows NT/2000 Server**

This section documents the use of TCP/IP when connecting to a Pervasive.SQL server running on a Windows NT/2000 machine.

### *Tasks* **Configuring a Client for the Server IP Address**

You must have your server's IP address configured properly on your Pervasive.SQL requesters for Pervasive.SQL to function. You can do this in one or two ways depending on which client requester platform you are using:

#### ➤ **To configure your clients to use the server's IP address, do one of the following:**

For Windows 95/NT clients:

 Click **Start**, point to **Settings** and select **Control Panel**. Doubleclick on the **Network icon**, double-click on **TCP/IP** in the list. Click the **DNS Configuration** tab. Enable DNS by selecting the corresponding button and entering the appropriate server information. This is the preferred method for Windows clients.

For Windows 2000 clients:

- Click **Start**, point to **Settings** and select **Control Panel**. Doubleclick on the **Network and Dial-up Connections** icon, doubleclick on **Local Area Connection**, and click on the **Properties** button. From the component list, select **TCP/IP** and click the **Properties** button. Enable DNS by selecting the corresponding button and entering the appropriate server information.
- or
- Enter your Server IP address/name in the hosts file: \WINNT\SYSTEM32\DRIVERS\ETC\HOSTS file (Windows NT/ 2000).

\WINDOWS\SYSTEM\DRIVERS\ETC\HOSTS file (Windows 95).

#### **Preventing the Windows Dial-Up Network Dialog Box from Displaying When Using a Pervasive Application with TCP/IP**

The **Windows Dial-Up Networking** dialog box can display when a TCP/IP request is made to Windows. Usually, this is to make an

Internet connection, but this feature can be an annoyance when using Pervasive applications and TCP/IP.

# ➤ **To Prevent the Dial-Up Networking Dialog Box from Displaying Automatically:**

- **1** Click **Start**, point to **Settings** and select **Control Panel**.
- **2** Double-click the **Internet** icon in Control Panel.
- **3** Click the **Connection** tab.
- **4** Clear the check box titled **Connect to the Internet As Needed**. In Windows 2000, this button is titled **Dial whenever a network connection is not present**.

有人

**Note** While this stops the dialog box from displaying with Pervasive applications, this also has the side effect that other applications such as Internet browsers will no longer automatically spawn the **Dial-Up Networking** dialog box when a connection to the Internet is needed. In that case, you need to connect to the Internet manually using Dial-Up Networking.

According to Microsoft, the **Connect to the Internet As Needed** check box is designed to launch Dial-Up Networking whenever TCP/IP is used by an application, so this behavior is correct.

# **Changing the Default Server Listening Port (Advanced)**

Most users should never have to use this procedure. This procedure should only be performed by a system administrator.

In normal TCP/IP operation, clients use a particular port number to communicate with servers. By default, Pervasive.SQL listens on port 1583. For TCP/IP to function properly, all clients and all servers must use the same port numbers.

Pervasive recommends that you do not modify the server listening port unless you have a conflict. If you do have a conflict, you can override the Pervasive.SQL port settings with an entry in the

SERVICES file for each machine, client and server. The SERVICES file is located at:

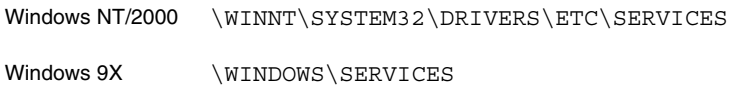

For example, if you wanted to change the listening port to 80 for Pervasive.SQL, you would add the following entry in your SERVICES file:

psql 80/tcp

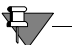

<u> 1980 - Johann Stoff, fransk politik (d. 1980)</u> **Note** Entries in the Windows NT SERVICES file are case-sensitive.

After changing your server listening port, you must stop and restart your Pervasive.SQL services for the changes to take effect. See the section "Using Pervasive.SQL" in *Pervasive.SQL User's Guide*.

# **Using SPX to Connect to a Windows NT/2000 Server**

This section documents the use of SPX when connecting to a Pervasive.SQL server running on a Windows NT/2000 machine.

*Name Resolution* If you are using Btrieve applications only, then you can use SPX in an all-Windows environment. If you have an ODBC application, however, Pervasive.SQL depends on NetWare for name resolution. You will need at least one NetWare server to perform name resolution for your ODBC applications.

#### *Tasks* **Configuring Pervasive.SQL 2000i to use IPX/SPX**

IPX/SPX is not a native protocol on the Windows NT/2000 platforms. If you want to use IPX/SPX, perform *all* of the following procedures to ensure proper operation with Pervasive.SQL 2000i.

#### *Changing Pervasive's configuration to use IPX/SPX with Windows NT/2000:*

- ➤ **If you have both TCP/IP and IPX/SPX Installed in the Network Icon of the Control Panel, you must remove TCP/IP from the client configuration to make IPX/SPX function with Pervasive applications:**
- **1** Click **Start**, point to **Programs** and select **Pervasive**.
- **2** Select **Pervasive Control Center**.
- **3** Expand **Pervasive.SQL 2000i Engines** and expand the desired engine.
- **4** Expand **Configuration** and expand **Client**.
- **5** Select the **Communication protocols** and, in the right-hand pane, right-click on **Supported protocols**.
- **6** Highlight **Microsoft TCP/IP** from the list of selected protocols and click the **<** button to move it off the selected list.
- **7** Click **OK**.

#### *Changing Windows Configuration to Make IPX/SPX Run with Pervasive.SQL:*

#### ➤ **Ensure that your IPX/SPX settings are correct**

In the Windows NT Control Panel:

- **1** Click **Start**, point to **Settings** and select **Control Panel.**
- **2** Double-click on the **Network** icon.
- **3** Select **IPX/SPX Compatible Transport** and click **Properties**.
- **4** Click the **Advanced** tab.
- **5** Under **Frame Type** setting, ensure that the correct frame type for your network is selected. Do not use **Auto Frame Type Detection**.
- **6** Still under the **Advanced** tab, click **Network Address**.
- **7** Enter a non-zero value for your network address. For information about what your network address should be, contact your system administrator.

In the Windows 2000 Control Panel:

- **1** Click **Start**, point to **Settings** and select **Control Panel.**
- **2** Double-click on the **Network and Dial-up Connections** icon.
- **3** Select **Local Area Connection** and click **Properties**.
- **4** Scroll down to **IPX/SPX/NetBIOS Compatible Transport**, highlight and click the **Properties** button.
- **5** In the **Frame Type** field, ensure that the correct frame type for your network is selected. Do not use **Auto Detect**.
- **6** In the **Network number** field, enter a non-zero value for your network address. For information about what your network address should be, contact your system administrator.

#### ➤ **Ensure that your IPX/SPX Maximum Packet size (MaxPktSize) is set correctly in the Windows NT/2000 registry:**

- **1** Click **Start** and select **Run**.
- **2** Type regedit and press **Enter**.
- **3** Find the registry entry using the following paths: Windows NT: HKEY\_LOCAL\_MACHINE\System\CurrentControlSet\Service s\NwlnkIPX\NetConfig\*driver\_name*\MaxPktSize. Windows 2000: HKEY\_LOCAL\_MACHINE\System\CurrentControlSet\Service s\NwlnkIPX\Parameters\Adapters\*name*\MaxPktSize.
- **4** Ensure that the **MaxPktSize** setting in the Windows registry is set to 576 decimal or 240h.

# **NetBIOS and the Pervasive.SQL Server Engine**

Pervasive.SQL does not support NetBIOS using the server engine. Only the Workstation and Workgroup engines support NetBIOS.

# **Using TCP/IP to Connect to a Linux or Solaris Server**

Your Samba must be properly configured on your Linux or Solaris server in order to properly network with Windows-based clients. See Chapter [13,](#page-190-0) ["Network Settings for Linux and Solaris"](#page-190-0) for more information.

## *Tasks* **Configuring a Client for the Server's IP Address**

You must have your server's IP address configured properly on your Pervasive.SQL requesters for Pervasive.SQL to function. You can do this in one or two ways depending on which client requester platform you are using:

#### ➤ **To configure your clients to use the server's IP address, do one of the following:**

For Windows 95/NT clients:

 Click **Start**, point to **Settings** and select **Control Panel**. Doubleclick on the **Network icon**, double-click on **TCP/IP** in the list. Click the **DNS Configuration** tab. Enable DNS by selecting the corresponding button and entering the appropriate server information. This is the preferred method for Windows clients.

For Windows 2000 clients:

 Click **Start**, point to **Settings** and select **Control Panel**. Doubleclick on the **Network and Dial-up Connections** icon, doubleclick on **Local Area Connection** and then click the **Properties**  button. From the component list, select **TCP/IP** and click **Properties**. Enable DNS by selecting the corresponding button and entering the appropriate server information. This is the preferred method for Windows clients.

#### or

■ Enter your Server IP address/name in the hosts file \WINNT\SYSTEM32\DRIVERS\ETC\HOSTS file (Windows NT/ 2000).

\WINDOWS\SYSTEM\DRIVERS\ETC\HOSTS file (Windows 95).

### **Preventing the Windows Dial-Up Network Dialog Box from Displaying When Using a Pervasive Application with TCP/IP**

The **Windows Dial-Up Networking** dialog box can display when a TCP/IP request is made to Windows. Usually, this is to make an Internet connection, but this feature can be an annoyance when using Pervasive applications and TCP/IP.

# ➤ **To Prevent the Dial-Up Networking Dialog Box from Displaying Automatically:**

- **1** Click **Start**, point to **Settings** and select **Control Panel**.
- **2** Double-click the **Internet** icon in Control Panel.
- **3** Click the **Connection** tab.
- **4** Clear the check box titled **Connect to the Internet As Needed**. In Windows 2000, this button is titled **Dial whenever a network connection is not present**.

# €,

**Note** While this stops the dialog box from displaying with Pervasive applications, this also has the side effect that other applications such as Internet browsers will no longer automatically spawn the **Dial-Up Networking** dialog box when a connection to the Internet is needed. In that case, you need to connect to the Internet manually using Dial-Up Networking.

According to Microsoft, the **Connect to the Internet As Needed** check box is designed to launch Dial-Up Networking whenever TCP/IP is used by an application, so this behavior is correct.

# **Using the DOS Requesters**

This section documents the use of DOS requesters.

**Overview** Pervasive. SQL 2000i supports DOS Btrieve applications in several different ways. The exact method, however, depends on the current configuration and environment of the workstation.

of the Windows 32-bit components.

*Requesters*  The following choices are available:

*Available*

■ Win32 DOS Box support: Allows a DOS application to run in a DOS box on a Windows NT or Windows 9x workstation. This enables direct communication to the Windows 32-bit workstation components rather than to the database engine. This configuration can be used with either a local Pervasive.SQL 2000 workstation or workgroup engine, or a remote Pervasive.SQL 2000 server engine. The TCP/IP or SPX protocol supported for client/server access depends on the configuration

<u>47</u>

**Note** DOS Box support must be used for Workstation and Workgroup engines. These engines do not support the DOS requesters described below.

- DOS TCP/IP requester (BREQTCP): Allows a DOS application to run in any Windows DOS box or on a DOS workstation, and communicate to a remote Pervasive.SQL 2000 server engine via the TCP/IP protocol.
- DOS SPX requester (BREQUEST or BREQNT): Allows a DOS application to run in any Windows DOS box or on a DOS workstation, and communicate to a remote Pervasive.SQL 2000 server engine via the SPX protocol.

**Note** BREQTCP, BREQUEST, and BREQNT are explained in *Getting Started with Pervasive.SQL* (Server edition).

There are different reasons for using these different options, including:

- Pervasive. SQL 2000 Workstation and Workgroup products support only the Win32 DOS Box configuration.
- DOS and Windows 3.1x operating systems require the DOS TCP/IP or SPX requesters when accessing a remote server engine.
- Any given network environment must have only one of the supported protocols available.

#### *Supported Configurations* The table below shows the DOS requester configurations that are supported.

| Requester       | Workstation/<br>Workgroup<br>on Windows<br>95/98/ME | Workstation/<br>Workgroup<br>on Windows<br>NT/2000 | <b>Client on</b><br>Windows 95/<br>98/ME to<br>Remote<br>Server<br><b>Engine</b> | <b>Client on</b><br><b>Windows NT/</b><br>2000 to<br>Remote<br>Server<br><b>Engine</b> |
|-----------------|-----------------------------------------------------|----------------------------------------------------|----------------------------------------------------------------------------------|----------------------------------------------------------------------------------------|
| DOS Box         |                                                     |                                                    |                                                                                  |                                                                                        |
| <b>BREQTCP</b>  |                                                     |                                                    | TCP/IP only                                                                      | TCP/IP only                                                                            |
| <b>BREQNT</b>   |                                                     |                                                    | SPX only                                                                         | SPX only                                                                               |
| <b>BREQUEST</b> |                                                     |                                                    | SPX to<br>NetWare only                                                           | SPX to<br>NetWare only                                                                 |

*Table 17-4 Supported DOS Requester Configurations*

The preferred Requester for Windows is BTRBOX. You can use this Requester even for legacy DOS applications, and for Workstation/ Workgroup applications.

# \$7

**Note** Use the BREQUEST/BREQNT/BREQTCP Requesters ONLY if you experience a problem with BTRBOX. These Requesters are supported for access to Server engines only, not to Workstation or Workgroup engines.

*Win16 and DOS Workstations*

The Requesters for non-Win32 boxes are:

- BREQUEST
- **BREONT**
- **BREQTCP**

The following sections document the steps for running DOS applications on Windows NT and Windows 2000, Windows 9x, and DOS.

- ["Running DOS applications on Windows NT/2000"](#page-265-0)
- ["Running DOS applications on Windows 95/98"](#page-268-0)
- ["Verifying the DOS Configuration"](#page-275-0)
- ["DOS TCP/IP Technical Information"](#page-275-1)
- ["Configuring the Pervasive.SQL 2000i DOS Requester"](#page-280-0)

# <span id="page-265-0"></span>*Running DOS applications on Windows NT/ 2000*

To run a Pervasive application on a Windows NT/2000 workstation or locally on a Windows NT/2000 server, you should always install the Windows client components. Note, these are installed on the Windows NT/2000 server by default. You can find the Windows client installation on the Pervsive.SQL 2000 CD in the \clients\win directory. Typically, the client installation programs are also installed automatically on your Pervasive.SQL 2000i server in the \pvsw\clients\win directory.

After the Windows client component installation, you will have everything you need to run a DOS, Windows 16-bit, or Windows 32 bit application. The default DOS application support installed is the Win32 DOS Box configuration.

### **Using/Disabling Win32 DOS Box Support**

Under Windows NT/2000, the DOS Box Install configures the drivers to be completely transparent. Thus, you are able to immediately open a command prompt and run a DOS Btrieve application. The CONFIG.NT file, located in the WINNT\SYSTEM32 directory, contains the command that enables DOS application support. This file is similar to the old Config.SYS in DOS. Windows NT and Windows 2000 load it for each DOS session opened. In here, the Install places the following path to load the Win32 DOS Box driver:

DEVICE = C:\PVSW\BIN\BTRDRVR.SYS

To disable the Win32 DOS box support to use the DOS TCP/IP or SPX requester, you must follow these steps:

**1** Remove the files BTRDRVR.SYS and BTRVDD.SYS from your system; these are installed by default in the \pvsw\bin directory. **2** Edit the Config.NT file (using Notepad) in the folder WINNT\SYSTEM32. Delete or invalidate the line:

DEVICE=C:\PVSW\BIN\BTRDRVR.SYS

尸

**Note** Each configuration (Win32 DOS Box, DOS TCP/IP and DOS SPX Support) is mutually exclusive. You must disable the existing configuration before configuring your machine for a new configuration.

### **Using DOS TCP/IP Support (BREQTCP)**

To use the DOS TCP/IP requester on a Windows NT or Windows 2000 workstation, you must first disable the Win32 DOS Box support as described above, and then enable the DOS TCP/IP requester configuration.

To enable BREQTCP support on Windows NT/2000, follow these steps:

**1** Copy the following six files into your  $\text{SystemRoot*}\$ directory. %SystemRoot% refers to your Windows directory, typically C:\WINNT. You can determine the value for %SystemRoot% by opening a DOS box and entering the SET command.

BREQTCP.EXE BREQTCP.MSG JSBDOSWS.EXE JSBDOSWS.DLL MSOCKLIB.RC VSLDOS.INI

- **2** Click **Start**, point to **Settings** and select **Control Panel**.
- **3** Double-click the **System** icon and click the **Environment** tab.

In Windows 2000, double-click the **System** icon and click the **Advanced** tab to get to the environment variables setting.

**4** Add the following environment variable:

VSL=%SystemRoot%\SYSTEM

**Note** There must NOT be a trailing semicolon in this statement.

Once the DOS TCP/IP requester is setup, follow the following steps to run a DOS application:

- **1** Start a DOS session.
- **2** Run JSBDOSWS.EXE
- **3** Load BREQTCP.EXE from the \pvsw\bin directory; this needs to be loaded in each DOS session running a Btrieve application.
- **4** Run your application.

**Note** The commands to load JSBDOSWS and BREQTCP can be put in your AUTOEXEC.NT file. You can load JSBDOSWS with the Load High command.

To stop a DOS application, unload the requester components by entering the command BREQTCP /u followed by JSBDOSWS /u in the DOS box before closing it.

### **Using DOS SPX Support (BREQUEST/BREQNT)**

There are two DOS SPX Btrieve requesters:

- **BREQNT.EXE** is the "dual mode" requester that can be used by a DOS application to communicate to either a Windows NT or a NetWare server.
- BREQUEST.EXE is a NetWare-only version of the DOS SPX requester.

BREQUEST exists for historical purposes before Windows NT support was available, and is still provided because it requires smaller memory than BREQNT. If you are accessing Pervasive.SQL on a NetWare server and if you are running low on DOS conventional memory, you may need to use BREQUEST. If you are accessing a Windows NT server, you must use BREQNT.

In order to use the DOS SPX requester on a Windows NT or Windows 2000 workstation, you must first disable the Win32 DOS Box support as described above; there are no special steps required to enable the DOS SPX requester configuration.

A DOS application can be run with the SPX protocol to a remote server engine by following these steps:

- **1** Start a DOS session.
- **2** Load BREQNT.EXE or BREQUEST.EXE from the \PVSW\BIN directory; this needs to be loaded in each DOS session running a Btrieve application.
- **3** Run your application.

To stop a DOS application, unload the requester by entering the command BREQUEST / $u$  or BREQTCP / $u$  in the DOS box before closing it.

# <span id="page-268-0"></span>*Running DOS applications on Windows 95/98*

To run a Pervasive application on a Windows 95/98 workstation, you must always install the Windows client components. These are found on the Pervsive.SQL 2000 CD in the \clients\win directory.

Typically, the client installation programs are also installed on your Pervasive.SQL 2000i server in the \pvsw\clients\win directory by default.

After the Windows client component installation, you will have everything you need to run a DOS, Windows 16-bit, or Windows 32 bit application. The default DOS application support installed is the Win32 DOS Box configuration.

#### **Using/Disabling Win32 DOS Box Support on Windows 95/ 98**

**Note** Legacy DOS applications must use the BTRBOX configuration on Windows95/98. In fact, it is the only supported configuration with the Workstation and Workgroup engine products. However, with client/server products, you can run DOS applications with either the BTRBOX configuration, or the legacy 16-bit DOS requesters.

If the DOS application is being run on a DOS or Windows 16-bit operating system, then the legacy 16-bit DOS requesters MUST be used. BTRBOX works on Win32 operating systems only.

## **Installation Instructions**

To run a DOS application with the Win32 DOS Box configuration follow these steps:

- **1** Start BTRBOX95:
	- **a.** Select the BtrBox95 icon to launch from the **Start** | **Programs** | **Pervasive** | **Pervasive.SQL 2000i** |**Utilities**  menu.
	- **b.** Load from the \pvsw\bin directory. A minimized dialog appears indicating active support. You must leave this dialog running.

Closure of this dialog will unload BTRBOX95. You will only need to run BTRBOX once -- you may have multiple DOS sessions open using a single instance of the driver.

- **2** Start a DOS session.
- **3** Load BDOSSTUB.EXE from the \pvsw\bin directory; this needs to be loaded in each DOS session running a Btrieve application.
- **4** Run your application.

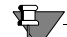

**Note** You MUST reboot after the initial installation of the Windows client components in order for the Win32 DOS Box support to function. A device driver (VxD) is registered and will not load until reboot.

The proper order to stop a DOS application is as follows:

- **1** Stop the DOS application.
- **2** Close the DOS box.
- **3** Stop BTRBOX95.

If you do not follow this order, BTRBOX95 or the database engine may not unload properly.

In situations where stopping and restarting all clients is recommended, you should perform all three steps above. Simply stopping and starting your client applications is not sufficient.

To disable the Win32 DOS box support in order to use the DOS TCP/ IP or SPX requester, you must follow these steps:

- **1** Remove the files BTRBOX95.EXE, BDOSSTUB.EXE, and BTRBOX95.VXD from your system; these are installed by default in the \pvsw\bin directory.
- **2** Using REGEDIT, remove the following key from your registry:

HKEY LOCAL MACHINE\System\Current Control Set\ Services\VXD\BtrBox95

Each configuration (Win32 DOS Box, DOS TCP/IP and DOS SPX Support) is mutually exclusive. You must disable the existing configuration before configuring your machine for a new configuration.

**Caution** Editing your registry is dangerous and can cause you to reinstall your entire computer. If you do not feel comfortable doing this, please obtain the services of a qualified technician. Pervasive can accept no responsibility for a damaged Registry.

### **Using DOS TCP/IP Support (BREQTCP)**

To use the DOS TCP/IP requester on a Windows 9x workstation you must first disable the Win32 DOS Box support as described above, and then enable the DOS TCP/IP requester configuration using the following steps:

**1** Ensure you have the following five files in your PVSW\BIN directory. These files are installed as part of the clients\win installation. Make sure PVSW\BIN is included in your path.

BREQTCP.EXE BREQTCP.MSG JSBDOSWS.VXD MSOCKLIB.RC VSLDOS.INI

**2** Use a text editor such as Notepad to edit your AUTOEXEC.BAT file located in your root directory. Make sure the following line is in the file:

SET VSL=C:\PVSW\BIN

**3** Edit your SYSTEM.INI file with a text editor such as Notepad. SYSTEM.INI is a Windows system file that is located in your Windows directory (for example, C:\WINDOWS). In the section [386enh], ensure the following line exists

DEVICE=JSBDOSWS.VXD

**4** Restart Windows 95/98 to register your changes.

Once the DOS TCP/IP requester is setup, follow these steps to run a DOS application:

- **1** Start a DOS session.
- **2** Load BREQTCP.EXE from the \pvsw\bin directory; this needs to be loaded in each DOS session running a Btrieve application.
- **3** Run your application.

To stop a DOS application, enter the command BREQTCP /u in the DOS box to unload the requester.

# **Using DOS SPX Support (BREQUEST/BREQNT)**

There are two DOS SPX Btrieve requesters. BREQNT.EXE is the "dual mode" requester used by a DOS application to communicate to either a Windows NT or a NetWare server. BREQUEST.EXE is a NetWare-only version of the DOS SPX requester. This exists for historical purposes before Windows NT support was available, and is still provided because it requires smaller memory than BREQNT. If you are accessing Pervasive.SQL on a NetWare server and if you are running low on DOS conventional memory, you may need to use BREQUEST. If you are accessing a Windows NT server, you must use BREQNT.

To use the DOS SPX requester on a Windows 9x workstation, you must first disable the Win32 DOS Box support as described above; there are no special steps required to enable the DOS SPX requester configuration.

A DOS application can be run with the SPX protocol to a remote server engine by following these steps:

- **1** Start a DOS session.
- **2** Load BREQNT.EXE or BREQUEST.EXE from the \pvsw\bin directory; this needs to be loaded in each DOS session running a Btrieve application.

**3** Run your application.

To stop a DOS application, unload the requester by entering the command BREQUEST /u or BREQTCP /u in the DOS box before closing it.

#### **Running DOS applications on Windows 3.1 or DOS**

DOS Btrieve application support on Windows 3.1 or DOS workstations is only available through the DOS TCP/IP or DOS SPX requesters.

Both allow a DOS application to communicate to a Windows NT/ 2000 or NetWare server running the client/server version of Pervasive.SQL 2000i.

### **Using DOS TCP/IP Support (BREQTCP)**

To use the DOS TCP/IP requester on a DOS or Windows workstation, you must have one of the following TCP/IP stacks:

- **Microsoft LAN Manager**
- Novell LAN Workplace
- **FTP** Software 2.2 or greater

You can enable the DOS TCP/IP requester configuration using the following steps:

- **1** Copy the following files to the target directory; if you are running Windows 3.x, the target directory is the %windir%\SYSTEM directory. If you are running DOS only, the target directory is the directory where you installed the Pervasive.SQL DOS client software. These files can be found in the clients\dos directory on your Pervasive.SQL 2000i CD or in the PVSW\Clients\DOS directory of a Pervasive.SQL 2000i server.
	- -BREQTCP.EXE
	- $\bullet$ BREQTCP.MSG
	- -M3OPEN.EXE
	- -MNOVLWP.EXE
	- $\bullet$ MFTP22.EXE
	- $\blacktriangle$ MSOCKLIB.RC
	- -VSLDOS.\*

**2** Rename your VSLDOS file to VSLDOS.INI in your target directory.

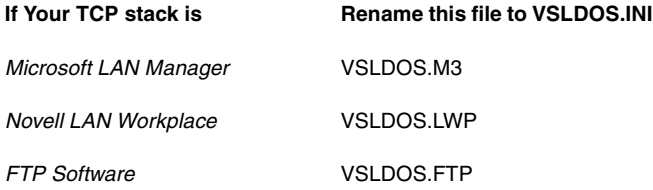

**3** Edit AUTOEXEC.BAT file located in the root directory. Add the following line to the file:

```
SET VSL=[jsb-location]
```
where [jsb-location] is the fully-qualified path of the directory where you placed the VSLDOS.INI file. For example, C:\WINDOWS\SYSTEM if you use Windows 3.x or C:\PVSW\BIN for DOS.

**4** Restart the computer to register the AUTOEXEC.BAT changes.

Once the DOS TCP/IP requester is setup, follow these steps to run a DOS application:

- **1** Make sure your TCP/IP components are loaded, as described by your TCP/IP stack provider.
- **2** Run the JSB executable appropriate for your TCP stack:
	- M3OPEN.EXE (Microsoft)
	- MNOVLWP.EXE (Novell)
	- $\bullet$ MFTP22.EXE (FTP)
- **3** Load BREQTCP.EXE.
- **4** Run your application.

#### *VENDOR-SPECIFIC NOTES*

MICROSOFT LAN MANAGER

**1** Ensure that the NUMSOCKETS parameter in the [SOCKETS] section of TCPUTILS.INI is set to the maximum concurrent number of connections required.

**2** SOCKETS.EXE is a Terminate and Stay Resident (TSR) program that allows applications to use the Microsoft LAN Manager TCP/ IP stack. SOCKETS.EXE must be located in the same directory as the other Microsoft LAN Manager TCP/IP executable.

#### NOVELL LAN WORKPLACE

Using Novell's LAN Workplace for DOS with BREQTCP.EXE requires that the environment variable EXCELAN be set to the Novell base directory. For example, if you installed LAN Workplace in the C:\NET directory, do a SET EXCELAN=C:\NET prior to loading MNOVLWP.EXE and BREQTCP.EXE.

#### FTP SOFTWARE

**1** Ensure that you allocate enough TCP and packet buffers for your application within the FTP kernel.

e.g. 'kernel-name' -t 16 -p 20

allocates 16 TCP connections and 20 packet buffers.

**2** Once the maximum number of connections is reached, it may prove difficult to effect any connection thereafter until all, or almost all, connections have been closed. You are therefore recommended to set the maximum number of connections to a high number.

To stop a DOS application, unload the requester components by entering the command BREQTCP /u at the DOS prompt, followed by [JSB executable] /U, where [JSB executable] is either M3OPEN.EXE, MNOVLWP.EXE, or MFTP22.EXE. If running in a Windows DOS box, unload the requester components before closing the DOS box.

# **Using DOS SPX Support (BREQUEST/BREQNT)**

There are two DOS SPX Btrieve requesters. BREQNT.EXE is the "dual mode" requester that can be used by a DOS application to communicate to either a Windows NT or a NetWare server. BREQUEST.EXE is a NetWare-only version of the DOS SPX requester. This exists for historical purposes before Windows NT support was available, and is still provided because it has a smaller memory requirement than BREQNT. If you are accessing Pervasive.SQL on a NetWare server and if you are running low on DOS conventional memory, you may need to use BREQUEST. If you are accessing a Windows NT server, you must use BREQNT.

<span id="page-275-1"></span><span id="page-275-0"></span>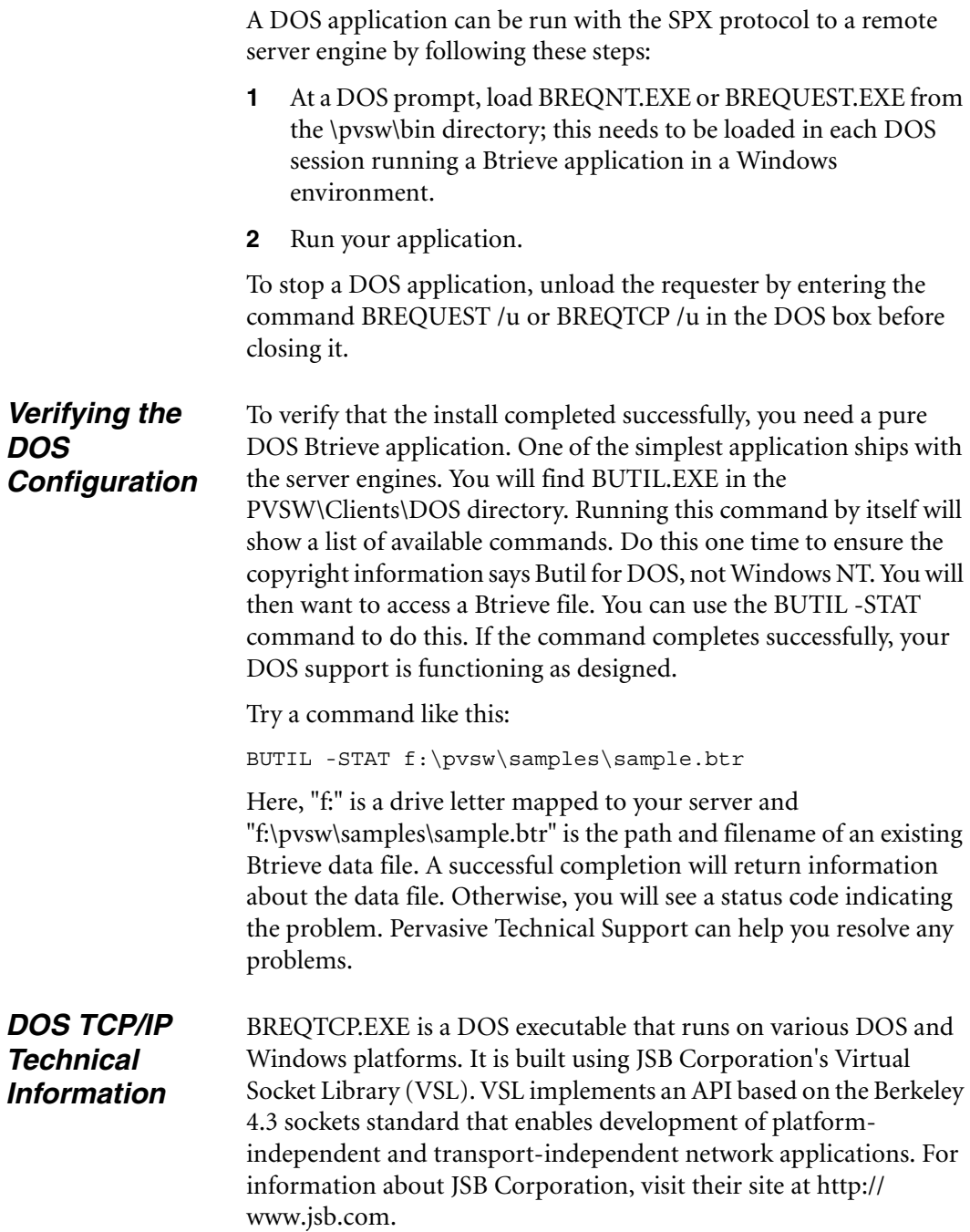

#### **Components of the Btrieve TCP/IP Requester**

- DOS TCP/IP Requesters: BREQTCP.EXE, BREQTCP.MSG
- VSL DOS components: M3OPEN.EXE, MNOVLWP.EXE, MFTP22.EXE
- VSL Windows 95/98 Components: JSBDOSWS.VXD
- VSL Windows NT Components: JSBDOSWS.EXE, JSBDOSWS.DLL
- VSL Platform specific configuration files VSLDOS.INI, VSLDOS.M3, VSLDOS.LWP, VSLDOS.FTP
- VSL Multiplatform resource file: MSOCKLIB.RC

#### **System Requirements for Btrieve TCP/IP Requester**

Server software requirements

- **Pervasive.SQL 2000i**
- TCP/IP configured correctly at server

You must have one of the following client operating systems:

- Windows NT 4.0 or greater
- Windows 2000 SP1 or greater
- $\blacksquare$  Windows 95/98
- DOS 5.0 or greater
- Windows 3.1 or Windows For Workgroups

For DOS, you must have one of the following TCP/IP stacks:

- **Microsoft LAN Manager**
- Novell LAN Workplace
- **FTP** Software 2.2 or greater

#### **Conventional memory required to load with defaults**

- Windows NT/2000
	- -BREQTCP.EXE 81984
	- $\bullet$ JSBDOSWS.EXE 30400 (Upper memory)
- Windows 95/98
	- -BREQTCP.EXE 85792
	- $\bullet$ JSBDOSWS.VXD 0 (No conventional memory used)
- DOS 5.0 or greater
- $\bullet$ BREQTCP.EXE 81456
- M3OPEN.EXE 43280 (Microsoft LAN Manager)
- $\bullet$ MNOVLWP.EXE 66880 (Novell LAN Workplace)
- $\bullet$ MFTP22.EXE 69424 (FTP Software PC/TCP)

#### **Accessing NetWare Servers**

You must have your Pervasive.SQL server IP address configured properly on your clients for Pervasive.SQL to function. There are two ways to do this.

To configure your clients to use the server's IP address, do ONE of the following:

Use the Control Panel to enable DNS

In Windows 95/98 or NT:

- **a.** Click **Start**, point to **Settings** and select **Control Panel**.
- **b.** Select **Network**, **TCP/IP** and click **Properties**.
- **c.** Click the **DNS** tab.
- **d.** Enable DNS and enter the appropriate server information.
- **e.** Verify correct configuration using the TCP/IP 'ping' to ping the server by name.

In Windows 2000:

- **a.** Click **Start**, point to **Settings** and select **Control Panel**.
- **b.** Select **Network and Dial-up Connections,** and the **Local Area Connection**.
- **c.** From the component list, select **TCP/IP** and then click **Properties**.
- **d.** Enable DNS by selecting the corresponding button and entering the appropriate server information.
- **e.** Verify correct configuration using the TCP/IP 'ping' to ping the server by name.

#### or

■ Enter your Server IP address/name in the hosts file: \WINNT\SYSTEM32\DRIVERS\ETC\HOSTS file (Windows NT/ 2000).

```
\WINNT\SYSTEM\DRIVERS\ETC\HOSTS file (Windows 95).
```
**Note** BREQTCP will return Btrieve status 20 if it is unable to resolve the server name into an IP address, or if the IP address is incorrect or unreachable.

#### **Known Issues**

This section contains notes on technical issues.

#### *Multiple DOS Boxes*

When running BREQTCP on Windows 95/98, only one DOS box is supported. Unloading BREQTCP is not sufficient to release the JSB VxD. The DOS box must be closed before another DOS box can load BREQTCP.

On Windows NT, there is no restriction on the number of DOS boxes that can be invoked.

#### *Use of DOS Requesters on the Windows NT platform*

There are some configuration requirements when you use the DOS Requester (BREQTCP, BREQNT or BREQUEST) with Windows NT.

- To run a DOS application using the DOS requester in a Windows NT DOS box to access a NetWare server, NW16.EXE must be loaded prior to loading BREQTCP. Pervasive Software recommends you load it from AUTOEXEC.NT. If the NWLink IPX/SPX compatible transport is installed, these files are located in the WINNT\SYSTEM32 directory.
- DOS applications are not supported through the DOS Requester when running on the Windows NT server where the data files you are trying to access reside. You must use the Win32 DOS Box Support as installed by Pervasive.SQL 2000i to access local files.

#### *IP Address caching in Windows 95/98*

After adding a target IP address for a NetWare server in the local Windows 95/98 hosts file, BREQTCP must be unloaded and reloaded.

After correcting a target IP address for a NetWare server in the local Windows 95/98 hosts file, the Win95/98 system may need to be restarted to restart the JSB VxD.

BREQTCP caches both valid and invalid IP addresses while the JSB VSL VxD caches valid IP addresses. The result is that modifications to the hosts file will not affect BREQTCP and may not affect the JSB VSL VxD depending upon prior attempts cached. This can be confusing when you are trying to modify a target IP address in the local host's file or on a DNS server.

**Note** The Windows 95/98 'ping' utility does not exhibit this behavior, so ping may work while BREQTCP requires that Windows 95/98 be restarted.

#### *Diagnosing BREQTCP.EXE initialization failures*

You may receive the following error message when loading BREQTCP:

```
BREQTCP-10: The function InitSocketLibrary returned
an error.
```
If you see this message, you can determine the cause by using this checklist:

- ❏ Verify that the JSB VSL components appropriate to your workstation are loaded. Refer to the "Using DOS TCP/IP Support (BREQTCP)" section for your operating system for instructions on loading the JSB VSL components.
- $\Box$  Verify that you set the VSL environment variable to the directory where you placed the VSLDOS.INI file.
- ❏ Verify that the VSLDOS.INI you are using is correct. You should copy the appropriate VSL platform specific configuration file into your installation directory and renamed it VSLDOS.INI. It is not necessary to modify the VSLDOS.INI file. Refer to the "Using DOS TCP/IP Support (BREQTCP)" section for your operating system to find the correct version of the configuration file for your platform.
- ❏ On Windows 95/98, ensure another DOS box using BREQTCP is open. This is the multiple DOS box condition described above.

# <span id="page-280-0"></span>*Configuring the Pervasive.SQL 2000i DOS Requester*

春

**Note** There is no DOS requestor for the SQL Relational Database Engine. All database transactions on DOS must be done through the MicroKernel.

Before configuring the Pervasive.SQL 2000i DOS Requester, review this section for any information necessary to your operation. You should also read the READDOS.TXT file on the distribution media.

You must load the Pervasive.SQL DOS Requester at a workstation running DOS before that workstation can access network data files. There are three versions of the DOS Requester: BREQUEST, BREQNT, and BREQTCP.

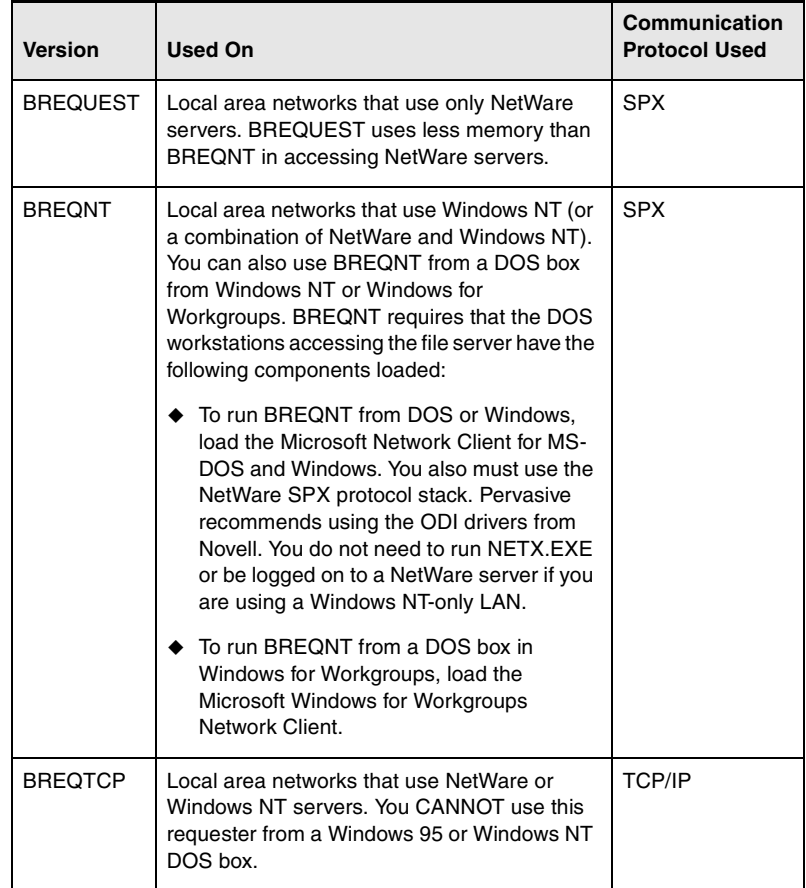

The DOS Requester loads into a DOS workstation's memory as a Terminate and Stay Resident (TSR) program. You can access local as well as remote files by running a Pervasive.SQL engine on your machine.

### **Use of DOS Requesters on the Windows NT platform**

There are some configuration requirements when you use the DOS Requester with Windows NT.

- To run a DOS application using the DOS requester in an NT DOS box, NW16.EXE and NWIPXSPX.EXE must be loaded prior to loading BREQNT or BREQUEST. Pervasive Software recommends you load them from AUTOEXEC.NT. If the NWLink IPX/SPX compatible transport is installed, these files are located in the WINNT\SYSTEM32 directory.
- Only IPX/SPX is allowed for DOS requesters on Windows NT DOS boxes. TCP/IP (using BREQTCP) is not supported.
- DOS applications cannot run on the NT server where the data files you are trying to access reside. If attempted, a nonzero status code results.

# **Loading the Btrieve DOS Requester**

Load the DOS Requester at the workstation by entering one of the following commands:

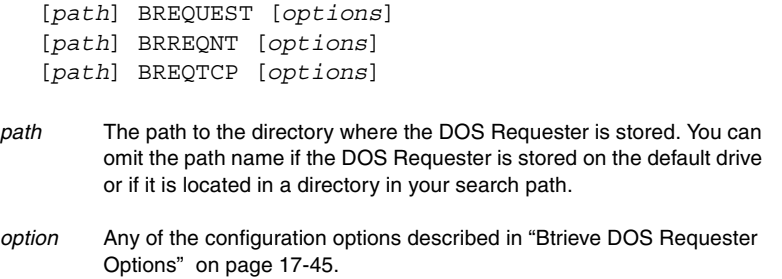

For example, if the Requester is on the default drive and you want to specify a 2,048 byte data message length, enter BREQNT /D:2048.

**Note** The forward slash (/) before the configuration option is the only valid character you can use. If you specify a dash  $(-)$  or a backslash  $(\cdot)$ , the Requester may load improperly.

#### **Unloading the Btrieve DOS Requester**

To unload the DOS Requester, use the **/U** parameter of the DOS Requester (BREQUEST, BREQNT, or BREQTCP; see ["Unload](#page-286-0)  [Requester \(/U\)" on page 17-49\)](#page-286-0), or the DOS Requester utility, BREQUTIL.EXE. At the workstation where the DOS Requester is loaded, enter BREQUTIL -STOP.

To determine the version of your DOS Requester, you can enter BREQUTIL -VER.

If files have been left open (for example, when an application does not issue a Close operation for each open file, or does not issue a Reset), simply logging out of one or more servers from a workstation does not close data files or terminate the Btrieve communications connection to the server. To close data files and terminate the connection, you must unload the Btrieve requester.

#### <span id="page-282-0"></span>**Btrieve DOS Requester Options**

There are several configuration options for the Btrieve DOS Requester.

#### *NetWare Runtime Server Support (/C)*

Range: /C:0 | /C:1 | /C:1,*username*,*password*

Default: /C:1

Memory Required: Not applicable

Runtime Server Support allows access to the MicroKernel running on a NetWare Server that the user is not attached to. The workstation must have a network connection to one or more servers, but not necessarily the target Btrieve server. Using this option, you can enable or disable NetWare Runtime server support.

- /C:0 Disables NetWare Runtime Server support.
- /C:1 Enables NetWare Runtime server support. The MicroKernel looks at the username for the drive (current server) on which you are presently running.

If the username is SUPERVISOR or ADMIN, the MicroKernel searches for another username in the table of usernames for the servers to which you have a network connection.

If the username is not SUPERVISOR or ADMIN, the MicroKernel searches for that username on the NetWare Runtime server. If it is not a valid username, the MicroKernel returns Status Code 94, Permission Error, at the time of the Open or Create request on the NetWare Runtime server.

#### /C:1, *username*, *password*

Enables NetWare Runtime server support. The MicroKernel Database Engine verifies the specified username and password for the NetWare Runtime server. The MicroKernel returns an error if the specified username is not found or the password is invalid.

- username Preferred login name on the NetWare runtime server. If you specify **SUPERVISOR** for the username, the MicroKernel returns status 99 at the time of the Open or Create.
- password Login password for the specified user.

#### *Data Message Length (/D)*

Range: 532 through 57,000 bytes (55,512 bytes is the upper limit for BREQNT)

Default: 4096 bytes

Memory Required: 355 bytes + data message length

This option specifies the length of the largest record (or the largest portion or chunk of a record) you want to access through the MicroKernel. (If you omit this option, the Requester uses the default value, 4096). The Requester uses this value to calculate the length of the data message buffer reserved for passing records between the MicroKernel and your applications. The requester maintains one copy of the data message buffer.

The value you enter here should not exceed the largest communication buffer size you configure for the MicroKernel through the Configuration utility since that is the maximum message that the server communication agent can receive.

Specify the data message length in bytes. For example, if the largest record your application uses is 3,000 bytes, specify the **/D** option as follows:

/d:3000

**D** 

**Note** Specifying a higher value than you need for the **/D** option does not improve performance and could waste workstation memory.

#### *DOS Session Load (/L)*

Range: Not applicable

Default: Not applicable

Memory Required: Not applicable

To run a DOS-based Btrieve application in a Windows DOS box, you must have the DOS Requester loaded in each DOS session. However, if you have already loaded the DOS Requester before loading Windows, you cannot load the DOS Requester in any subsequent DOS session. Consequently, you cannot run the DOS-based Btrieve application in the DOS box.

In each Windows DOS session that will be running a Btrieve-based application, load the DOS Requester with the **/L** option. Doing so loads another instance of the DOS Requester that is available only to the DOS session. This operation provides the DOS session with its own copy of the DOS Requester that is available only to the DOS session, and prevents the DOS session from using the instance of the DOS Requester that you loaded before starting Windows.

**Note** Versions of Btrieve for NetWare prior to 6.15 required the DOS requesters to be loaded before Windows in order to run Win16 applications. This is no longer necessary.

#### *Receive Packet Size (/M)*

Range: 532-4,096

有人

Default: 532 (BREQUEST) or 1514 (BREQNT or BREQTCP)

Memory Required: 3 \* Receive Packet Size

This option serves the same function as the **Receive Packet Size** setting for the NetWare Btrieve Communications Manager server setting (described in *Pervasive.SQL User's Guide*). It has the same range as the server parameter but has different default that is optimized for the DOS requester.

#### *Real-Time Data Compression (/O)*

Range: None

Default: No compression

Memory Required: Approximately 32 KB on the workstation and 32 KB per client on the server

In many cases (such as when implementing extended reads or huge records), this option can help reduce network traffic and increase performance by reducing the number of packets required to complete a request to the MicroKernel. This option may, however, adversely affect memory and performance due to the compress and uncompress work that must be done.

Compressing and decompressing data takes extra CPU time on both the server and client sides. Because of overhead, do not use this option with fast networks or with slow workstations for clients.

**Note** This is not to be confused with Data Compression Flag. For more information on Data Compression Flag, see *Pervasive.SQL Advanced Operations Guide*.

#### *Number of Servers (/S)*

Range: 1 through 8, or more if memory permits

Default: 8

Memory Required: 27 bytes per server

The **/S** option specifies the number of MicroKernel Database Engine with which the requester can simultaneously communicate.

### *Number of Tasks (/T)*

Range: 1 through 32,000

Default: 0

Memory Required: 9 bytes per task

The **/T** option specifies the maximum number of workstation tasks that can access the server engine at one time using the BTRVID function. Applications that use the BTRV function are not affected by this option. For more information about whether you should set this option, refer to the documentation for your Btrieve application.

#### <span id="page-286-0"></span>*Unload Requester (/U)*

Range: Not applicable

Default: Not applicable

Memory Required: Not applicable

This option unloads the Btrieve requester from memory. It performs the same function as a **BREQUTIL -STOP** command.

# *Help (/?)*

The /? option lists the options that are available.

*Client Network Configuration*
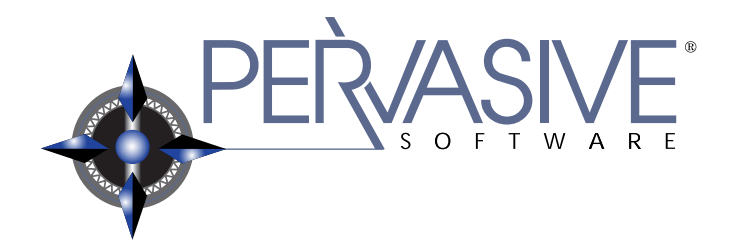

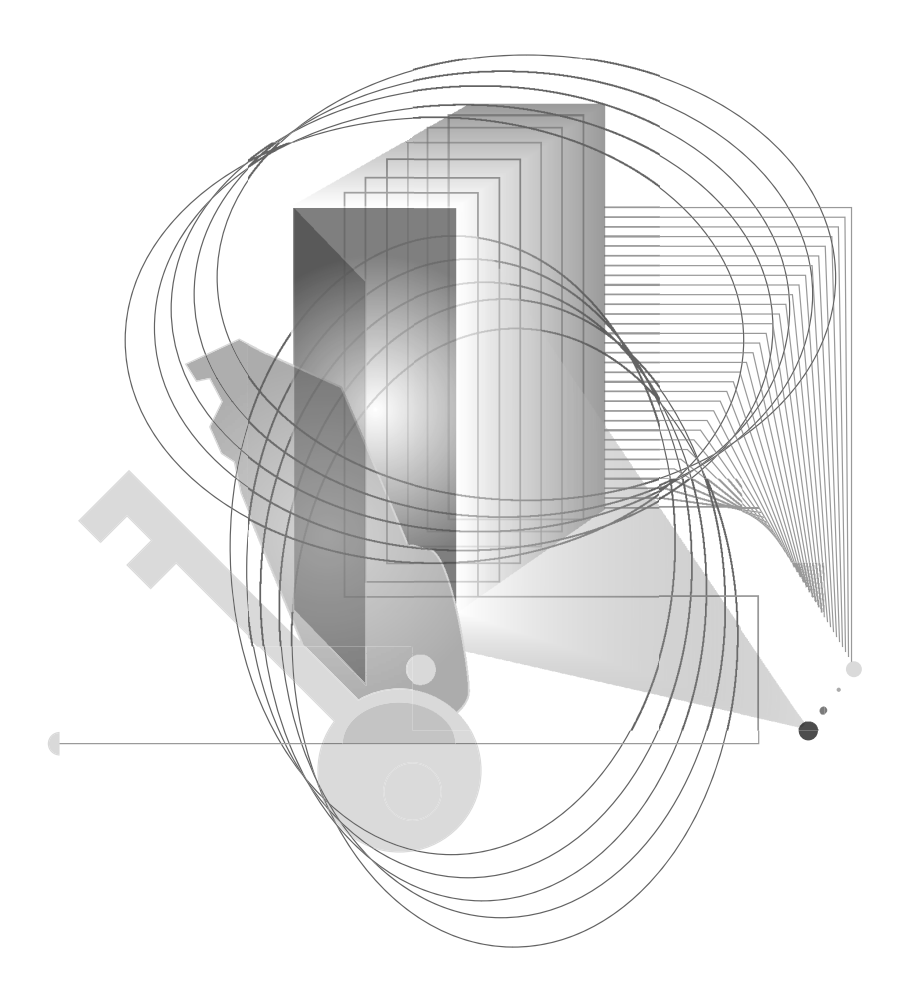

### AFTER INSTALLATION

## *Working With User Counts*

韋

# *chapter*

*Understanding and Upgrading User Counts for Pervasive.SQL 2000i Server*

This chapter explains how to work with Pervasive.SQL licenses. This chapter contains the following topics:

- ["Understanding Pervasive.SQL 2000i User Counts" on page 18-2](#page-291-0)
- ["Applying Additional User Count Licenses" on page 18-4](#page-293-0)
- ["Using the User Count Administrator" on page 18-5](#page-294-0)
- ["Updating Your User Count and Licenses in Windows" on page](#page-296-0)  [18-7](#page-296-0)
- ["Updating Your User Count Using Command Line Utilities" on](#page-297-0)  [page 18-8](#page-297-0)

**Note** Users with UNIX servers must go to ["Updating Your User Count](#page-299-0)  [From a UNIX Command Line" on page 18-10](#page-299-0) to upgrade user counts from the server.

#### <span id="page-291-0"></span>**Understanding Pervasive.SQL 2000i User Counts**

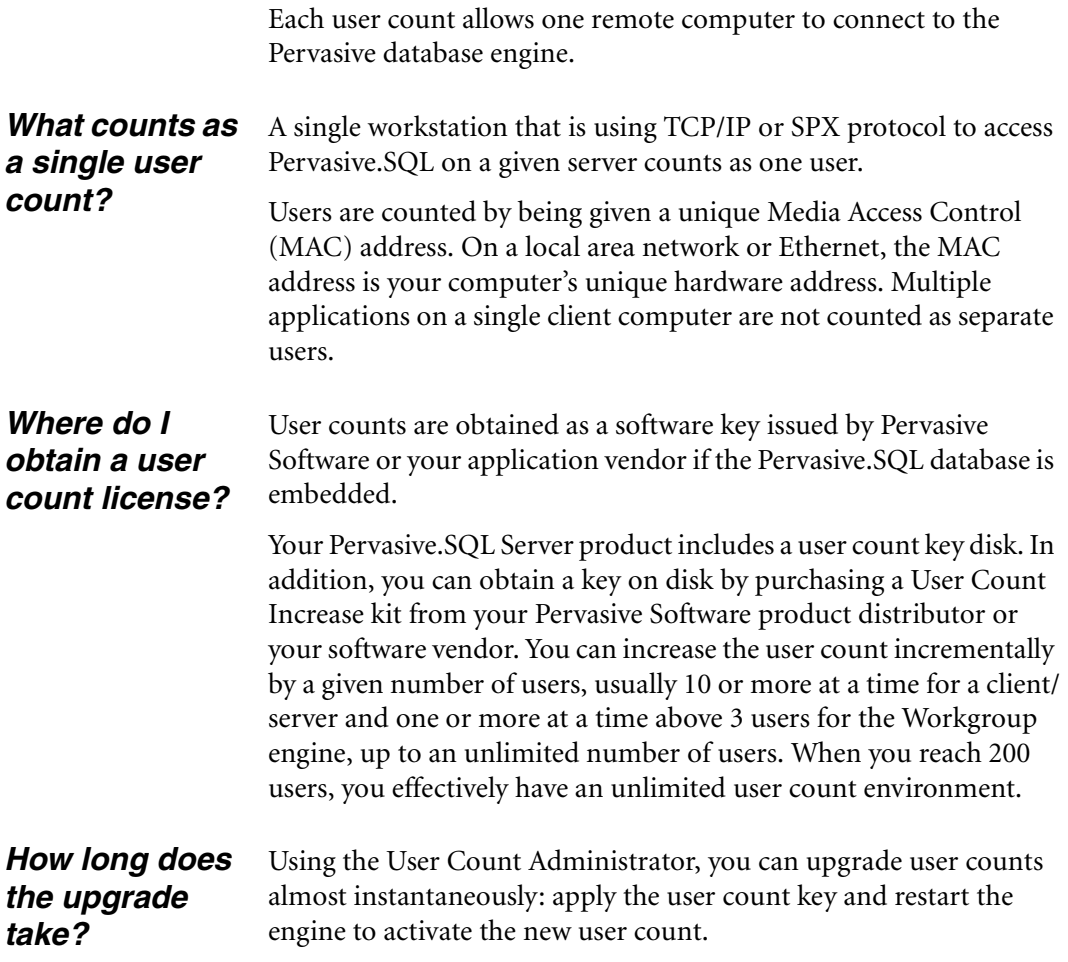

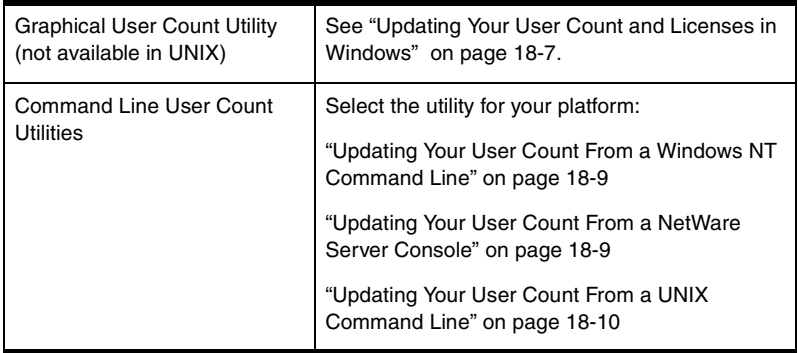

The following User Count Utilities are available:

#### <span id="page-293-0"></span>**Applying Additional User Count Licenses**

You can purchase additional user count licenses and apply them to your Server engine at any time.

To perform the upgrade, simply follow the instructions provided in ["Updating Your User Count and Licenses in Windows" on page 18-](#page-296-0) [7](#page-296-0) or ["Updating Your User Count Using Command Line Utilities" on](#page-297-0)  [page 18-8.](#page-297-0)

每7

**Note** You must restart the engine after applying the license for it to take effect.

#### <span id="page-294-0"></span>**Using the User Count Administrator**

**Note** Users with UNIX servers must go to ["Updating Your User Count](#page-299-0)  [From a UNIX Command Line" on page 18-10](#page-299-0) to upgrade user counts from the server.

As shipped, Pervasive.SQL has an initial user count of zero. During installation, you were presented with the step to Setup the User Count License and the option to install the license or skip the step and return to it later. User counts are increased by adding the user count "key" included with your Pervasive.SQL distribution.

After product installation, you can use the User Count Administrator, a PCC utility, to increase the Pervasive.SQL user count. You obtain a disk key by purchasing a User Count Increase kit from one of the Pervasive Software product distributors.

You can run the User Count Administrator locally on a Windows NT server or remotely on a Windows NT or Windows 95 client.The figure below shows the **User Count Administrator** dialog box.

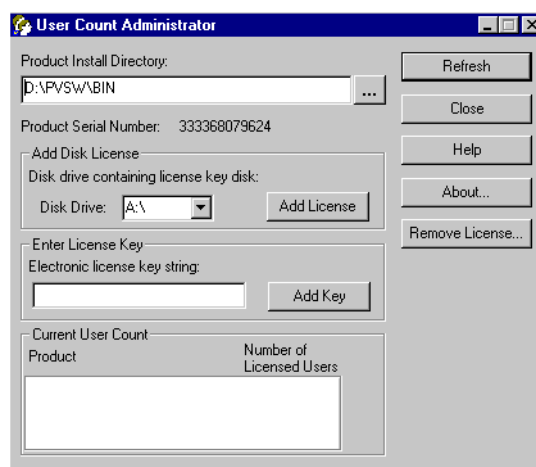

*Figure 18-1 User Count Administrator Dialog Box*

Click **Refresh** to update the information in the dialog box. (You may need to refresh the information if, for example, you change the Product Install Directory.)

Click **Remove License** to display a list of all incremental user counts you have applied. You can use this dialog box to remove individual user count licenses. Because the User Count Administrator displays only the highest version of each product in the current user count, you may want to remove a license if you inadvertently install a user count key from a higher version while still using a previous version of the product.

The table below describes the elements in the User Count Administrator dialogs.

| <b>Product Install Directory</b> | Specify the path where the Pervasive SQL engine<br>is installed.                   |  |
|----------------------------------|------------------------------------------------------------------------------------|--|
| <b>Product Serial Number</b>     | Displays the unique serial number assigned to the<br>product.                      |  |
| Disk Drive                       | Specifies the disk drive letter that contains the user<br>count key disk.          |  |
| Add License                      | Applies the specified disk key.                                                    |  |
| Electronic License Key<br>String | Specifies the 16 character license key string used<br>to increase your user count. |  |
| Add Key                          | Applies the specified electronic license key.                                      |  |
| Product                          | Lists the products installed.                                                      |  |
| Number of Licensed Users         | Lists the current user counts for the specified<br>products.                       |  |

*Table 18-1 Elements in the User Count Administrator Dialog Box*

#### <span id="page-296-0"></span>**Updating Your User Count and Licenses in Windows**

#### ➤ **To start the Pervasive.SQL User Count Administrator:**

- **1** On the **Start** menu, click **Programs | Pervasive | Pervasive.SQL 2000i | Utilities**.
- **2** Select **User Count Administrator** from the list.

#### ➤ **To increase your user count using a license key disk:**

- **1** Start the **User Count Administrator** as described above.
- **2** If the user count license is in a disk drive other than A, then use the drop down box to specify the drive on which the license is located.
- **3** Click **Add License**.

#### ➤ **To increase your user count using an electronic license key string:**

- **1** Start the **User Count Administrator** as described above.
- **2** In the **Electronic License key string** field, enter your 16 character license key.
- **3** Click **Add Key**.

#### ➤ **To remove a user count license:**

- **1** Start the **User Count Administrator** as described above.
- **2** Click **Remove License**.
- **3** Select the license you want to remove from the list and click **Remove Single License**.

有人

#### <span id="page-297-0"></span>**Updating Your User Count Using Command Line Utilities**

In addition to the graphical User Count Administrator, a commandline User Count Maintenance Utility is available for Windows NT, NetWare, and UNIX. The command-line utility uses the same syntax on all platforms.

```
NTUCUTIL -D<drive> | -G<code> | -K<key> | -S | -M<Path>
    [-T<math>path>]</math>
```
**Note** The NetWare versions of the utilities are prefixed with "NW" in place of "NT". For example, the NetWare User Count Maintenance Utility is named "NWUCUTIL." The UNIX versions of the utilities have no prefixes; therefore, the UNIX User Count Maintenance Utility is named "ucutil."

The command-line options are described in the following table

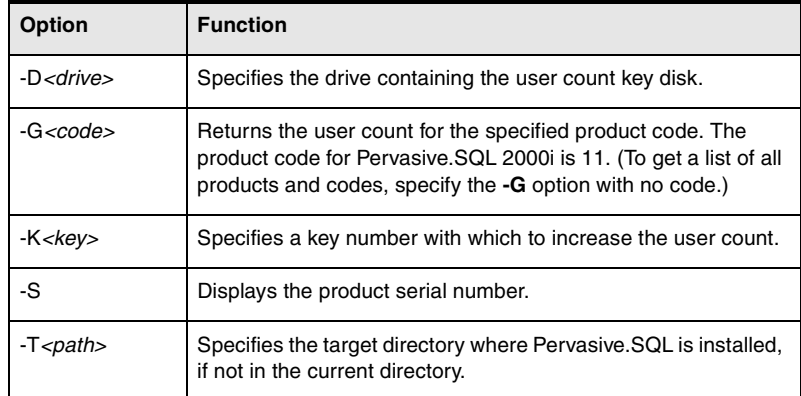

<span id="page-297-1"></span>*Table 18-2 User Count Maintenance Utility Command Line Options*

To run the User Count utility, follow the instructions for your platform:

- ["Updating Your User Count From a Windows NT Command](#page-298-0)  [Line" on page 18-9](#page-298-0).
- ["Updating Your User Count From a NetWare Server Console"](#page-298-1) [on page 18-9.](#page-298-1)
- ["Updating Your User Count From a UNIX Command Line" on](#page-299-0)  [page 18-10.](#page-299-0)

<span id="page-298-0"></span>*Updating Your User Count From a Windows NT Command Line* You can run the Windows NT version of the User Count Maintenance Utility locally at a command prompt.

ਸ਼

**Note** If you use Windows 3.*x*, you cannot use this version of the User Count utility. Use the User Count Administrator instead.

The command syntax for the command prompt version is as follows. Options are described in Table [18-2 on page 18-8](#page-297-1).

NTUCUTIL [options...]

#### ➤ **To increase the Pervasive.SQL user count**

- **1** Insert a Pervasive.SQL license key disk into your disk drive.
- **2** Register the user count increase using the **-D** option, as in the following command example:

ntucutil -da:

#### ➤ **To determine the current Pervasive.SQL user count**

Execute the following command from a Windows NT command prompt:

ntucutil -g11

<span id="page-298-1"></span>*Updating Your User Count From a NetWare Server Console*

You can run the NetWare User Count Maintenance Utility locally at the server console (NWUCUTIL).

#### ➤ **To increase the Pervasive.SQL user count**

- **1** Insert a Pervasive.SQL license key disk into your NetWare server's disk drive.
- **2** Register the user count increase using the **-D** option, as in the following command examples

LOAD nwucutil -da:

#### ➤ **To check the current Pervasive.SQL user count on NetWare:**

**1** Use the NWUCUTIL module with the -g switch to determine the user count. At a server prompt (either at the server console or through RCONSOLE) type:

LOAD nwucutil -g11

**2** The user count displays on the console.

NOTE: This information can also be obtained using the User Count Administrator utility launched from the PCC.

Run the User Count Maintenance Utility locally at a command prompt. The options are described in Table [18-2 on page 18-8](#page-297-1) and can be found in the ucutil man page.

It is highly recommended that you go through the README.TXT file to find out the latest changes and additions to Pervasive.SQL 2000i.

```
ucutil -Dpath | -Gcode | -Kkey | -S | [-Tpath]
```
**Note** To update the User Counts in UNIX, you must have administrator rights on the server.

#### ➤ **Updating the User Count under UNIX**

- **1** Login as root.
- **2** Stop all Pervasive.SQL engines by typing

/etc/init.d/psql stop on Solaris or /etc/rc.d/init.d/psql stop on Linux

- **3** Set your current directory to the installed location of your Pervasive.SQL executables, such as /usr/local/psql/bin. Run one of the following at the command line as your situation dictates:
	- -If you are installing Pervasive.SQL 2000i for the first time:

rm \*sys; ./ucinit -C11; ./ucinit -Q*path\_to\_ucmgr.key\_key\_file*

 $\ddot{\bullet}$ If you are adding licenses from a file:

#### <span id="page-299-0"></span>*Updating Your User Count From a UNIX Command Line*

./ucutil -D*path\_to\_dir\_with\_license\_file*

- If you are manually entering a license key:

./ucutil -K*license\_key*

#### 君

**Note** If you have a valid license file (ucmgr.sys) on diskette and both of the user count utilities fail to recognize the new license, try these steps:

1. Copy the file from the diskette to your current directory:

```
cp /mnt/floppy/ucmgr.key .
```
2. Invoke the user count initializer, forcing it to read from your current directory (you must type the period):

```
ucutil -d.
```
Note that the directory containing ucutil must be in your default search path. Your license should now be installed.

After successfully installing the license, the User Count Manager creates a file named ucmgr.sys in the bin directory where Pervasive.SQL is installed.

#### ➤ **Determining the User Count under UNIX**

Execute the following command at the command prompt from the root user account:

ucutil -g11

*Working With User Counts*

### *Connecting Clients to a Pervasive.SQL Database*

# *chapter*

*How to Connect Clients to the Sample Database on a Pervasive.SQL Server Machine*

A sample database called DEMODATA is included on every Pervasive.SQL server installation. This chapter shows how to use a Pervasive.SQL client to:

- ❏ Connect to a machine that is running a Pervasive.SQL server.
- ❏ Use the Pervasive Control Center to find the DEMODATA database.
- ❏ Access information in DEMODATA tables using Pervasive Control Center.

This chapter contains the following sections:

- "Basics About Pervasive. SQL Servers and Clients" on page 19-2
- "Connect a Client to a Pervasive. SQL Server" on page 19-3
- ["Use the Client to Obtain Data from the Server" on page 19-5](#page-306-0)
- ["Become an Expert User" on page 19-9](#page-310-0)

#### <span id="page-303-0"></span>**Basics About Pervasive.SQL Servers and Clients**

You should note the following about Pervasive.SQL servers and clients.

- **Servers** Pervasive. SQL servers are also clients. The client components of Pervasive.SQL are installed with every server install. So you can use your server machine to connect to other servers as a client.
- **Clients**  $\blacksquare$  You can use Pervasive Control Center to connect to remote machines on which a server engine of Pervasive.SQL is installed.
	- You will need to login as an administrative user on the remote server to perform most functions.

#### <span id="page-304-0"></span>**Connect a Client to a Pervasive.SQL Server**

This procedure shows how to connect to a Pervasive.SQL server.

**1** Start PCC

\$7

Click **Start** | **Programs** | **Pervasive** | **Pervasive Control Center**

**2** Register a Server Engine in your Namespace.

Right-click on **Pervasive.SQL 2000i Engines** (displayed in your namespace) and select **Register New Engine**.

The Namespace is the column on the left side of the Control Center window that contains a list of machines to which you are connected.

**Note** The machines listed in your namespace will remain between Control Center sessions. To remove a machine, right-click on the machine name and select **Delete**.

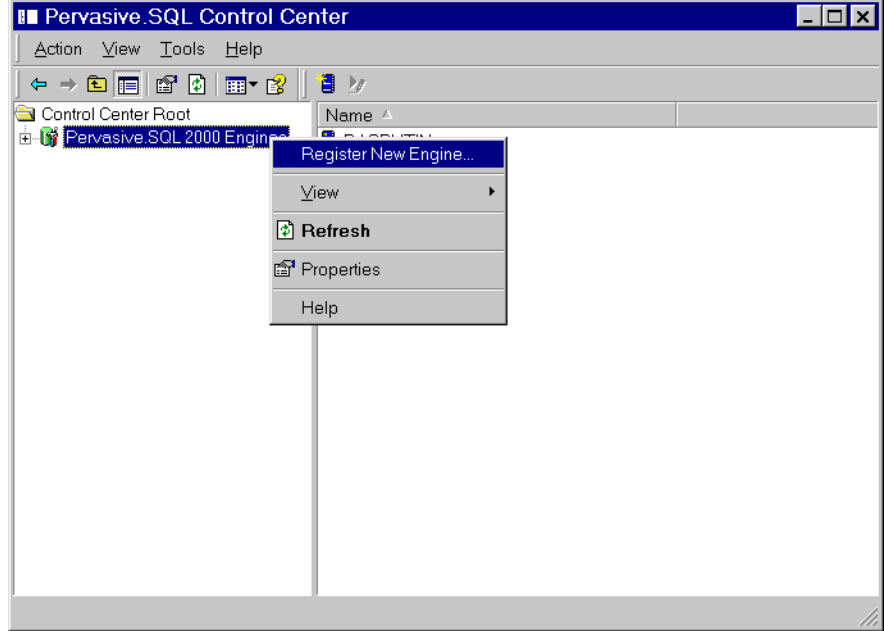

*Figure 19-1 Registering a New Engine*

A dialog is displayed that allows you to choose the machine name where the Pervasive.SQL server resides.

*Figure 19-2 Choosing a Computer Name*

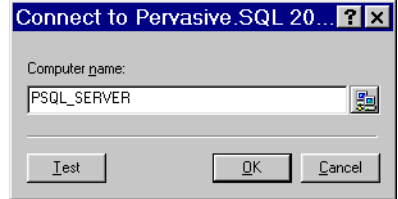

**3** If you are unsure of the computer name, click the button to the right of the name field and select a computer name from the Network list that appears.

*Figure 19-3 Choosing a Computer Name*

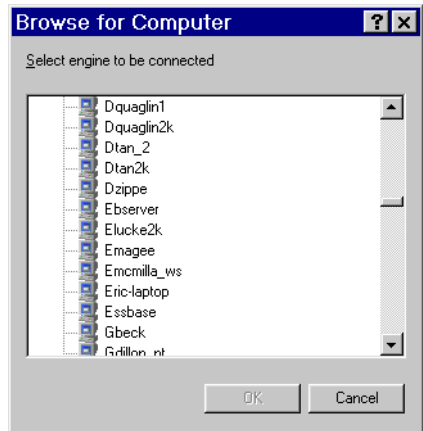

- **4** Click **OK** to add the machine to your namespace, or click **Test** to test the connection first.
- **5** You need to be authenticated on the remote server, and a dialog displays prompting you for a user name and password. Enter the values in the appropriate field and click OK.
- **6** You are now connected to the remote Pervasive.SQL server.

#### <span id="page-306-0"></span>**Use the Client to Obtain Data from the Server**

Once you are connected to the database:

**1** Expand the Databases list for your server as shown in Figure [19-4 on page 19-5](#page-306-1).

<span id="page-306-1"></span>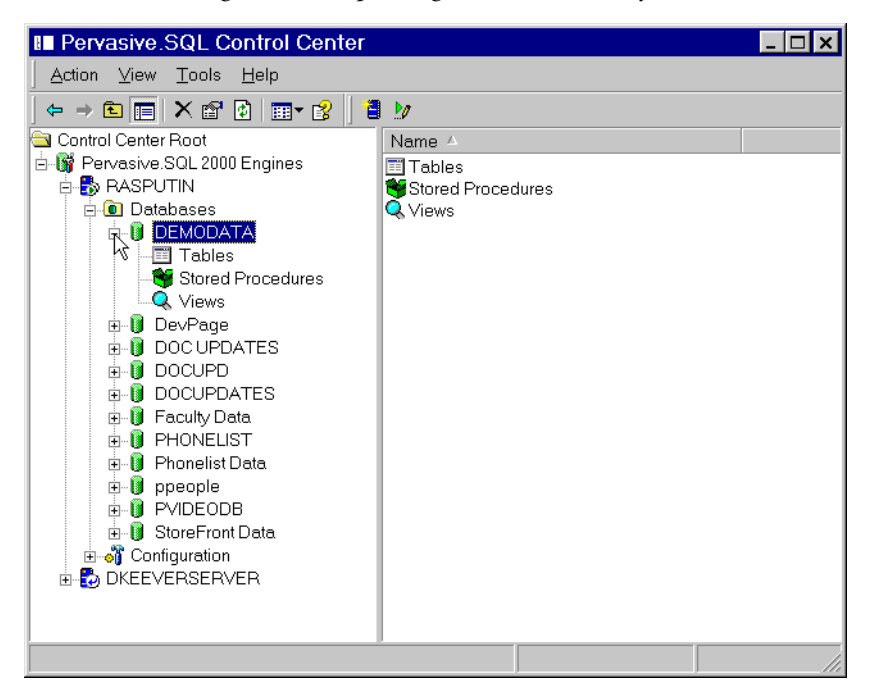

*Figure 19-4 Expanding the Databases List for a Machine*

- **2** Find DEMODATA in the list and click on the plus (+) sign.
- **3** Select Tables from the list.
- **4** Click on the table DEPARTMENT as shown in Figure [19-5 on](#page-307-0)  [page 19-6.](#page-307-0)

<span id="page-307-0"></span>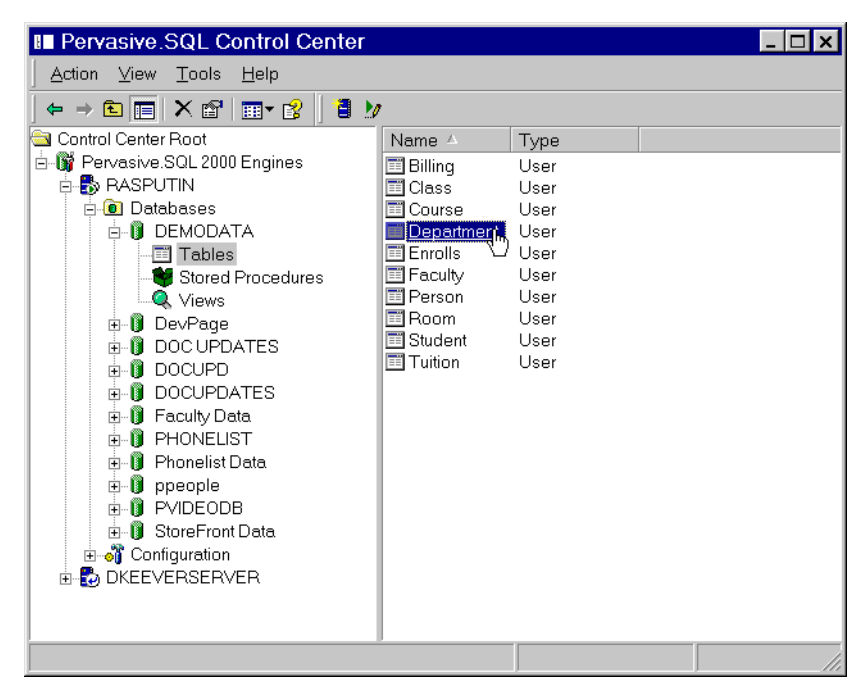

*Figure 19-5 Selecting the DEPARTMENT Table in DEMODATA*

**5** By default, a "SELECT \* FROM" query is run and the table results are displayed in an active grid as shown in Figure [19-6 on](#page-308-0)  [page 19-7](#page-308-0)

The active grid that loads when your data is displayed is updateable. That is, changes you make to the data in that grid are stored to the database.

If you wish to browse the data without the risk of mistakenly updating data, click the Text Results tab at the lower-left of the SQL Data Manager window, as shown in Figure [19-6](#page-308-0).

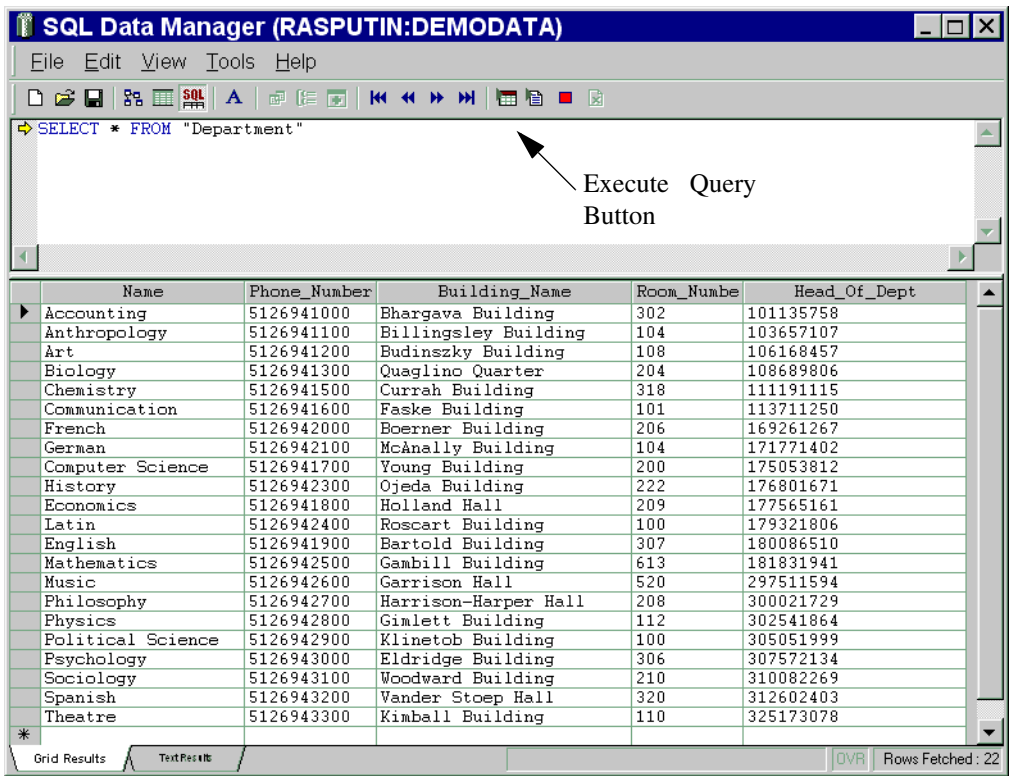

<span id="page-308-0"></span>*Figure 19-6 Displaying the DEPARTMENT Table in DEMODATA*

**6** Refine your query

To show how to modify a basic query, restrict the results to only departments that start with the letter 'M' by altering the query at the top half of the screen and clicking the Execute Query button, which is shown in Figure [19-6.](#page-308-0)

SELECT \* FROM Department WHERE Name LIKE 'M%'

You can see the results of the query in Figure [19-7 on page 19-8](#page-309-0).

|   | SQL Data Manager (RASPUTIN:DEMODATA)                        |              |                  |                               |  |  |
|---|-------------------------------------------------------------|--------------|------------------|-------------------------------|--|--|
|   | Eile Edit View Tools Help                                   |              |                  |                               |  |  |
|   |                                                             |              |                  |                               |  |  |
|   | $\Rightarrow$ SELECT * FROM Department WHERE Name LIKE 'M%' |              |                  |                               |  |  |
|   |                                                             |              |                  |                               |  |  |
|   |                                                             |              |                  |                               |  |  |
|   |                                                             |              |                  |                               |  |  |
|   | Name                                                        | Phone_Number | Building_Name    | Room Numbe                    |  |  |
|   | Mathematics                                                 | 5126942500   | Gambill Building | 613                           |  |  |
| 来 | Music                                                       | 5126942600   | Garrison Hall    | 520                           |  |  |
|   |                                                             |              |                  |                               |  |  |
|   |                                                             |              |                  |                               |  |  |
|   |                                                             |              |                  |                               |  |  |
|   |                                                             |              |                  |                               |  |  |
|   |                                                             |              |                  |                               |  |  |
|   |                                                             |              |                  |                               |  |  |
|   |                                                             |              |                  |                               |  |  |
|   |                                                             |              |                  |                               |  |  |
|   |                                                             |              |                  |                               |  |  |
|   |                                                             |              |                  |                               |  |  |
|   | <b>Text Results</b><br><b>Grid Results</b>                  |              |                  | Rows Fetched: 2<br><b>OVR</b> |  |  |

<span id="page-309-0"></span>*Figure 19-7 Refining Your Query - DEPARTMENT Table in DEMODATA*

#### <span id="page-310-0"></span>**Become an Expert User**

Now that you can do some basic database access using Pervasive Control Center, you may want to continue learning about other features.

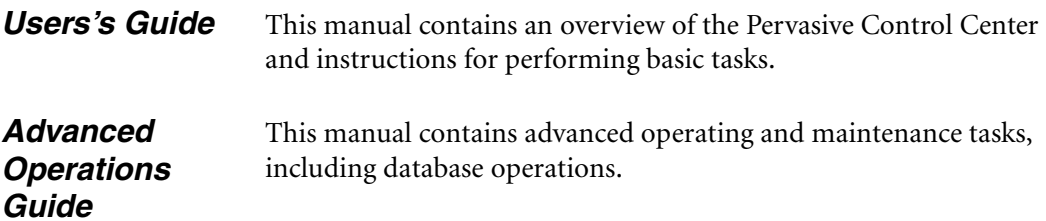

*Connecting Clients to a Pervasive.SQL Database*

### *Taking Full Advantage of Upgrade*

# *chapter*

*Rebuilding MicroKernel Data Files to the Latest Version Gains Functionality*

This chapter contains information about taking advantage of the latest features in Pervasive.SQL 2000i MicroKernel data files.

The chapter contains the following sections:

- ["Issues After Upgrading" on page 20-2](#page-313-0)
- ["Converting MicroKernel Data Files" on page 20-3](#page-314-0)
- ["Command-Line Rebuild Utility" on page 20-10](#page-321-0)
- **•** ["Deleting Temporary Files" on page 20-13](#page-324-0)

#### <span id="page-313-0"></span>**Issues After Upgrading**

You are not required to rebuild your data files. Pervasive.SQL is completely backward compatible in respect to data file formats supporting file formats 5.x and 6.x.

This said, it is important to note that there are certain Pervasive.SQL features and functionality that will be unavailable if you do not rebuild your data files to the version 7 format.

The Pervasive.SQL features that are available with version 6.x file format are:

- **Performance improvement**
- **Transaction Logging and Durability if your data file contains a** unique key
- International Sort Rule (ISR) support

The Pervasive.SQL features that are available only with the version 7 file format are:

- New  $64$  GB file size limit
- **Transaction Logging and Durability if your data file does not** contain a unique key

#### <span id="page-314-0"></span>**Converting MicroKernel Data Files**

The Rebuild utility is a tool that can convert older Btrieve data files to the current Pervasive.SQL format. While the current engines remain compatible with the older files, there are several reasons for converting the files including support for nullable columns and performance improvements.

| <b>Original File</b><br>Format | <b>Converted File</b><br>Format | <b>Reason for Conversion</b>                                                                                                    |
|--------------------------------|---------------------------------|----------------------------------------------------------------------------------------------------|
| $Pre-7.x$                      | 7.x                             | Take advantage of 7.x features and<br>improve general performance.                                                                                            |
| 7.x                            | 7.x                             | Original file does not have a system key.                                                                                                    |
| $Pre-6.0$                      | 6.x                             | Take advantage of 6.x features and<br>improve general performance. Use this<br>option only if you are still running the 7.x<br>engine with other 6.x engines. |

*Table 20-1 Rebuild Utility Conversions*

The Rebuild utility comes in three forms with Pervasive.SQL 2000i: a 32-bit GUI version for Windows 9x/ME/NT/2000, a 16-bit GUI version for Windows 3.x and a command-line version that runs as an NLM on NetWare.

The file format that results from the conversion depends on the value set for the MicroKernel's Create File Version configuration option. For example, if the Create File Version value is 7.x then running the Rebuild utility on version 6.x files will result in the rebuilt files being converted to version 7.x format.

**Note** If your files are already in 7.x format, you do not need to rebuild. Pervasive.SQL 2000i has the same file format as Pervasive.SQL 7.

If you have more than one server engine available, you may wish to use each of your available server engines to rebuild a portion of the total number of files that must be converted. During your scheduled down time for the upgrade, you may find it helpful to copy large files out to the computers where the other server engines are, and then

copy the files back when you are finished converting. That way you can share the burden of converting among a number of CPUs.

You can use the **Continue on Error** option in combination with a \*.\* file list to convert all the data files in a directory, even if other types of files exist in the directory. The other types of files generate an error when the Rebuild utility attempts to open them. If you have the **Continue on Error** option set, the utility ignores each of these errors and skips to the next file.

If you have files in the same directory that are already in the version 7 format, they are also rebuilt, and the physical order of the records in these files may be changed depending on the rebuild options you select. You cannot convert from a more recent format back to an earlier format. For example, you cannot convert a version 7 data file to version 6.x format.

There is currently no facility to perform a recursive or multidirectory conversion without building a list of all the individual directories or individual files that you wish to convert.

Before running the Rebuild utility, back up all the data files you plan to convert. Having backup copies ensures against data loss if a power interruption occurs while the utility is running.

Å.

**Note** Large files, such as 3 or 4 GB, may take several hours to convert.

To ensure that the backup is successful, perform one or more of the following operations:

- **Close all data files before running the backup utility.**
- Use continuous operations.
- Use a backup utility that opens the files in exclusive write mode so that other processes cannot write to the files. Ensure that the backup utility has exclusive rights to the files.

**Note** You cannot run the Rebuild utility on a file that is in continuous operation mode.

#### *Running the GUI Rebuild Utility*

There are three ways to start the GUI Rebuild utility:

- On a 32-bit Windows machine, select **Tools**, then **Rebuild** from the Pervasive Control Center menu.
- On a 32-bit Windows machine, from the Windows **Start** menu, select **Programs**, then **Pervasive**, then **Pervasive.SQL 2000i**, then **Utilities**, then **Rebuild**.
- On a 16-bit Windows machine, in the Pervasive.SQL 2000i program group, double-click the **Rebuild** utility icon.

The main window displays as illustrated in Figure [20-1.](#page-316-0)

<span id="page-316-0"></span>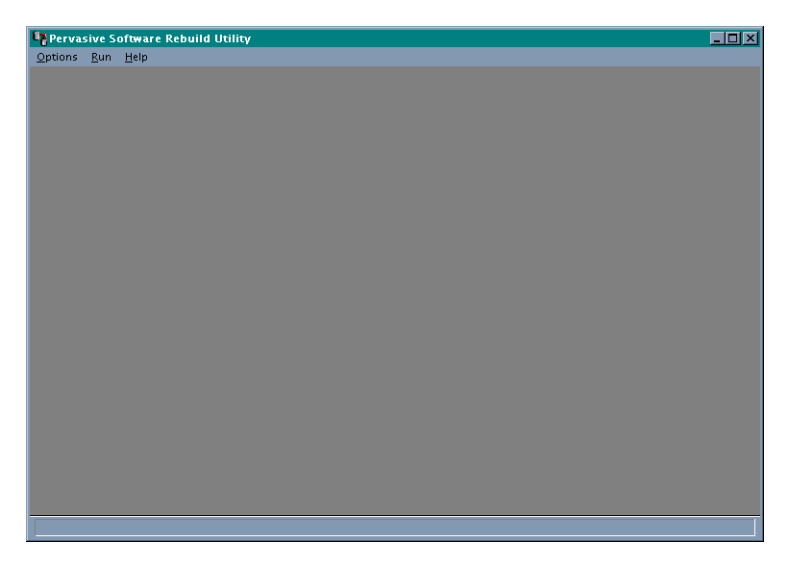

*Figure 20-1 Rebuild Utility Main Window*

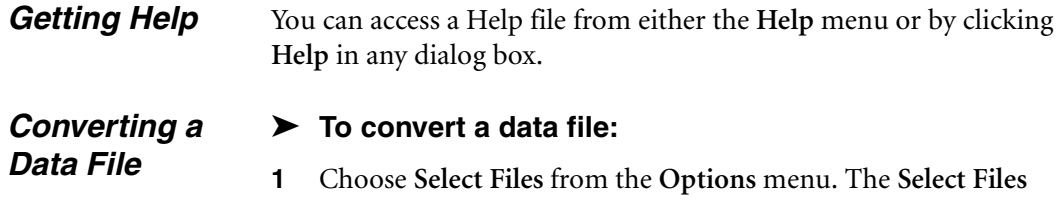

dialog box appears (Figure [20-2.](#page-317-0))

*Figure 20-2 Select Files Dialog Box*

<span id="page-317-0"></span>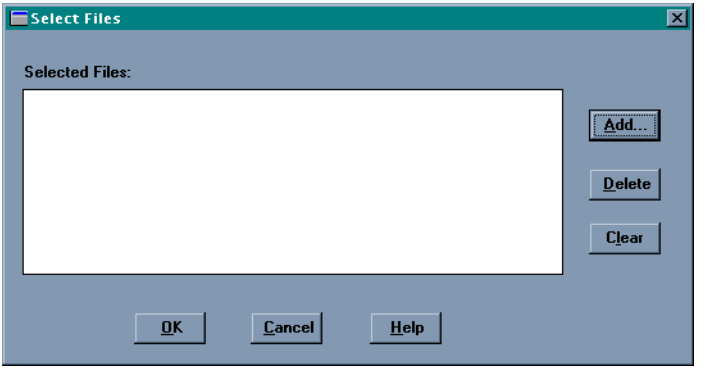

**2** Click **Add** and select the file you want to rebuild. You can select more than one file to rebuild at a time. Click **OK** when you have finished adding files to rebuild.

The Rebuild utility deletes the original file after rebuilding it if the file is being rebuilt in the same directory. If the new file is in a different directory, the original file is not deleted.

**3** Before you rebuild the file(s), you may want to specify settings. Choose **Settings** from the **Options** menu. The Settings dialog box displays as illustrated in Figure [20-3.](#page-317-1)

<span id="page-317-1"></span>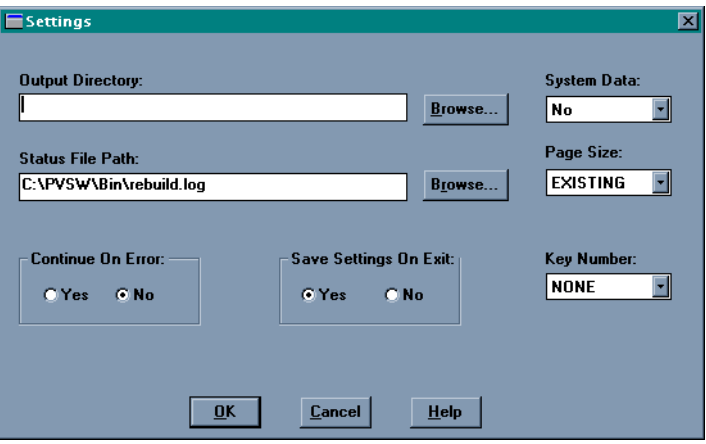

*Figure 20-3 Settings Dialog Box*

You can change the configuration options for the Rebuild utility before you rebuild your selected file or files. These options are defined in Table [20-2.](#page-318-0)

<span id="page-318-0"></span>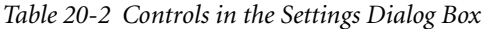

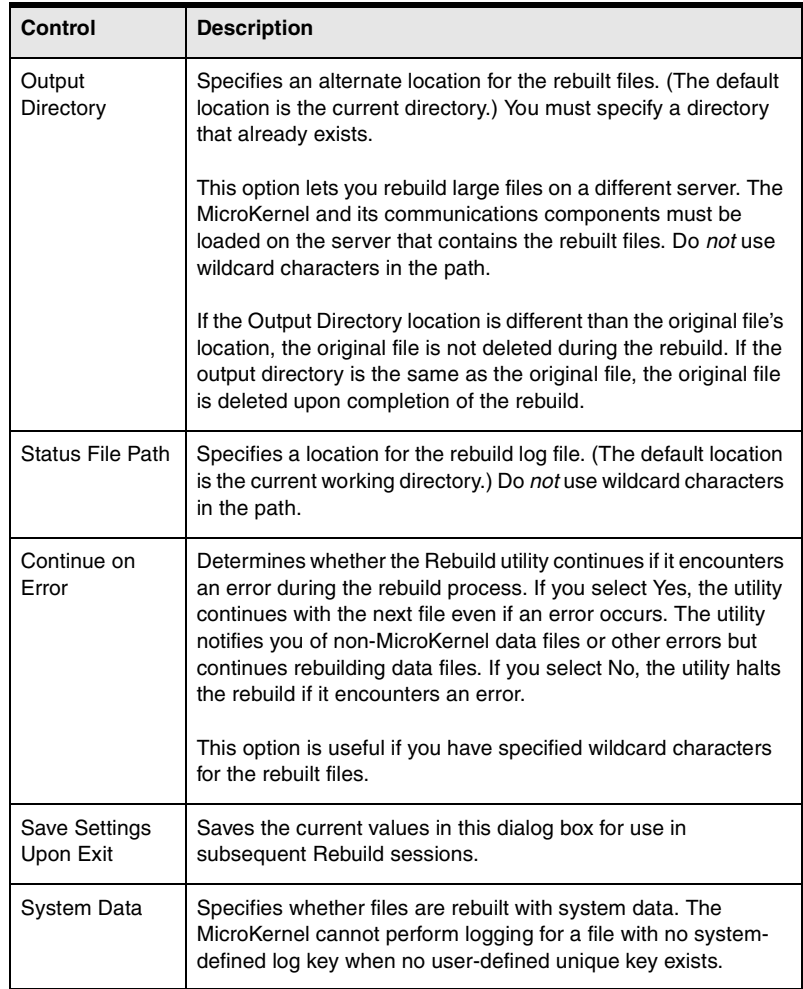

| <b>Control</b> | <b>Description</b>                                                                                                    |
|----------------|----------------------------------------------------------------------------------------------------|
| Page Size      | Specifies the page size (in bytes) of the new files. Choose either<br>EXISTING, 512, 1024, 2048, 3072, or 4096. If you select<br>EXISTING, the utility uses the existing page size. The utility<br>changes the page size if the original size does not work.                                                                                               |
|                | For example, assume you have a $v5.x$ file with a page size of<br>1,024 and 24 keys. Because Btrieve 6.0 and later supports only<br>23 keys for a page size of 1,024, the utility automatically selects<br>a new page size for the file and writes an informative message<br>to the status file.                                                           |
| Key Number     | Specifies the key by which the utility reads when rebuilding a<br>file. If you specify NONE for this option, the utility clones the<br>files, drops the indexes, copies the records into the new files,<br>and rebuilds the indexes. Because this method is faster and<br>creates smaller files than specifying a key number, use it<br>whenever possible. |
|                | This method may create a new file in which the records are in a<br>different physical order than in the original file.                                                                                                    |
|                | If you specify a key number, the utility clones and copies the<br>files without dropping and replacing indexes. While this method<br>is slower than specifying NONE, it is available in case you do<br>not want to rebuild your indexes.                                                                                                    |

*Table 20-2 Controls in the Settings Dialog Box continued*

**4** After you specify the settings, you need to start the file conversion process. Select **Start Rebuild** from the **Run** menu. The Start Rebuild dialog box displays as indicated in Figure [20-4](#page-319-0).

<span id="page-319-0"></span>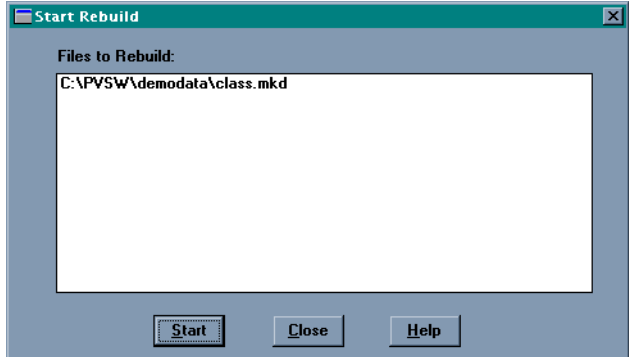

*Figure 20-4 Start Rebuild Dialog Box*

**5** Click **Start** to begin the rebuild process, which converts all of the listed files.

When the process completes, a message dialog box informs of the success or failure of the conversion and prompts you to view the results.

- **6** Click **Close** when you have finished converting files.
- **7** To display the results, select **View Status File** from the **Run** menu. The REBUILD.LOG file is displayed as illustrated in Figure [20-5](#page-320-0).

<span id="page-320-0"></span>*Figure 20-5 Start Rebuild Dialog Box*

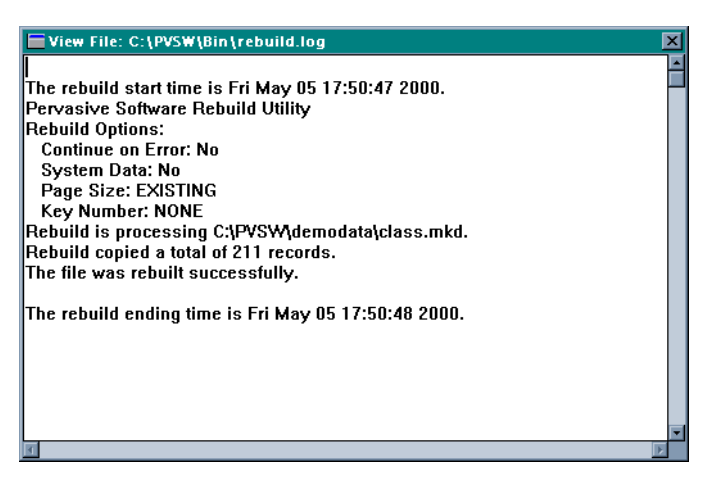

The Rebuild utility writes to the status file for every file it attempts to convert. The log file (REBUILD.LOG by default) is an ASCII text file that is placed by default in the directory in which you run the Rebuild utility from.

You can examine the log file by selecting the View Status File command from the Run menu. The rebuild settings are listed for every file. If you disabled the **Continue on Error** setting, the status file contains the information up to the point of the error. If the rebuild was not successful, the status file contains error messages explaining why the rebuild failed.

#### <span id="page-321-0"></span>**Command-Line Rebuild Utility**

This section provides detailed instructions for using the commandline Rebuild utility which runs only as an NLM on NetWare.

#### *Running the Rebuild Utility on NetWare*

#### ➤ **To run the Rebuild utility for NetWare:**

- **1** Run RCONSOLE from a workstation, or go to the server's console.
- **2** Enter one of the following commands at the prompt:

```
LOAD BREBUILD [–option ...] file
or
LOAD BREBUILD @command_file
```
#### *Changing Configuration Options*

#### ➤ **To change the configuration options for the Rebuild utility for NetWare:**

The *Option command* specifies the configuration options for the utility. Precede each option letter with a dash (–). Do not place a space between the dash and the option letter or between the option letter and its value. You can enter the option letter in either uppercase or lowercase.

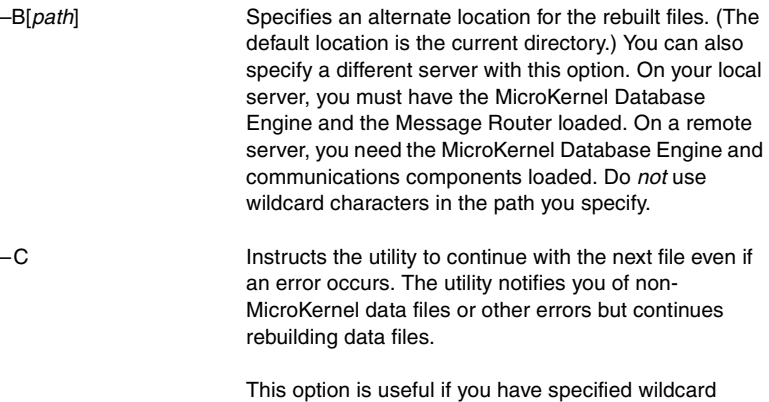

characters for the rebuilt files.

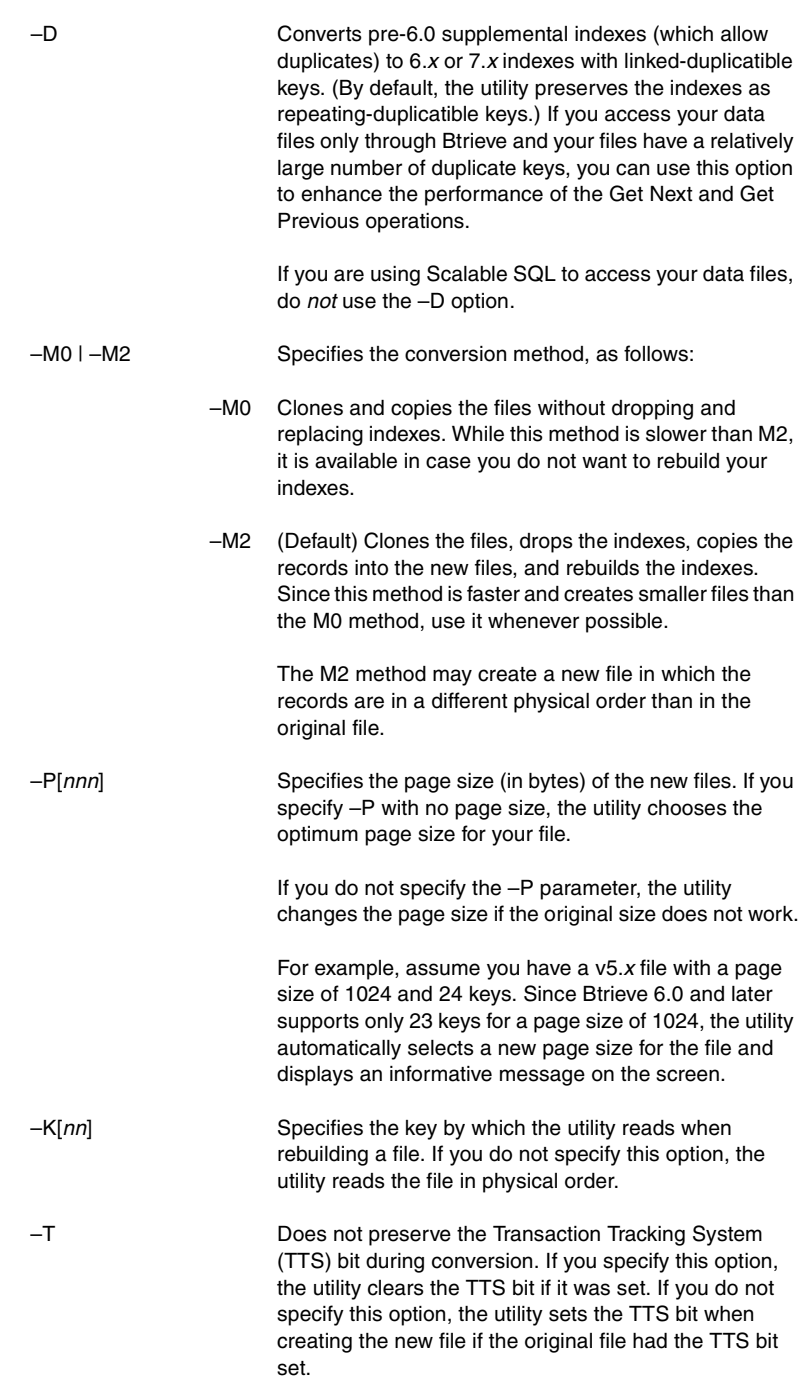

*File* and *@command\_file* are defined as follows:

The following example places the rebuilt files in a different directory on the server: LOAD BREBUILD –Bsys:\newfiles –C –P4096 sys:\oldfiles\\*.mkd *Viewing the Rebuild Log*  After rebuilding your files, check the utility's log file to see if any errors occurred during the conversion. The BREBUILD.LOG is an ASCII text file, which is placed in the SYS:\SYSTEM directory. You *file* Specifies the set of files to convert. Use full directory names, including the volume name. You may use wildcards (\* and ?) in these file names. The Rebuild utility applies the original file's owner name and level to the new file. @*command\_file* Specifies a command file for the utility to execute. You can include multiple entries in one command file. Each entry in the command file contains the utility options (if any) and the set of files to convert, followed by <end> or [end]. When specifying the files to convert, be sure to use full directory names, including the volume name. You can use wildcards (\* and ?) in these file names. The following is an example of a Rebuild utility command file: –C sys:\mydir\\*.\* <end>  $-C$  -P1024 dta:\dir\\*.\* <end>  $-M0$  -K0 sys:\ssql\\*.\* <end>

can examine the log file using a text editor.

*20-12*

*File*
## **Deleting Temporary Files**

<span id="page-324-0"></span>By default, the Rebuild utility creates temporary files in the same directory in which the conversion takes place. Therefore, you need enough disk space in that directory (while the Rebuild utility is running) to accommodate both the original file and the new file. You can specify a different directory for storing these files using the Output Directory option in the interactive version of the utility or using /B option in the NetWare version.

Normally, the Rebuild utility deletes temporary files when the conversion is complete. However, if a power failure or other serious interruption occurs, the Rebuild utility may not delete the temporary files. If this occurs, look for file names such as \_T*xxxxx*.TMP and delete them

*Taking Full Advantage of Upgrade*

## <span id="page-326-0"></span>*Troubleshooting After Installation*

*chapter*

*How to Proceed When You Encounter Errors During Installation*

Pervasive Software provides several features and tools in Pervasive.SQL 2000i that help to prevent configuration and installation problems.

Some of these utilities are installed and run as part of the installation process and all can be run later to evaluate configuration and registry settings and to troubleshoot problems. They are shown in Table [21-1.](#page-327-0)

- **Troubleshooting Tools" on page 21-2**
- ["Troubleshooting Strategies" on page 21-3](#page-328-0)
- ["Diagnosing Problems with Pervasive System Analyzer \(PSA\)"](#page-329-0) [on page 21-4](#page-329-0)
- **Example 21.5** ["Checking Network Connectivity Using PSA" on page 21-5](#page-330-0)
- ["Verifying Database Engine is Running" on page 21-8](#page-333-0)
- ["Checking Client Functionality" on page 21-11](#page-336-0)
- ["Obtaining File, Client, and Engine Version Number" on page](#page-339-0)  [21-14](#page-339-0)
- ["How to Get Additional Help" on page 21-19](#page-344-0)

## <span id="page-327-1"></span>**Troubleshooting Tools**

The following table describes some tools that can help you avoid or solve problems.

| Feature/<br><b>Component</b> | <b>Function</b>                                                                                                    | <b>For More</b><br><b>Information</b>                                                    |
|------------------------------|----------------------------------------------------------------------------------------------------|------------------------------------------------------------------------------------------|
| Pervasive System<br>Analyzer | Analyzes system components, runs<br>communication tests, and archives<br>or restores previous database<br>engine files on your system.                      | See "Diagnosing<br>Problems with<br>Pervasive System<br>Analyzer (PSA)" on<br>page 21-4. |
| Smart<br>Components          | Smart Components is an internal<br>design in Pervasive.SQL that<br>ensures that Pervasive software<br>components always load with<br>compatible components. | Refer to the<br>Pervasive.SOL<br><b>Advanced Operations</b><br>Guide.                    |
| Knowledge Base               | Provides information about many<br>Pervasive software configurations<br>and common environments.                                                            | Search the Pervasive<br>Knowledge base at:<br>http://<br>support.pervasive.<br>com/kb/   |

<span id="page-327-0"></span>*Table 21-1 Pervasive Tools that Assist in Installation and Problem Determination*

## <span id="page-328-0"></span>**Troubleshooting Strategies**

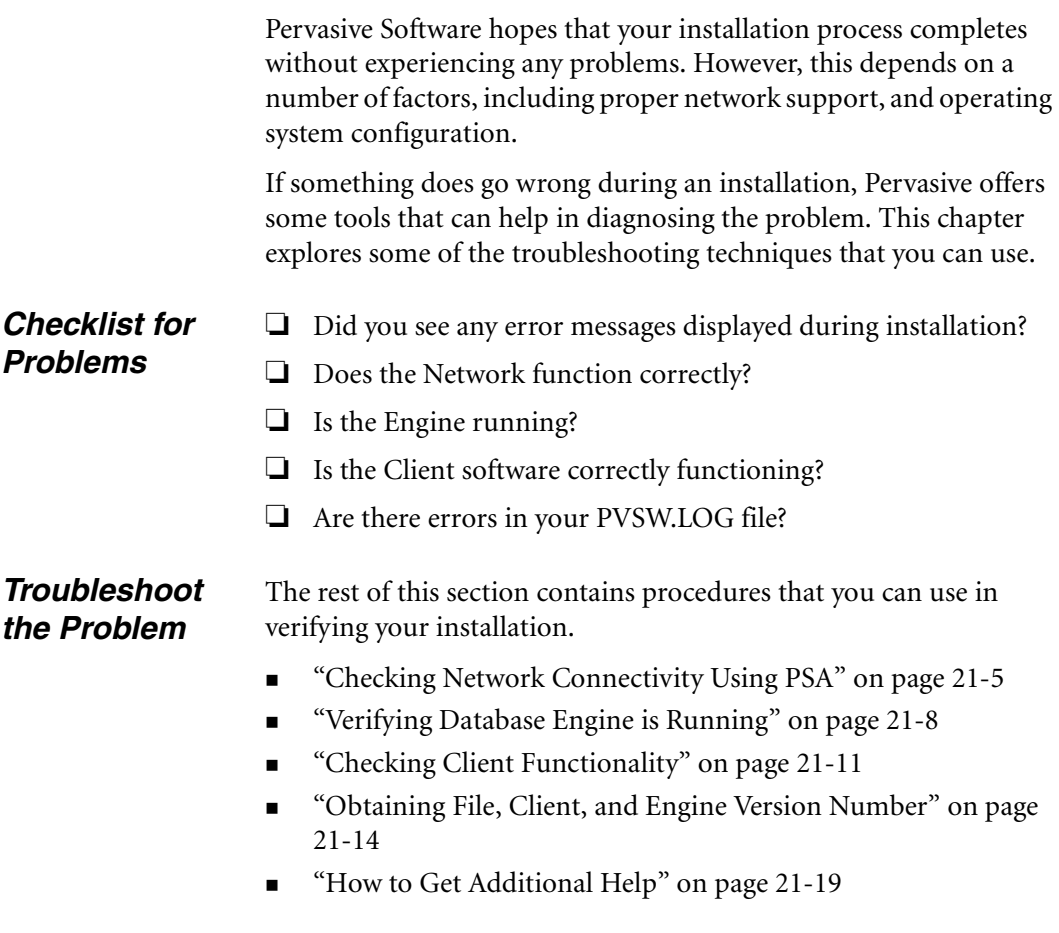

## <span id="page-329-0"></span>**Diagnosing Problems with Pervasive System Analyzer (PSA)**

<span id="page-329-1"></span>Pervasive.SQL 2000i introduces you to a new diagnostic tool: PSA.

Pervasive System Analyzer (PSA) is conveniently integrated into the product installation and available as a stand-alone diagnostic tool to help you with a the following tasks:

- Troubleshoot network problems
- Detect previous installations of Btrieve or Pervasive. SQL on your system
- Note other factors that influence your networking environment
- Perform archives and/or restorations of previously-installed versions of Pervasive.SQL

PSA replaces the features that were previously offered by SmartScout and InstallScout.

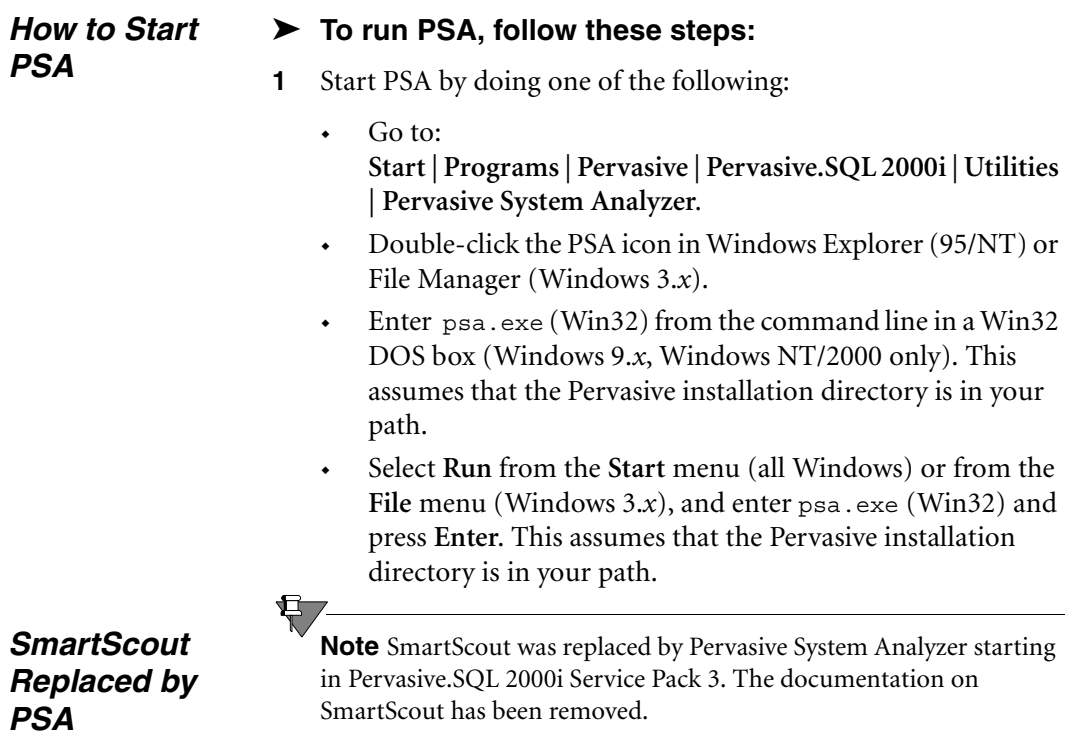

### <span id="page-330-2"></span><span id="page-330-0"></span>**Checking Network Connectivity Using PSA**

If you suspect that network connectivity may be the source of your problem, the Pervasive System Analyzer Utility can help you check this.

### ➤ **To check Network Connectivity using Pervasive System Analyzer:**

**1** Load Pervasive System Analyzer.

Click **Start** | **Programs** | **Pervasive** | **Pervasive.SQL 2000i** | **Utilities** | **Pervasive System Analyzer**

- **2** Click **Next** after the Welcome screen displays
- **3** Choose the **Network Communications** test as shown in Figure [21-1.](#page-330-1) Before starting the test by clicking **Next**, choose the path where you want the log file written. The log file will contain information that may help you in diagnosing the problem.

<span id="page-330-1"></span>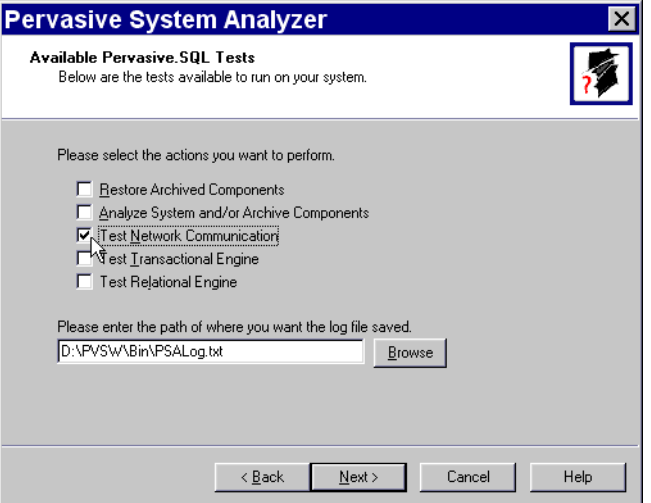

*Figure 21-1 Select Network Test*

**4** Enter the path to your network server in the dialog box that follows as shown in Figure [21-2](#page-331-0).

*Figure 21-2 Select Network Path*

<span id="page-331-0"></span>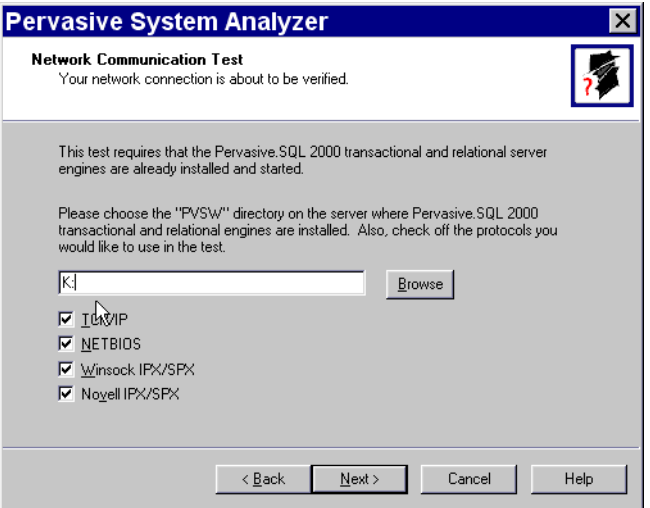

You can enter a path based on a mapped drive, or a UNC path. On UNIX platforms, specify the Samba share for Pervasive.

- $\bullet$ Windows-based platforms: \\my\_server\pvsw
- $\bullet$  Unix-based platforms: \\my\_server\psqldata (psqldata is default Samba share).

Click **Next** to start the test.

**5** While the test is running, you can see its progress as shown in Figure [21-3 on page 21-7.](#page-332-0)

<span id="page-332-0"></span>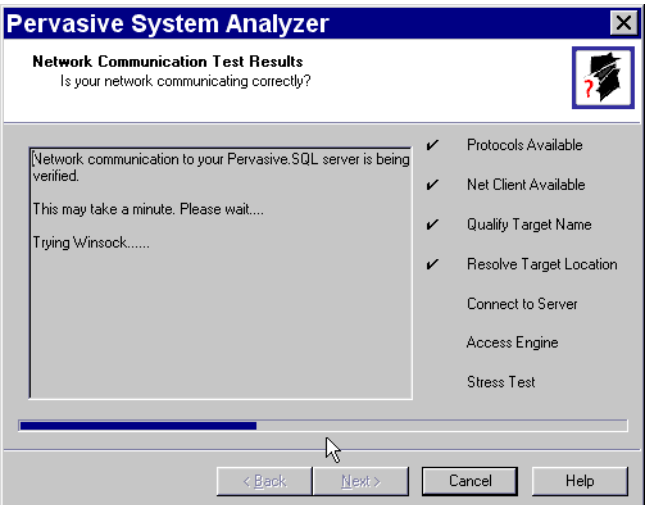

*Figure 21-3 Network Test In Progress*

**6** When the test is complete, this screen will show the results of the test. Click **Next** to display the finish page.

<span id="page-332-1"></span>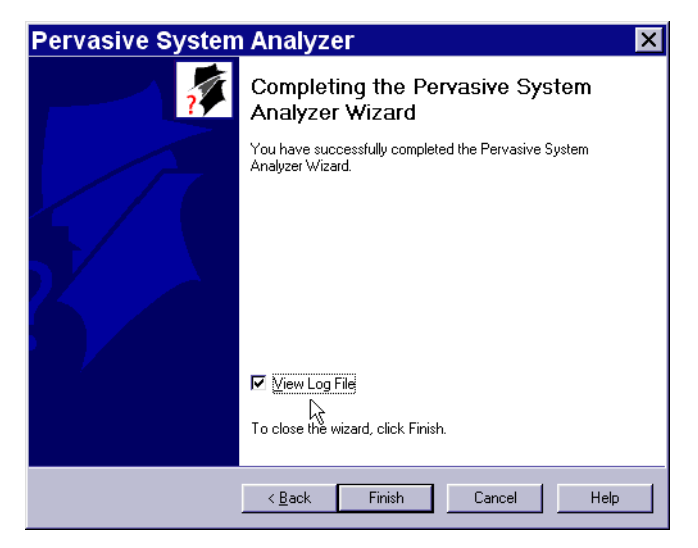

*Figure 21-4 Choosing to Display the Log File*

**7** Select the check box to view the log, as shown in Figure [21-4.](#page-332-1) The log file contains information that may help you diagnose the problem. The log file remains in the directory you chose earlier (see Figure [21-1 on page 21-5](#page-330-1)).

## <span id="page-333-2"></span><span id="page-333-0"></span>**Verifying Database Engine is Running**

To verify that the Pervasive.SQL server engine is running, see the procedure for your platform:

- ["Windows NT and 2000"](#page-333-1)
- ["Linux or Solaris" on page 21-10](#page-335-0)
- ["NetWare" on page 21-10](#page-335-1)

<span id="page-333-1"></span>*Windows NT and 2000*

You can use the Services function of the Windows control panel.

### ➤ **Using the Control Panel to Check Pervasive Services on Windows NT or Windows 2000:**

- **1** Click the **Start** menu, point to **Settings** and select **Control Panel.**
- **2** On Windows NT, double-click on the **Services** icon.

On Windows 2000, point to **Administrative Tools**, then to **Services**.

- **3** Type 'P' or scroll the list of services until you reach the following services.
	- $\bullet$ Pervasive.SQL 2000 (transactional)
	- $\ddot{\bullet}$ Pervasive.SQL 2000 (relational)

Both of these services must be started if Pervasive.SQL 2000i is to function correctly.

The second column (Status) displays whether or not the service is currently running. The third column (Startup) indicates whether the service is set to automatically start on system startup or start manually.

| <b>Services</b>                    |               |            |                 |
|------------------------------------|---------------|------------|-----------------|
| Service                            | <b>Status</b> | Startup    | Close           |
| Norton AntiVirus Client            | Started       | Automatic  |                 |
| Novell Application Launcher        | Started       | Automatic  | Start           |
| Novell Workstation Manager         | Started       | Automatic  |                 |
| NT LM Security Support Provider    | Started       | Manual     | Stop            |
| Pervasive IDS                      | Started       | Automatic  |                 |
| Pervasive.SQL 2000 (relational)    | Started       | Automatic: | Pause           |
| Pervasive.SQL 2000 (transactional) | Started       | Automatic: | <b>Continue</b> |
| Plug and Play                      | Started       | Automatic  |                 |
| Protected Storage                  | Started       | Automatic  | Startup         |
| Remote Access Autodial Manager     |               | Automatic  |                 |
|                                    |               |            | HW Profiles     |
| Startup Parameters:                |               |            |                 |
|                                    |               |            | Help            |

*Figure 21-5 Displaying the Services Status*

**4** If a service is not started, select it in the list and click the **Start** button on the right side of the dialog as shown in Figure [21-6 on](#page-334-0)  [page 21-9.](#page-334-0)

*Figure 21-6 Starting a Service*

<span id="page-334-0"></span>

| <b>Services</b>                                         |               |                  |                 |
|---------------------------------------------------------|---------------|------------------|-----------------|
| Service                                                 | <b>Status</b> | Startup          | <br>Close       |
| Norton AntiVirus Client                                 | Started       | Automatic        |                 |
| Novell Application Launcher                             | Started       | Automatic        | Start           |
| Novell Workstation Manager                              | Started       | <b>Automatic</b> |                 |
| NT LM Security Support Provider                         | Started       | Manual           | Stop            |
| Pervasive IDS                                           | Started       | <b>Automatic</b> |                 |
| Pervasive.SQL 2000 (relational)                         | Started       | Automatic        | Pause           |
| Pervasive, SQL 2000 (transactional)<br><b>Automatic</b> |               |                  | <b>Continue</b> |
| Plug and Play                                           | Started       | Automatic        |                 |
| Protected Storage                                       | Started       | <b>Automatic</b> | Startup         |
| Remote Access Autodial Manager                          |               | Automatic        |                 |
|                                                         |               |                  | HW Profiles     |
| Startup Parameters:                                     |               |                  |                 |
|                                                         |               |                  | Help            |
|                                                         |               |                  |                 |

<span id="page-335-0"></span>**Linux or Solaris** You can verify that both engines (mkded – transactional, sqlmgr – relational) are running with the UNIX ps utility:

Type the following at a command line:

ps -e | egrep 'mkded|sqlmgr'

#### ➤ **To start the Pervasive.SQL services in UNIX:**

Enter the following at the command line under the root user account:

#### **Linux**

etc/rc.d/init.d/psql start

### **Solaris**

etc/init.d/psql start

<span id="page-335-1"></span>**NetWare** You can verify that both engines are running by issuing the same commands that start the engines. NetWare will notify you that they are already loaded.

> BSTART MGRSTART

### <span id="page-336-2"></span><span id="page-336-0"></span>**Checking Client Functionality**

If you want to test the client components as the possible source of problems, use the Pervasive System Analyzer utility.

### ➤ **To check Client Software Functionality using Pervasive System Analyzer:**

**1** Load Pervasive System Analyzer.

Click **Start** | **Programs** | **Pervasive** | **Pervasive.SQL 2000i** | **Utilities** | **Pervasive System Analyzer**

- **2** Click **Next** after the Welcome screen displays.
- **3** Choose the **Test Transactional Engine** and **Test Relational Engine** tests as shown in Figure [21-7.](#page-336-1) Before starting the tests by clicking **Next**, choose the path where you want the log file written. The log file will contain information that may help you in diagnosing the problem.

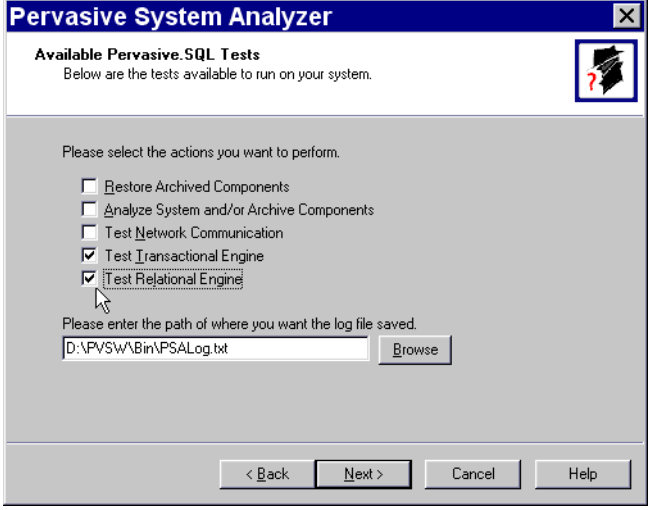

<span id="page-336-1"></span>*Figure 21-7 Select Transactional and Relational Engine Tests*

**4** Click **Next** to set up the Transactional test. The resulting dialog is shown in Figure [21-8.](#page-337-0)

<span id="page-337-0"></span>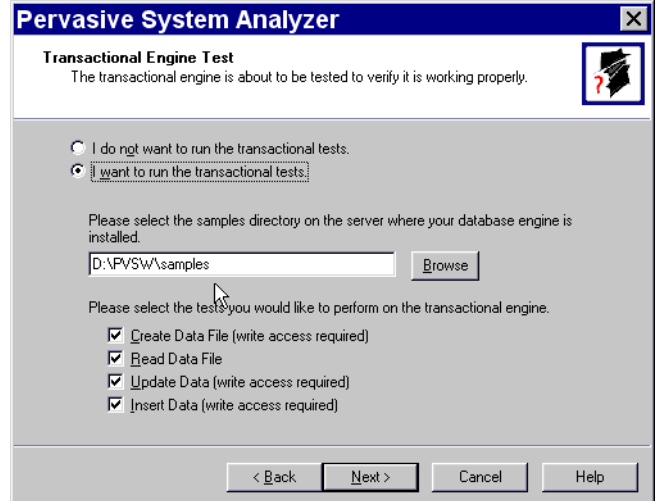

*Figure 21-8 Transactional Test Setup Dialog*

**5** The dialog should be preconfigured to the location of the SAMPLES directory of your Pervasive installation. If not, enter the path of your SAMPLES directory in the appropriate field.

To target a Pervasive.SQL server on a UNIX platform, include the Samba path share in the field. For example,

\\unix\_server\psqldata\samples.

Click **Next** to start the test.

<span id="page-338-0"></span>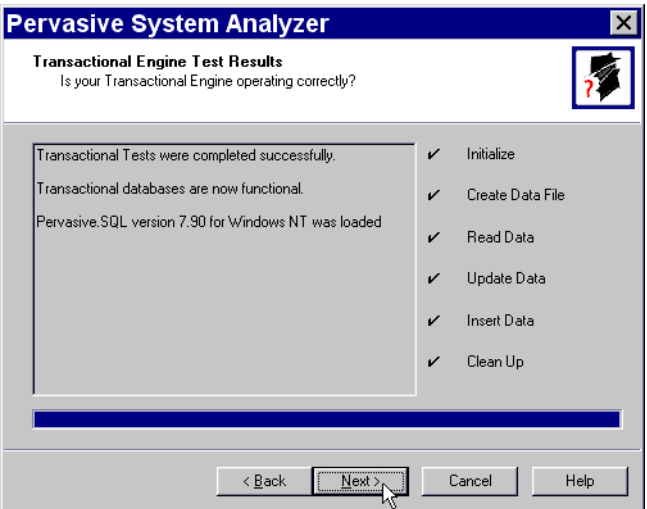

*Figure 21-9 Transactional Test Results Dialog*

**6** After the Transactional test completes, the results are displayed on the screen, noting any errors that occurred. Click **Next** to set up the Relational test.

*Figure 21-10 Relational Test Set Up Dialog*

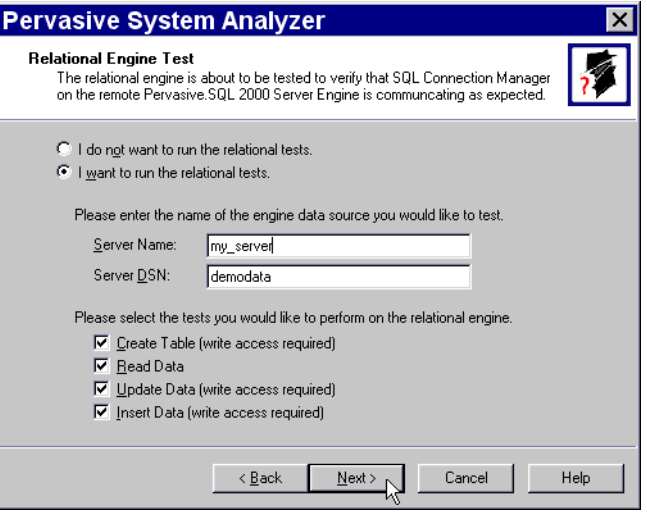

**7** In the Server Name field, enter the name of the machine to which you want to run the Relational test if it is not the local machine. Click Next to run the test. A dialog similar Figure [21-9](#page-338-0)  displays when the Relational test is completed.

## <span id="page-339-0"></span>**Obtaining File, Client, and Engine Version Number**

You can use Pervasive.SQL utilities to verify that the client and engines have the version number you expect, or to check the version of a particular file.

<span id="page-339-2"></span>*Determining Client and Engine Version* You can check the engine and client versions using Function Executor on Windows platforms or using the BUTIL command-line utility on all platforms:

### **Using Function Executor**

**1** Load the Function Executor Utility.

Click **Start** | **Pervasive** | **Pervasive.SQL 2000i** | **Utilities** | **Function Executor**

Function Executor is a utility that simulates Btrieve client operations using the Pervasive.SQL requesters.

<span id="page-339-1"></span>**2** Select the **Btrieve Version Info** button, which appears as a clock icon. The correct button is shown in Figure [21-11](#page-339-1).

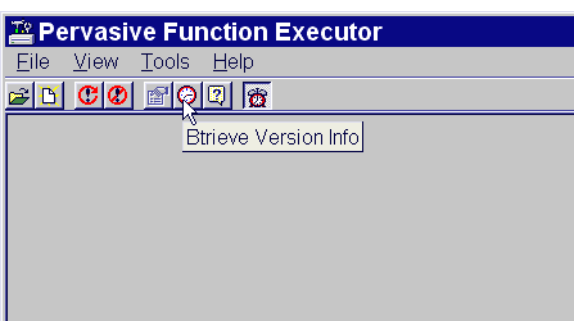

*Figure 21-11 Selecting the Btrieve Version button*

**3** After choosing the **Btrieve Version Info** button, a dialog displays that indicates the version of the client requesters and the engine. *Figure 21-12 Btrieve Version Info Display*

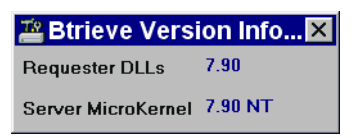

### **Using the BUTIL Utility**

From a command prompt, enter the following:

BUTIL -VER

The requester and engine versions are then displayed.

<span id="page-340-1"></span>*Determining a File Version* You can determine the file version of a MicroKernel data file using the Pervasive Control Center or Function Executor on Windows platforms, or using the BUTIL command-line utility on any platform:

- [Using the Pervasive Control Center](#page-340-0) to select the properties of a table.
- [Using Function Executor](#page-342-0) to open and then query the version of a file.
- [Using BUTIL command-line utility](#page-342-1) to query the statistics of the file.

### <span id="page-340-0"></span>**Using the Pervasive Control Center**

You can use the Pervasive Control Center to perform this task.

### ➤ **To Determine the File Version of a Table Using Pervasive Control Center**

- **1** Click **Start** | **Programs** | **Pervasive** | **Pervasive Control Center**
- **2** Find the database by expanding its name in the Control Center namespace on the left.
- **3** Right-click on a table name and select Properties as shown in Figure [21-13.](#page-341-0)

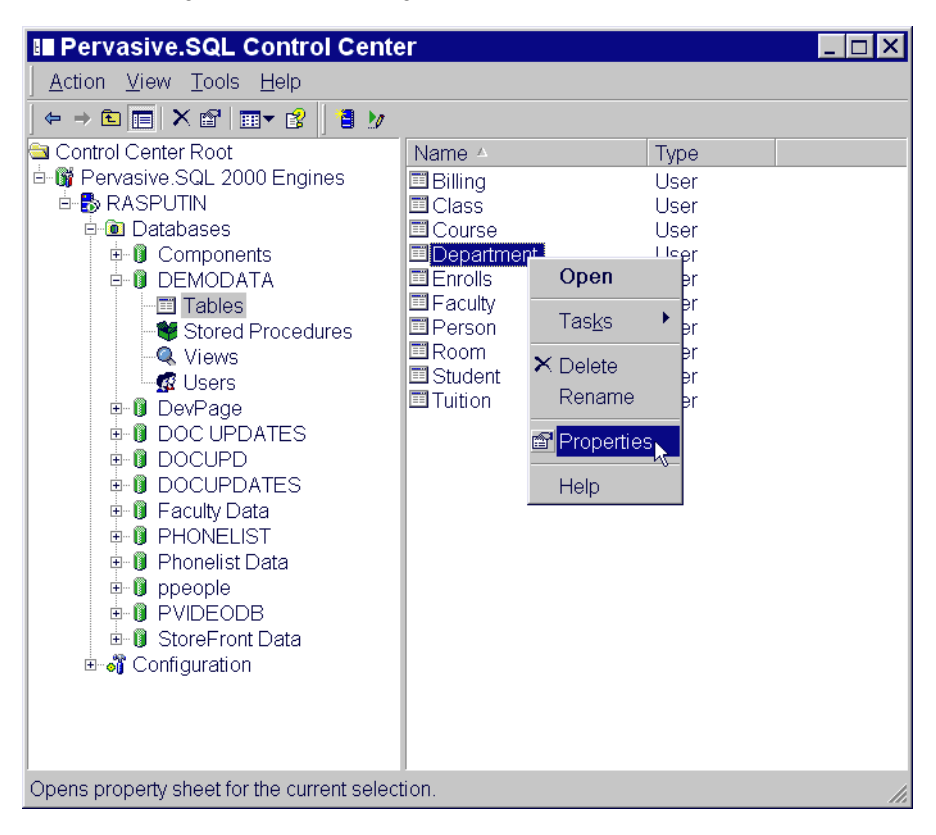

<span id="page-341-0"></span>*Figure 21-13 Obtaining a File Version with the Pervasive Control Center*

**4** The table properties are displayed, which includes the file version of the underlying MicroKernel data file.

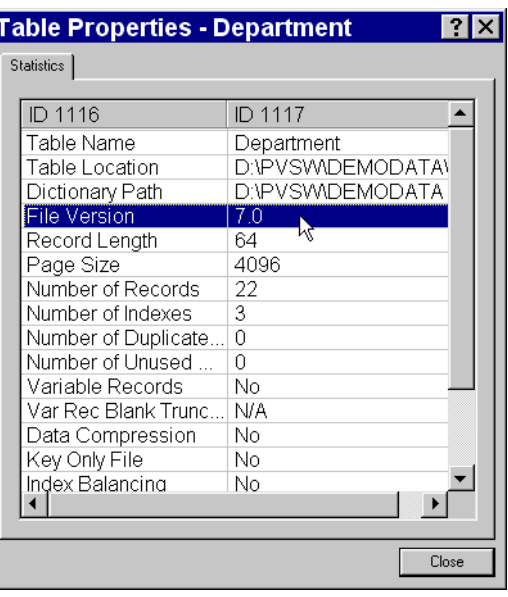

*Figure 21-14 Table Properties Page*

### <span id="page-342-0"></span>**Using Function Executor**

The Function Executor utility can simulate Btrieve operations and can be used to determine the file version by performing the following operations:

- **1** Open (0)
- **2** Version (26)

The Function Executor utility is documented in more detail in *Pervasive.SQL Advanced Operations Guide*.

### <span id="page-342-1"></span>**Using BUTIL command-line utility**

Use the -stat parameter of BUTIL to query the file statistics, which includes information about:

- $\blacksquare$  File version
- **Pages**
- **Records**
- $\blacksquare$  Keys

Type the following at a command prompt:

butil -stat <filename>

For example, to query the statistics of the file DEPT.MKD of the DEMODATA database included with Pervasive.SQL:

butil -stat dept.mkd

The BUTIL utility (available on Windows, NetWare, Linux, and Solaris) is documented in more detail in *Pervasive.SQL Advanced Operations Guide*.

### <span id="page-344-0"></span>**How to Get Additional Help**

Pervasive Software strives to ensure that your product installation is easy and successful. If you encounter problems during the installation that are not covered in this manual, please contact Pervasive Software in one of the following ways and we will address your problem promptly.

For general questions, common problem resolution, client/server issues, your first line of support should be the Pervasive Software Knowledge Base, a web-based searchable index of all Pervasive technical information. This is located at http:// support.pervasive.com/kb.

For developer-related issues, visit the following web sites:

- **Pervasive Developer Center** http://www.pervasive.com/developerzone
- PervasiveDevWire: Free developer-oriented e-mail news service at

http://www.pervasive.com/developerzone/emailnews

If your installation is not successful, or you encounter problems not documented in the Pervasive.SQL manuals or on the Knowledge Base, contact Pervasive Software Customer Support in one of the following ways:

- Open an electronic incident at http://www.pervasive.com/ support/Email\_Support.taf
- Fax or telephone the Support Center in your region. See *Pervasive.SQL User's Guide* for a complete list of technical support contacts.

#### *Thirty-Day Free Technical Support* If you still have questions or problems relating to your Pervasive.SQL 2000i installation, you can obtain help from the Pervasive Customer Support department.

Your purchase of Pervasive products entitles you to 30 days of free technical support for installation and configuration problems.

See the following section, ["Pervasive.SQL Resources and Contacts"](#page-346-0) [on page 22-1](#page-346-0) for information on how to contact Pervasive Software Customer Support.

*Troubleshooting After Installation*

## <span id="page-346-0"></span>*Pervasive.SQL Resources and Contacts*

*chapter*

*A Guide to Pervasive.SQL Customer Information Resources*

Pervasive Software strives to ensure that your experience with Pervasive.SQL 2000i is successful. This chapter describes the resources and information available to you as a valued customer of Pervasive Software.

The following variety of resources can help you get answers to your questions, troubleshoot problems, and interact with the Pervasive team as well as with other customers:

- ["Printed Documentation" on page 22-2](#page-347-0)
- ["Developer Center" on page 22-3](#page-348-0)
- ["Pervasive.SQL Knowledge Base" on page 22-4](#page-349-0)
- **FTP Site**" on page 22-5
- **•** ["Online Documentation" on page 22-6](#page-351-0)
- ["DevWire" on page 22-7](#page-352-0)
- ["DevTalk" on page 22-8](#page-353-0)
- ["Newsgroup" on page 22-9](#page-354-0)
- ["E-Mail" on page 22-10](#page-355-0)
- **Example 12** ["Technical Support" on page 22-11](#page-356-0)

### <span id="page-347-0"></span>**Printed Documentation**

Pervasive.SQL 2000i SP3 comes with a printed copy of *Getting Started* and *Status Codes Quick Reference*. A complete suite of online documentation is installed on Windows when you choose the **Typical** installation procedure. It is available as an option in the **Custom** installation procedure. The content is accessible through the **Start** menu:

**Programs | Pervasive | Pervasive.SQL 2000i | Documentation | Pervasive.SQL 2000 Documentation**.

Printed versions of the following titles are available for purchase:

- *Getting Started with Pervasive.SQL* (Server or Workstation/ Workgroup edition)
- *Pervasive.SQL User's Guide*
- *SQL Engine Reference*
- *Status Codes and Messages*
- *Pervasive Products and Services*
- *Advanced Operations Guide*
- *What's New in Pervasive.SQL 2000i*

To order manuals, please contact Pervasive Software using one of the following methods:

Online: http://www.pervasive.com/products/manuals/

E-mail: salessupport@pervasive.com

Phone: 1-800-287-4383

### <span id="page-348-0"></span>**Developer Center**

The Pervasive Software Web site is a great source for Pervasive.SQL information: http://www.pervasive.com. It is your most immediate source for assistance with the product.

The link shown below is commonly referred to as Developer Center. It is a great starting point from which to navigate to available downloads, documentation, product updates, news articles, sample code and tutorials. Developer Center also provides access to an expansive technical library and training information.

http://www.pervasive.com/developerzone/

### <span id="page-349-0"></span>**Pervasive.SQL Knowledge Base**

The Pervasive.SQL Knowledge Base Online is a searchable database for technical information regarding installation, configuration, component management, product defect status, and answers to the frequently asked questions (FAQs). The Knowledge Base, shown below, uses an associative problem-solving technology to perform contextual searches and can be used to quickly find specific answers to your questions about Pervasive products.

http://support.pervasive.com/eSupport/

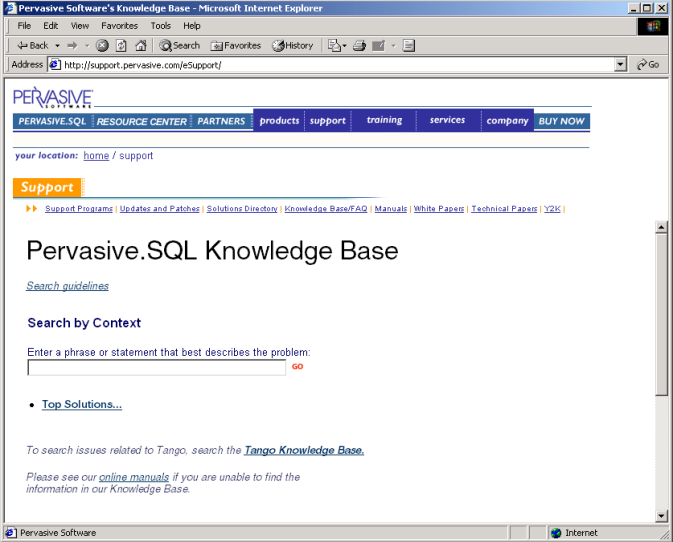

## <span id="page-350-0"></span>**FTP Site**

Pervasive Software strives to maintain close ties to developers using Pervasive.SQL for their database applications. On the Pervasive FTP site, you can find practical resources such as downloadable updates and patches to our product offerings as well as additional debugging tools, documentation, third-party tools, and beta releases.

ftp://ftp.pervasive.com/support/

## <span id="page-351-0"></span>**Online Documentation**

The latest versions of Pervasive.SQL product manuals in CHM, HLP, and PDF format are available for download from the Pervasive Software web site. These titles include:

- *Getting Started with Pervasive.SQL* (Server or Workstation/ Workgroup edition)
- *What's New in Pervasive.SQL 2000i*
- *Pervasive.SQL User's Guide*
- *SQL Engine Reference*
- *Status Codes and Messages*
- *Pervasive Products and Services*
- *Advanced Operations Guide*

http://www.pervasive.com/support/technical/product/

### <span id="page-352-1"></span><span id="page-352-0"></span>**DevWire**

DevWire is a monthly newsletter on all things Pervasive: learn about Beta cycles and releases, Service Pack releases, current topics, FYIs, Q & As, Pervasive Software Events in your area, trade shows where you can find us, and much more!

To subscribe to DevWire, send an e-mail message with "**add**" as the subject line to devwire@pervasive.com.

## <span id="page-353-1"></span><span id="page-353-0"></span>**DevTalk**

Pervasive Software's DevTalk discussion forums are a great way to share ideas with other customers, get technical questions answered, and give feedback directly to Pervasive Software. Check out the figure below to see some of the topics currently being discussed and watch the web site for new topics as they appear!

http://www.pervasive.com/devtalk/

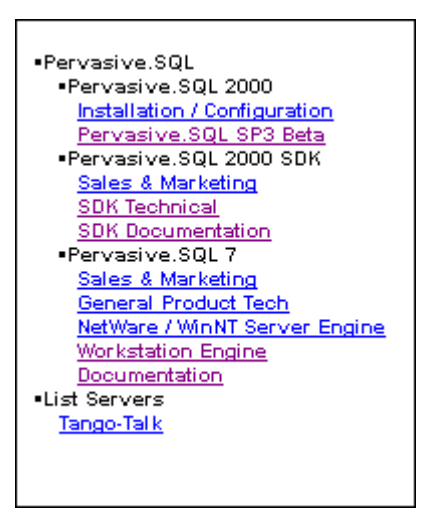

### <span id="page-354-0"></span>**Newsgroup**

Many Pervasive.SQL customers enjoy participation in a newsgroup—a learning environment in which users help users, with some participation by Pervasive Software. The newsgroup is managed by the end-user community, posting and answering questions as they wish.

Pervasive Software is represented in the worldwide network of news discussion groups at:

news://comp.databases.btrieve

## <span id="page-355-0"></span>**E-Mail**

Pervasive Software welcomes your comments, suggestions and requests for assistance via e-mail. Please submit to the following contacts:

■ docs@pervasive.com

For comments or concerns regarding the content of Pervasive.SQL documentation. Requests for manuals should be directed to your sales representative or salessupport@pervasive.com.

■ techsupport@pervasive.com

For technical support for Pervasive.SQL. For a faster response, we recommend submitting your request via the e-mail support form located at: http://www.pervasive.com/support/Email\_Support.taf

■ salessupport@pervasive.com

For information about Pervasive.SQL sales matters such as contacts, pricing, and product specifications. You may also submit the sales information form located at: http://www.pervasive.com/contact/email\_sales.tml

■ developer@pervasive.com

For developer relations. A great way for developers to communicate their ideas about all Pervasive products, interfaces and programs.

■ beta@pervasive.com

For questions regarding beta products and general beta information, including Pervasive's Beta Program.

■ info@pervasive.com

For general information about the company, marketing efforts, public relations, and other general questions.

■ investor.relations@pervasive.com

For questions by investors.

### <span id="page-356-0"></span>**Technical Support**

Pervasive Software Technical Support Call Centers

**Support Center (Headquarters-Austin)** Hours: 7 A.M. to 7 P.M. Central Standard Time.

Phone: 512.231.6000

Toll Free: 800.287.4383

**European Service and Support Center (Belgium)** 

Hours: 9 A.M. to 6 P.M. Central Europe Time.

Phone: +32 2 710-1660

For detailed contact information for Pervasive Software offices worldwide, refer to *Pervasive Products and Services*.

To receive a faster response to your technical support questions, we recommend using the electronic support method located at: http://www.pervasive.com/support/Email\_Support.taf

*Pervasive.SQL Resources and Contacts*

# *Index*

## **A**

About Pervasive.SQL 2000i [1-1](#page-24-0) Accessing Readme file [5-5](#page-80-0) Administrative rights needed for installation [2-10](#page-39-0) Advantages of Pervasive.SQL [1-2](#page-25-0) Analyzing, network [21-5](#page-330-2) Application compatibility [2-10](#page-39-1) Applications configuration scenarios [7-1](#page-120-0) configuring concurrent local and remote [7-5](#page-124-0) configuring for multiple [7-2](#page-121-0) Authentication, Btrieve [13-4](#page-193-0) AutoReconnect Timeout [6-3,](#page-112-0) [9-3,](#page-156-0) [13-2](#page-191-0)

### **B**

Beginning installation [15-2](#page-209-0) BREQNT.EXE [17-26](#page-263-0) BREQTCP.EXE [17-26](#page-263-1) BREQUEST.EXE [17-26](#page-263-2) BSTART, loading NSS volumes first [10-3](#page-166-0) Btadmin utility [13-8](#page-197-0) Bti.ini [13-4,](#page-193-1) [13-6](#page-195-0) BTRBOX [17-26](#page-263-3) Btrieve licenses [4-3,](#page-52-0) [5-4,](#page-79-0) [8-4](#page-131-0) requesters configuration [17-4,](#page-241-0) [17-43](#page-280-0) installation, large environment [16-7](#page-234-0) security [13-4](#page-193-2) BUTIL utility [21-15](#page-340-1)

## **C**

Cache Allocation Size multiple applications and [7-4](#page-123-0) Checklist for installation [2-6](#page-35-0) Citrix MetaFrame [3-3](#page-44-0)

Client determining version [21-14](#page-339-2) DOS support [17-26](#page-263-4) installation [15-9](#page-216-0) custom [15-16](#page-223-0) large environment [16-3,](#page-230-0) [16-7](#page-234-1) NetBIOS support [17-23](#page-260-0) Pervasive.SQL 2000i [2-2](#page-31-0) RTSS setting [13-8](#page-197-1) software requirements [2-10](#page-39-2) SPX support [17-20](#page-257-0) system requirements Unix [2-8](#page-37-0) TCP/IP support [17-17,](#page-254-0) [17-24](#page-261-0) troubleshooting [21-11](#page-336-2) Communications testing [21-5](#page-330-2) troubleshooting [21-4](#page-329-1) Compatibility of vendor applications [2-10](#page-39-1) Components installing during Custom setup [4-17](#page-66-0) installing during custom setup [5-26](#page-101-0) of Pervasive.SQL 2000i [2-2](#page-31-1) troubleshooting [21-4](#page-329-1) Configuration bti.ini [13-4,](#page-193-1) [13-6](#page-195-0) Pervasive.SQL clients [17-4](#page-241-1) requesters DOS [17-43](#page-280-0) Win16 [17-4](#page-241-2) Win32 [17-4](#page-241-0) settings affected by multiple applications [7-2](#page-121-1) Unix [11-6,](#page-175-0) [12-6,](#page-187-0) [13-4](#page-193-3) client [13-8](#page-197-1) security [13-4](#page-193-4) server [13-6](#page-195-1)

Configuring application scenarios [7-1](#page-120-0) concurrent local and remote applications [7-5](#page-124-0) database engine on terminal server [3-5](#page-46-0) multiple applications, for [7-2](#page-121-0) server engine with two network cards [6-6,](#page-115-0) [9-6](#page-159-0) SPX support for Windows server [6-7,](#page-116-0) [9-7](#page-160-0) TCP/IP support for Windows server [6-5,](#page-114-0) [9-5](#page-158-0) Connectivity, testing [21-1](#page-326-0) Converting data files with command-line Rebuild utility [20-10](#page-321-0) with interactive Rebuild utility [20-5](#page-316-0) Converting MicroKernel Data Files [20-3](#page-314-0) Create File Version multiple applications and [7-3](#page-122-0) Custom Installation components [4-17,](#page-66-0) [5-26](#page-101-0) path [5-26](#page-101-1) Custom installation client [15-16](#page-223-0) server, Windows [4-17](#page-66-1) Custom Setup installation option [2-5](#page-34-0)

### **D**

Data files converting with command-line Rebuild utility [20-10](#page-321-0) with interactive Rebuild utility [20-5](#page-316-0) Database engine multiple on terminal server [3-5](#page-46-1) Database engine, checking status [21-8](#page-333-2) Determining type of network [6-2,](#page-111-0) [9-2](#page-155-0) DevTalk, web forum [22-8](#page-353-1) DevWire, monthly newsletter [22-7](#page-352-1) Diagnosing system problems [21-4](#page-329-1) Documentation NetWare [8-24](#page-151-0) Pervasive.SQL 2000i [2-3](#page-32-0) Readme file [2-11](#page-40-0) Unix [11-5,](#page-174-0) [12-5,](#page-186-0) [18-10](#page-299-0) Windows [4-24,](#page-73-0) [5-33](#page-108-0) DOS Box preferred for Windows 9x/NT [17-27](#page-264-0)

DOS box [17-26](#page-263-3) DOS requesters, using [17-26](#page-263-4)

### **E**

Enable AutoReconnect [6-3,](#page-112-1) [9-3,](#page-156-1) [13-2,](#page-191-1) [17-2](#page-239-0) Engine, checking status [21-8](#page-333-2) Engine, determining version [21-14](#page-339-2) Engines supported with previous releases [2-10](#page-39-3) Extended Operation Buffer Size multiple applications and [7-3](#page-122-1)

### **F**

Features Comparison of Server, Workgroup, Workstation [1-5](#page-28-0) Pervasive.SQL [1-4](#page-27-0) File conversion, Windows [4-23,](#page-72-0) [5-32](#page-107-0) File rebuilding [20-1](#page-312-0) File version, determining [21-15](#page-340-1) Files deleting temporary [20-13](#page-324-0) Files installed NetWare [8-25](#page-152-0) Unix [11-7,](#page-176-0) [12-7](#page-188-0) Windows [4-24,](#page-73-1) [5-33](#page-108-1) Frame type [6-7,](#page-116-1) [9-7](#page-160-1) Function Executor utility [21-15](#page-340-1)

## **I**

Increasing user count licenses [18-4,](#page-293-0) [18-5](#page-294-0) Installation before you begin [15-2](#page-209-0) checklist [2-6](#page-35-0) client [15-9](#page-216-0) Custom Windows [4-17](#page-66-1) custom [5-26](#page-101-1) client [15-16](#page-223-0) documents to [review prior to](#page-195-1) [4-2,](#page-51-0) [15-2](#page-209-1) NetWare before you begin [8-2](#page-129-0) options [2-4](#page-33-0) Custom [2-5](#page-34-0) Typical [2-4](#page-33-1)
over existing Pervasive products [4-3,](#page-52-0) [5-4,](#page-79-0) [8-4](#page-131-0) overview [2-2](#page-31-0) patch install [5-6,](#page-81-0) [8-8,](#page-135-0) [15-3](#page-210-0) permissions needed [2-10](#page-39-0) requesters large environment [16-3,](#page-230-0) [16-7](#page-234-0) Samba [11-2,](#page-171-0) [12-2](#page-183-0) scheduling upgrade [2-11](#page-40-0) Server Windows [4-1](#page-50-0) server NetWare [8-15](#page-142-0) Unix [11-1,](#page-170-0) [11-3,](#page-172-0) [12-1,](#page-182-0) [12-3](#page-184-0) Unix, Linux [11-4,](#page-173-0) [12-4](#page-185-0) Unix, Solaris [11-3,](#page-172-1) [12-3](#page-184-1) Windows [4-5,](#page-54-0) [5-1,](#page-76-0) [5-13,](#page-88-0) [5-34](#page-109-0) tips for NetWare [8-4](#page-131-1) tips for Windows [4-3,](#page-52-1) [5-4](#page-79-1) Unix before you begin [11-2](#page-171-1) Windows before you begin [4-2](#page-51-0) Installation location (server) Pervasive.SQL [1-4](#page-27-0) Installation, problems during [21-1](#page-326-0) Installing on a terminal server [3-3](#page-44-0) on Microsoft Terminal Server [3-3](#page-44-1) Introduction Pervasive.SQL 2000i [1-1](#page-24-0) IPX/SPX [17-20](#page-257-0)

## **L**

License files ucmgr.sys [18-11](#page-300-0) License Key User Count [4-11](#page-60-0) Licenses Btrieve 6.x [4-3,](#page-52-0) [5-4,](#page-79-0) [8-4](#page-131-0) Pervasive.SQL [1-4](#page-27-1) Scalable SQL 4.x [4-3,](#page-52-0) [5-4,](#page-79-0) [8-4](#page-131-0) Licensing database engine on terminal server [3-4](#page-45-0) [Linux.](#page-173-0) *See* Unix Listen IP Address [6-3,](#page-112-0) [9-4](#page-157-0)

Loading NSS volumes before BSTART/MGRSTART [10-3](#page-166-0) Local applications concurrent with remote [7-5](#page-124-0)

### **M**

MGRSTART, loading NSS volumes first [10-3](#page-166-0) Microsoft Terminal Server [3-3](#page-44-0) installing [3-3](#page-44-1) MultihomedTCP/IP network support [6-4,](#page-113-0) [9-4](#page-157-1) Multiple applications configuring for [7-2](#page-121-0) Multiple network cards configuring server engine for [6-6,](#page-115-0) [9-6](#page-159-0)

### **N**

NetBIOS not supported by Server engine [6-2,](#page-111-0) [6-4](#page-113-1) NetBIOS Port [6-4](#page-113-1) NetBIOS support [17-23](#page-260-0) NetWare [8-22](#page-149-0) client installation [15-9](#page-216-0) determining user count [18-10](#page-299-0) engine status [21-10](#page-335-0) files installed [8-25](#page-152-0) installation [8-15](#page-142-0) before you begin [8-2](#page-129-0) installation, tips [8-4](#page-131-1) mapping drives [8-15](#page-142-1) network requirements [2-8](#page-37-0) online documentation [8-24](#page-151-0) path formats [17-7](#page-244-0) platform notes [8-2](#page-129-1) system requirements server [2-7](#page-36-0) updating user count [18-9](#page-298-0) user count licenses [8-22](#page-149-0) NetWare NSS volumes [10-3](#page-166-0) slower on updates [10-3](#page-166-1)

Network [2-8](#page-37-1) determining what type [6-2,](#page-111-1) [9-2](#page-155-0) path formats [17-6](#page-243-0) drive-based formats [17-7](#page-244-1) NetWare [17-7](#page-244-0) UNC [17-6](#page-243-1) Unix [17-12](#page-249-0) requirements NetWare [2-8](#page-37-0) Unix [2-9](#page-38-0) Windows NT [2-8](#page-37-1) Network cards configuring multiple [6-3,](#page-112-0) [6-4,](#page-113-0) [9-4](#page-157-0) configuring server engine for multiple [6-6,](#page-115-0) [9-6](#page-159-0) Network configuration AutoReconnect Timeout [6-3,](#page-112-1) [9-3,](#page-156-0) [13-2](#page-191-0) Enable AutoReconnect [6-3,](#page-112-2) [9-3,](#page-156-1) [13-2,](#page-191-1) [17-2](#page-239-0) Listen IP Address [6-3,](#page-112-0) [9-4](#page-157-0) NetBIOS port [6-4](#page-113-1) supported protocols [6-4,](#page-113-2) [9-4,](#page-157-2) [13-2,](#page-191-2) [17-2](#page-239-1) TCP/IP Multihomed [6-4,](#page-113-0) [9-4](#page-157-1) TCP/IP timeout [17-3](#page-240-0) Network connectivity, testing [21-5](#page-330-0) Network protocols removing unused [6-9,](#page-118-0) [9-9](#page-162-0) Networking setting up SPX for Windows server [6-7,](#page-116-0) [9-7](#page-160-0) setting up TCP/IP for Windows server [6-5,](#page-114-0) [9-5](#page-158-0) NSS volume support [10-3](#page-166-0) Number of Sessions multiple applications and [7-3](#page-122-0)

## **O**

ODBC requires NetWare server if SPX protocol used [6-](#page-111-2) [2,](#page-111-2) [9-2](#page-155-1) security [13-4](#page-193-0) Online Documentation Pervasive.SQL 2000i [2-3](#page-32-0) Readme file [2-11](#page-40-1) Online documentation NetWare [8-24](#page-151-0) Unix [11-5,](#page-174-0) [12-5,](#page-186-0) [18-10](#page-299-1) Windows [4-24,](#page-73-0) [5-33](#page-108-0)

Options for Custom installation [2-5](#page-34-0) for installation [2-4](#page-33-0) for Typical installation [2-4](#page-33-1) Overview for installation [2-2](#page-31-0)

### **P**

Patch installation [5-6,](#page-81-0) [8-8,](#page-135-0) [15-3](#page-210-0) Patches recommended for Unix OS [2-9](#page-38-1) Path formats drive-based [17-7](#page-244-1) NetWare [17-7](#page-244-0) network [17-6](#page-243-0) UNC [17-6](#page-243-1) Unix [17-12](#page-249-0) Performance NSS volumes slower on updates [10-3](#page-166-1) Permissions needed for installation [2-10](#page-39-0) terminal server [3-3](#page-44-2) Pervasive Software Website [21-19](#page-344-0) Pervasive System Analyzer [21-4,](#page-329-0) [21-5,](#page-330-0) [21-11](#page-336-0) Pervasive.SQL [1-3](#page-26-0) Additional User Licenses [1-4](#page-27-1) advantages [1-2](#page-25-0) features [1-4](#page-27-2) installation location (server) [1-4](#page-27-0) software configuration [17-4](#page-241-0) DOS requesters [17-43](#page-280-0) Win16 requesters [17-4](#page-241-1) Win32 requesters [17-4](#page-241-2) transactional access [1-3](#page-26-0) Pervasive.SQL 2000i about [1-1](#page-24-0) Client [2-2](#page-31-1) Components [2-2](#page-31-2) Database Engine [2-2](#page-31-2) introduction [1-1](#page-24-0) Online Documentation [2-3](#page-32-0) Utilities [2-2](#page-31-3) Wizards [2-3](#page-32-1) Pervasive.SQL engines, status of [21-8](#page-333-0)

Platform notes NetWare [8-2](#page-129-1) Unix [11-2,](#page-171-2) [12-2](#page-183-1) Windows [4-2,](#page-51-1) [5-3](#page-78-0) Pre-installation notes, Unix [11-2,](#page-171-2) [12-2](#page-183-1) Previously released engines support for [2-10](#page-39-1) Protocol IPX/SPX [17-20](#page-257-0) SPX [17-14](#page-251-0) TCP/IP [2-9,](#page-38-2) [14-2,](#page-201-0) [17-17](#page-254-0) Protocols determining correct [6-2,](#page-111-1) [9-2](#page-155-0) NetBIOS not supported by server [6-2](#page-111-0) removing unused [6-9,](#page-118-0) [9-9](#page-162-0) supported network [6-4,](#page-113-2) [9-4,](#page-157-2) [13-2,](#page-191-2) [17-2](#page-239-1) PSA [21-5,](#page-330-0) [21-11](#page-336-0)

## **R**

Reading Readme file [5-5](#page-80-0) Readme accessing [5-5](#page-80-0) Readme file [2-11](#page-40-1) as part of installation [4-2,](#page-51-2) [5-2,](#page-77-0) [15-2](#page-209-0) Rebuild utility [4-23,](#page-72-0) [5-32,](#page-107-0) [20-1](#page-312-0) command line options [20-10](#page-321-0) deleting temporary files [20-13](#page-324-0) examples for NetWare [20-12](#page-323-0) running on NetWare [20-10](#page-321-1) settings [20-7](#page-318-0) Relational access using Pervasive.SQL [1-3](#page-26-0) relational access [1-3](#page-26-0) Remote applications concurrent with local [7-5](#page-124-0) Remote Configuration on terminal server [3-5](#page-46-0) Requester preferred for Windows 9x/NT [17-27](#page-264-0)

Requesters configuration DOS [17-43](#page-280-0) Win16 [17-4](#page-241-1) Win32 [17-4](#page-241-2) installation large environment [16-3,](#page-230-0) [16-7](#page-234-0) Requirements Unix network [2-9](#page-38-0) Unix OS Patches [2-9](#page-38-1) Requirements, software [2-10](#page-39-2) Requirements, software *See* Software requirements. [2-9,](#page-38-3) [2-10](#page-39-3) [Requirements, system](#page-35-0) *See* System requirements. Reviewing What's New prior to installation [4-2,](#page-51-3) [15-2](#page-209-1) Rights needed for installation [2-10](#page-39-0) RTSS [13-8](#page-197-0) Runtime Notes database engine on terminal server [3-5](#page-46-0) [Runtime Server Support](#page-197-0) *See* RTSS

## **S**

Samba installation [11-2,](#page-171-0) [12-2](#page-183-0) Scalable SQL 4.x licenses [4-3,](#page-52-0) [5-4,](#page-79-0) [8-4](#page-131-0) Security btadmin [13-8](#page-197-1) Btrieve [13-4](#page-193-1) ODBC [13-4](#page-193-0) Unix [13-4](#page-193-2) Server installation NetWare [8-15](#page-142-0) Unix [11-1,](#page-170-0) [11-3,](#page-172-0) [12-1,](#page-182-0) [12-3](#page-184-0) Unix, Linux [11-4,](#page-173-0) [12-4](#page-185-0) Unix, Solaris [11-3,](#page-172-1) [12-3](#page-184-1) Windows [4-1,](#page-50-0) [4-5,](#page-54-0) [5-1,](#page-76-0) [5-13,](#page-88-0) [5-34](#page-109-0) software requirements [2-9](#page-38-3) system requirements NetWare [2-7](#page-36-0) Unix [2-7](#page-36-1) Windows NT [2-6](#page-35-0) Server engine NetBIOS not supported [6-2,](#page-111-0) [6-4](#page-113-1)

Server engines supported previously released [2-10](#page-39-1) Server Features in comparison to Workgroup and Workstation [1-5](#page-28-0) Services, checking status [21-8](#page-333-0) Setup Type Custom [2-5](#page-34-0) Typical [2-4](#page-33-1) SmartScout [21-4](#page-329-1) Software configuration DOS requesters [17-43](#page-280-0) Win16 requesters [17-4](#page-241-1) Win32 requesters [17-4](#page-241-2) Software requirements Client [2-10](#page-39-3) Server [2-9](#page-38-3) Workstation/Workgroup [2-10](#page-39-2) Solaris engine status [21-10](#page-335-1) [Solaris.](#page-172-1) *See* Unix SPX [17-14](#page-251-0) frame type [6-7,](#page-116-1) [9-7](#page-160-1) requires NetWare server for ODBC applications [6-2,](#page-111-2) [9-2](#page-155-1) SPX support setting up for Windows server [6-7,](#page-116-0) [9-7](#page-160-0) SPX support, for clients [17-20](#page-257-1) Sqlmgr utility bti.ini [13-4,](#page-193-3) [13-6](#page-195-0) Starting Rebuild utility on NetWare [20-10](#page-321-1) Status, of database engine [21-8](#page-333-0) Support, obtaining [21-19](#page-344-1) Supported Protocols [6-4,](#page-113-2) [9-4,](#page-157-2) [13-2,](#page-191-2) [17-2](#page-239-1) System requirements Client Unix [2-8](#page-37-2) Network [2-8,](#page-37-1) [2-9](#page-38-0) Server NetWare [2-7](#page-36-0) Unix [2-7](#page-36-1) Windows NT [2-6](#page-35-0) Systems Management Server [16-7](#page-234-0)

#### **T**

TCP/IP [2-9,](#page-38-2) [14-2,](#page-201-0) [17-17](#page-254-0) TCP/IP Multihomed [6-4,](#page-113-0) [9-4](#page-157-1) TCP/IP support for clients [17-17,](#page-254-1) [17-24](#page-261-0) setting up for Windows server [6-5,](#page-114-0) [9-5](#page-158-0) TCP/IP Timeout for Communications Requester [17-3](#page-240-0) Technical Support [21-19](#page-344-2) Technical support, for installation [21-19](#page-344-1) Temporary files, deleting [20-13](#page-324-1) Terminal Server [3-3](#page-44-0) Citrix MetaFrame [3-3](#page-44-0) database engine licensing [3-4](#page-45-0) Microsoft [3-3](#page-44-0) multiple database engines [3-5](#page-46-1) permissions [3-3](#page-44-2) user counts and [3-4](#page-45-1) Testing network connectivity [21-5](#page-330-0) Testing, client functionality [21-11](#page-336-0) Transaction Durability multiple applications and [7-3](#page-122-1) Transactional access using Pervasive.SQL [1-3](#page-26-0) Troubleshooting [21-1](#page-326-0) communications [21-4](#page-329-0) components [21-4](#page-329-0) Types of installation [2-4](#page-33-0) Custom [2-5](#page-34-0) Typical [2-4](#page-33-1) Typical Setup installation option [2-4](#page-33-1)

# **U**

ucmgr.sys file [18-11](#page-300-0) [Universal Naming Convention](#page-243-1) *See* Network path formats, UNC. Unix client installation [15-9](#page-216-0) configuration [11-6,](#page-175-0) [12-6,](#page-187-0) [13-4](#page-193-4) client [13-8](#page-197-0) security [13-4](#page-193-2) server [13-6](#page-195-1) determining user count [18-11](#page-300-1) engine status [21-10](#page-335-1) files installed [11-7,](#page-176-0) [12-7](#page-188-0) installation [11-1,](#page-170-0) [11-3,](#page-172-0) [12-1,](#page-182-0) [12-3](#page-184-0) before you begin [11-2](#page-171-1) Linux [11-4,](#page-173-0) [12-4](#page-185-0) Solaris [11-3,](#page-172-1) [12-3](#page-184-1) IPX/SPX not used [2-9](#page-38-2) network requirements [2-9](#page-38-0) online documentation [11-5,](#page-174-0) [12-5,](#page-186-0) [18-10](#page-299-1) path formats [13-5,](#page-194-0) [17-12](#page-249-0) platform notes [11-2,](#page-171-2) [12-2](#page-183-1) pre-installation notes [11-2,](#page-171-2) [12-2](#page-183-1) system requirements [2-7](#page-36-1) TCP/IP [2-9,](#page-38-2) [14-2](#page-201-0) updating user count [18-10](#page-299-2) user count licenses [11-5,](#page-174-0) [12-5](#page-186-0) utilities btadmin [13-8](#page-197-1) sqlmgr, bti.ini [13-4,](#page-193-3) [13-6](#page-195-0) Unix Client system requirements [2-8](#page-37-2) Unix OS Patches requirements [2-9](#page-38-1) UnixAuthenticate [13-4,](#page-193-5) [13-5,](#page-194-1) [13-6](#page-195-2) Updates slower on NetWare NSS volumes [10-3](#page-166-1) Upgrading installation [2-11](#page-40-0) patch installation [5-6,](#page-81-0) [8-8,](#page-135-0) [15-3](#page-210-0) Upgrading, steps to take after [20-1](#page-312-0) User Count Administrator Interface [18-4,](#page-293-0) [18-5](#page-294-0) User count licenses [8-22](#page-149-0) determining user count NetWare [18-10](#page-299-0) Unix [18-11](#page-300-1)

Windows NT [18-9](#page-298-1) increasing [18-4,](#page-293-0) [18-5](#page-294-0) license key [4-11,](#page-60-0) [5-20,](#page-95-0) [8-22](#page-149-0) Unix [11-5,](#page-174-0) [12-5](#page-186-0) updating user count NetWare [18-9](#page-298-0) Unix [18-10](#page-299-2) User counts terminal server and [3-4](#page-45-1) User Licenses additional [1-4](#page-27-1) Utilities [18-4,](#page-293-0) [18-5](#page-294-0) Pervasive.SQL 2000i [2-2](#page-31-3) Rebuild [4-23,](#page-72-0) [5-32](#page-107-0) SmartScout [21-4](#page-329-1) sqlmgr bti.ini [13-4,](#page-193-3) [13-6](#page-195-0)

#### **V**

Vendor Compatibility [2-10](#page-39-4) Verifying, engine status [21-8](#page-333-0) Version, engine and client [21-14](#page-339-0) version, how to determine in files [21-15](#page-340-0) Version, of files [20-1](#page-312-0)

#### **W**

Website [21-19](#page-344-0) What's New reviewing [4-2,](#page-51-3) [15-2](#page-209-1) Windows file conversion [4-23,](#page-72-0) [5-32](#page-107-0) files installed [4-24,](#page-73-1) [5-33](#page-108-1) installation [4-1,](#page-50-0) [5-1,](#page-76-0) [5-34](#page-109-0) before yo[u begin](#page-33-1) [4-2](#page-51-0) installation, custom [4-17](#page-66-0) installation, tips [4-3,](#page-52-1) [5-4](#page-79-1) online documentation [4-24,](#page-73-0) [5-33](#page-108-0) platform notes [4-2,](#page-51-1) [5-3](#page-78-0) Windows 2000 Terminal Server [3-3](#page-44-0) Windows 3.x requesters needed [17-27](#page-264-1)

Windows NT client installation [15-9](#page-216-0) determining user count [18-9](#page-298-1) system requirements [2-8](#page-37-1) Server [2-6](#page-35-0) Wizards Pervasive.SQL 2000i [2-3](#page-32-1) Workgroup Features in comparison to Server and Workstation [1-5](#page-28-0)